# **rmon collection stats**

Use the **rmon collection stats** interface configuration command to collect Ethernet group statistics, which include usage statistics about broadcast and multicast packets, and error statistics about cyclic redundancy check (CRC) alignment errors and collisions. Use the **no** form of this command to return to the default setting.

**rmon collection stats** *index* [**owner** *name*]

**no rmon collection stats** *index* [**owner** *name*]

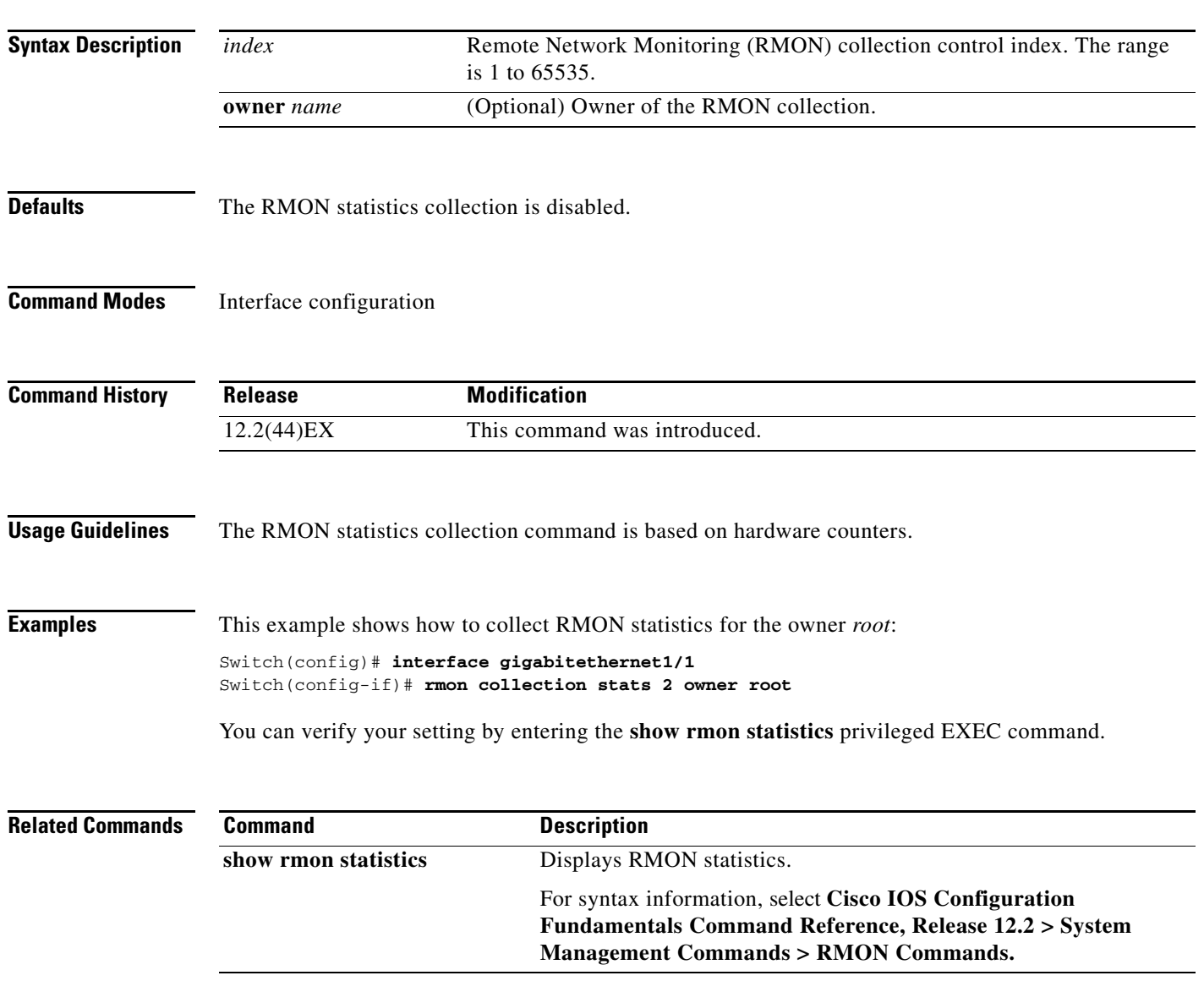

### **sdm prefer**

Use the **sdm prefer** global configuration command to configure the template used in Switch Database Management (SDM) resource allocation. You can use a template to allocate system resources to best support the features being used in your application or select the dual IPv4 and IPv6 template to support IPv6 forwarding. Use the **no** form of this command to return to the default template.

**sdm prefer** {**default | dual-ipv4-and-ipv6 default** | **qos**}

**no sdm prefer**

<span id="page-1-0"></span>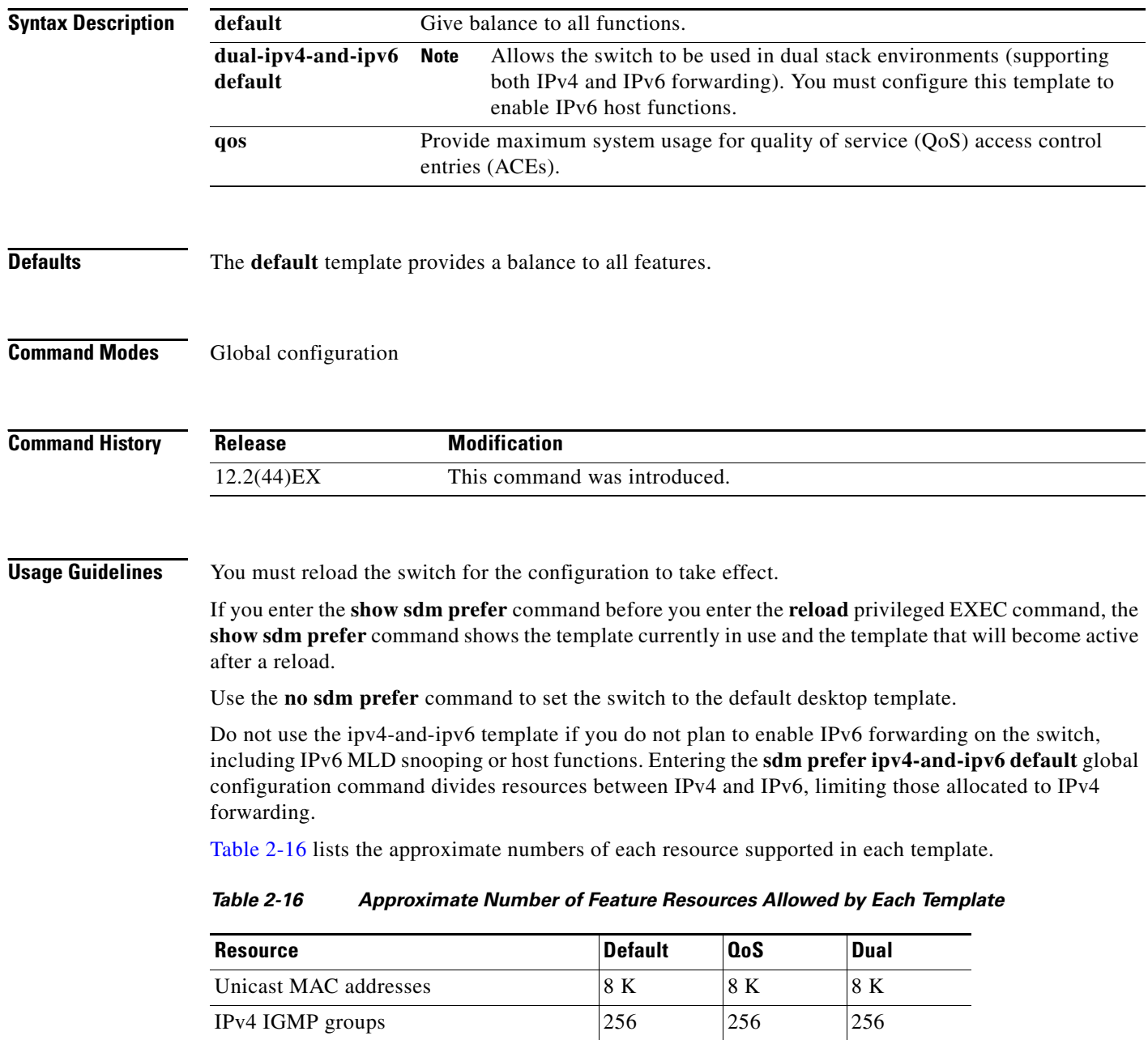

| <b>Resource</b>                   | <b>Default</b> | <b>QoS</b> | <b>Dual</b> |  |
|-----------------------------------|----------------|------------|-------------|--|
| IP <sub>v</sub> 4 unicast routes  | 0              |            |             |  |
| IPv6 multicast groups             | 0              |            | 0           |  |
| Directly connected IPv6 addresses | 0              | 0          | 0           |  |
| Indirect IPv6 unicast routes      |                |            |             |  |
| IPv4 policy-based routing aces    | 0              | 0          | $\Omega$    |  |
| <b>IPv4 MAC OoS ACEs</b>          | 128            | 384        | 0           |  |
| IPv4 MAC security ACEs            | 384            | 128        | 256         |  |
| IPv6 policy-based routing aces    | 0              | 0          | 0           |  |
| IPv4 MAC QoS ACEs                 | 0              |            | 0           |  |
| IPv4 MAC security ACEs            |                |            | 0           |  |

*Table 2-16 Approximate Number of Feature Resources Allowed by Each Template (continued)*

**Examples** This example shows how to use the QoS template:

Switch(config)# **sdm prefer qos** Switch(config)# **exit** Switch# **reload**

This example shows how to configure the dual IPv4-and-IPv6 default template on a switch:

Switch(config)# **sdm prefer dual-ipv4-and-ipv6 default** Switch(config)# **exit** Switch# **reload**

You can verify your settings by entering the **show sdm prefer** privileged EXEC command.

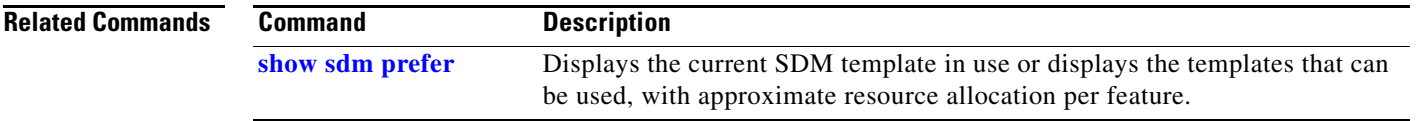

### **service password-recovery**

Use the **service password-recovery** global configuration command to enable the password-recovery mechanism (the default). This mechanism allows an end user with physical access to the switch to hold down the **Express Setup** button and interrupt the bootup process while the switch is powering up and to assign a new password. Use the **no** form of this command to disable part of the password-recovery functionality. When the password-recovery mechanism is disabled, interrupting the bootup process is allowed only if the user agrees to set the system back to the default configuration.

### **service password-recovery**

**no service password-recovery**

- **Syntax Description** This command has no arguments or keywords.
- **Defaults** The password-recovery mechanism is enabled.

### **Command Modes** Global configuration

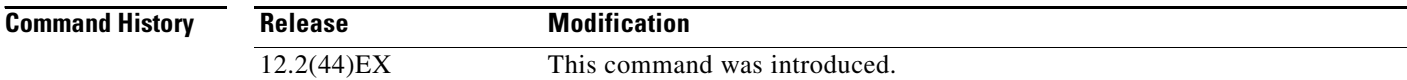

### **Usage Guidelines** As a system administrator, you can use the **no service password-recovery** command to disable some of the functionality of the password recovery feature by allowing an end user to reset a password only by agreeing to return to the default configuration.

To use the password-recovery procedure, you must have physical access to the switch.

To delete the switch password and set a new one, follow these steps:

**Step 1** Press the **Express Setup** button until the SETUP LED blinks green and the LED of an available switch downlink port blinks green.

If no switch downlink port is available for your PC or laptop connection, disconnect a device from one of the switch downlink ports. Press the **Express Setup** button again until the SETUP LED and the port LED blink green.

**Step 2** Connect your PC or laptop to the port with the blinking green LED.

The SETUP LED and the switch downlink port LED stop blinking and stay solid green.

**Step 3** Press and hold the **Express Setup** button. Notice that the SETUP LED starts blinking green again. Continue holding the button until the SETUP LED turns solid green (approximately 5 seconds). Release the **Express Setup** button immediately.

This procedure deletes the password without affecting any other configuration settings. You can now access the switch without a password through the console port or by using the device manager.

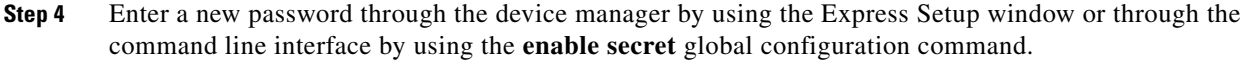

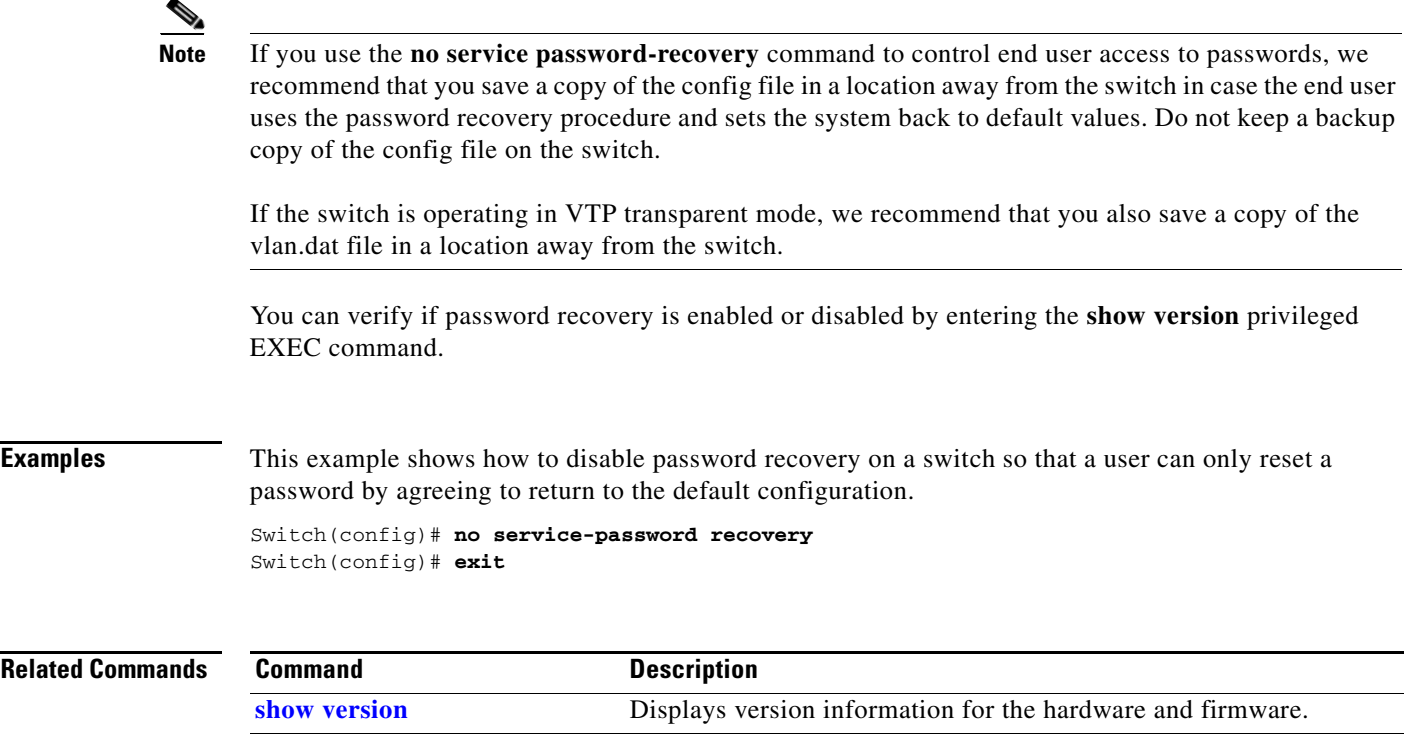

 $\blacksquare$ 

## **service-policy**

Use the **service-policy** interface configuration command to apply a policy map defined by the **policy-map** command to the input of a physical port. Use the **no** form of this command to remove the policy map and port association.

**service-policy input** *policy-map-name*

**no service-policy input** *policy-map-name*

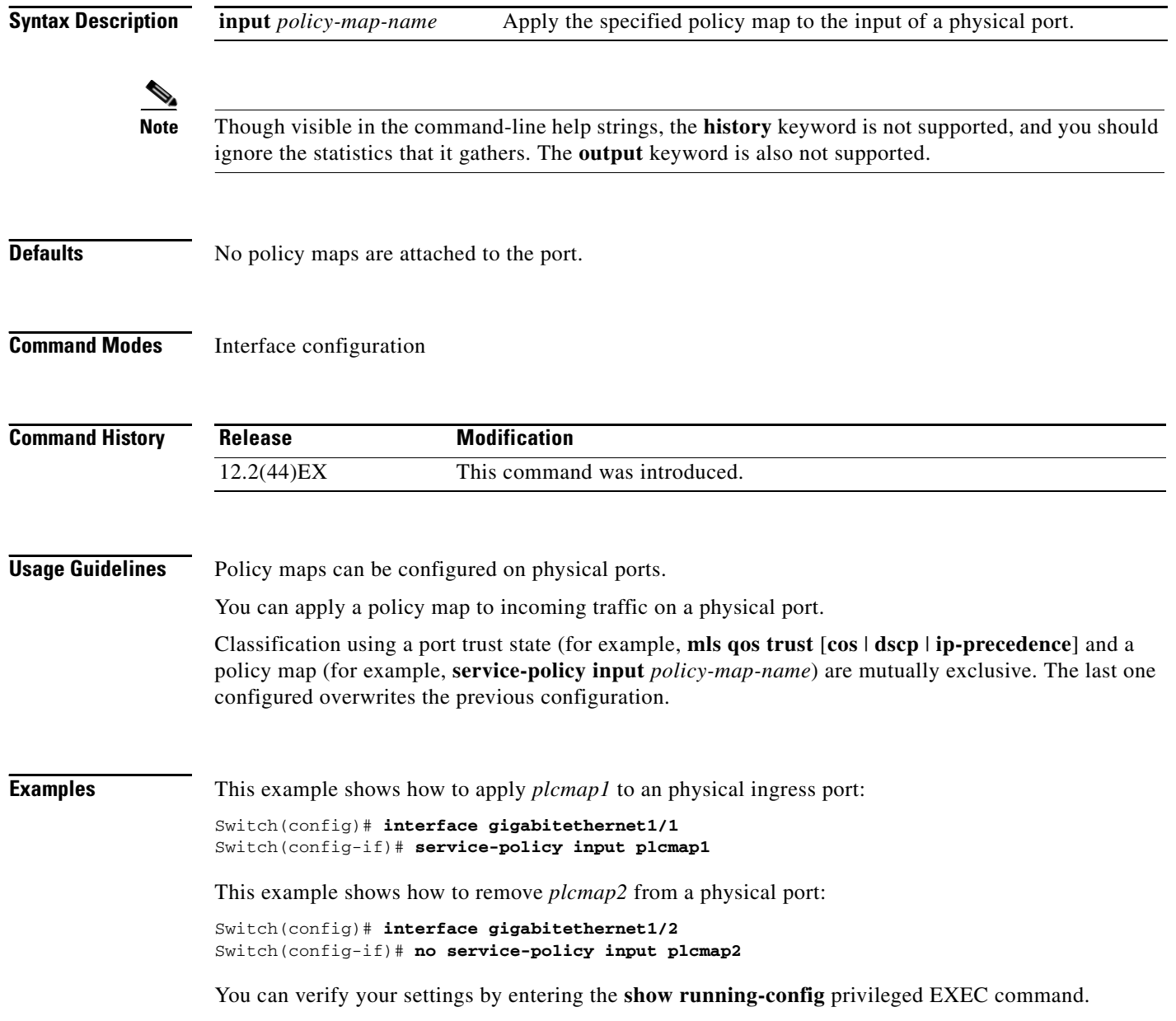

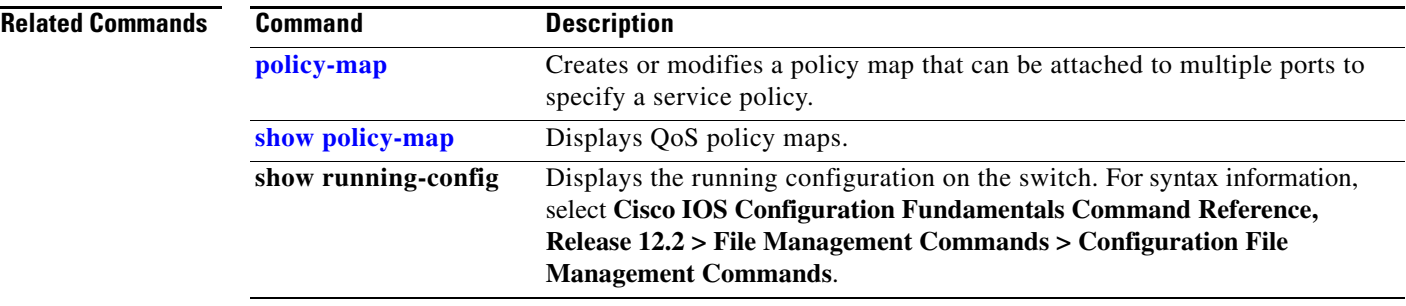

 $\blacksquare$ 

### **set**

Use the **set** policy-map class configuration command to classify IP traffic by setting a Differentiated Services Code Point (DSCP) or an IP-precedence value in the packet. Use the **no** form of this command to remove traffic classification.

**set** {**dscp** *new-dscp* | [**ip**] **precedence** *new-precedence*}

**no set** {**dscp** *new-dscp* | [**ip**] **precedence** *new-precedence*}

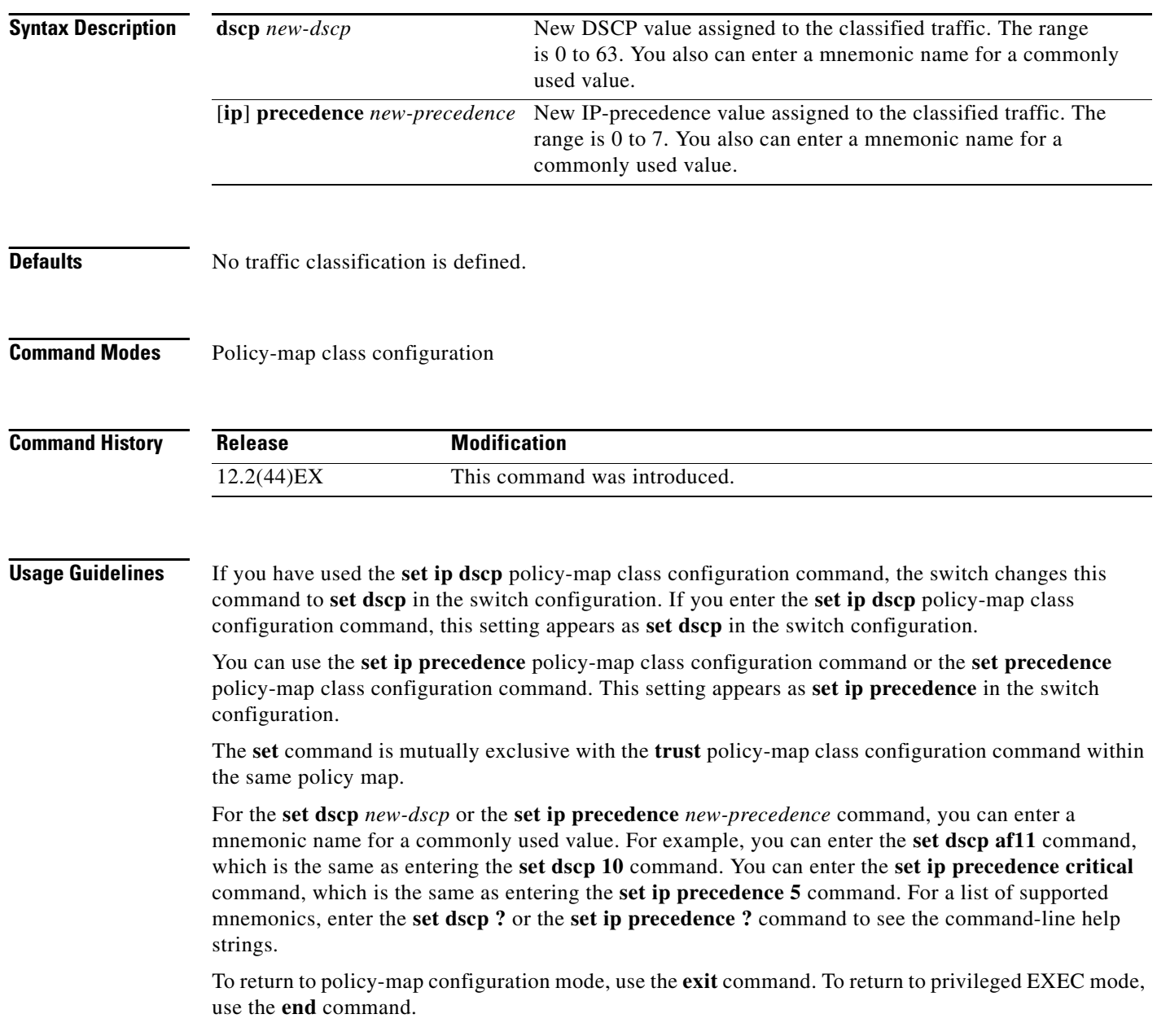

**Examples** This example shows how to assign DSCP 10 to all FTP traffic without any policers:

Switch(config)# **policy-map policy\_ftp** Switch(config-pmap)# **class ftp\_class** Switch(config-pmap-c)# **set dscp 10** Switch(config-pmap)# **exit**

You can verify your settings by entering the **show policy-map** privileged EXEC command.

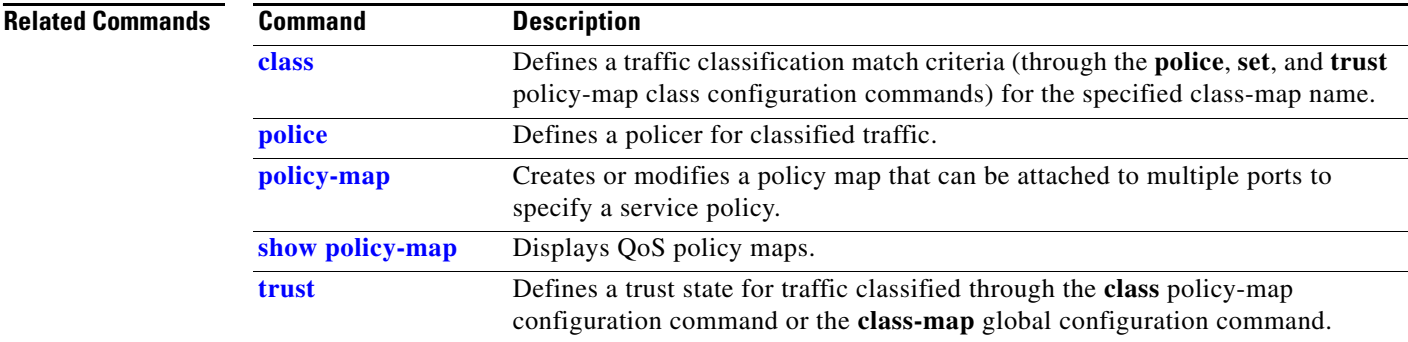

 **set**

### **setup**

Use the **setup** privileged EXEC command to configure the switch with its initial configuration. **setup Syntax Description** This command has no arguments or keywords. **Command Modes** Privileged EXEC **Command History Usage Guidelines** When you use the **setup** command, make sure that you have this information: **•** IP address and network mask **•** Password strategy for your environment **•** Whether the switch will be used as the cluster command switch and the cluster name When you enter the **setup** command, an interactive dialog, called the System Configuration Dialog, appears. It guides you through the configuration process and prompts you for information. The values shown in brackets next to each prompt are the default values last set by using either the **setup** command facility or the **configure** privileged EXEC command. Help text is provided for each prompt. To access help text, press the question mark (**?**) key at a prompt. To return to the privileged EXEC prompt without making changes and without running through the entire System Configuration Dialog, press **Ctrl-C**. When you complete your changes, the setup program shows you the configuration command script that was created during the setup session. You can save the configuration in NVRAM or return to the setup program or the command-line prompt without saving it. **Examples** This is an example of output from the **setup** command: Switch# **setup** --- System Configuration Dialog --- Continue with configuration dialog? [yes/no]: **yes** At any point you may enter a question mark '?' for help. Use ctrl-c to abort configuration dialog at any prompt. Default settings are in square brackets '[]'. Basic management setup configures only enough connectivity for management of the system, extended setup will ask you to configure each interface on the system. **Release Modification** 12.2(44)EX This command was introduced.

Would you like to enter basic management setup? [yes/no]: **yes** Configuring global parameters: Enter host name [Switch]:*host-name* The enable secret is a password used to protect access to privileged EXEC and configuration modes. This password, after entered, becomes encrypted in the configuration. Enter enable secret: *enable-secret-password* The enable password is used when you do not specify an enable secret password, with some older software versions, and some boot images. Enter enable password: *enable-password* The virtual terminal password is used to protect access to the router over a network interface. Enter virtual terminal password: *terminal-password* Configure SNMP Network Management? [no]: **yes** Community string [public]: Current interface summary Any interface listed with OK? value "NO" does not have a valid configuration Interface IP-Address OK? Method Status Protocol Vlan1 172.20.135.202 YES NVRAM up up GigabitEthernet1/1 unassigned YES unset up vp GigabitEthernet1/2 unassigned YES unset up down <output truncated> Port-channel1 unassigned YES unset up down Enter interface name used to connect to the management network from the above interface summary: **vlan1** Configuring interface vlan1: Configure IP on this interface? [yes]: **yes** IP address for this interface: *ip\_address* Subnet mask for this interface [255.0.0.0]: *subnet\_mask* Would you like to enable as a cluster command switch? [yes/no]: *y***es** Enter cluster name: *cluster-name* The following configuration command script was created: hostname *host-name* enable secret 5 \$1\$LiBw\$0Xc1wyT.PXPkuhFwqyhVi0 enable password *enable-password* line vty 0 15 password *terminal-password* snmp-server community public ! no ip routing ! interface GigabitEthernet1/1 no ip address ! interface GigabitEthernet1/2 no ip address

!

cluster enable *cluster-name* ! end Use this configuration? [yes/no]: **yes** ! [0] Go to the IOS command prompt without saving this config. [1] Return back to the setup without saving this config. [2] Save this configuration to nvram and exit. Enter your selection [2]:

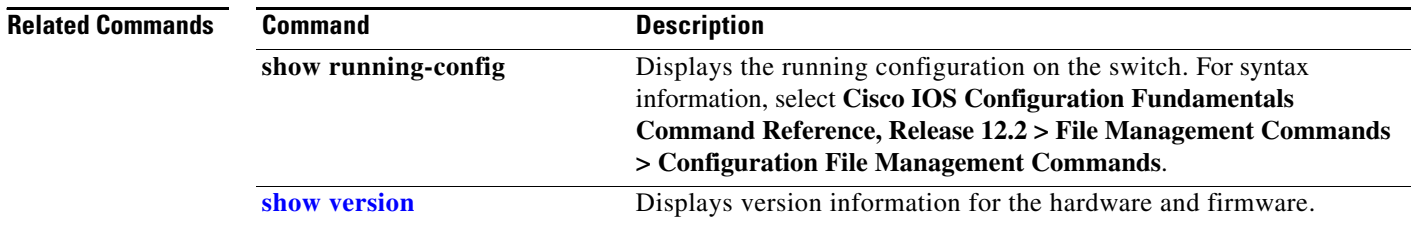

 $\blacksquare$ 

### **setup express**

Use the **setup express** global configuration command to enable Express Setup mode. Use the **no** form of this command to disable Express Setup mode.

**setup express**

**no setup express**

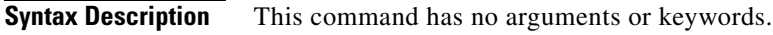

- **Defaults** Express Setup is enabled.
- **Command Modes** Global configuration

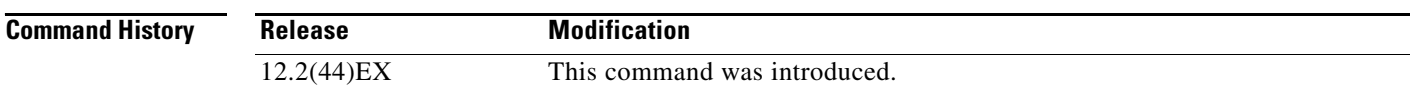

**Usage Guidelines** When Express Setup is enabled on a new (unconfigured) switch, pressing the Express Setup button for 2 seconds activates Express Setup. You can access the switch through an Ethernet port by using the IP address 10.0.0.1 and then can configure the switch with the web-based Express Setup program or the command-line interface (CLI)-based setup program.

> When you press the Express Setup button for 2 seconds on a configured switch, the LEDs below the Express Setup button start blinking. If you press the Express Setup button for a total of 10 seconds, the switch configuration is deleted, and the switch reboots. The switch can then be configured like a new switch, either through the web-based Express Setup program or the CLI-based setup program.

**Note** As soon as you make any change to the switch configuration (including entering *no* at the beginning of the CLI-based setup program), configuration by Express Setup is no longer available. You can only run Express Setup again by pressing the Express Setup button for 10 seconds. This deletes the switch configuration and reboots the switch.

If Express Setup is active on the switch, entering the **write memory** or **copy running-configuration startup-configuration** privileged EXEC commands deactivates Express Setup. The IP address 10.0.0.1 is no longer valid on the switch, and your connection using this IP address ends.

The primary purpose of the **no setup express** command is to prevent someone from deleting the switch configuration by pressing the Mode button for 10 seconds.

Г

**Examples** This example shows how to enable Express Setup mode:

Switch(config)# **setup express**

You can verify that Express Setup mode is enabled by pressing the Express Setup button:

- On an unconfigured switch, the LEDs below the Express Setup button turn solid green after 3 seconds.
- On a configured switch, the mode LEDs begin blinking after 2 seconds and turn solid green after 10 seconds.

∕N

**Caution** If you *hold* the Express Setup button down for a total of 10 seconds, the configuration is deleted, and the switch reboots.

This example shows how to disable Express Setup mode:

Switch(config)# **no setup express**

You can verify that Express Setup mode is disabled by pressing the Express Setup button. The LEDs do not turn solid green *or* begin blinking green if Express Setup mode is not enabled on the switch.

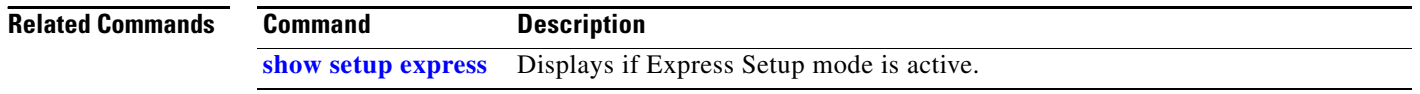

### **show access-lists**

Use the **show access-lists** privileged EXEC command to display access control lists (ACLs) configured on the switch.

**show access-lists** [*name* | *number* | **hardware counters | ipc**] [ **|** {**begin** | **exclude** | **include**} *expression*]

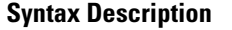

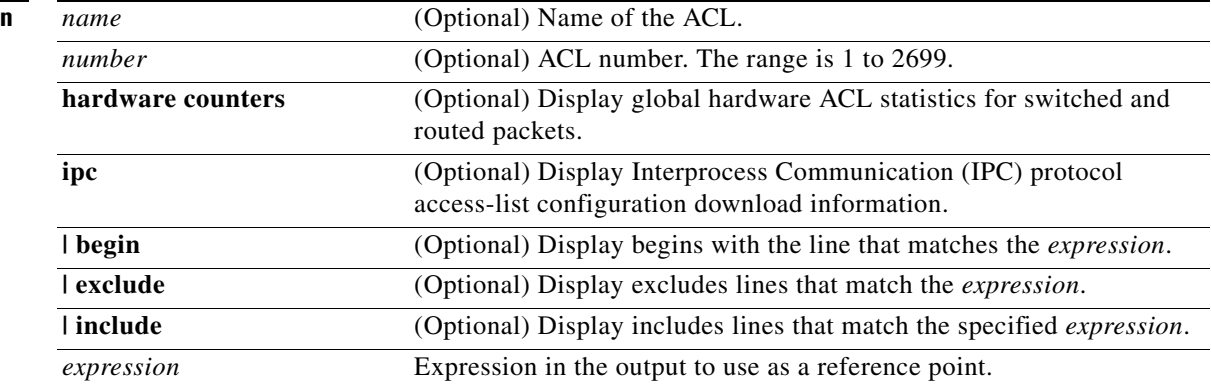

**Note** Though visible in the command-line help strings, the **rate-limit** keywords are not supported.

**Command Modes** Privileged EXEC

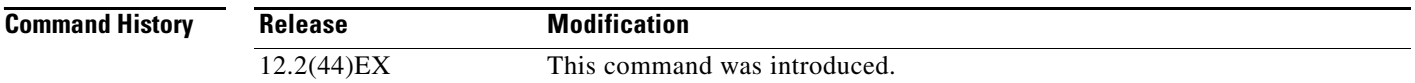

**Usage Guidelines** The switch supports only IP standard and extended access lists. Therefore, the allowed numbers are only 1 to 199 and 1300 to 2699.

This command also displays the MAC ACLs that are configured.

Expressions are case sensitive. For example, if you enter **| exclude output**, the lines that contain *output* are not displayed, but the lines that contain *Output* are displayed.

**Examples** This is an example of output from the **show access-lists** command:

```
Switch# show access-lists
Standard IP access list 1
     10 permit 1.1.1.1
     20 permit 2.2.2.2
     30 permit any
     40 permit 0.255.255.255, wildcard bits 12.0.0.0
Standard IP access list videowizard_1-1-1-1
     10 permit 1.1.1.1
Standard IP access list videowizard_10-10-10-10
     10 permit 10.10.10.10
Extended IP access list 121
     10 permit ahp host 10.10.10.10 host 20.20.10.10 precedence routine
Extended IP access list CMP-NAT-ACL
     Dynamic Cluster-HSRP deny ip any any
     10 deny ip any host 19.19.11.11
     20 deny ip any host 10.11.12.13
     Dynamic Cluster-NAT permit ip any any
     10 permit ip host 10.99.100.128 any
     20 permit ip host 10.46.22.128 any
     30 permit ip host 10.45.101.64 any
     40 permit ip host 10.45.20.64 any
     50 permit ip host 10.213.43.128 any
     60 permit ip host 10.91.28.64 any
     70 permit ip host 10.99.75.128 any
     80 permit ip host 10.38.49.0 any
```
This is an example of output from the **show access-lists hardware counters** command:

```
Switch# show access-lists hardware counters
L2 ACL INPUT Statistics
    Drop: All frame count: 855
    Drop: All bytes count: 94143
    Drop And Log: All frame count: 0
     Drop And Log: All bytes count: 0
     Bridge Only: All frame count: 0
     Bridge Only: All bytes count: 0
     Bridge Only And Log: All frame count: 0
     Bridge Only And Log: All bytes count: 0
     Forwarding To CPU: All frame count: 0
     Forwarding To CPU: All bytes count: 0
     Forwarded: All frame count: 2121
     Forwarded: All bytes count: 180762
     Forwarded And Log: All frame count: 0
     Forwarded And Log: All bytes count: 0
  L3 ACL INPUT Statistics
    Drop: All frame count: 0
    Drop: All bytes count: 0
     Drop And Log: All frame count: 0
     Drop And Log: All bytes count: 0
     Bridge Only: All frame count: 0
     Bridge Only: All bytes count: 0
     Bridge Only And Log: All frame count: 0
     Bridge Only And Log: All bytes count: 0
     Forwarding To CPU: All frame count: 0
     Forwarding To CPU: All bytes count: 0
     Forwarded: All frame count: 13586
     Forwarded: All bytes count: 1236182
     Forwarded And Log: All frame count: 0
     Forwarded And Log: All bytes count: 0
```

```
 L2 ACL OUTPUT Statistics
   Drop: All frame count: 0
   Drop: All bytes count: 0
   Drop And Log: All frame count: 0
   Drop And Log: All bytes count: 0
    Bridge Only: All frame count: 0
    Bridge Only: All bytes count: 0
    Bridge Only And Log: All frame count: 0
    Bridge Only And Log: All bytes count: 0
 Forwarding To CPU: All frame count: 0
 Forwarding To CPU: All bytes count: 0
    Forwarded: All frame count: 232983
    Forwarded: All bytes count: 16825661
    Forwarded And Log: All frame count: 0
    Forwarded And Log: All bytes count: 0
 L3 ACL OUTPUT Statistics
   Drop: All frame count: 0
   Drop: All bytes count: 0
   Drop And Log: All frame count: 0
   Drop And Log: All bytes count: 0
    Bridge Only: All frame count: 0
    Bridge Only: All bytes count: 0
    Bridge Only And Log: All frame count: 0
    Bridge Only And Log: All bytes count: 0
    Forwarding To CPU: All frame count: 0
    Forwarding To CPU: All bytes count: 0
    Forwarded: All frame count: 514434
    Forwarded: All bytes count: 39048748
    Forwarded And Log: All frame count: 0
    Forwarded And Log: All bytes count: 0
```
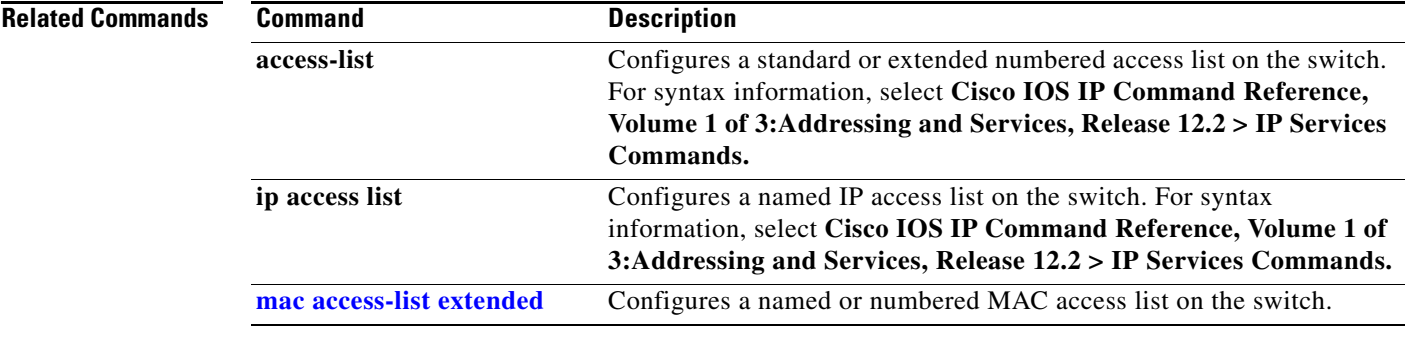

# **show alarm description port**

Use the **show alarm description port** user EXEC command to display the alarm numbers with the text description.

**show alarm description port** [ | {**begin** | **exclude** | **include**} *expression*]

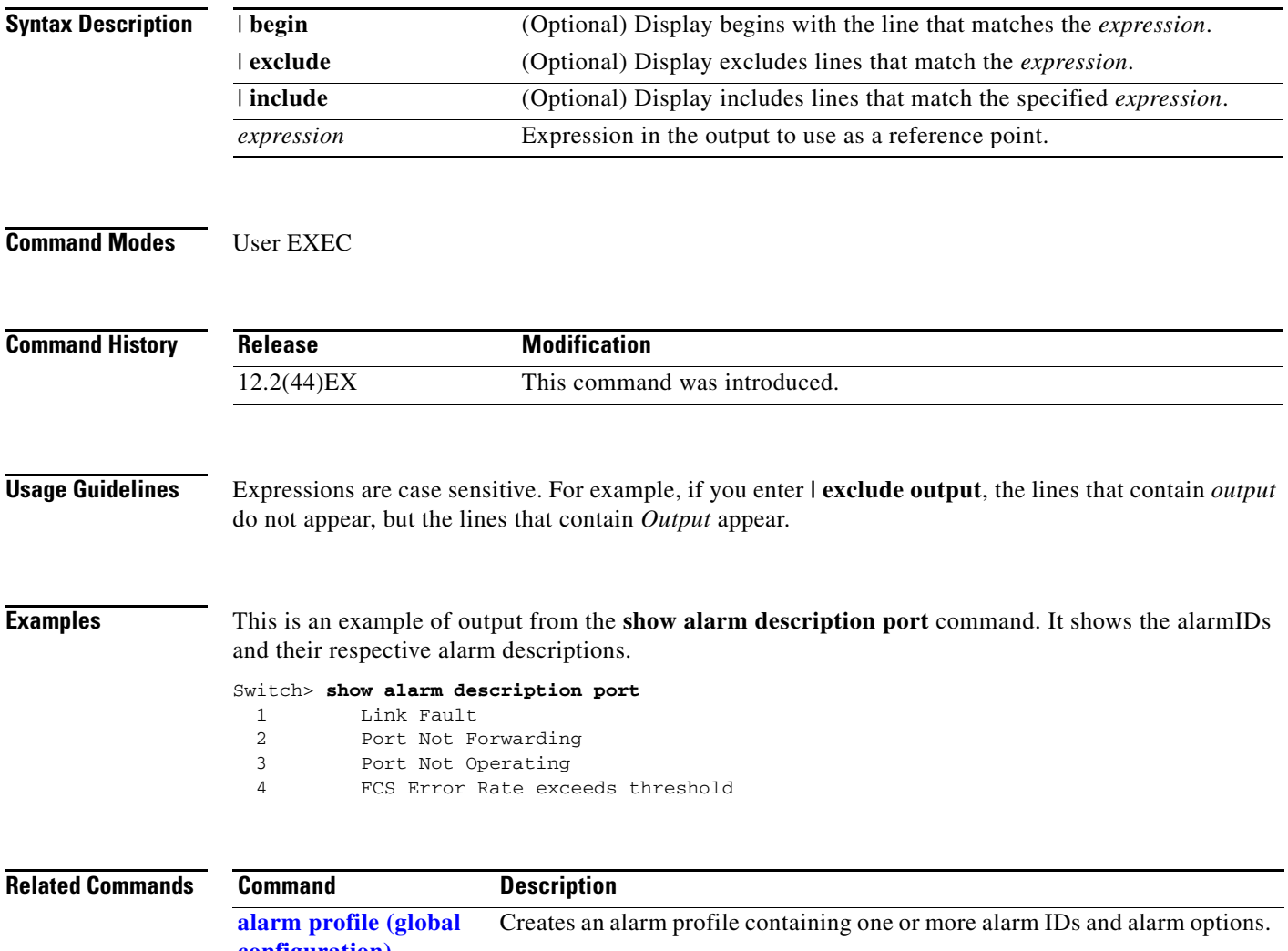

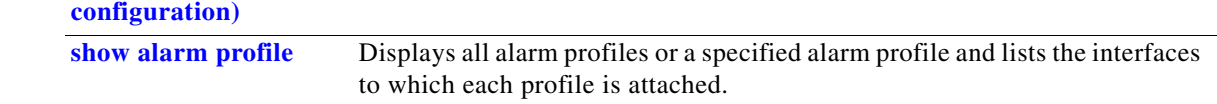

## <span id="page-18-0"></span>**show alarm profile**

Use the **show alarm profile** user EXEC command to display all alarm profiles configured in the system or the specified profile and the interfaces to which each profile is attached.

**show alarm profile** [*name*] [ | {**begin** | **exclude** | **include**} *expression*]

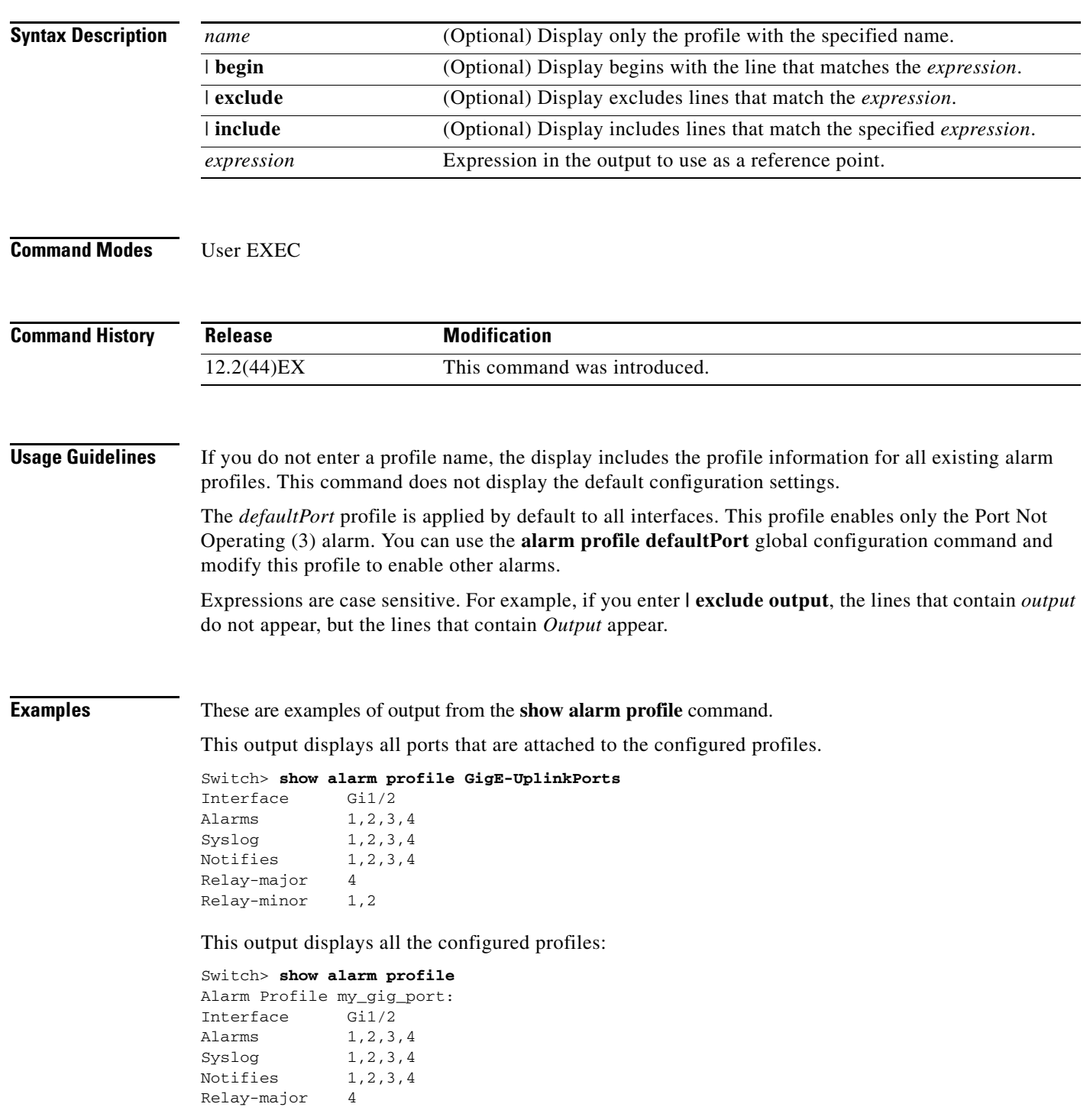

**College** 

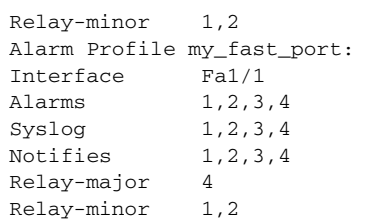

### **Related Commands**

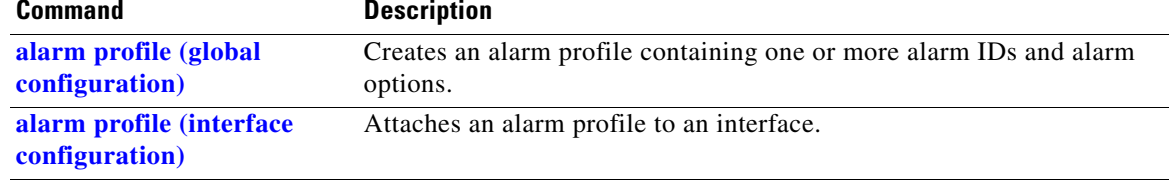

**2-317**

## **show alarm settings**

Use the **show alarm settings** user EXEC command to display all environmental alarm settings on the switch.

**show alarm settings** [ **|** {**begin** | **exclude** | **include**} *expression*]

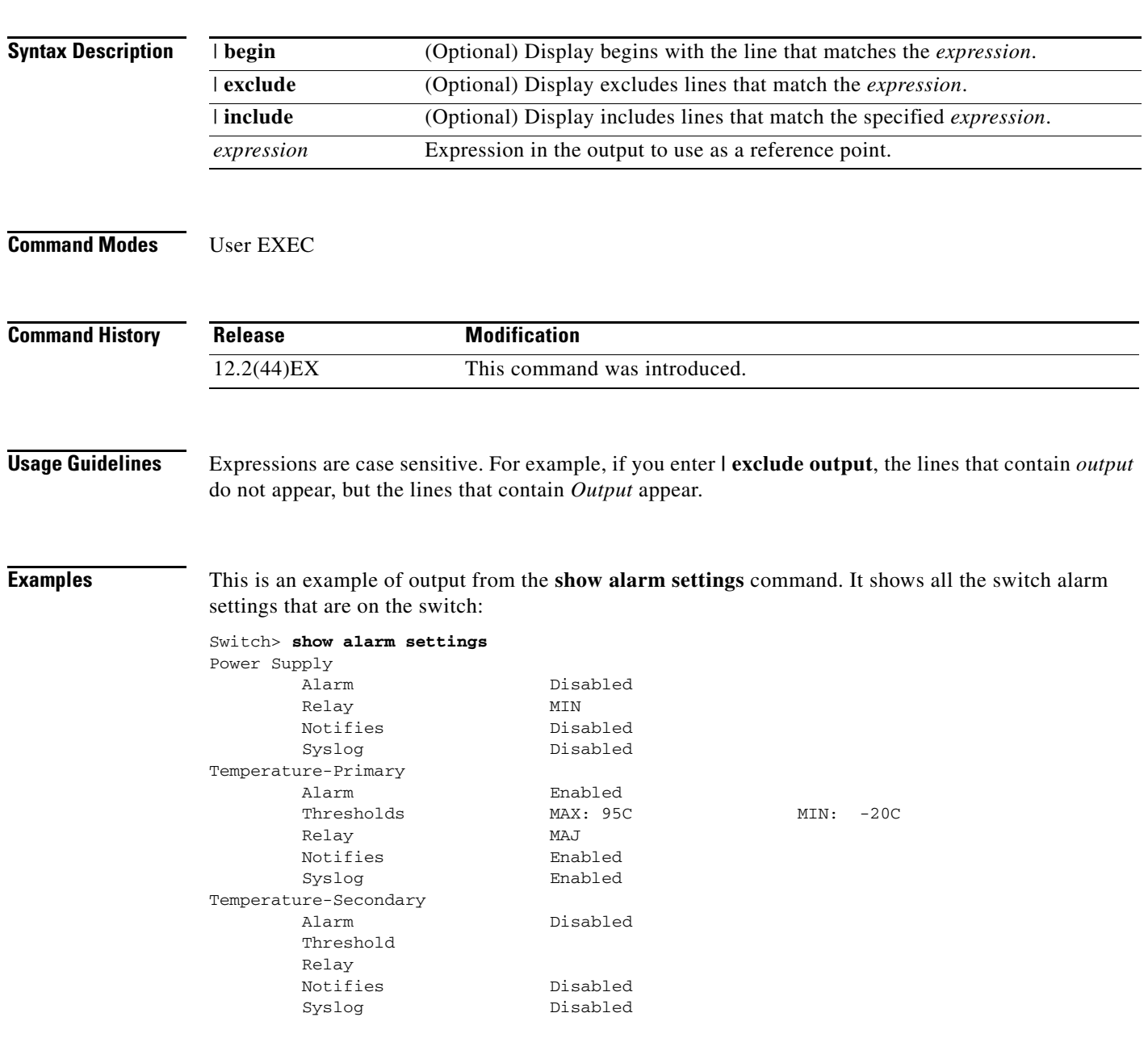

**The Second Service** 

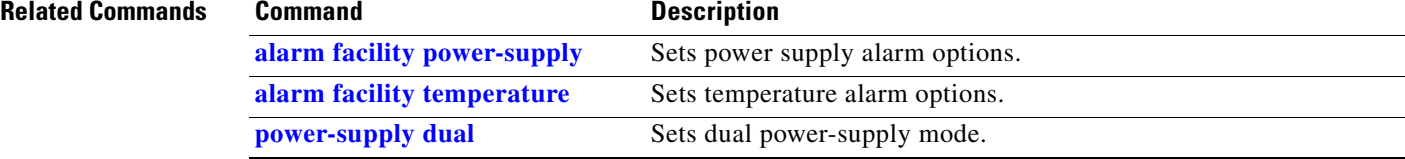

П

# **show archive status**

Use the **show archive status** privileged EXEC command to display the status of a new image being downloaded to a switch with the HTTP or the TFTP protocol.

**show archive status** [ **|** {**begin** | **exclude** | **include**} *expression*]

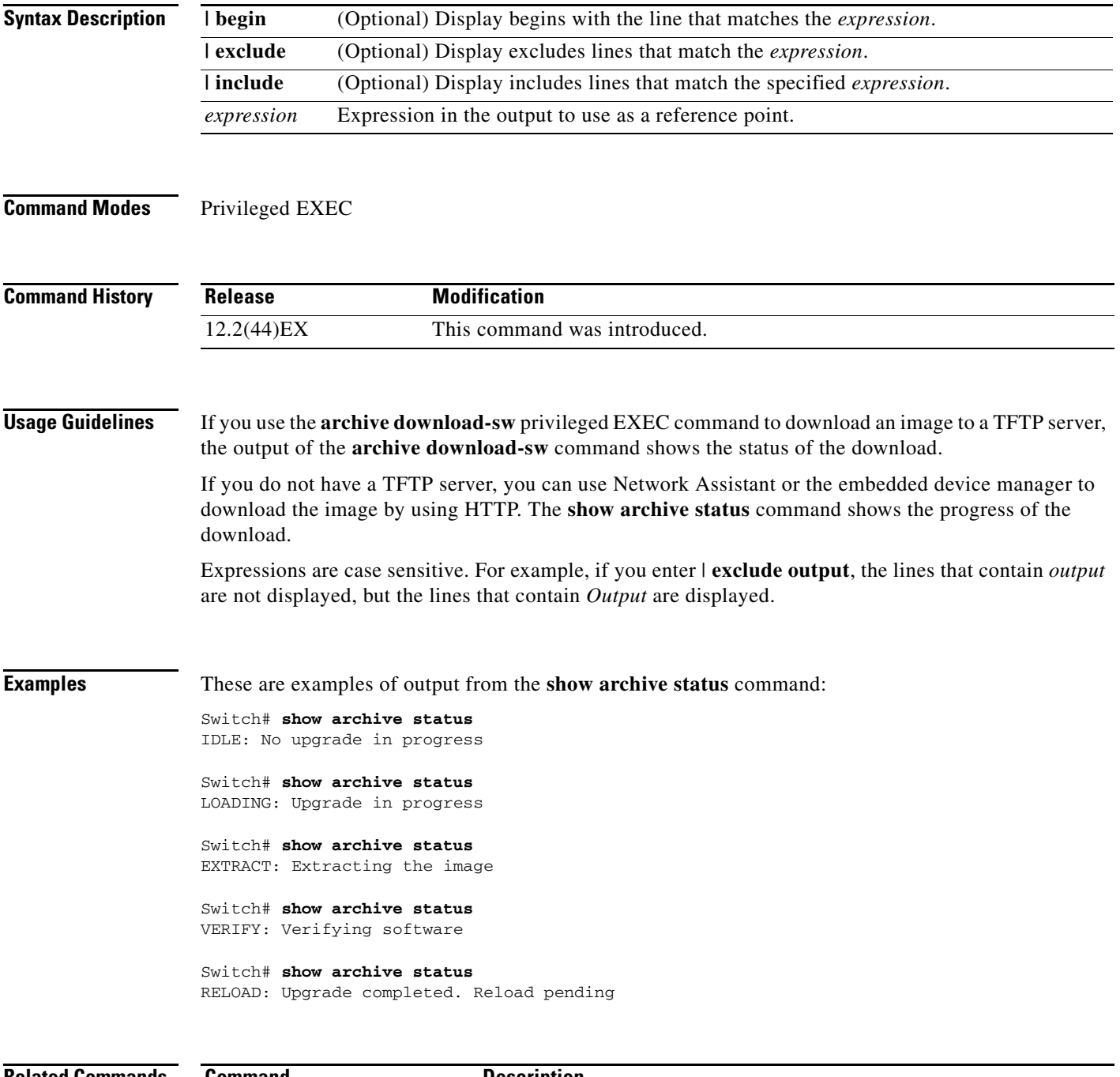

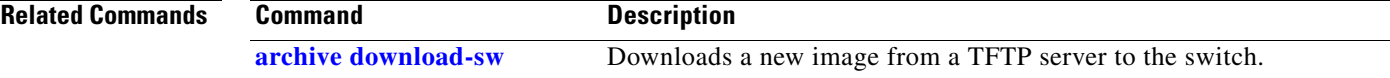

### **show auto qos**

Use the **show auto qos** user EXEC command to display the quality of service (QoS) commands entered on the interfaces on which automatic QoS (auto-QoS) is enabled.

**show auto qos** [**interface** [*interface-id*]]

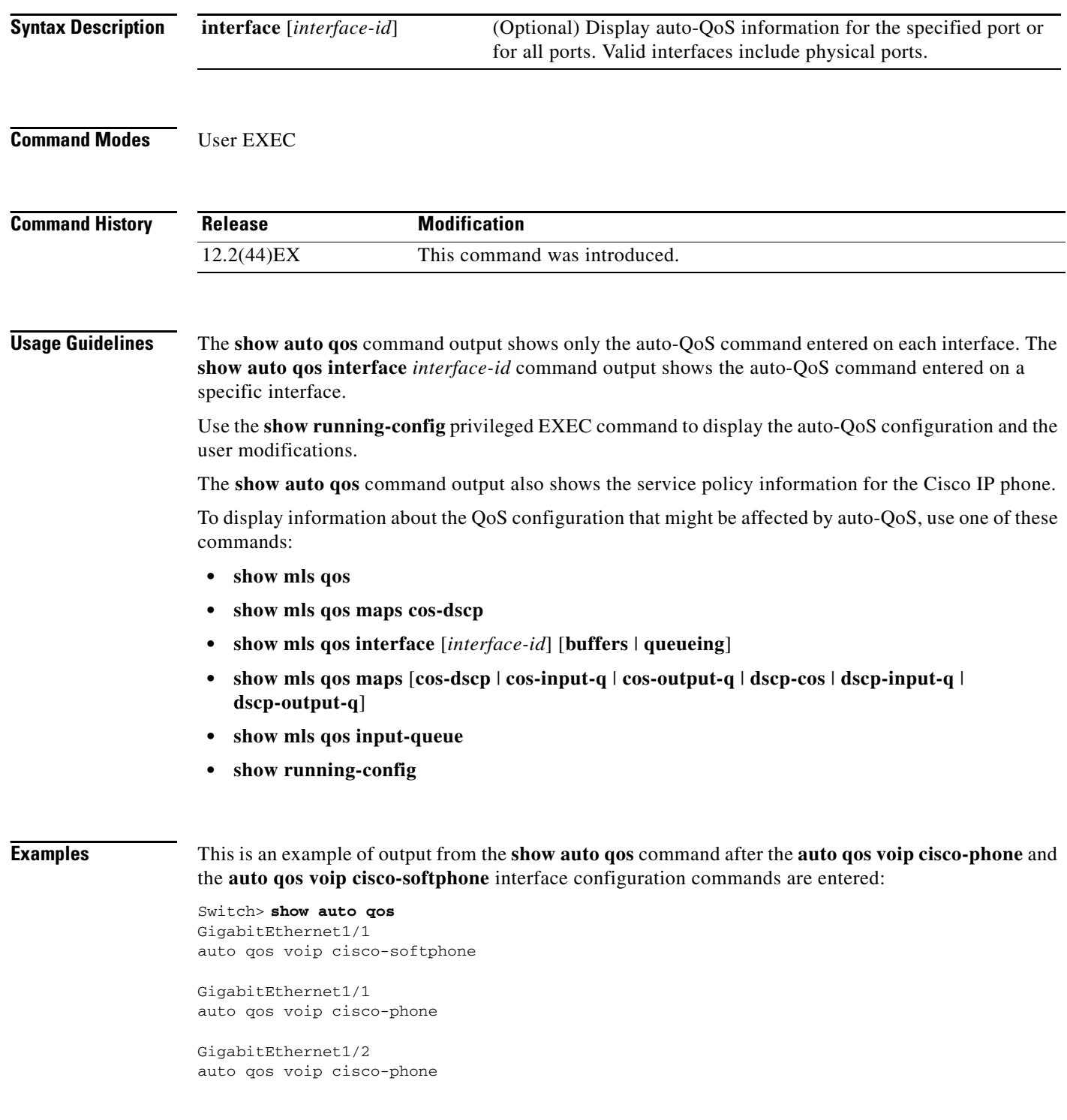

This is an example of output from the **show auto qos interface** *interface-id* command when the **auto qos voip cisco-phone** interface configuration command is entered:

```
Switch> show auto qos interface gigabitethernet 1/1
GigabitEthernet1/1
auto qos voip cisco-phone
```
This is an example of output from the **show running-config** privileged EXEC command when the **auto qos voip cisco-phone** and the **auto qos voip cisco-softphone** interface configuration commands are entered:

```
Switch# show running-config
Building configuration...
...
mls qos map policed-dscp 24 26 46 to 0
mls qos map cos-dscp 0 8 16 26 32 46 48 56
mls qos srr-queue input bandwidth 90 10
mls qos srr-queue input threshold 1 8 16
mls qos srr-queue input threshold 2 34 66
mls qos srr-queue input buffers 67 33
mls qos srr-queue input cos-map queue 1 threshold 2 1
mls qos srr-queue input cos-map queue 1 threshold 3 0
mls qos srr-queue input cos-map queue 2 threshold 1 2
mls qos srr-queue input cos-map queue 2 threshold 2 4 6 7
mls qos srr-queue input cos-map queue 2 threshold 3 3 5
mls qos srr-queue input dscp-map queue 1 threshold 2 9 10 11 12 13 14 15
mls qos srr-queue input dscp-map queue 1 threshold 3 0 1 2 3 4 5 6 7
mls qos srr-queue input dscp-map queue 1 threshold 3 32
mls qos srr-queue input dscp-map queue 2 threshold 1 16 17 18 19 20 21 22 23
mls qos srr-queue input dscp-map queue 2 threshold 2 33 34 35 36 37 38 39 48
mls qos srr-queue input dscp-map queue 2 threshold 2 49 50 51 52 53 54 55 56
mls qos srr-queue input dscp-map queue 2 threshold 2 57 58 59 60 61 62 63
mls qos srr-queue input dscp-map queue 2 threshold 3 24 25 26 27 28 29 30 31
mls qos srr-queue input dscp-map queue 2 threshold 3 40 41 42 43 44 45 46 47
mls qos srr-queue output cos-map queue 1 threshold 3 5
mls qos srr-queue output cos-map queue 2 threshold 3 3 6 7
mls qos srr-queue output cos-map queue 3 threshold 3 2 4
mls qos srr-queue output cos-map queue 4 threshold 2 1
mls qos srr-queue output cos-map queue 4 threshold 3 0
mls qos srr-queue output dscp-map queue 1 threshold 3 40 41 42 43 44 45 46 47
mls qos srr-queue output dscp-map queue 2 threshold 3 24 25 26 27 28 29 30 31
mls qos srr-queue output dscp-map queue 2 threshold 3 48 49 50 51 52 53 54 55
mls qos srr-queue output dscp-map queue 2 threshold 3 56 57 58 59 60 61 62 63
mls qos srr-queue output dscp-map queue 3 threshold 3 16 17 18 19 20 21 22 23
mls qos srr-queue output dscp-map queue 3 threshold 3 32 33 34 35 36 37 38 39
mls qos srr-queue output dscp-map queue 4 threshold 1 8
mls qos srr-queue output dscp-map queue 4 threshold 2 9 10 11 12 13 14 15
mls qos srr-queue output dscp-map queue 4 threshold 3 0 1 2 3 4 5 6 7
mls qos queue-set output 1 threshold 1 100 100 100 100
mls qos queue-set output 1 threshold 2 75 75 75 250
mls qos queue-set output 1 threshold 3 75 150 100 300
mls qos queue-set output 1 threshold 4 50 100 75 400
mls qos queue-set output 2 threshold 1 100 100 100 100
mls qos queue-set output 2 threshold 2 35 35 35 35
mls qos queue-set output 2 threshold 3 55 82 100 182
mls qos queue-set output 2 threshold 4 90 250 100 400
mls qos queue-set output 1 buffers 15 20 20 45
mls qos queue-set output 2 buffers 24 20 26 30
mls qos
...
!
```

```
class-map match-all AutoQoS-VoIP-RTP-Trust
  match ip dscp ef
class-map match-all AutoQoS-VoIP-Control-Trust
  match ip dscp cs3 af31
!
policy-map AutoQoS-Police-SoftPhone
  class AutoQoS-VoIP-RTP-Trust
   set dscp ef
     police 320000 8000 exceed-action policed-dscp-transmit
   class AutoQoS-VoIP-Control-Trust
    set dscp cs3
     police 32000 8000 exceed-action policed-dscp-transmit
!
policy-map AutoQoS-Police-CiscoPhone
   class AutoQoS-VoIP-RTP-Trust
   set dscp ef
    police 320000 8000 exceed-action policed-dscp-transmit
   class AutoQoS-VoIP-Control-Trust
    set dscp cs3
     police 32000 8000 exceed-action policed-dscp-transmit
...
!
interface FastEthernet1/1
 switchport mode access
 switchport port-security maximum 1999
 speed 100
 duplex full
 srr-queue bandwidth share 10 10 60 20
 priority-queue out
 mls qos trust device cisco-phone
 mls qos trust cos
 auto qos voip cisco-phone
!
interface GigabitEthernet1/1
switchport trunk encapsulation dot1q
 switchport trunk native vlan 2
 switchport mode access
 speed 10
  srr-queue bandwidth share 10 10 60 20
 priority-queue out
 mls qos trust device cisco-phone
 mls qos trust cos
 auto qos voip cisco-phone
!
interface GigabitEthernet1/2
srr-queue bandwidth share 10 10 60 20
 priority-queue out
 mls qos trust device cisco-phone
 mls qos trust cos
 mls qos trust device cisco-phone 
service-policy input AutoQoS-Police-CiscoPhone
```
<output truncated>

This is an example of output from the **show auto qos interface** *interface-id* command when the **auto qos voip cisco-phone** interface configuration command is entered:

```
Switch> show auto qos interface fastethernet1/2
1/2
auto qos voip cisco-softphone
```
This is an example of output from the **show auto qos** command when auto-QoS is disabled on the switch:

Switch> **show auto qos** AutoQoS not enabled on any interface

This is an example of output from the **show auto qos** i**nterface** *interface-id* command when auto-QoS is disabled on an interface:

Switch> **show auto qos interface gigabitethernet1/1** AutoQoS is disabled

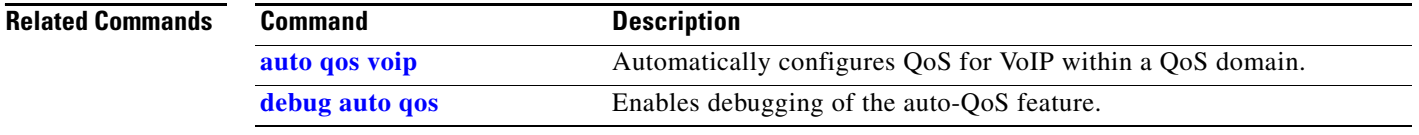

### **show boot**

Use the **show boot** privileged EXEC command to display the settings of the boot environment variables.

**show boot** [ | {**begin** | **exclude** | **include**} *expression*]

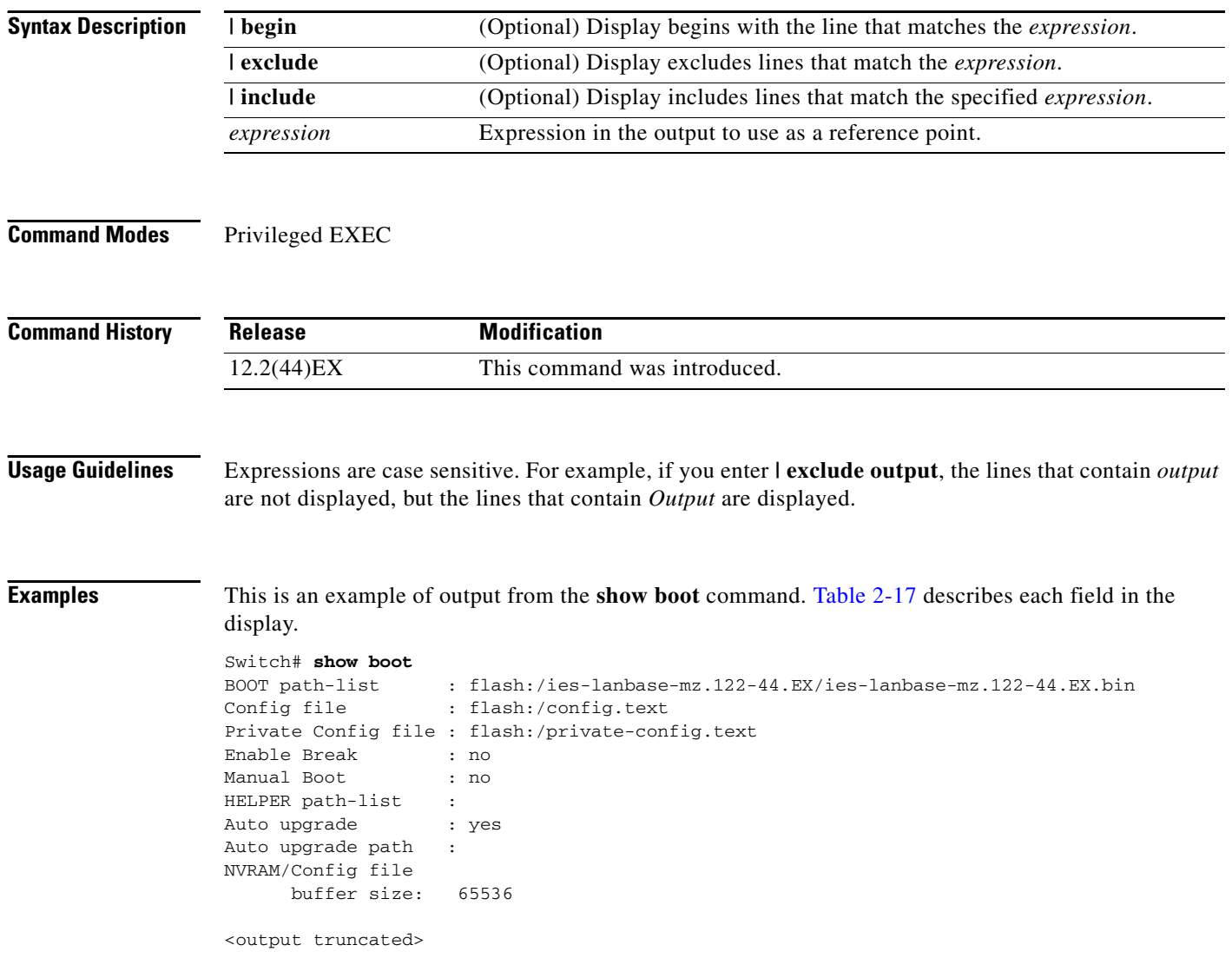

<span id="page-28-0"></span>*Table 2-17 show boot Field Descriptions*

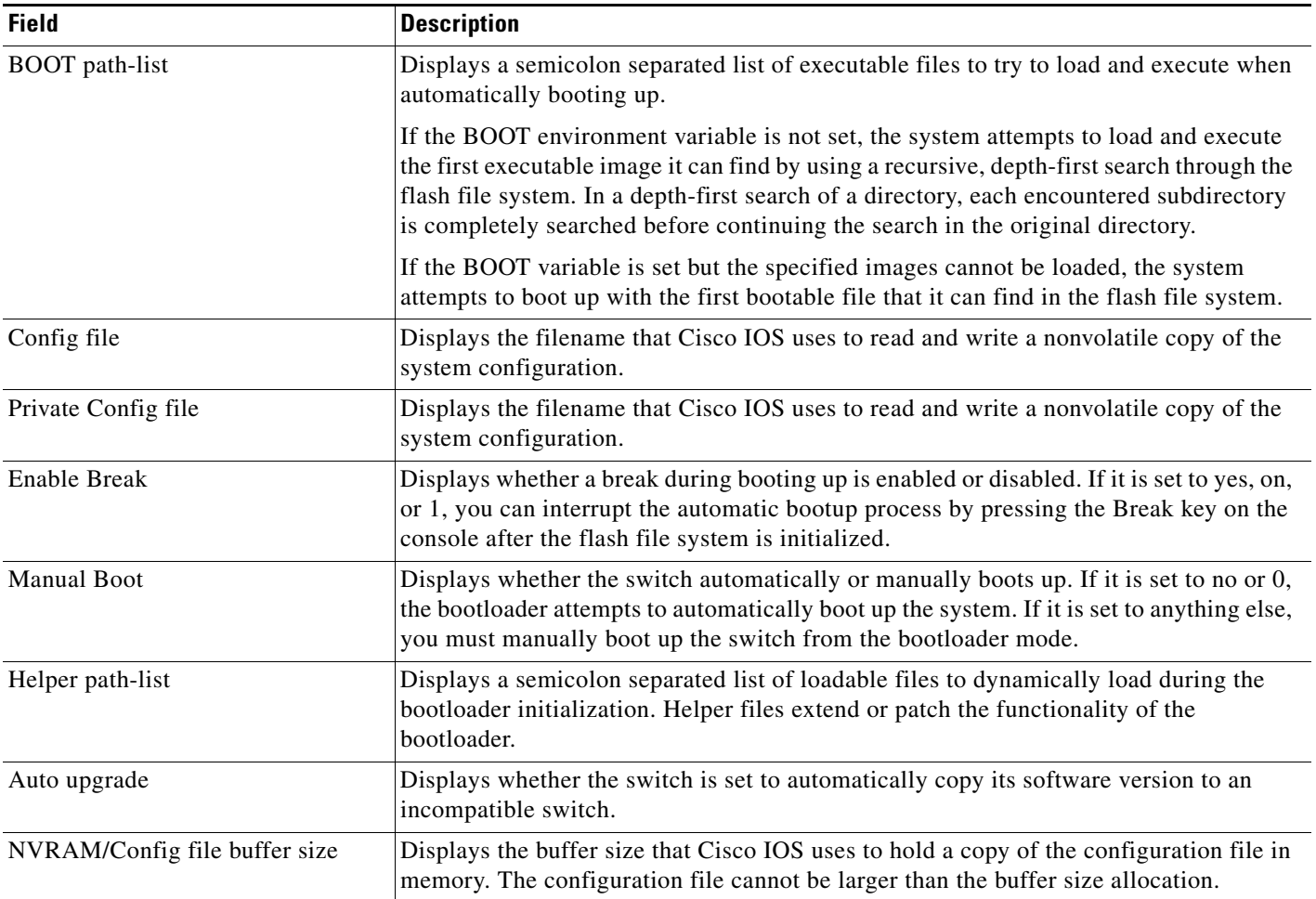

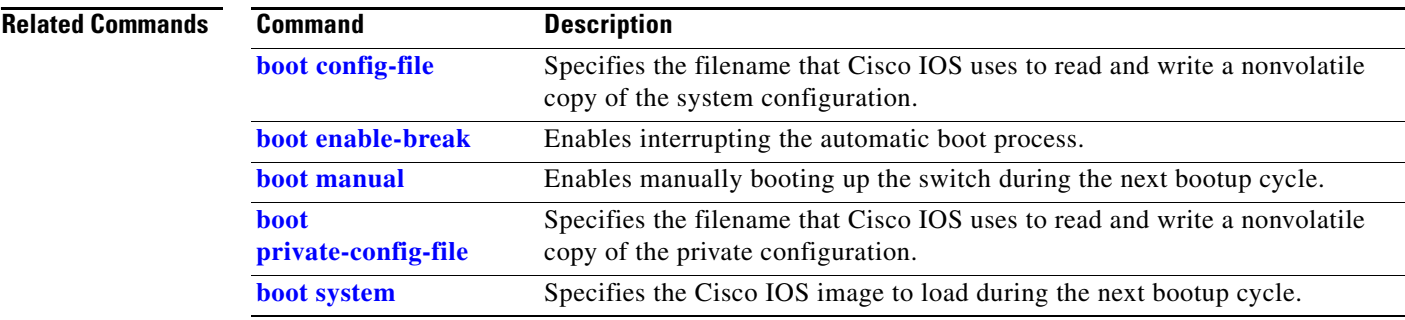

 $\blacksquare$ 

## **show cable-diagnostics tdr**

Use the **show cable-diagnostics tdr** privileged EXEC command to display the Time Domain Reflector (TDR) results.

**show cable-diagnostics tdr interface** *interface-id* [ **|** {**begin** | **exclude** | **include**} *expression*]

| <b>Syntax Description</b> | interface-id                                                                                                    |             | Specify the interface on which TDR was run.                                  |                              |                                                              |                                                                                                   |                                                                                                    |
|---------------------------|----------------------------------------------------------------------------------------------------|-------------|------------------------------------------------------------------------------|------------------------------|--------------------------------------------------------------|---------------------------------------------------------------------------------------------------|----------------------------------------------------------------------------------------------------|
|                           | I begin                                                                                                    |             | (Optional) Display begins with the line that matches the <i>expression</i> . |                              |                                                              |                                                                                                   |                                                                                                    |
|                           | exclude                                                                                                    |             |                                                                              |                              | (Optional) Display excludes lines that match the expression. |                                                                                                   |                                                                                                    |
|                           | include                                                                                                    |             | (Optional) Display includes lines that match the specified expression.       |                              |                                                              |                                                                                                   |                                                                                                    |
|                           | expression                                                                                                    |             |                                                                              |                              | Expression in the output to use as a reference point.        |                                                                                                   |                                                                                                    |
| <b>Command Modes</b>      | Privileged EXEC                                                                                                    |             |                                                                              |                              |                                                              |                                                                                                   |                                                                                                    |
| <b>Command History</b>    | <b>Release</b>                                                                                                    |             | <b>Modification</b>                                                          |                              |                                                              |                                                                                                   |                                                                                                    |
|                           | $12.2(44)$ EX                                                                                                    |             |                                                                              | This command was introduced. |                                                              |                                                                                                   |                                                                                                    |
|                           | module ports. For more information about TDR, see the software configuration guide for this release.<br>Expressions are case sensitive. For example, if you enter $\vert$ exclude output, the lines that contain <i>output</i><br>do not appear, but the lines that contain Output appear. |             |                                                                              |                              |                                                              |                                                                                                   |                                                                                                    |
| <b>Examples</b>           |                                                                                                    |             |                                                                              |                              |                                                              |                                                                                                   | This is an example of output from the show cable-diagnostics tdr interface <i>interface-id</i> command: |
|                           | Switch# show cable-diagnostics tdr interface gigabitethernet1/2<br>TDR test last run on: March 01 20:15:40<br>Interface Speed Local pair Pair length<br>Remote pair Pair status                                                                                                    |             |                                                                              |                              |                                                              |                                                                                                   |                                                                                                    |
|                           | Gi1/2                                                                                                    | auto Pair A | $\Omega$                                                                     | $+/- 2$ meters N/A           |                                                              | Open                                                                                              |                                                                                                    |
|                           |                                                                                                    | Pair B      | $\mathbf{0}$                                                                 | $+/- 2$ meters N/A           |                                                              | 0pen                                                                                              |                                                                                                    |
|                           |                                                                                                    | Pair C      | $\Omega$                                                                     | $+/- 2$ meters N/A           |                                                              | Open                                                                                              |                                                                                                    |
|                           |                                                                                                    | Pair D      | $\Omega$                                                                     | $+/- 2$<br>meters N/A        |                                                              | Open                                                                                              |                                                                                                    |
|                           |                                                                                                    |             |                                                                              |                              |                                                              | Table 2-18 lists the descriptions of the fields in the show cable-diagnostics tdr command output. |                                                                                                    |

*Table 2-18 Fields Descriptions for the show cable-diagnostics tdr Command Output*

<span id="page-29-0"></span>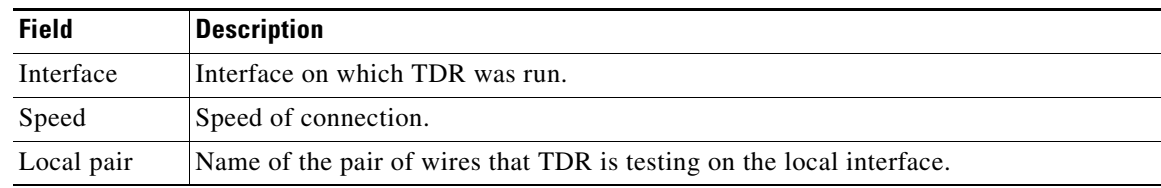

| <b>Field</b> | <b>Description</b>                                                                                                    |  |  |  |
|--------------|----------------------------------------------------------------------------------------------------|--|--|--|
| Pair length  | Location on the cable where the problem is, with respect to your switch. TDR can only<br>find the location in one of these cases:                                    |  |  |  |
|              | The cable is properly connected, the link is up, and the interface speed is<br>1000 Mb/s.                                                                            |  |  |  |
|              | The cable is open.                                                                                                    |  |  |  |
|              | The cable has a short.                                                                                                    |  |  |  |
| Remote pair  | Name of the pair of wires to which the local pair is connected. TDR can learn about<br>the remote pair only when the cable is properly connected and the link is up. |  |  |  |
| Pair status  | The status of the pair of wires on which TDR is running:                                                                                                    |  |  |  |
|              | Normal—The pair of wires is properly connected.<br>٠                                                                                                    |  |  |  |
|              | Not completed—The test is running and is not completed.                                                                                                    |  |  |  |
|              | Not supported—The interface does not support TDR.                                                                                                    |  |  |  |
|              | Open—The pair of wires is open.                                                                                                    |  |  |  |
|              | Shorted—The pair of wires is shorted.                                                                                                    |  |  |  |
|              | ImpedanceMis-The impedance is mismatched.                                                                                                    |  |  |  |
|              | Short/Impedance Mismatched—The impedance mismatched or the cable is short.                                                                                           |  |  |  |
|              | InProgress—The diagnostic test is in progress                                                                                                    |  |  |  |

*Table 2-18 Fields Descriptions for the show cable-diagnostics tdr Command Output (continued)*

This is an example of output from the **show interfaces** *interface-id* command when TDR is running:

Switch# **show interfaces gigabitethernet1/2**

gigabitethernet1/2 is up, line protocol is up (connected: TDR in Progress)

This is an example of output from the **show cable-diagnostics tdr interface** *interface-id* command when TDR is not running:

Switch# **show cable-diagnostics tdr interface gigabitethernet1/2** % TDR test was never issued on Gi1/2

If an interface does not support TDR, this message appears:

% TDR test is not supported on switch 1

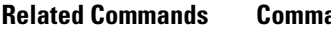

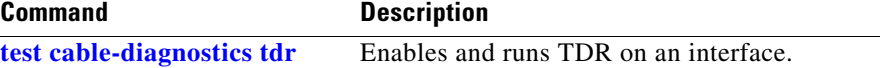

# **show cip**

Use the **show cip** privileged EXEC command to display information about the Common Industrial Protocol (CIP) subsystem.

**show cip** {**connection** | **file** | **miscellaneous** | **object** | **security**| **session** | **status**} [ | {**begin** | **exclude** | **include**} *expression*]

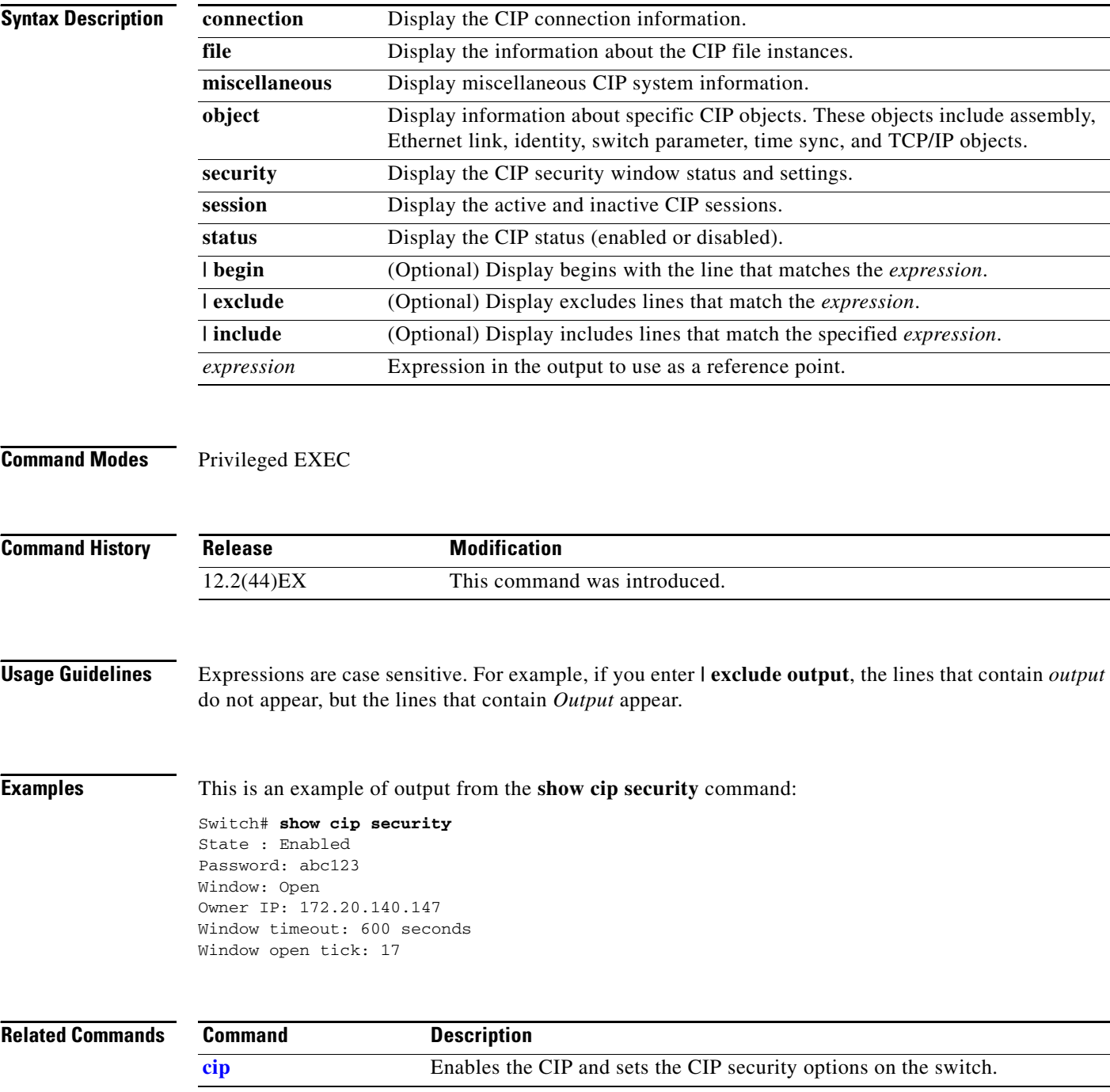

**2-329**

## **show class-map**

Use the **show class-map** user EXEC command to display quality of service (QoS) class maps, which define the match criteria to classify traffic.

**show class-map** [*class-map-name*] [ **|** {**begin** | **exclude** | **include**} *expression*]

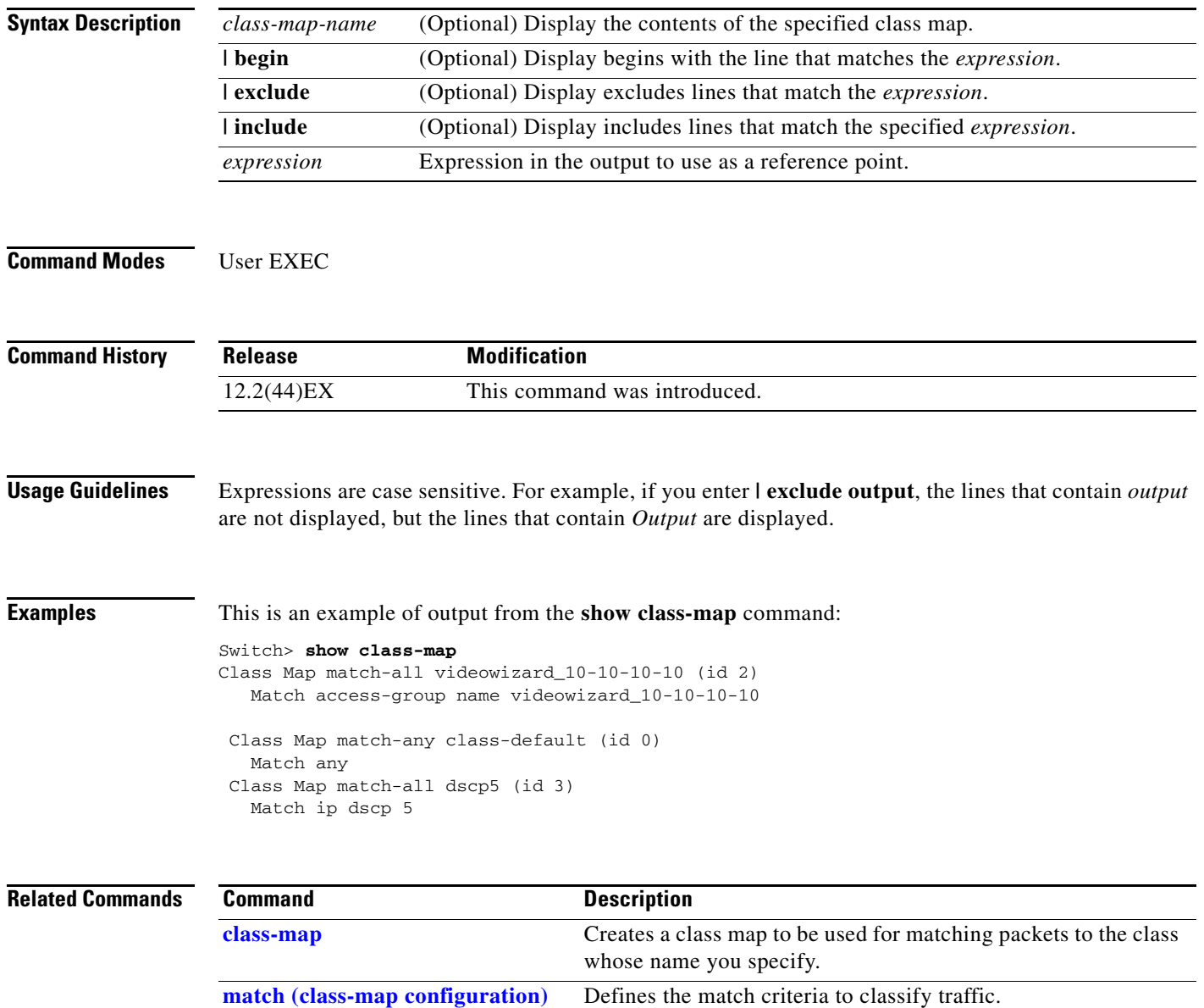

a ka

### **show cluster**

Use the **show cluster** user EXEC command to display the cluster status and a summary of the cluster to which the switch belongs. This command can be entered on the cluster command switch and cluster member switches.

**show cluster** [ **|** {**begin** | **exclude** | **include**} *expression*]

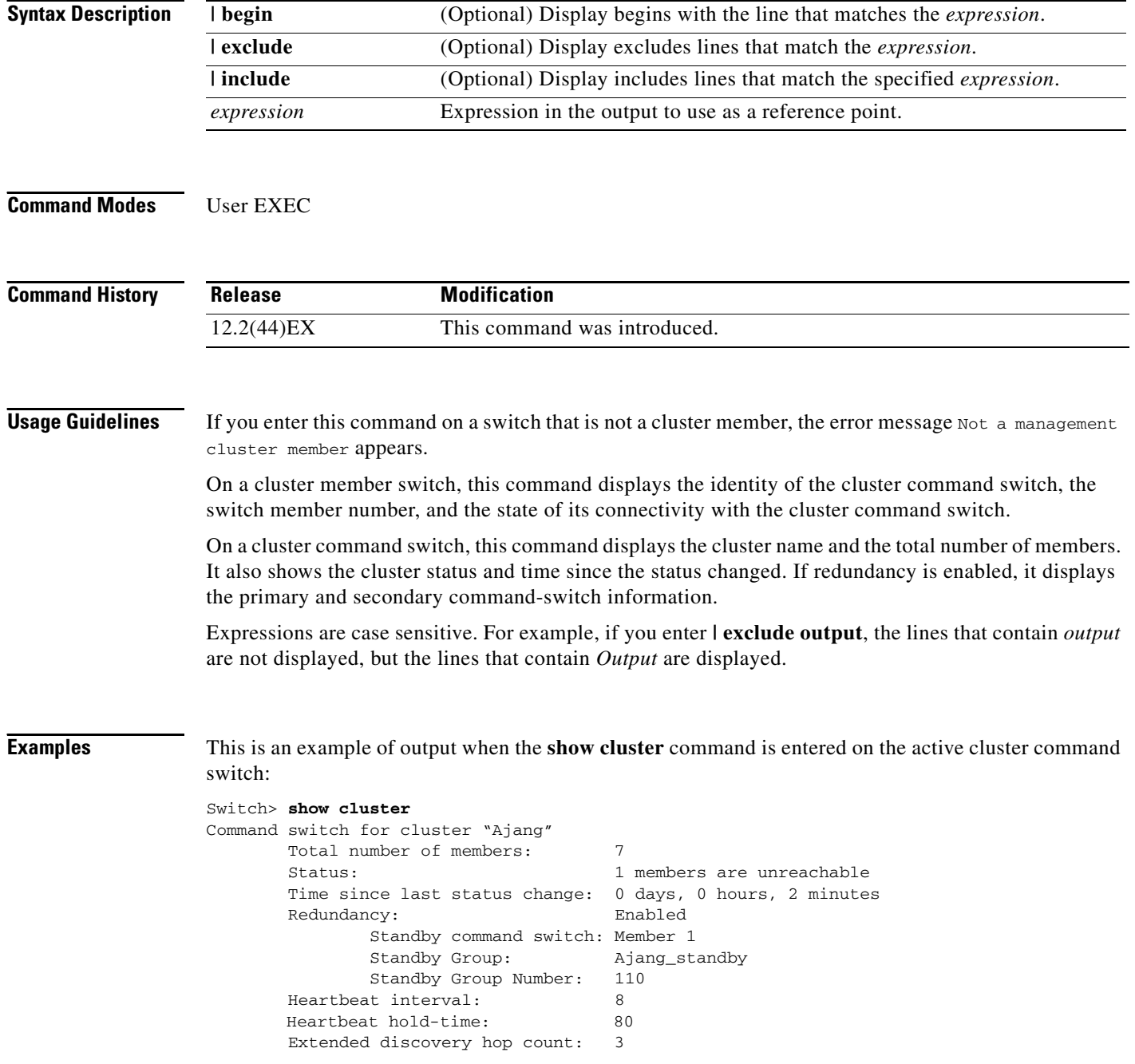

This is an example of output when the **show cluster** command is entered on a cluster member switch:

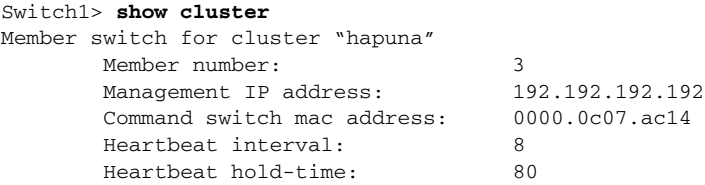

This is an example of output when the **show cluster** command is entered on a cluster member switch that is configured as the standby cluster command switch:

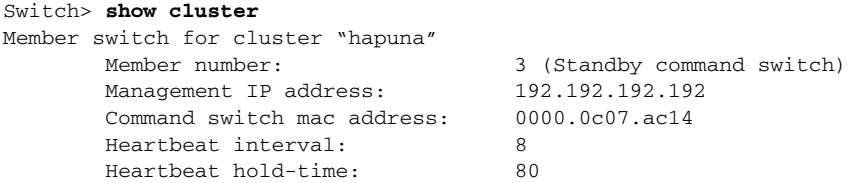

This is an example of output when the **show cluster** command is entered on the cluster command switch that has lost connectivity with member 1:

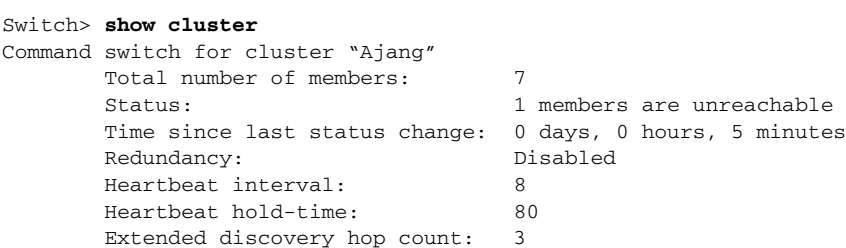

This is an example of output when the **show cluster** command is entered on a cluster member switch that has lost connectivity with the cluster command switch:

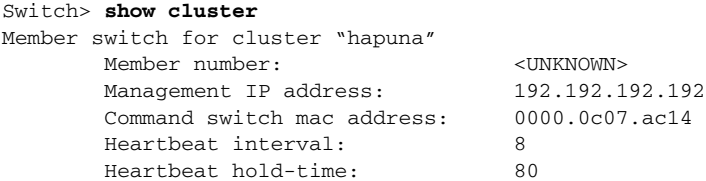

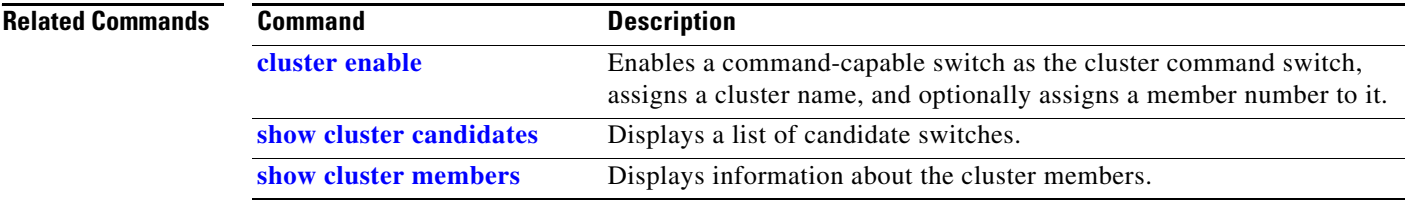

### <span id="page-35-0"></span>**show cluster candidates**

Use the **show cluster candidates** privileged EXEC command to display a list of candidate switches.

**show cluster candidates** [**detail** | **mac-address** *H.H.H.*] [ **|** {**begin** | **exclude** | **include**} *expression*]

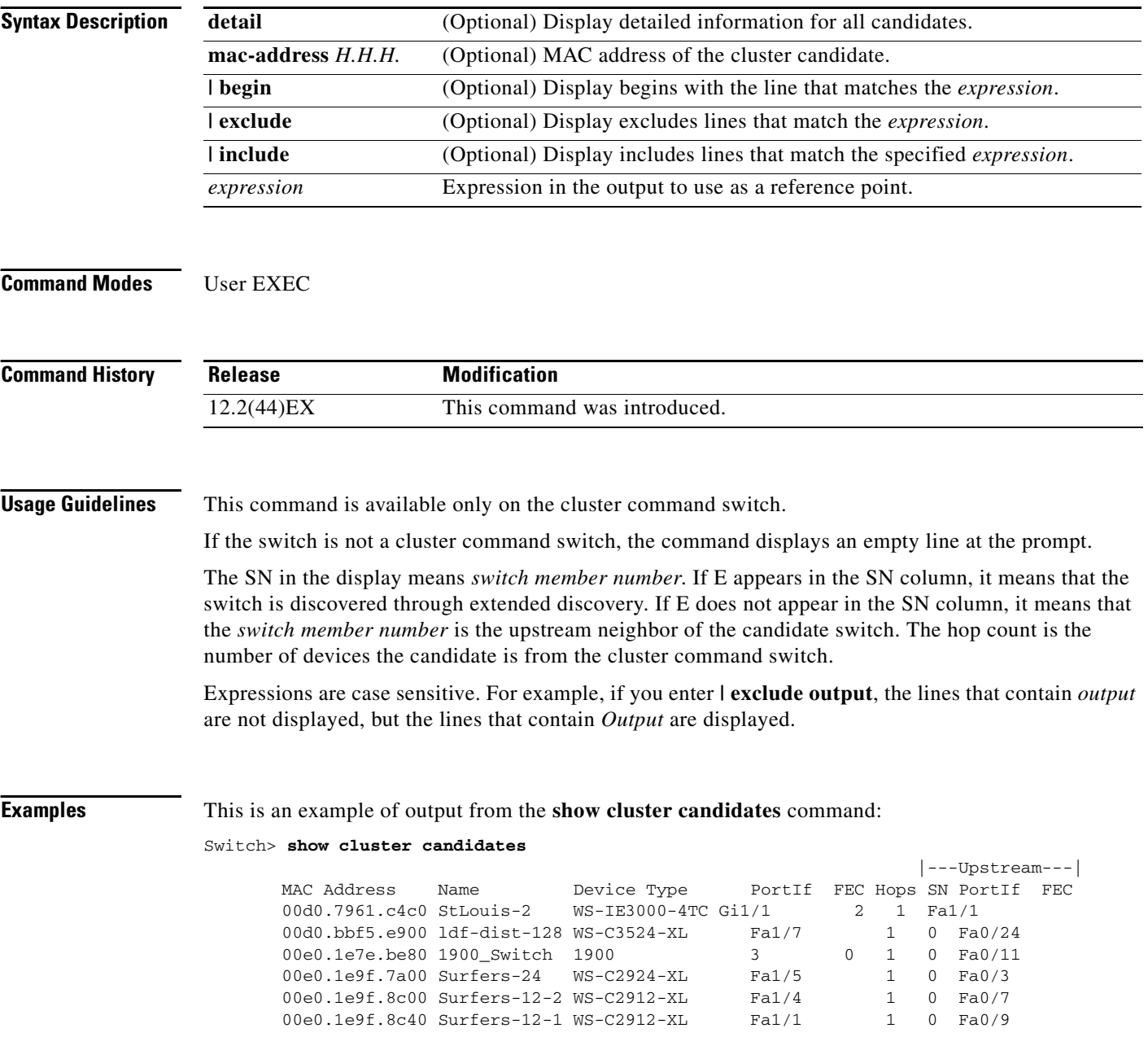
This is an example of output from the **show cluster candidates** command that uses the MAC address of a cluster member switch directly connected to the cluster command switch:

```
Switch> show cluster candidates mac-address 00d0.7961.c4c0
Device 'Tahiti-12' with mac address number 00d0.7961.c4c0<br>Device type: cisco WS-IE3000-4TC
                          Device type: cisco WS-IE3000-4TC
         Upstream MAC address: 00d0.796d.2f00 (Cluster Member 0)
        Local port: Gi1/1 FEC number:
         Upstream port: Gi2/2 FEC Number:
Hops from cluster edge: 1
         Hops from command device: 1
```
This is an example of output from the **show cluster candidates** command that uses the MAC address of a cluster member switch three hops from the cluster edge:

```
Switch> show cluster candidates mac-address 0010.7bb6.1cc0
Device 'Ventura' with mac address number 0010.7bb6.1cc0
       Device type: cisco WS-C2912MF-XL
        Upstream MAC address: 0010.7bb6.1cd4
       Local port: Fa2/1 FEC number:
       Upstream port: Fa0/24 FEC Number:
        Hops from cluster edge: 3
        Hops from command device: -
```
This is an example of output from the **show cluster candidates detail** command:

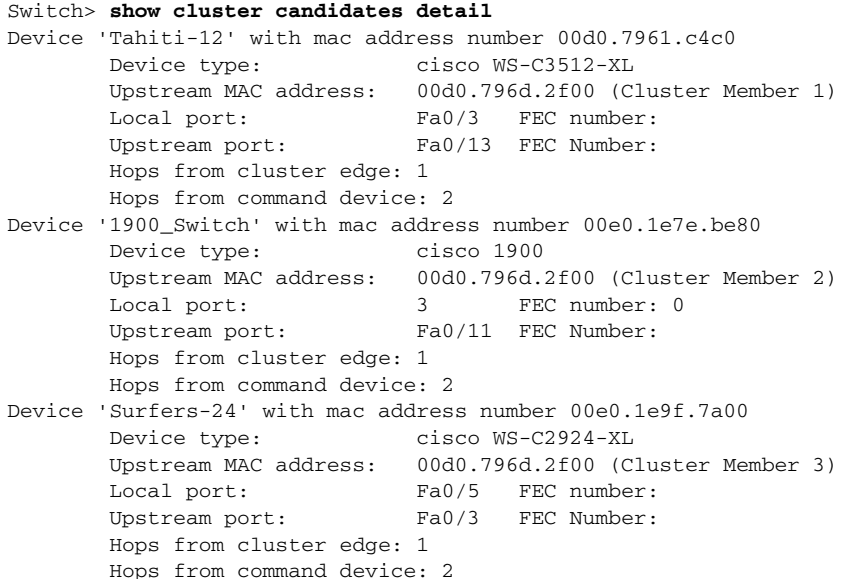

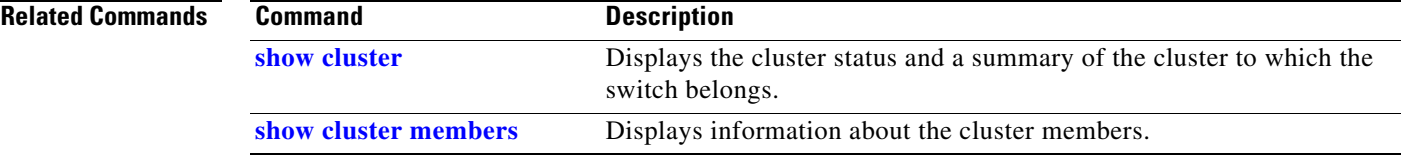

## <span id="page-37-0"></span>**show cluster members**

Use the **show cluster members** privileged EXEC command to display information about the cluster members.

**show cluster members** [*n* | **detail**] [ **|** {**begin** | **exclude** | **include**} *expression*]

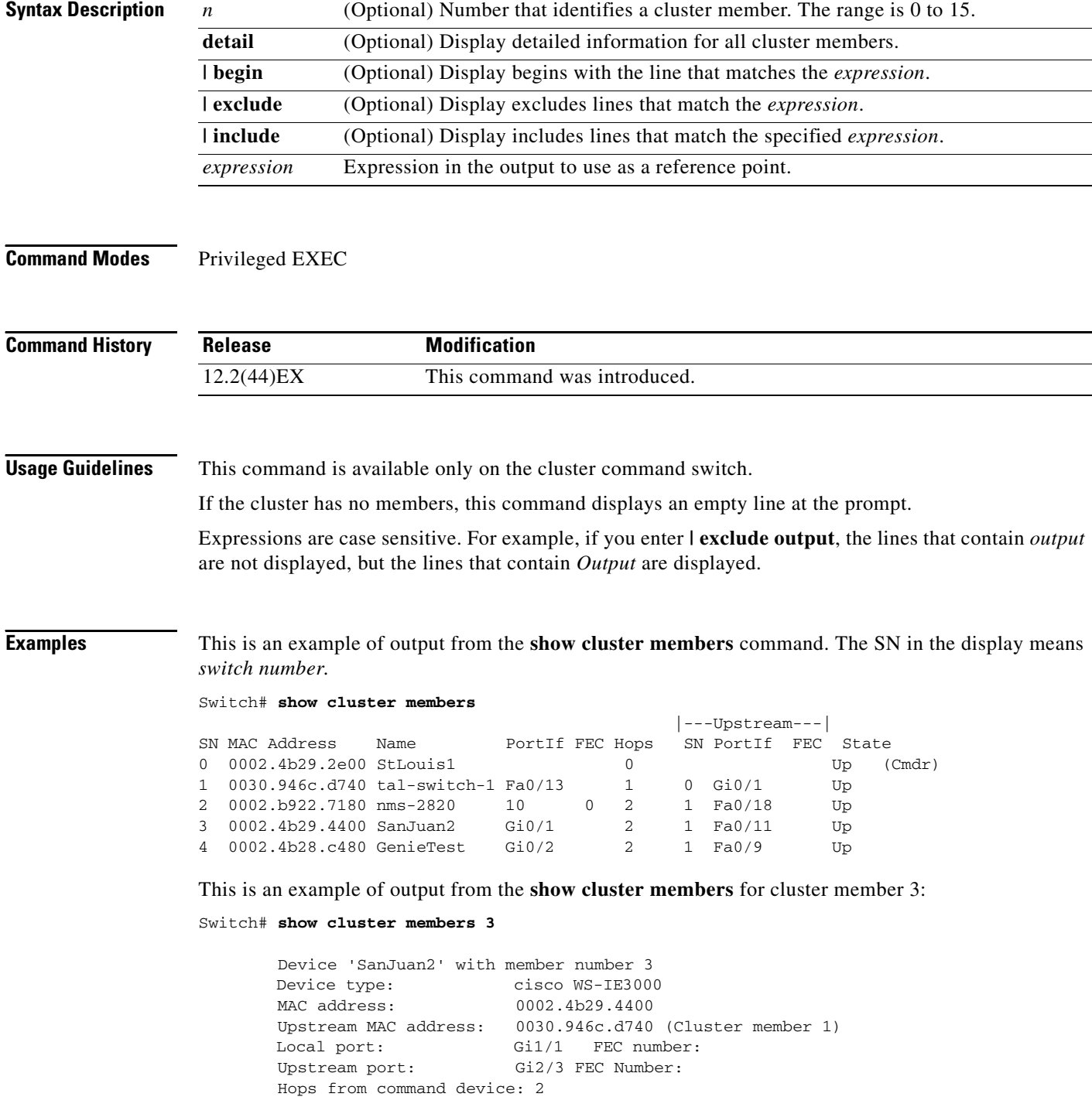

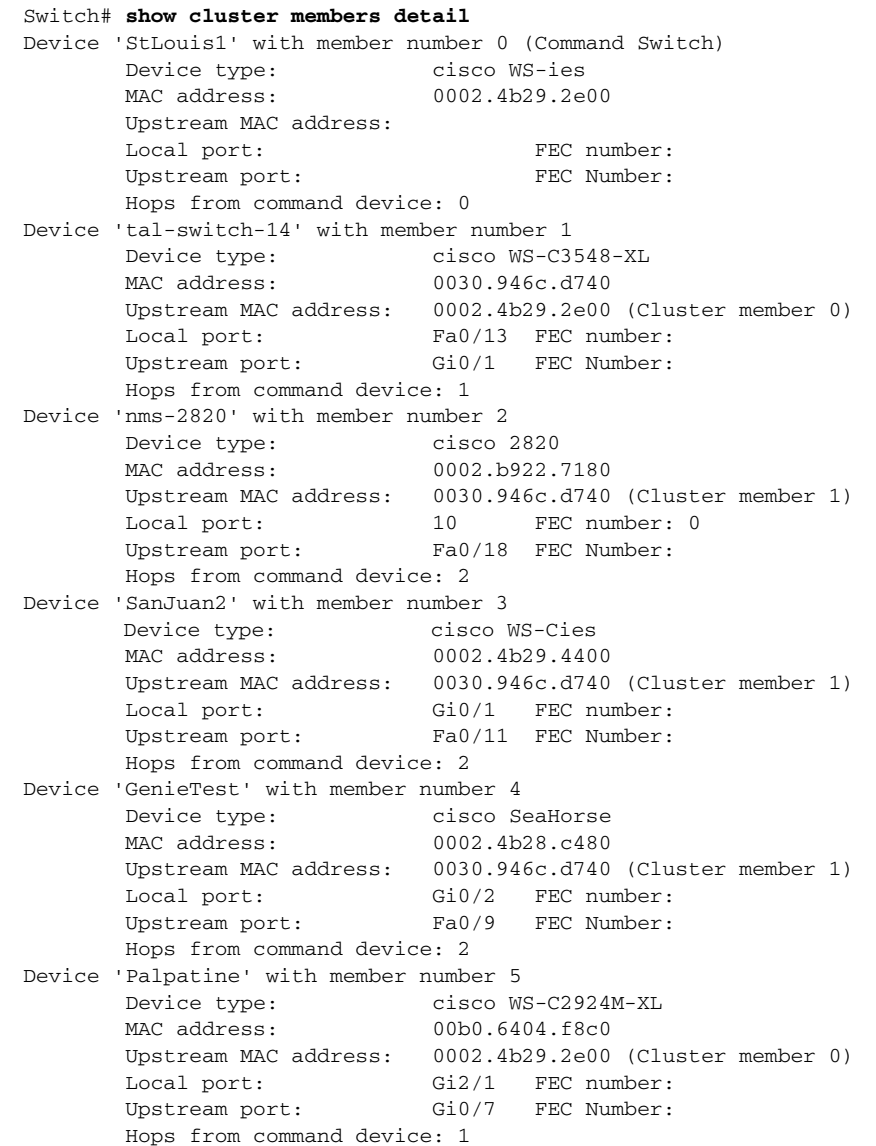

This is an example of output from the **show cluster members detail** command:

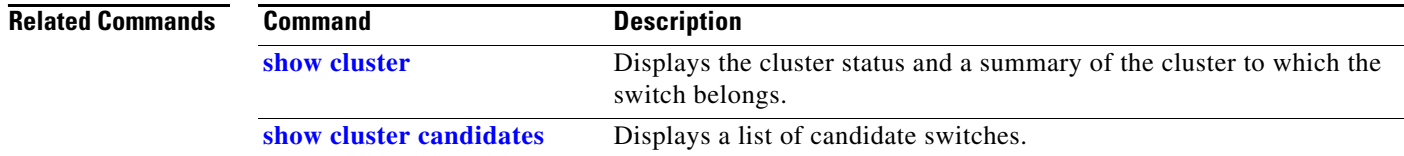

# <span id="page-39-0"></span>**show controllers cpu-interface**

Use the **show controllers cpu-interface** privileged EXEC command to display the state of the CPU network interface ASIC and the send and receive statistics for packets reaching the CPU.

**show controllers cpu-interface** [ **|** {**begin** | **exclude** | **include**} *expression*]

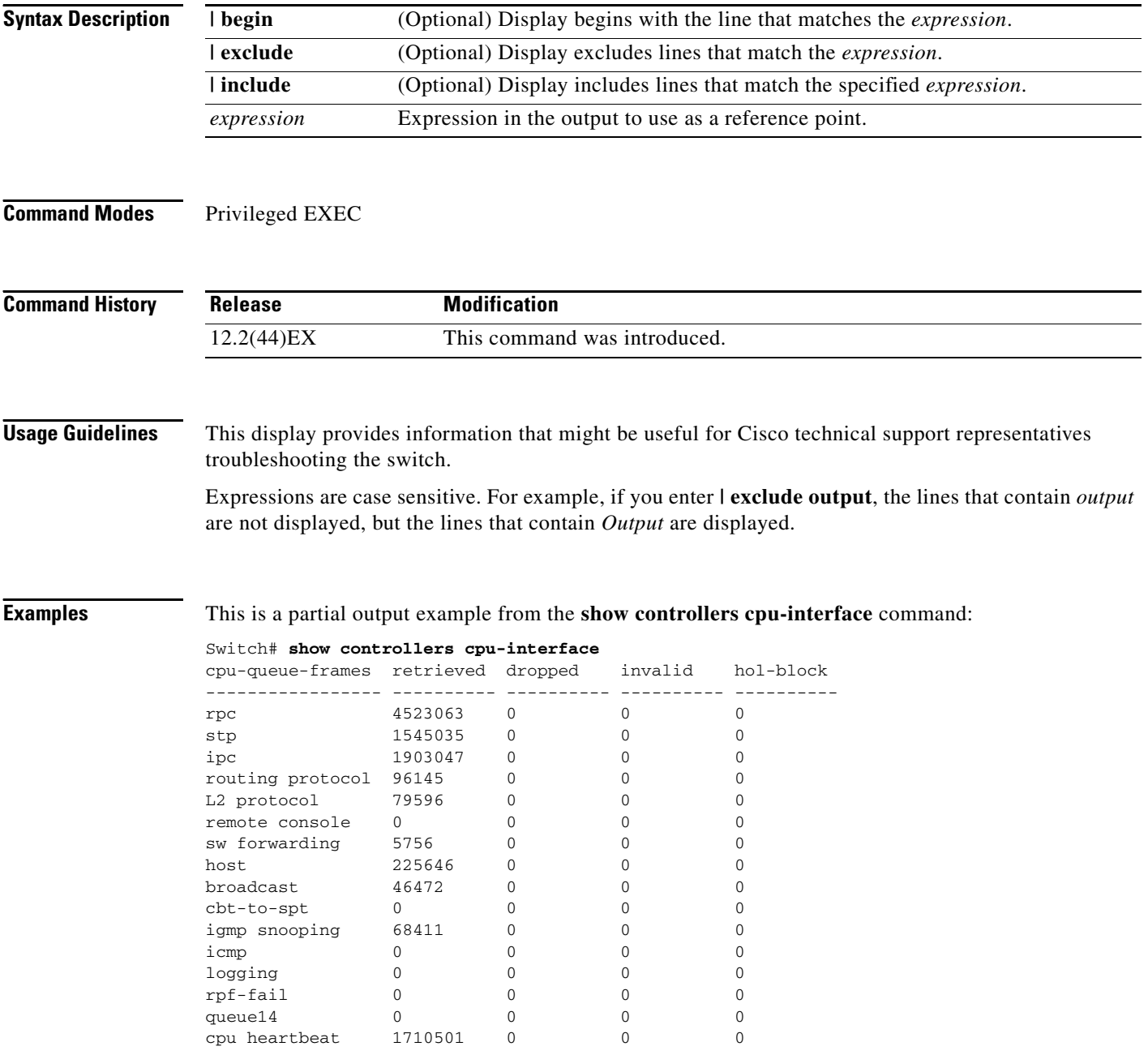

Supervisor ASIC receive-queue parameters --------------------------------------- queue 0 maxrecevsize 5EE pakhead 1419A20 paktail 13EAED4 queue 1 maxrecevsize 5EE pakhead 15828E0 paktail 157FBFC queue 2 maxrecevsize 5EE pakhead 1470D40 paktail 1470FE4 queue 3 maxrecevsize 5EE pakhead 19CDDD0 paktail 19D02C8 <output truncated> Supervisor ASIC Mic Registers ------------------------------ MicDirectPollInfo 80000800 MicIndicationsReceived 000000000 MicInterruptsReceived 000000000 MicPcsInfo 0001001F MicPlbMasterConfiguration 00000000 MicRxFifosAvailable 000000000 MicRxFifosReady 0000BFFF MicTimeOutPeriod: FrameTOPeriod: 00000EA6 DirectTOPeriod: 00004000 <output truncated> MicTransmitFifoInfo: Fifo0: StartPtrs: 038C2800 ReadPtr: 038C2C38 WritePtrs: 038C2C38 Fifo\_Flag: 8A800800 Weights: 001E001E Fifo1: StartPtr: 03A9BC00 ReadPtr: 03A9BC60 WritePtrs: 03A9BC60 Fifo\_Flag: 89800400 writeHeaderPtr: 03A9BC60 Fifo2: StartPtr: 038C8800 ReadPtr: 038C88E0 WritePtrs: 038C88E0 Fifo\_Flag: 88800200 writeHeaderPtr: 038C88E0 Fifo3: StartPtr: 03C30400 ReadPtr: 03C30638 WritePtrs: 03C30638 Fifo\_Flag: 89800400 writeHeaderPtr: 03C30638 Fifo4: StartPtr: 03AD5000 ReadPtr: 03AD50A0 WritePtrs: 03AD50A0 Fifo\_Flag: 89800400 writeHeaderPtr: 03AD50A0 Fifo5: StartPtr: 03A7A600 ReadPtr: 03A7A600 WritePtrs: 03A7A600 Fifo\_Flag: 88800200 writeHeaderPtr: 03A7A600 Fifo6: StartPtr: 03BF8400 ReadPtr: 03BF87F0 WritePtrs: 03BF87F0 Fifo\_Flag: 89800400

<output truncated>

### **Related Comm**

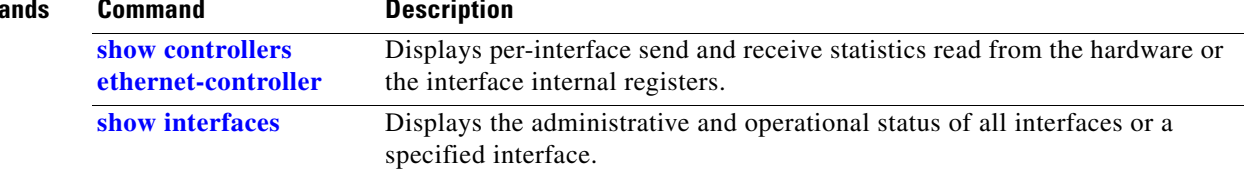

## <span id="page-41-0"></span>**show controllers ethernet-controller**

Use the **show controllers ethernet-controller** privileged EXEC command without keywords to display per-interface send and receive statistics read from the hardware. Use with the **phy** keyword to display the interface internal registers or the **port-asic** keyword to display information about the port ASIC.

**show controllers ethernet-controller** [*interface-id*] [**phy** [**detail**]] [**port-asic** {**configuration** | **statistics**}] [**fastethernet 0**][ | {**begin** | **exclude** | **include**} *expression*]

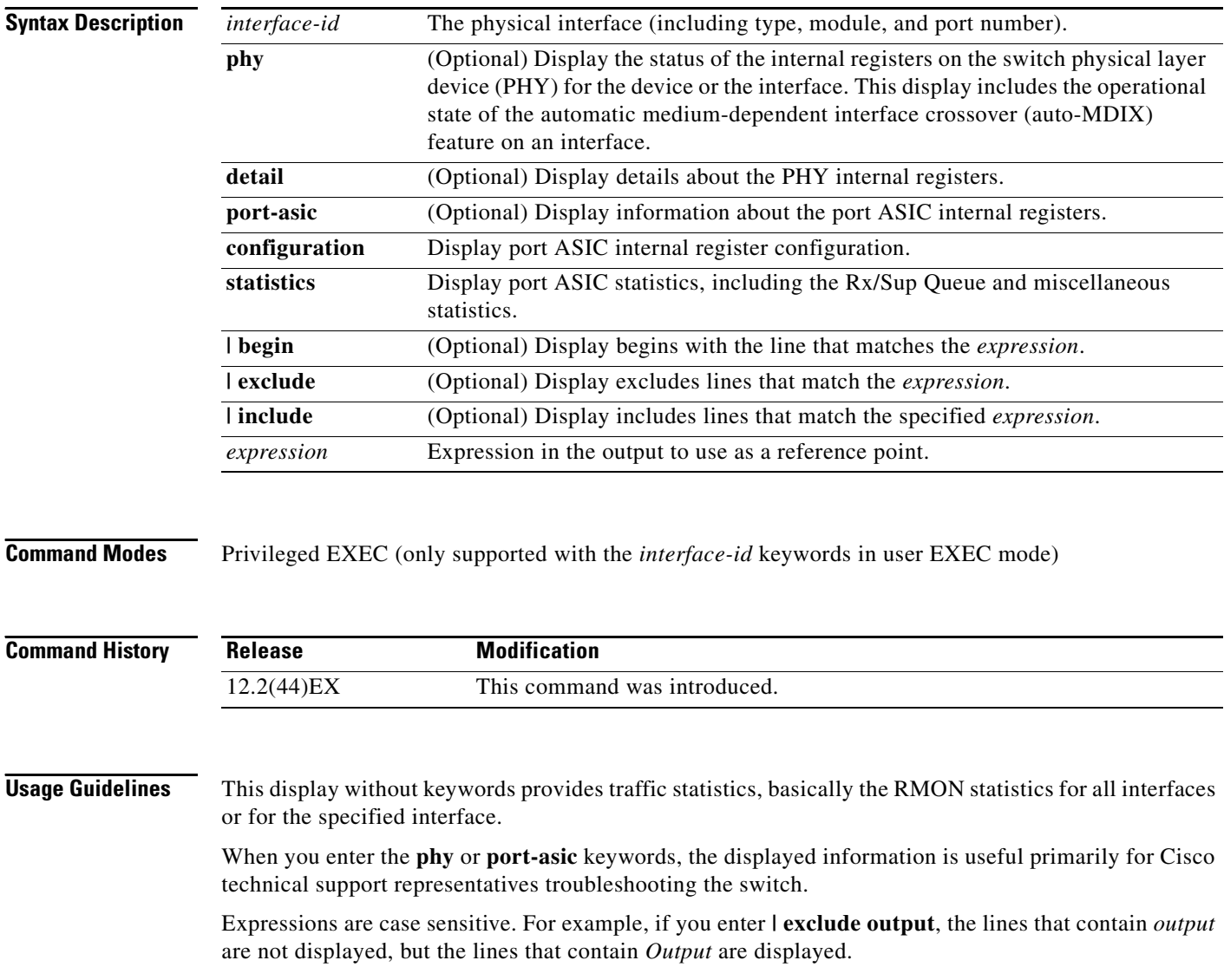

a ka

**Examples** This is an example of output from the **show controllers ethernet-controller** command for an interface. [Table 2-19](#page-42-0) describes the *Transmit* fields, and [Table 2-20](#page-43-0) describes the *Receive* fields.

### Switch# **show controllers ethernet-controller gigabitethernet1/1**

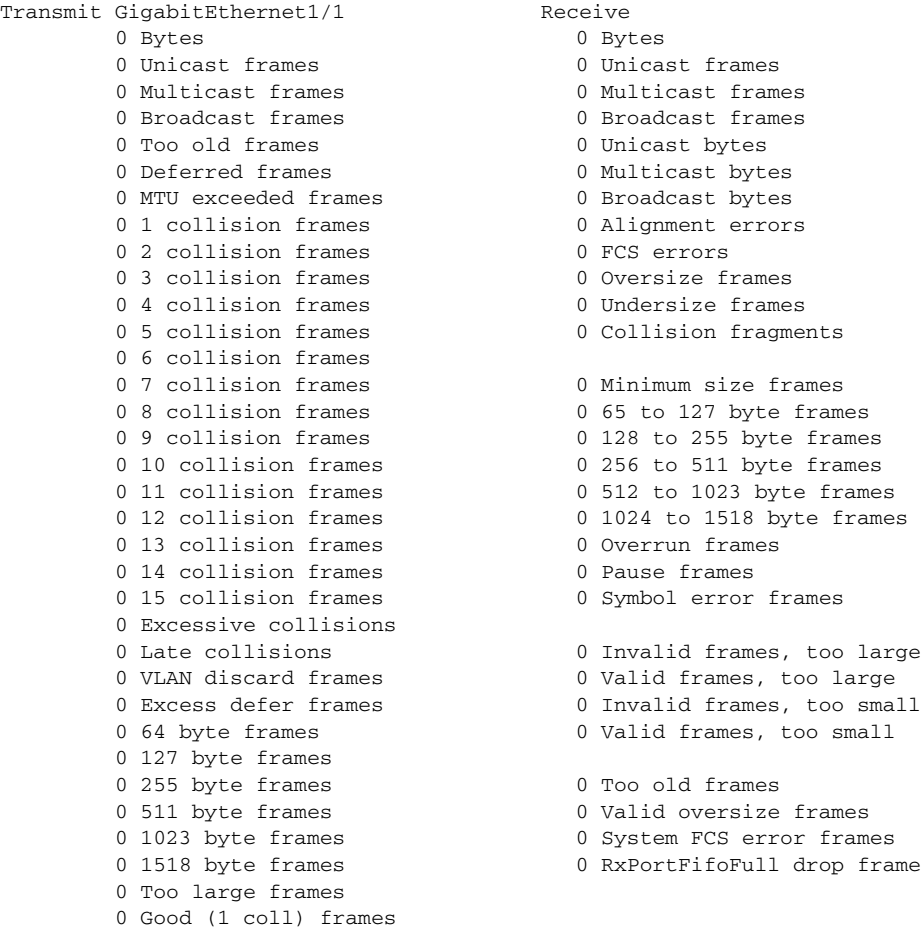

### <span id="page-42-0"></span>*Table 2-19 Transmit Field Descriptions*

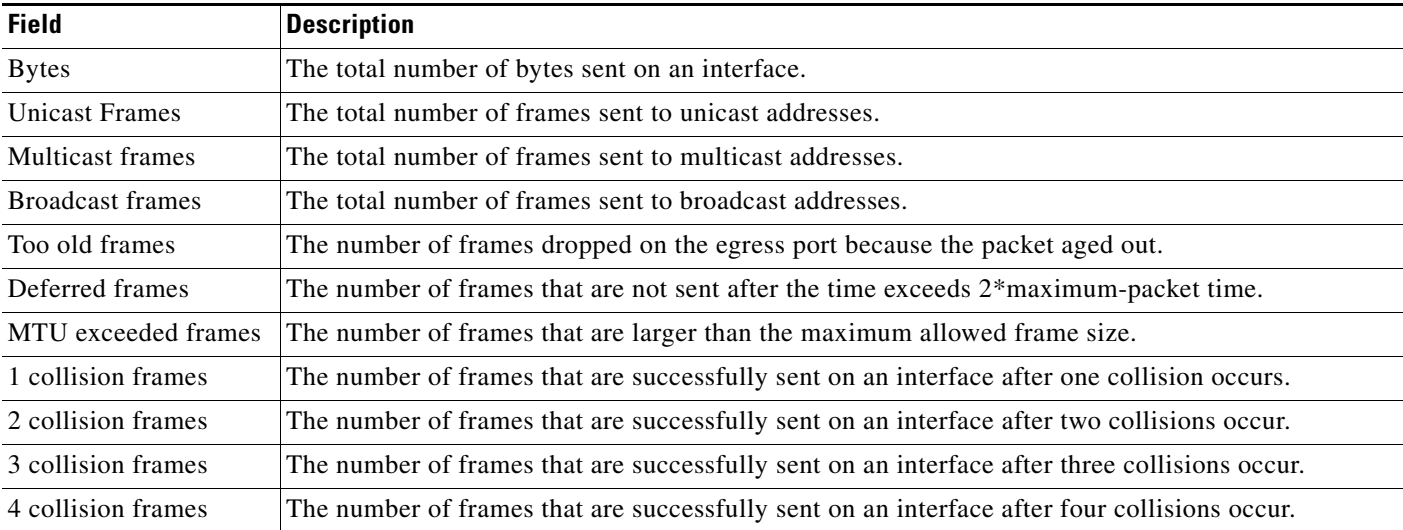

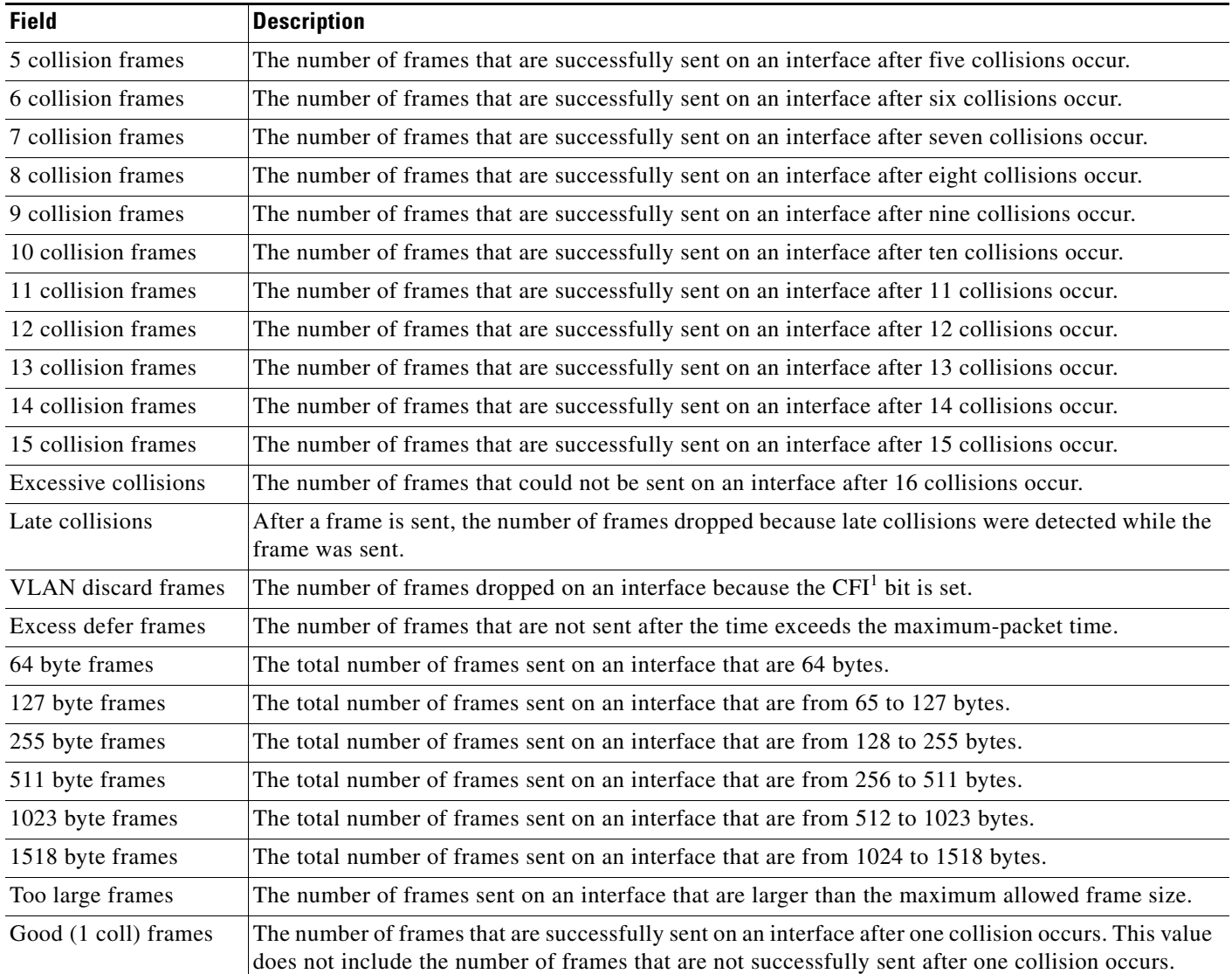

### *Table 2-19 Transmit Field Descriptions (continued)*

1. CFI = Canonical Format Indicator

### <span id="page-43-0"></span>*Table 2-20 Receive Field Descriptions*

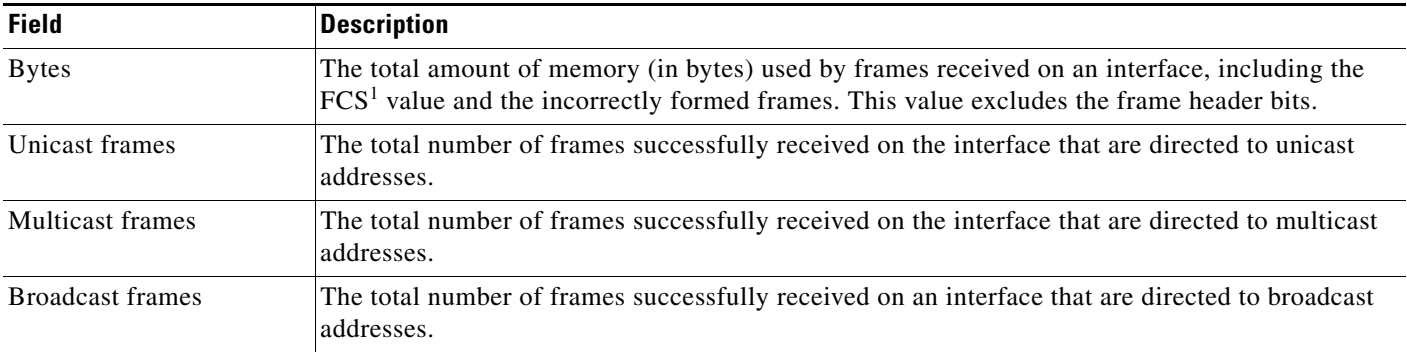

**Field Description**

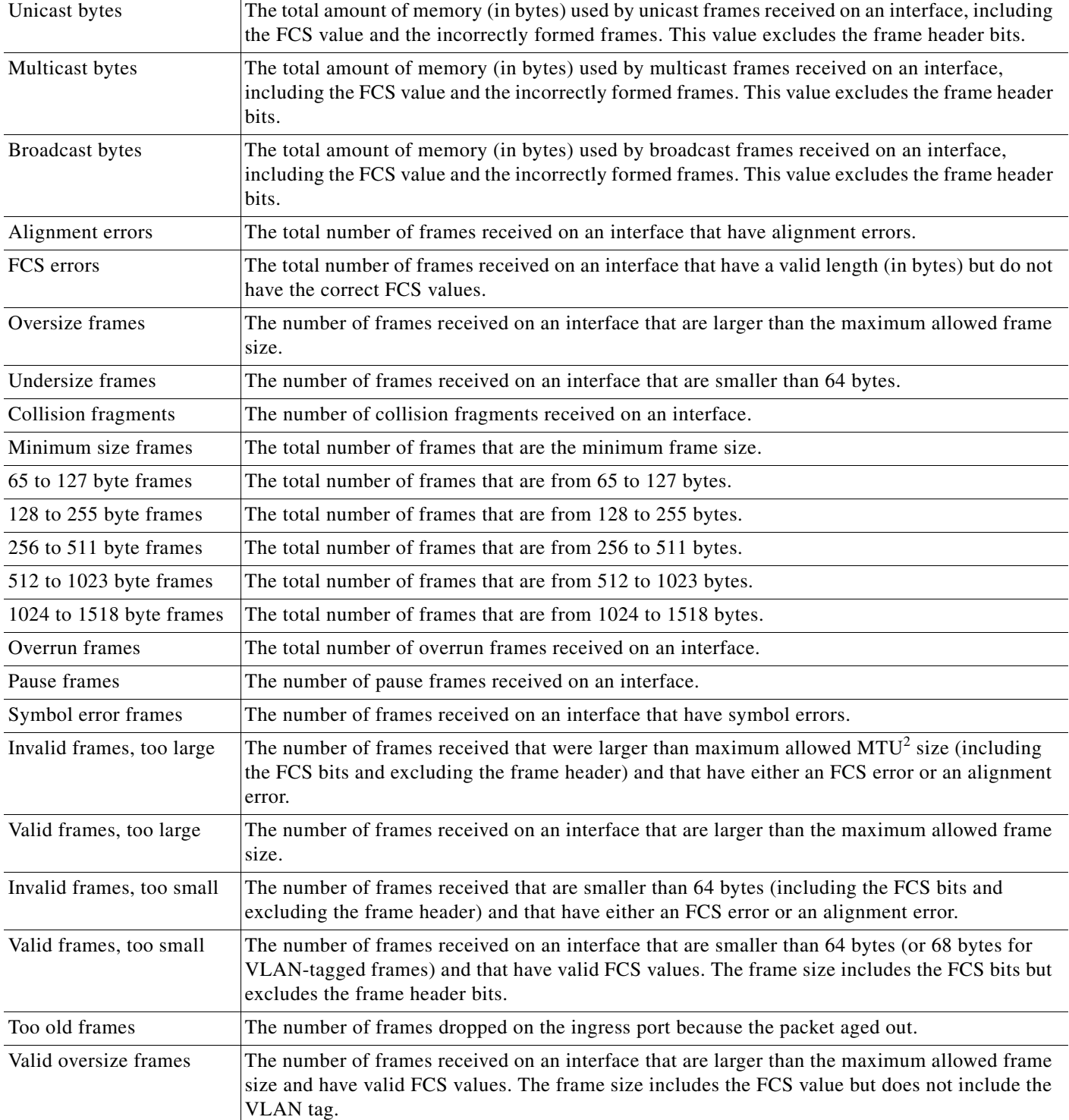

### *Table 2-20 Receive Field Descriptions (continued)*

П

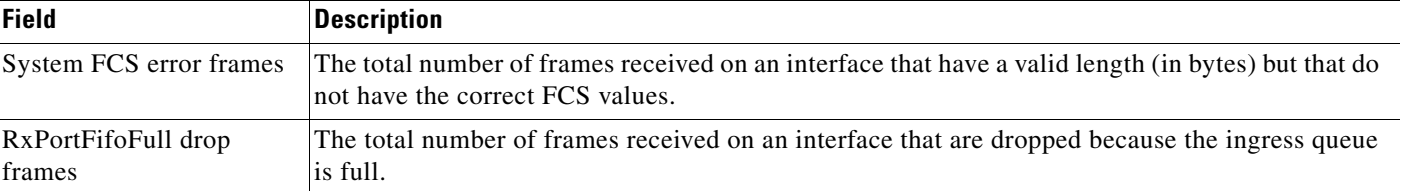

### *Table 2-20 Receive Field Descriptions (continued)*

1. FCS = frame check sequence

2. MTU = maximum transmission unit

This is an example of output from the **show controllers ethernet-controller phy** command for a specific interface:

Switch# **show controllers ethernet-controller gigabitethernet1/1 phy** GigabitEthernet1/1 (gpn: 1, port-number: 1)

-----------------------------------------------------------

```
General SFP Information
 -----------------------------------------------
Identifier : 0x03
Connector : 0x00
Transceiver : 0x00 0x00 0x00 0x08 0x00 0x00 0x00 0x00
Encoding : 0x01
BR_Nominal : 0x0D
Vendor Name : CISCO-METHODE 
Vendor Part Number : SP7041 
Vendor Revision : 0x43 0x20 0x20 0x20
Vendor Serial Number : 00000MTC1017075F
Other Information
-------------------------------------------------------
Port asic num : 0
Port asic port num : 0
XCVR init completed : 0
Embedded PHY : not present
SFP presence index : 0
SFP iter cnt : 30
SFP failed oper flag : 0x0
IIC error cnt : 0
IIC error dsb cnt : 0
IIC max sts cnt : 50
Chk for link status : 1
Link Status : 1
Link Status Media : 2
```
This is an example of output from the **show controllers ethernet-controller port-asic configuration**  command:

Switch# **show controllers ethernet-controller port-asic configuration** ======================================================================== Switch 1, PortASIC 0 Registers ------------------------------------------------------------------------ DeviceType : 000101BC Reset : 00000000 PmadMicConfig : 00000001 PmadMicDiag : 00000003 SupervisorReceiveFifoSramInfo : 000007D0 000007D0 40000000 SupervisorTransmitFifoSramInfo : 000001D0 000001D0 40000000

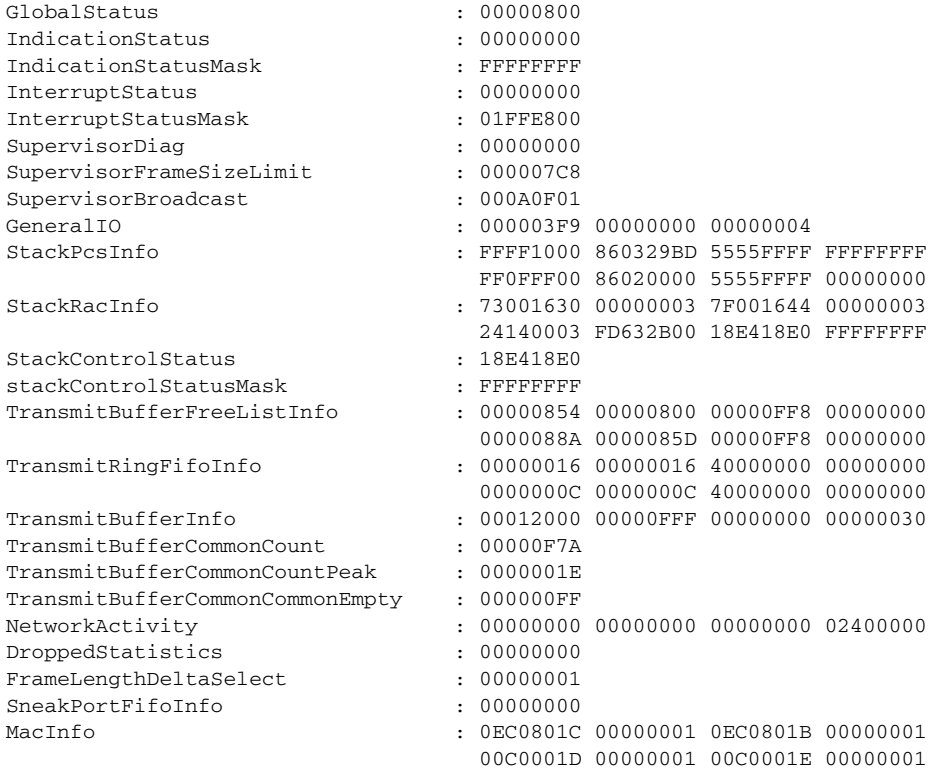

<output truncated>

This is an example of output from the **show controllers ethernet-controller port-asic statistics**  command:

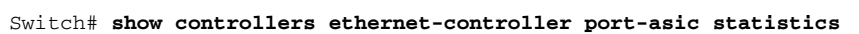

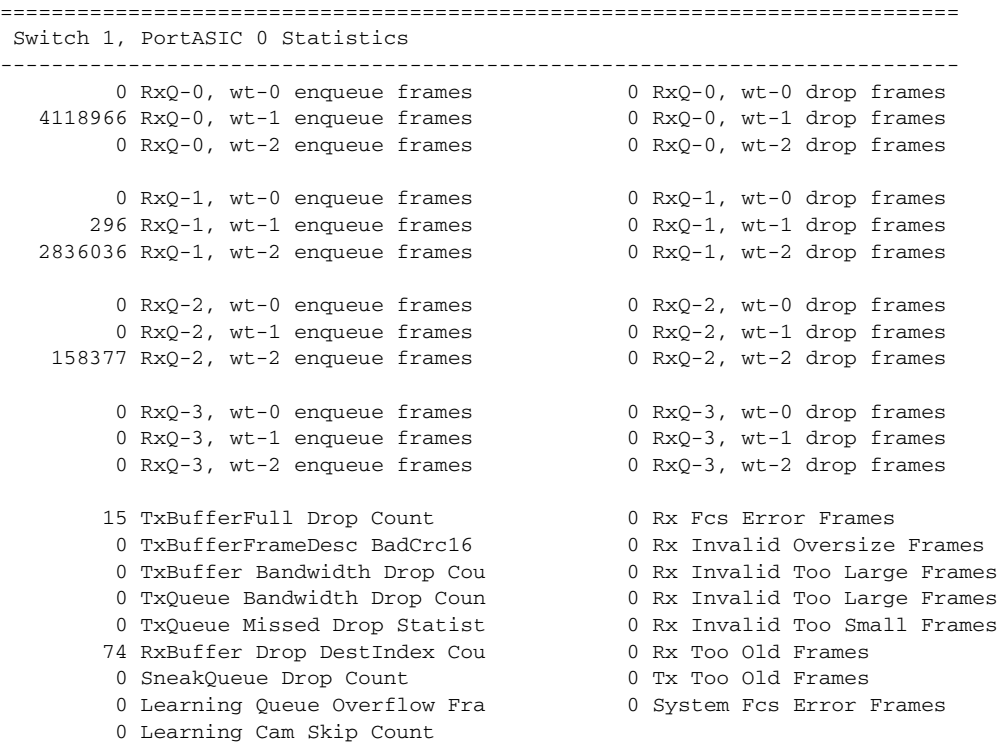

 $\overline{\phantom{a}}$ 

H.

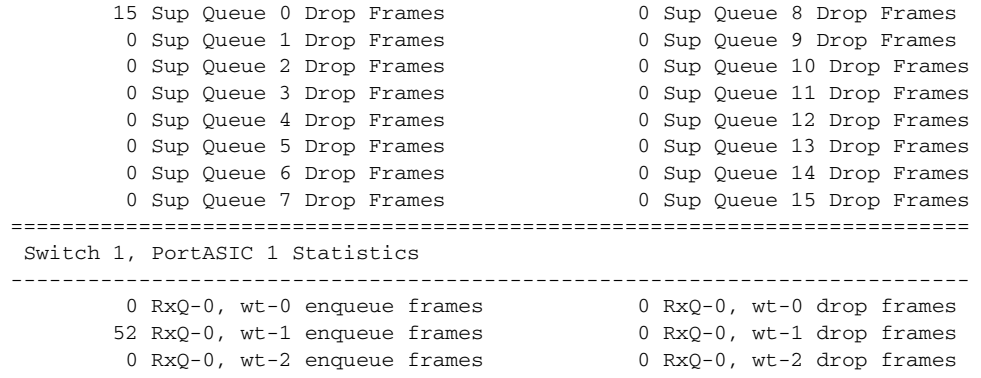

<output truncated>

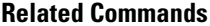

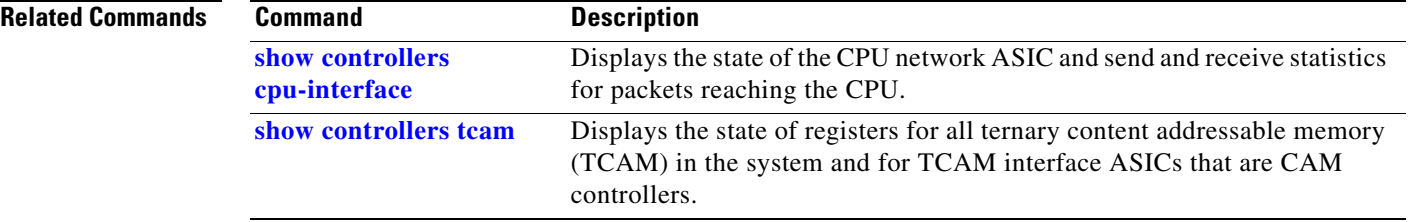

П

# <span id="page-48-0"></span>**show controllers tcam**

Use the **show controllers tcam** privileged EXEC command to display the state of the registers for all ternary content addressable memory (TCAM) in the system and for all TCAM interface ASICs that are CAM controllers.

**show controllers tcam** [**asic** [**number**]] [**detail**] [ | {**begin** | **exclude** | **include**} *expression*]

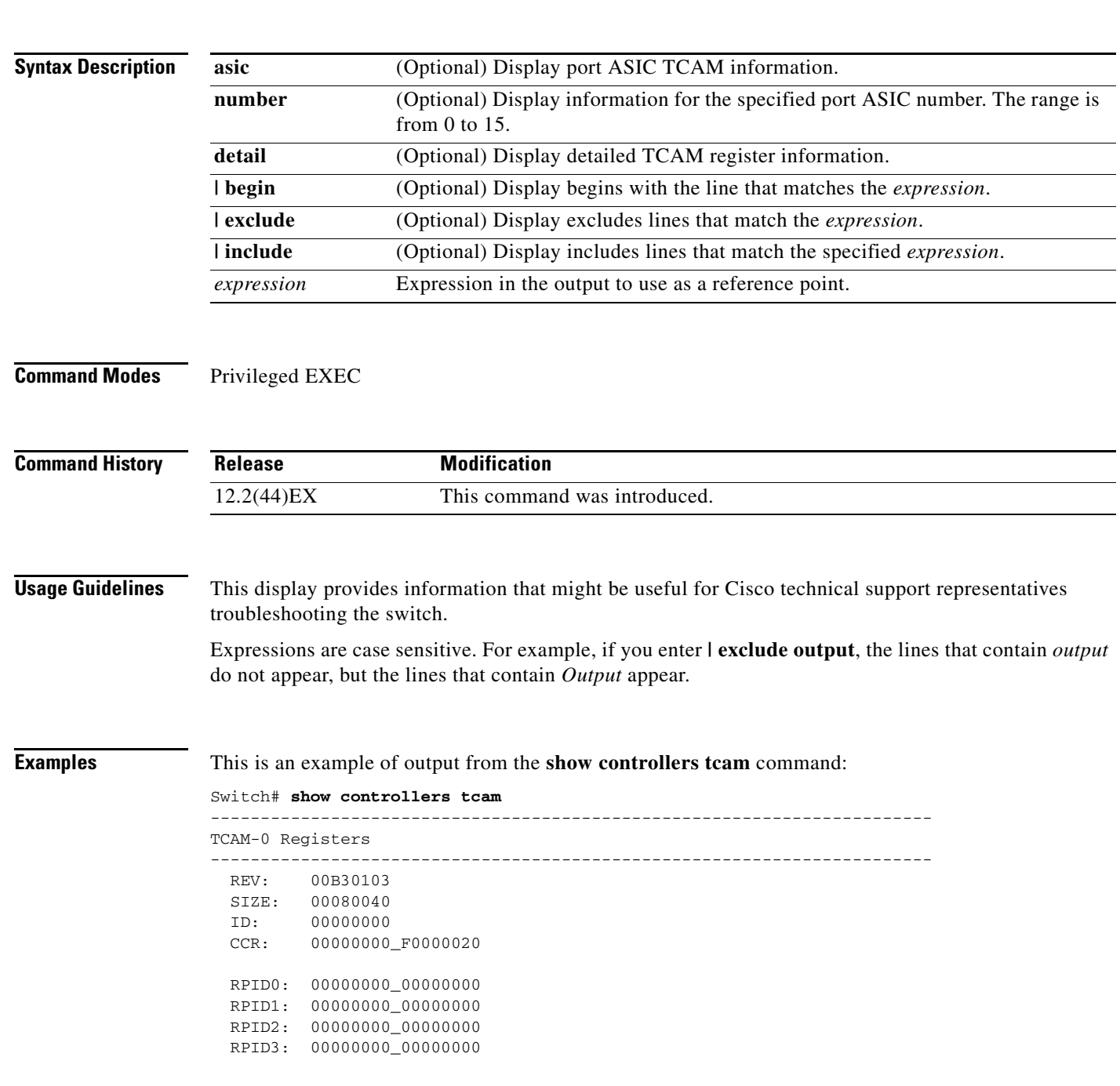

```
 HRR0: 00000000_E000CAFC
  HRR1: 00000000_00000000
  HRR2: 00000000_00000000
 HRR3: 00000000_000000000
  HRR4: 00000000_00000000
  HRR5: 00000000_00000000
  HRR6: 00000000_00000000
  HRR7: 00000000_00000000
<output truncated>
 GMR31: FF_FFFFFFFF_FFFFFFFFF
 GMR32: FF_FFFFFFFF_FFFFFFFFF
 GMR33: FF_FFFFFFFF_FFFFFFFFF
=============================================================================
 TCAM related PortASIC 1 registers
=============================================================================
LookupType: 89A1C67D_24E35F00
LastCamIndex: 0000FFE0
LocalNoMatch: 000069E0
ForwardingRamBaseAddress:
                            00022A00 0002FE00 00040600 0002FE00 0000D400
                             00000000 003FBA00 00009000 00009000 00040600
                             00000000 00012800 00012900
```
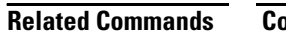

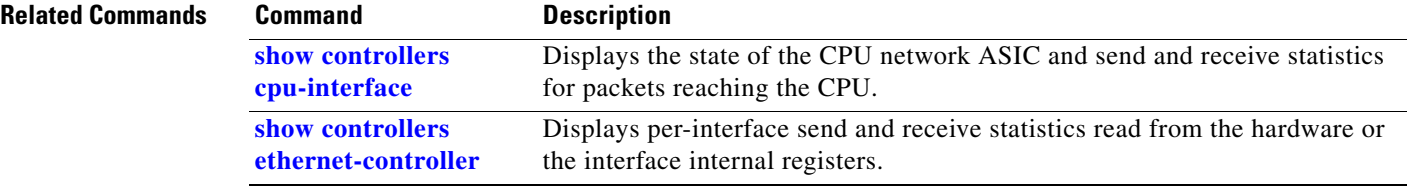

a ka

# **show controllers utilization**

Use the **show controllers utilization** user EXEC command to display bandwidth utilization on the switch or specific ports.

**show controllers** [*interface-id*] **utilization** [ | {**begin** | **exclude** | **include**} *expression*]

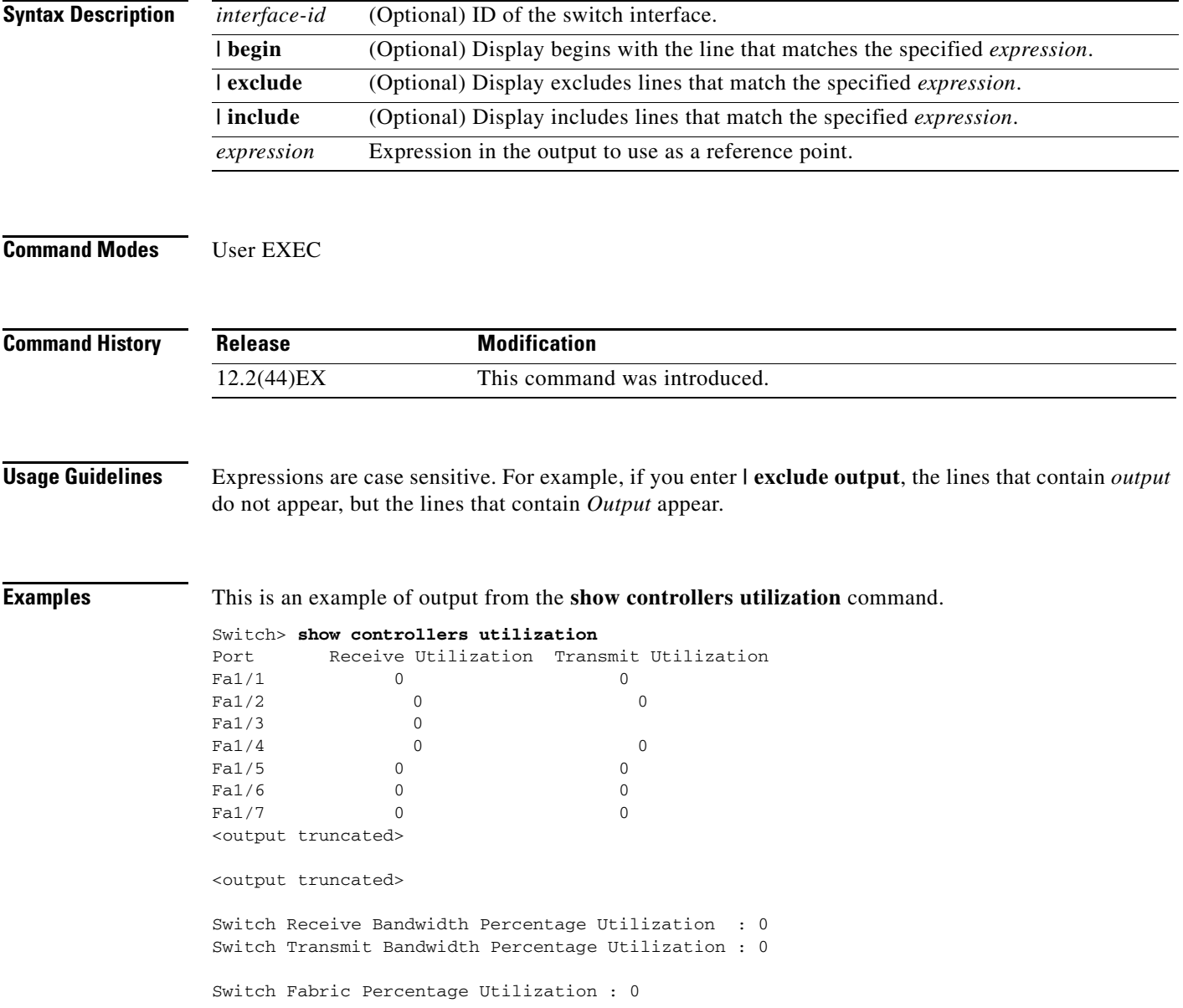

This is an example of output from the **show controllers utilization** command on a specific port:

```
Switch> show controllers gigabitethernet1/1 utilization
Receive Bandwidth Percentage Utilization : 0
Transmit Bandwidth Percentage Utilization : 0
```
*Table 2-21 show controllers utilization Field Descriptions*

| <b>Field</b>                                 | <b>Description</b>                                                                                                    |
|----------------------------------------------|----------------------------------------------------------------------------------------------------|
| Receive Bandwidth Percentage<br>Utilization  | Displays the received bandwidth usage of the switch, which is the<br>sum of the received traffic on all the ports divided by the switch<br>receive capacity.           |
| Transmit Bandwidth<br>Percentage Utilization | Displays the transmitted bandwidth usage of the switch, which is the<br>sum of the transmitted traffic on all the ports divided it by the switch<br>transmit capacity. |
| Fabric Percentage Utilization                | Displays the average of the transmitted and received bandwidth usage<br>of the switch.                                                                                 |

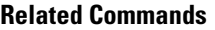

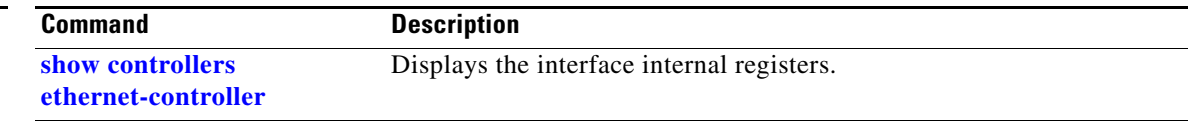

### **show dot1x**

 $\mathbf{I}$ 

Use the **show dot1x** user EXEC command to display IEEE 802.1x statistics, administrative status, and operational status for the switch or for the specified port.

**show dot1x** [{**all** [**summary**] | **interface** *interface-id*} [**details** | **statistics**]] [ | {**begin** | **exclude** | **include**} *expression*]

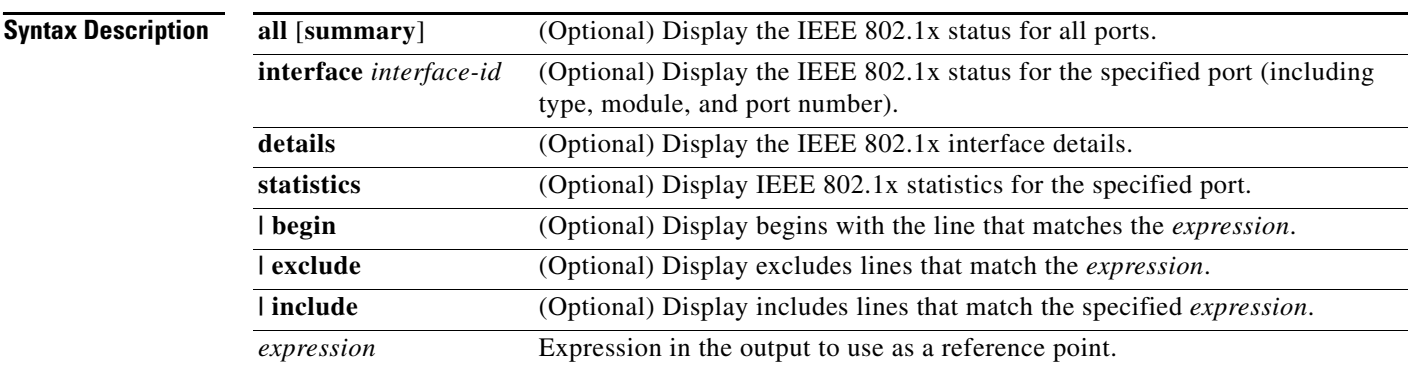

**Command Modes** User EXEC

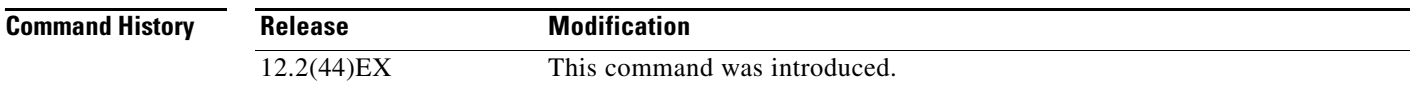

### **Usage Guidelines** If you do not specify a port, global parameters and a summary appear. If you specify a port, details for that port appear.

If the port control is configured as unidirectional or bidirectional control and this setting conflicts with the switch configuration, the **show dot1x** {**all** | **interface** *interface-id*} privileged EXEC command output has this information:

ControlDirection = In (Inactive)

Expressions are case sensitive. For example, if you enter **| exclude output**, the lines that contain *output* are not displayed, but the lines that contain *Output* appear.

**Examples** This is an example of output from the **show dot1x** user EXEC command:

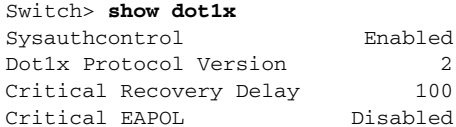

This is an example of output from the **show dot1x all** user EXEC command:

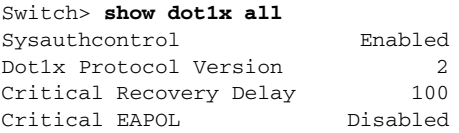

Dot1x Info for GigabitEthernet1/1

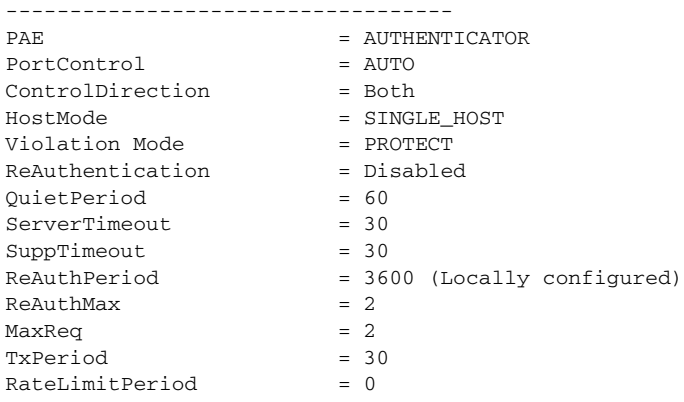

<output truncated>

This is an example of output from the **show dot1x all summary** user EXEC command:

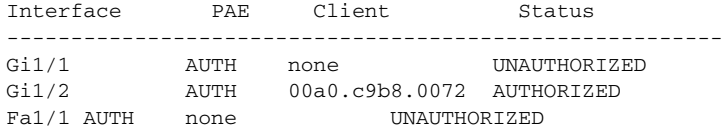

This is an example of output from the **show dot1x interface** *interface-id* user EXEC command:

### Switch> **show dot1x interface gigabitethernet1/2**

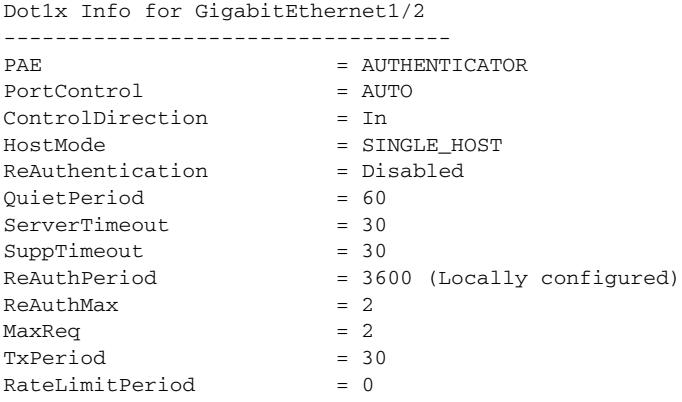

This is an example of output from the **show dot1x interface** *interface-id* **details** user EXEC command:

Switch# **show dot1x interface gigabitethernet1/2 details** Dot1x Info for GigabitEthernet1/2 ----------------------------------- PAE = AUTHENTICATOR PortControl = AUTO ControlDirection = Both HostMode = SINGLE\_HOST ReAuthentication = Disabled QuietPeriod = 60 ServerTimeout = 30  $SuppTimeout$  = 30 ReAuthPeriod = 3600 (Locally configured)  $ReAuthMax = 2$  $MaxReg$  = 2  $TxPeriod = 30$ RateLimitPeriod = 0

Dot1x Authenticator Client List Empty

This is an example of output from the **show dot1x interface** *interface-id* **details** commmand when a port is assigned to a guest VLAN and the host mode changes to multiple-hosts mode:

Switch# **show dot1x interface gigabitethernet1/1 details**

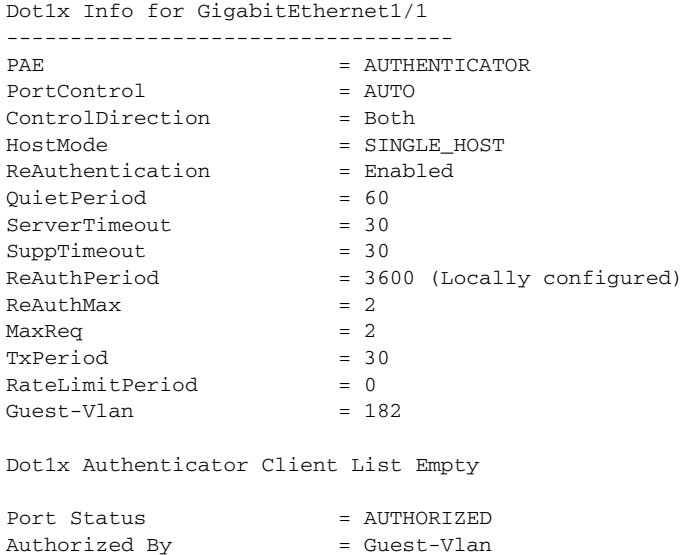

Operational HostMode = MULTI\_HOST

Vlan Policy = 182

This is an example of output from the **show dot1x interface** *interface-id* **statistics** command. [Table 2-22](#page-55-0) describes the fields in the display.

Switch> **show dot1x interface gigabitethernet1/2 statistics** Dot1x Authenticator Port Statistics for GigabitEthernet1/2 --------------------------------------------  $\begin{array}{lllll} {\rm RxStart} & = & 0 & {\rm RxLogoff} = & 0 & {\rm RxResp} = & 1 & {\rm RxRespID} = & 1 \\ {\rm RxInvalid} & = & 0 & {\rm RxLenErr} = & 0 & {\rm RxTotal} = & 2 & \end{array}$  $RxInvalid = 0$   $RxLenErr = 0$  $TxReq = 2$   $TxReqID = 132$   $TxTotal = 134$ RxVersion = 2 LastRxSrcMAC = 00a0.c9b8.0072

<span id="page-55-0"></span>**College** 

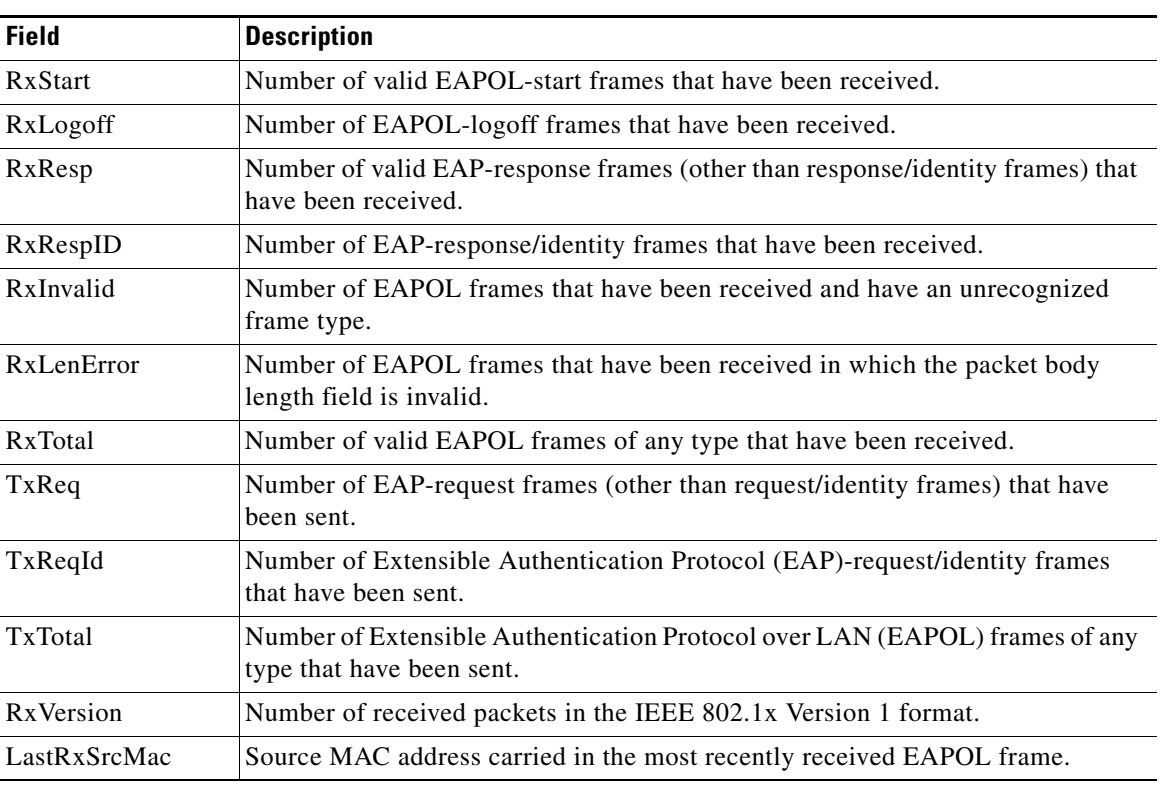

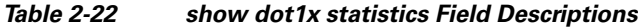

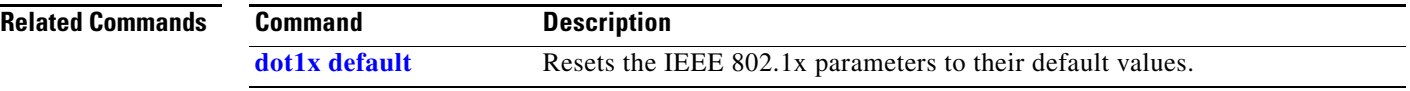

П

a ka

## **show dtp**

Use the **show dtp** privileged EXEC command to display Dynamic Trunking Protocol (DTP) information for the switch or for a specified interface.

**show dtp** [**interface** *interface-id*] [ | {**begin** | **exclude** | **include**} *expression*]

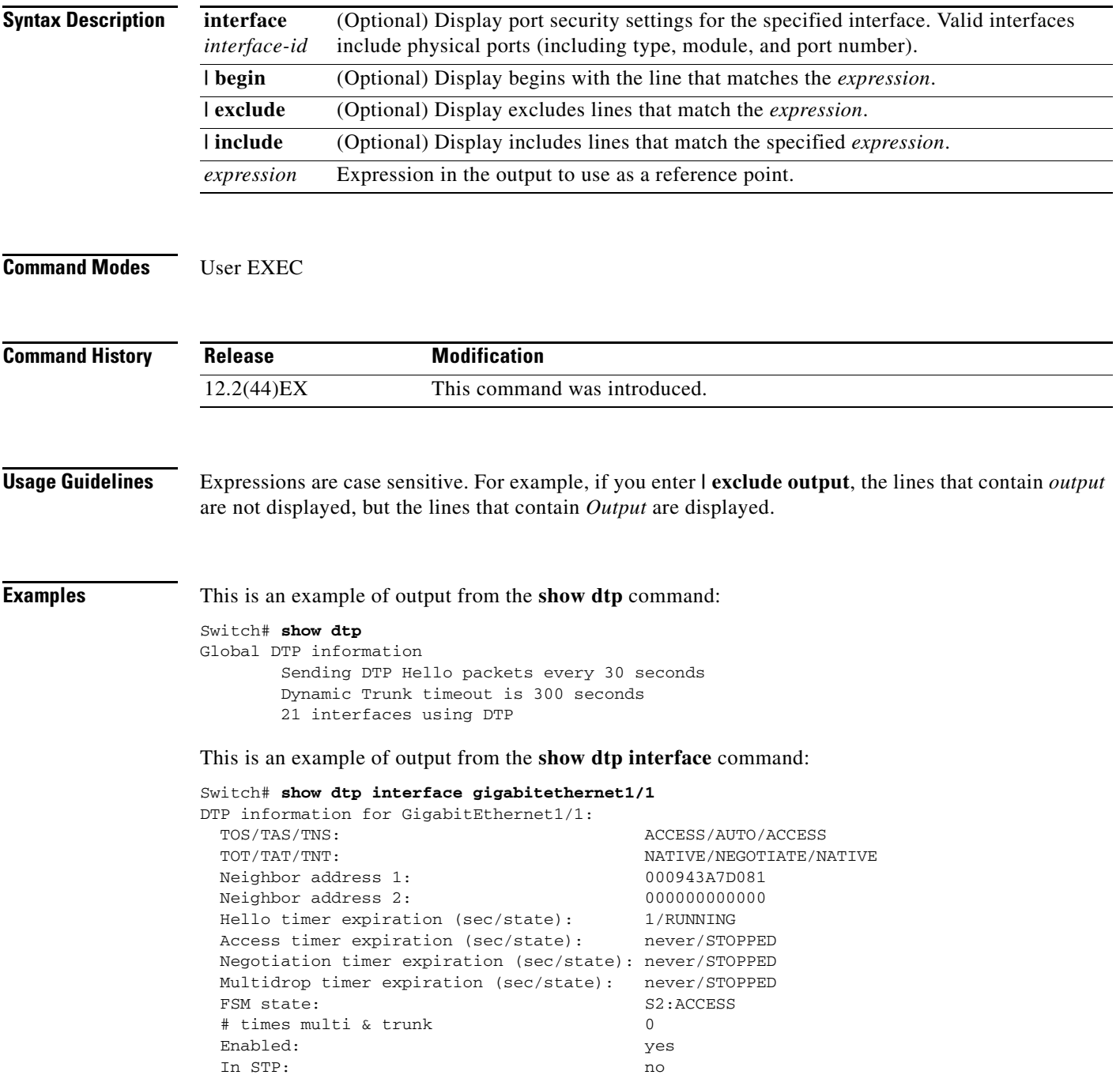

H.

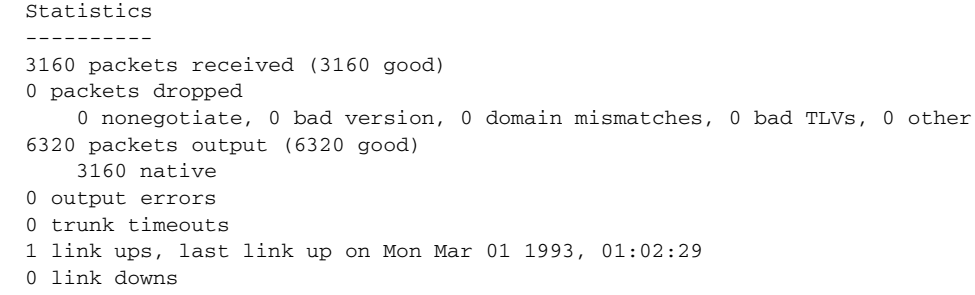

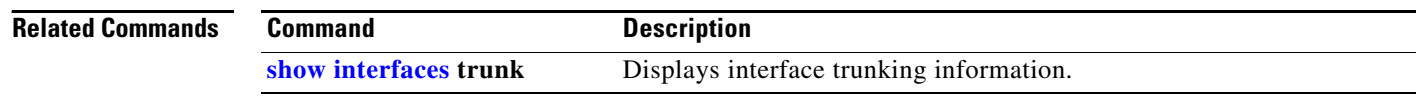

П

a ka

## **show eap**

Use the **show eap** privileged EXEC command to display Extensible Authentication Protocol (EAP) registration and session information for the switch or for the specified port.

**show eap** {{**registrations** [**method** [*name*] | **transport** [*name*]]} | {**sessions** [**credentials** *name* [**interface** *interface-id*] | **interface** *interface-id* | **method** *name* | **transport** *name*]}} [**credentials** *name* | **interface** *interface-id* | **transport** *name*] [ | {**begin** | **exclude** | **include**} *expression*]

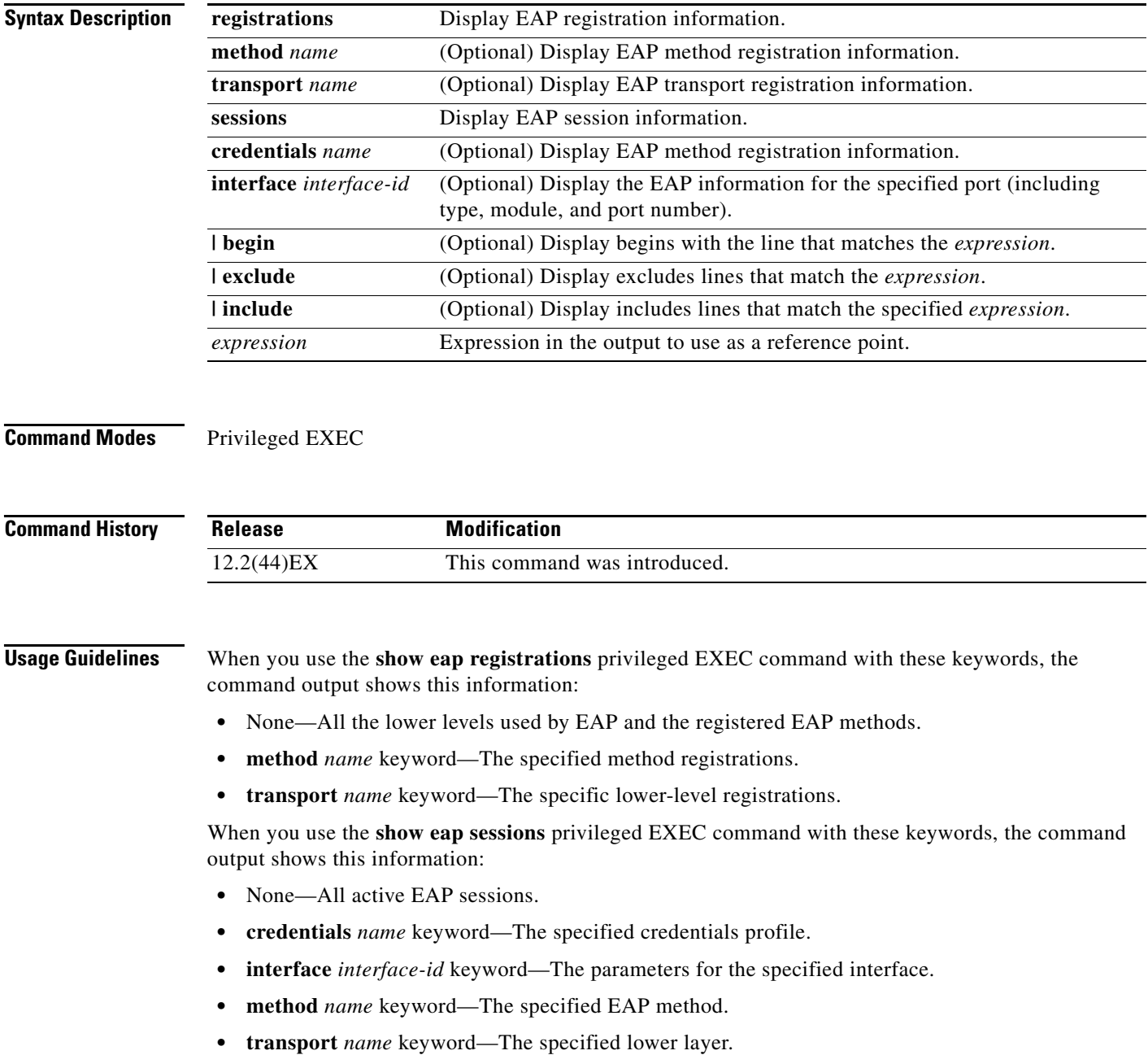

Expressions are case sensitive. For example, if you enter **| exclude output**, the lines that contain *output* are not displayed, but the lines that contain *Output* appear.

**Examples** This is an example of output from the **show eap registrations** privileged EXEC command:

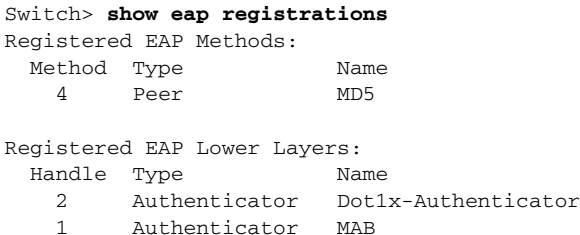

This is an example of output from the **show eap registrations transport** privileged user EXEC command:

```
Switch> show eap registrations transport all
Registered EAP Lower Layers:
  Handle Type Name
    2 Authenticator Dot1x-Authenticator
    1 Authenticator MAB
```
### This is an example of output from the **show eap sessions** privileged EXEC command:

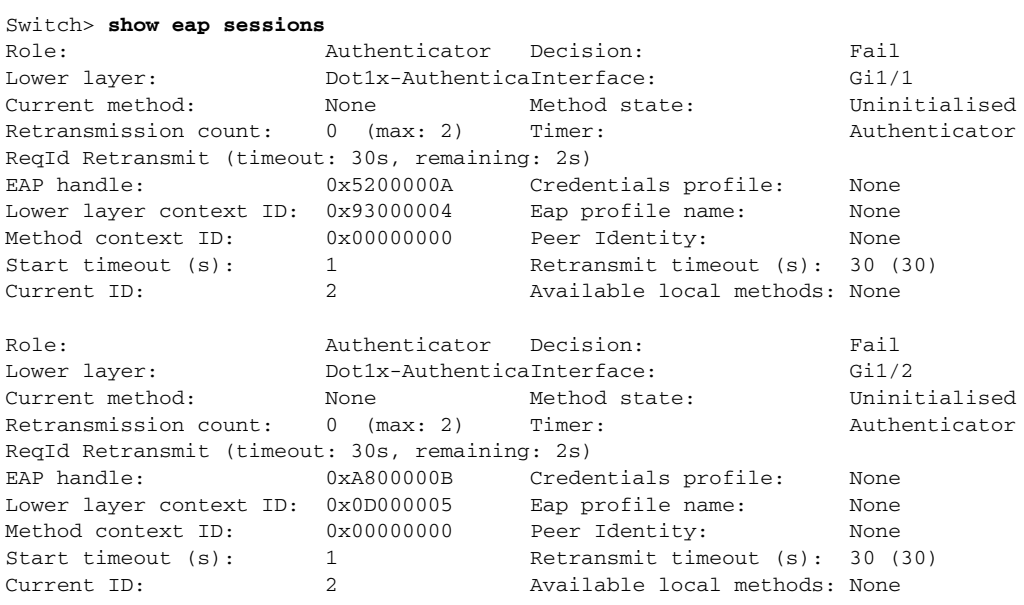

<Output truncated>

This is an example of output from the **show eap sessions interface** *interface-id* privileged EXEC command:

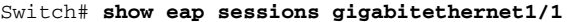

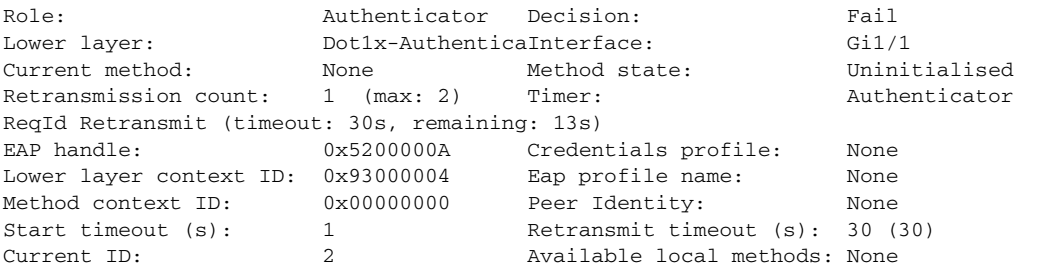

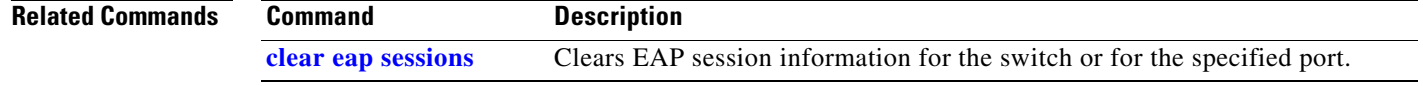

П

## **show env**

Use the **show env** user EXEC command to display power and temperature information for the switch.

**show env** {**all** | **power** | **temperature** [**status**]} [ | {**begin** | **exclude** | **include**} *expression*]

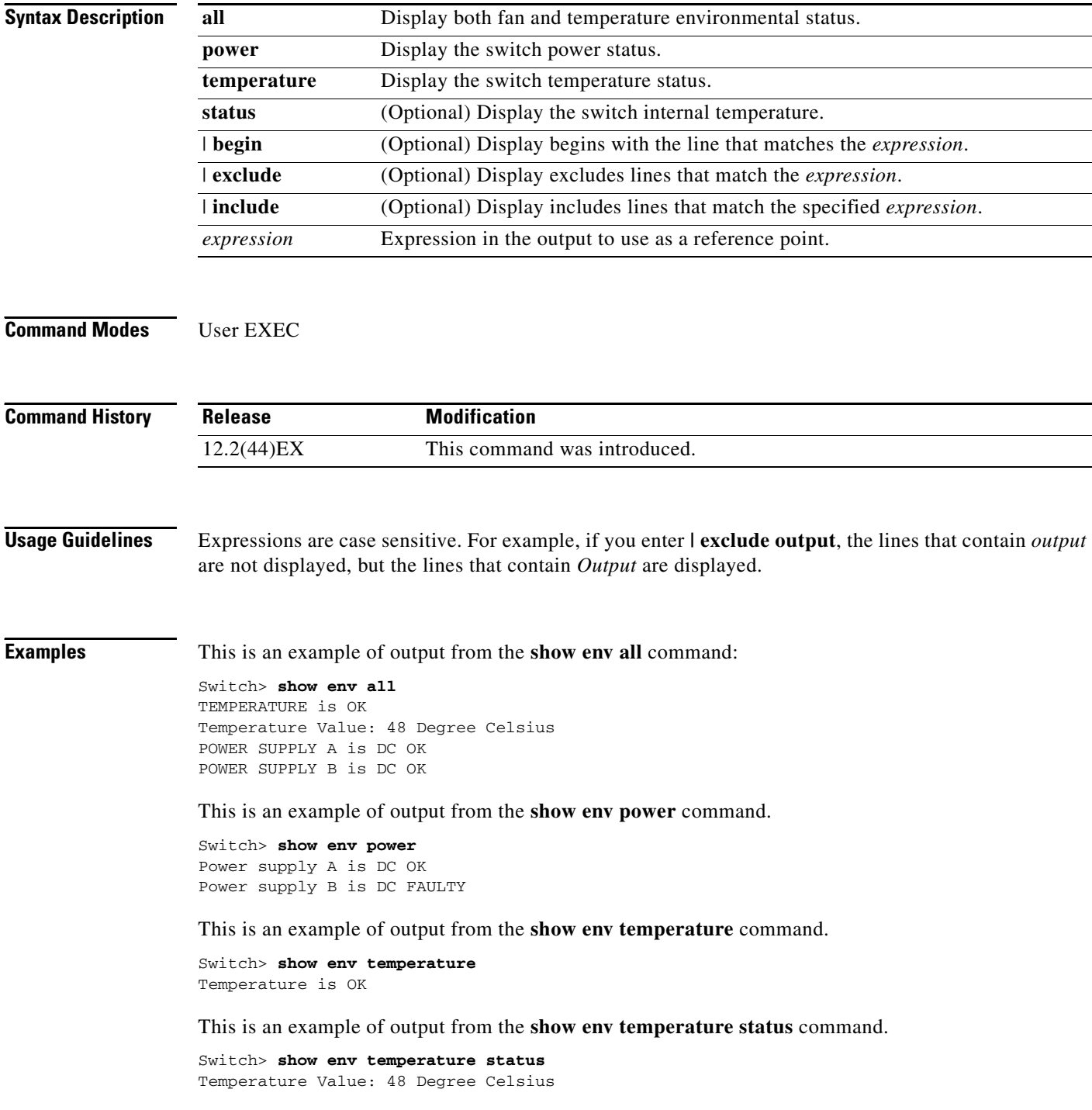

# <span id="page-62-0"></span>**show errdisable detect**

Use the **show errdisable detect** user EXEC command to display error-disabled detection status.

**show errdisable detect** [ | {**begin** | **exclude** | **include**} *expression*]

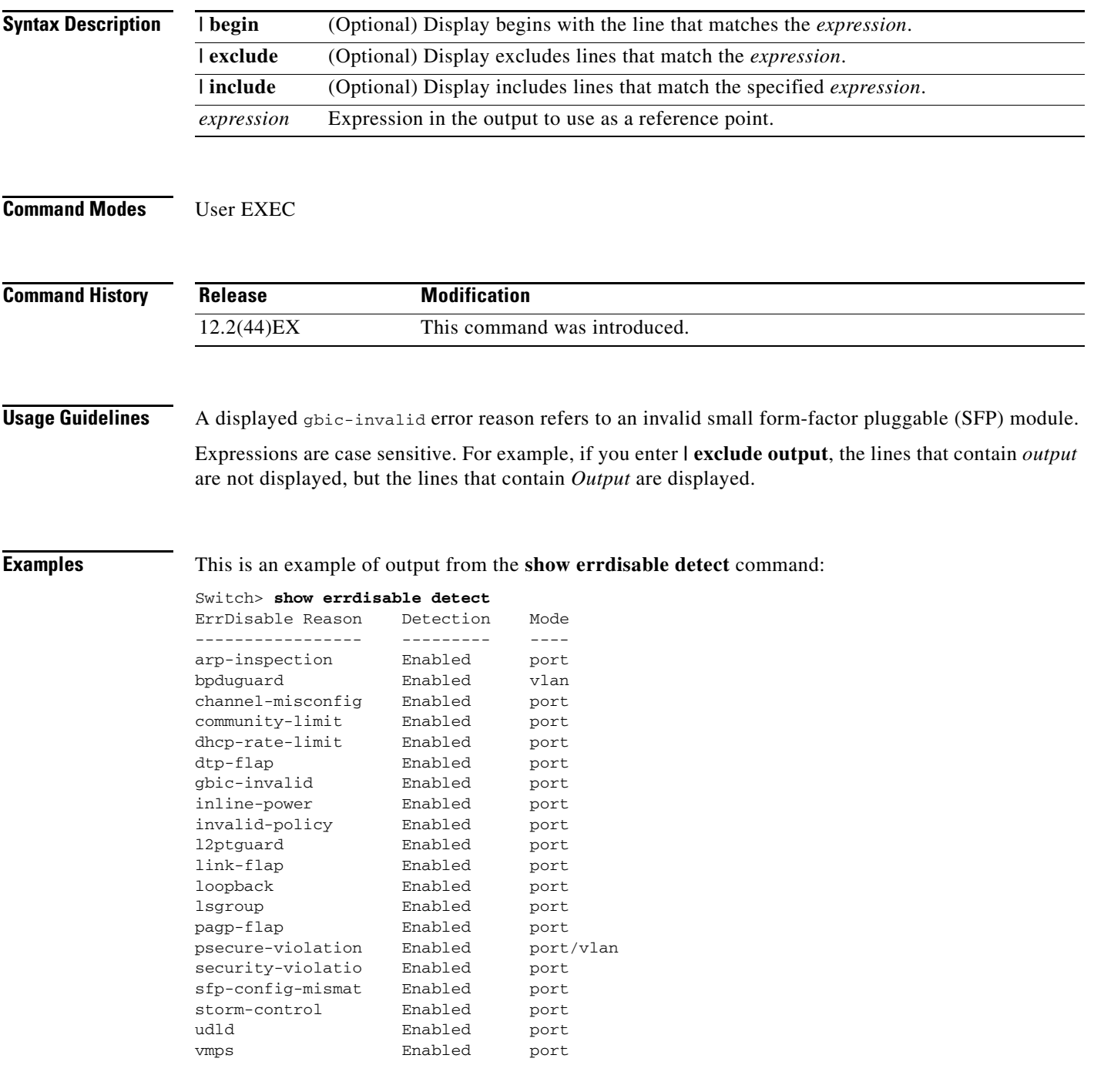

**The Second** 

### **Related**

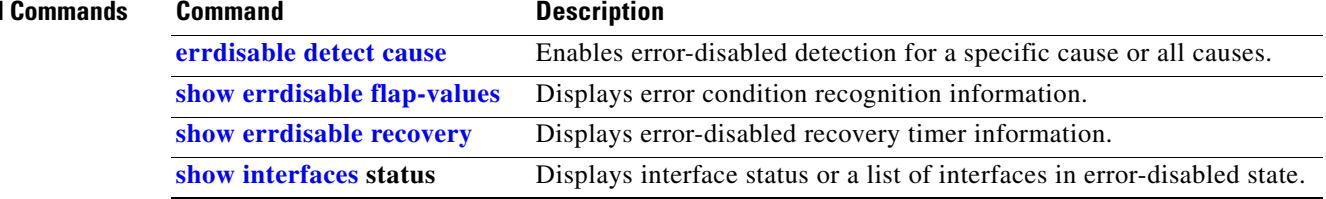

# <span id="page-64-0"></span>**show errdisable flap-values**

Use the **show errdisable flap-values** user EXEC command to display conditions that cause an error to be recognized for a cause.

**show errdisable flap-values** [ | {**begin** | **exclude** | **include**} *expression*]

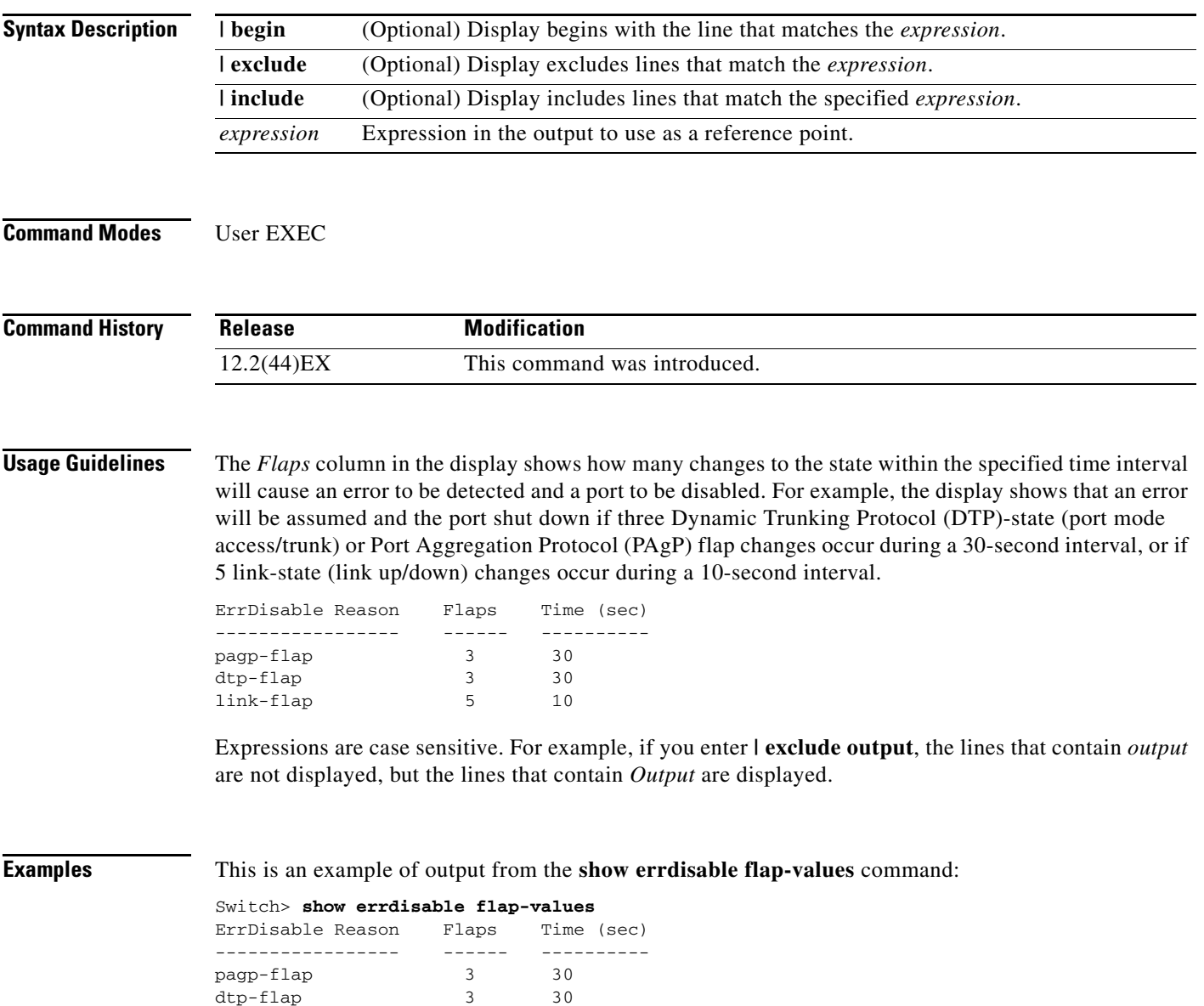

link-flap 5 10

**The Second** 

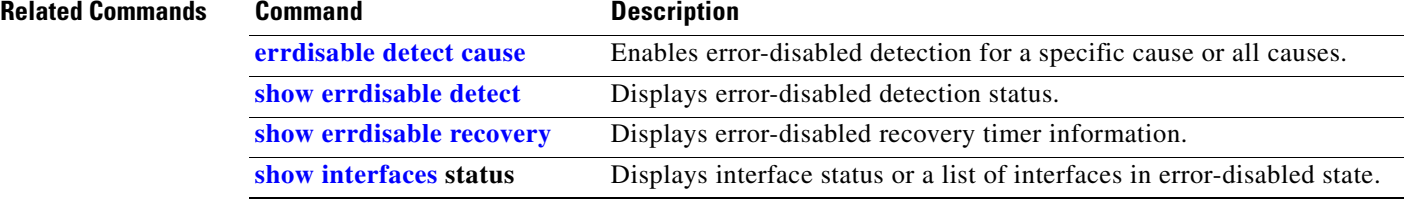

H

# <span id="page-66-0"></span>**show errdisable recovery**

Use the **show errdisable recovery** user EXEC command to display the error-disabled recovery timer information.

**show errdisable recovery** [ | {**begin** | **exclude** | **include**} *expression*]

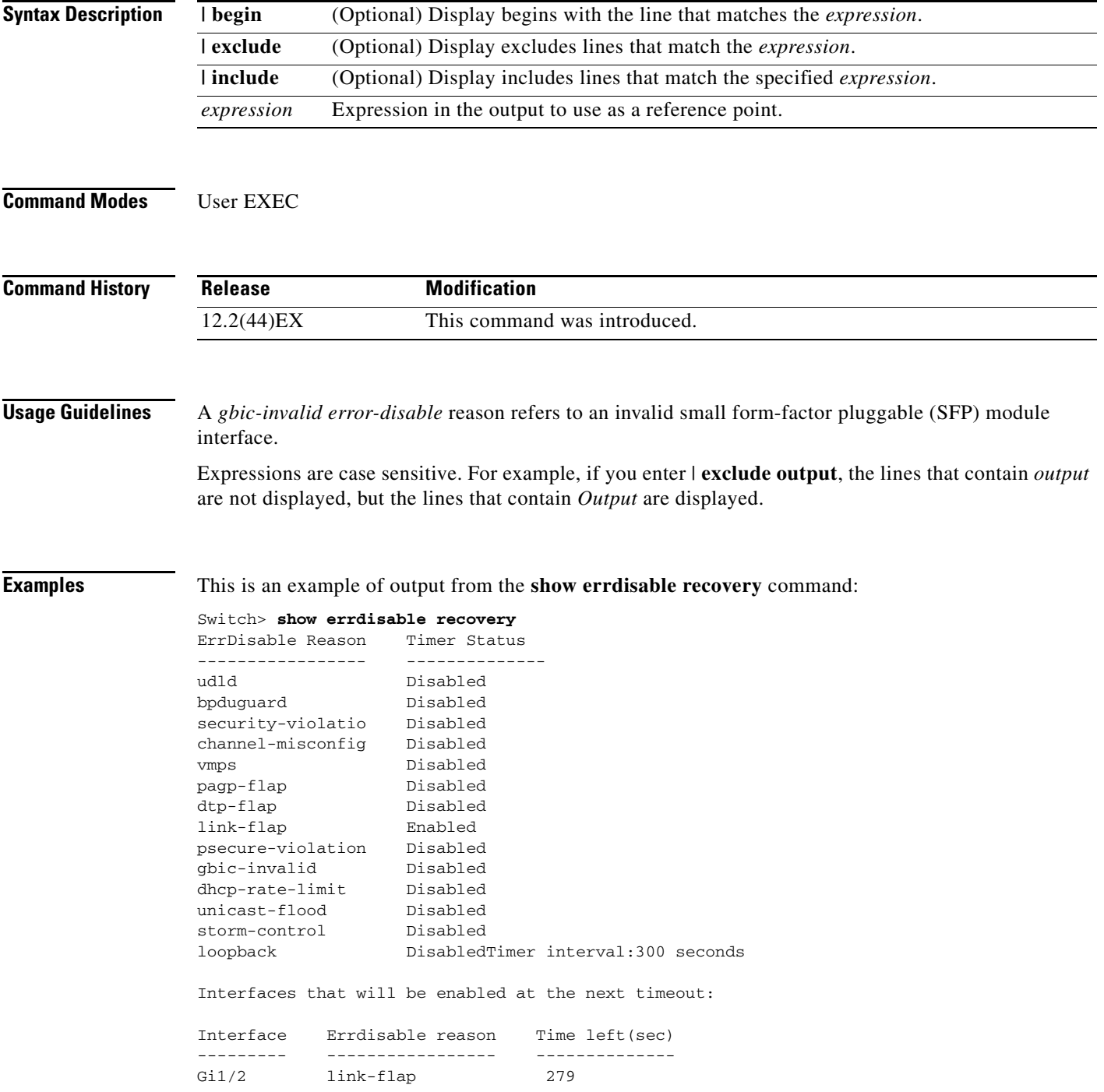

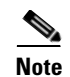

**Note** Though visible in the output, the unicast-flood field is not valid.

### **Related Commands**

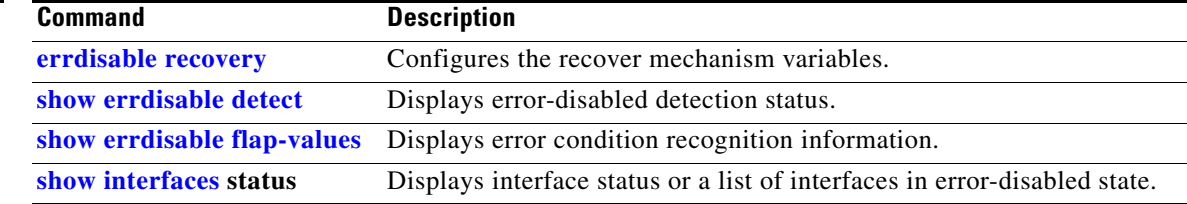

# **show etherchannel**

Use the **show etherchannel** user EXEC command to display EtherChannel information for a channel.

**show etherchannel** [*channel-group-number* {**detail** | **port** | **port-channel** | **protocol** | **summary**}] {**detail** | **load-balance** | **port** | **port-channel** | **protocol** | **summary**} [ | {**begin** | **exclude** | **include**} *expression*]

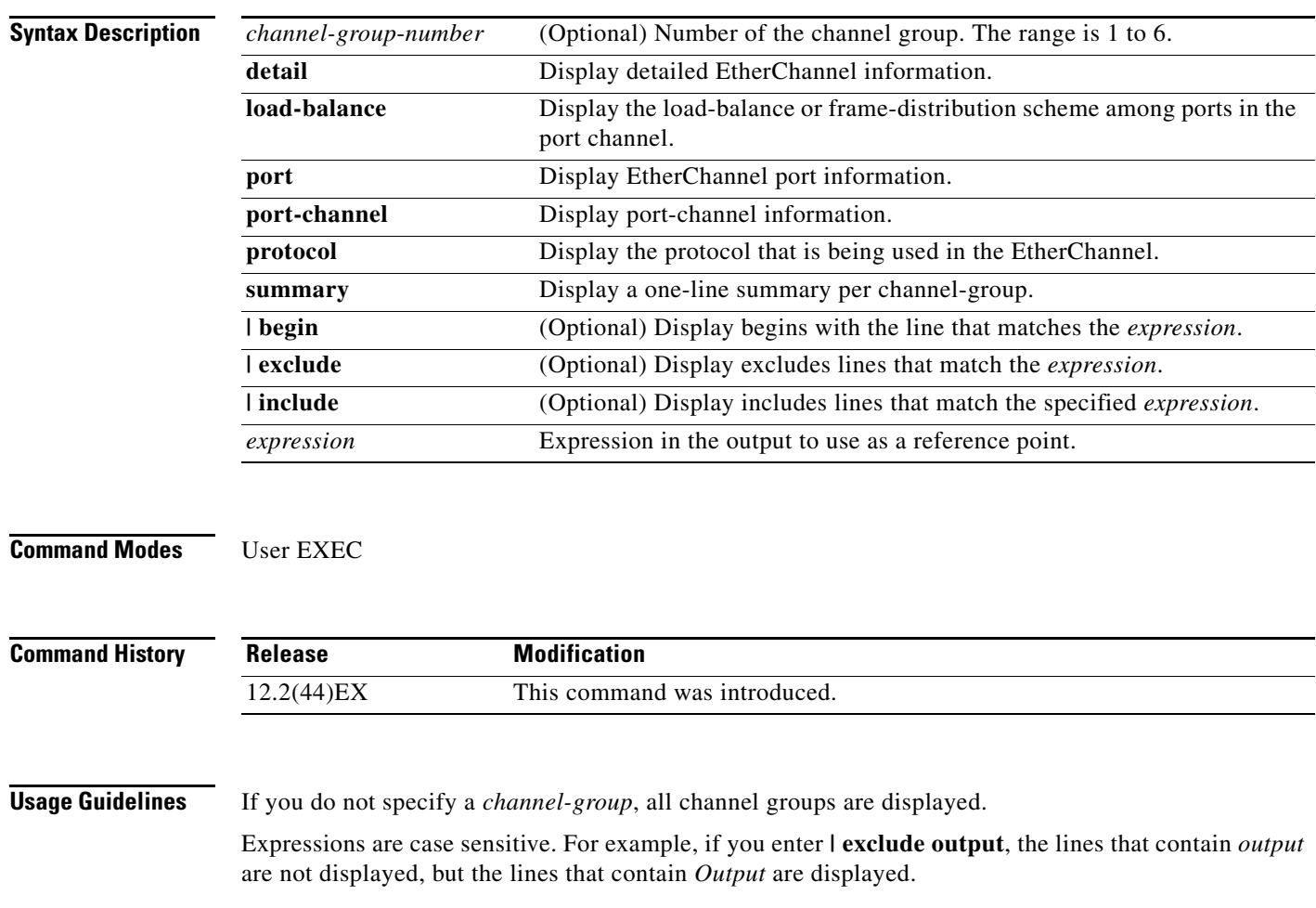

**Examples** This is an example of output from the **show etherchannel 1 detail** command:

```
Switch> show etherchannel 1 detail
Group state = L2
Ports: 2 Maxports = 16
Port-channels: 1 Max Port-channels = 16
Protocol: LACP
                Ports in the group:
                  -------------------
Port: Gi1/1
------------
Port state = Up Mstr In-Bndl
Channel group = 1 Mode = Active
\begin{tabular}{lllllllllll} \multicolumn{3}{l}{{\bf Channel} & group & = & 1 & \multicolumn{3}{l}{{\bf Model} & = Active & {\bf G}{}{\bf Change} & = & - \\ \multicolumn{3}{l}{{\bf Port-channel} & = Po1 & \multicolumn{3}{l}{{\bf GC} & = & - & \multicolumn{3}{l}{{\bf P}{}{\bf S}{}{\bf e}{}{\bf u}{}{\bf d}{}{\bf o}{}{\bf p}{}{\bf o}{}{\bf r}{}{\bf t}\mbox{-}channel & = Po1 \\ \multicolumn{3}{l}{{\bf Port}\ \text{index} & = & 0 & \multicolumn{3}{l}{{\bf Load} = 0x0Port index = 0 Load = 0x00 Protocol = LACP
Flags: S - Device is sending Slow LACPDUs F - Device is sending fast LACPDU
         A - Device is in active mode. P - Device is in passive mode.
Local information:
                              LACP port admin Oper Port Port<br>Priority Key Key Number State
Port Flags State Priority Key Key Number State
Gi1/1 SA bndl 32768 0x0 0x1 0x0 0x3D
Age of the port in the current state: 01d:20h:06m:04s
                  Port-channels in the group:
                  ----------------------
Port-channel: Po1 (Primary Aggregator)
------------
Age of the Port-channel = 01d:20h:20m:26sLogical slot/port = 10/1 Number of ports = 2
HotStandBy port = null
Port state = Port-channel Ag-Inuse
Protocol = LACP
Ports in the Port-channel:
Index Load Port EC state No of bits
------+------+------+------------------+-----------
0 00 Gi1/1 Active 0
0 00 Gi1/2 Active 0
Time since last port bundled: 01d:20h:20m:20s Gi1/2
This is an example of output from the show etherchannel 1 summary command:
Switch> show etherchannel 1 summary
Flags: D - down P - in port-channel
         I - stand-alone s - suspended
         H - Hot-standby (LACP only)
        R - Layer3 S - Layer2
         u - unsuitable for bundling
        U - in use f - failed to allocate aggregator
         d - default port
Number of channel-groups in use: 1
Number of aggregators: 1
Group Port-channel Protocol Ports
   ------+-------------+-----------+----------------------------------------
1 Po1(SU) LACP Gi1/1(P) Gi1/2(P)
```
This is an example of output from the **show etherchannel 1 port-channel** command:

```
Switch> show etherchannel 1 port-channel 
              Port-channels in the group: 
              ----------------------
Port-channel: Po1 (Primary Aggregator)
------------
Age of the Port-channel = 01d:20h:24m:50sLogical slot/port = 10/1 Number of ports = 2
HotStandBy port = null
Port state = Port-channel Ag-Inuse
Protocol = LACP
Ports in the Port-channel:
Index Load Port EC state No of bits
------+------+------+------------------+-----------
0 00 Gi1/1 Active 0
0 00 Gi1/2 Active 0
Time since last port bundled: 01d:20h:24m:44s Gi1/2
```
This is an example of output from the **show etherchannel protocol** command:

```
Switch# show etherchannel protocol
                Channel-group listing:
```

```
 -----------------------
Group: 1
----------
Protocol: LACP
Group: 2
----------
Protocol: PAgP
```
### **Related Commands**

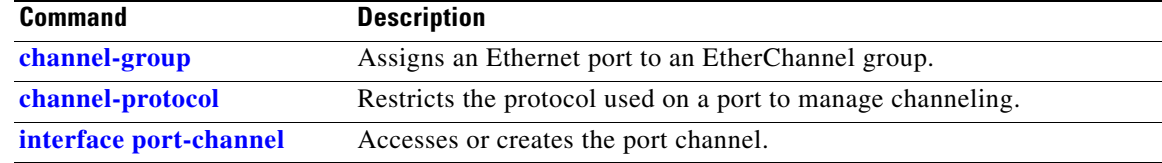

# **show facility-alarm relay**

Use the **show facility-alarm relay** user EXEC command to display facility alarms associated with the indicated relay circuitry.

**show facility-alarm relay** {**major** | **minor**} [ | {**begin** | **exclude** | **include**} *expression*]

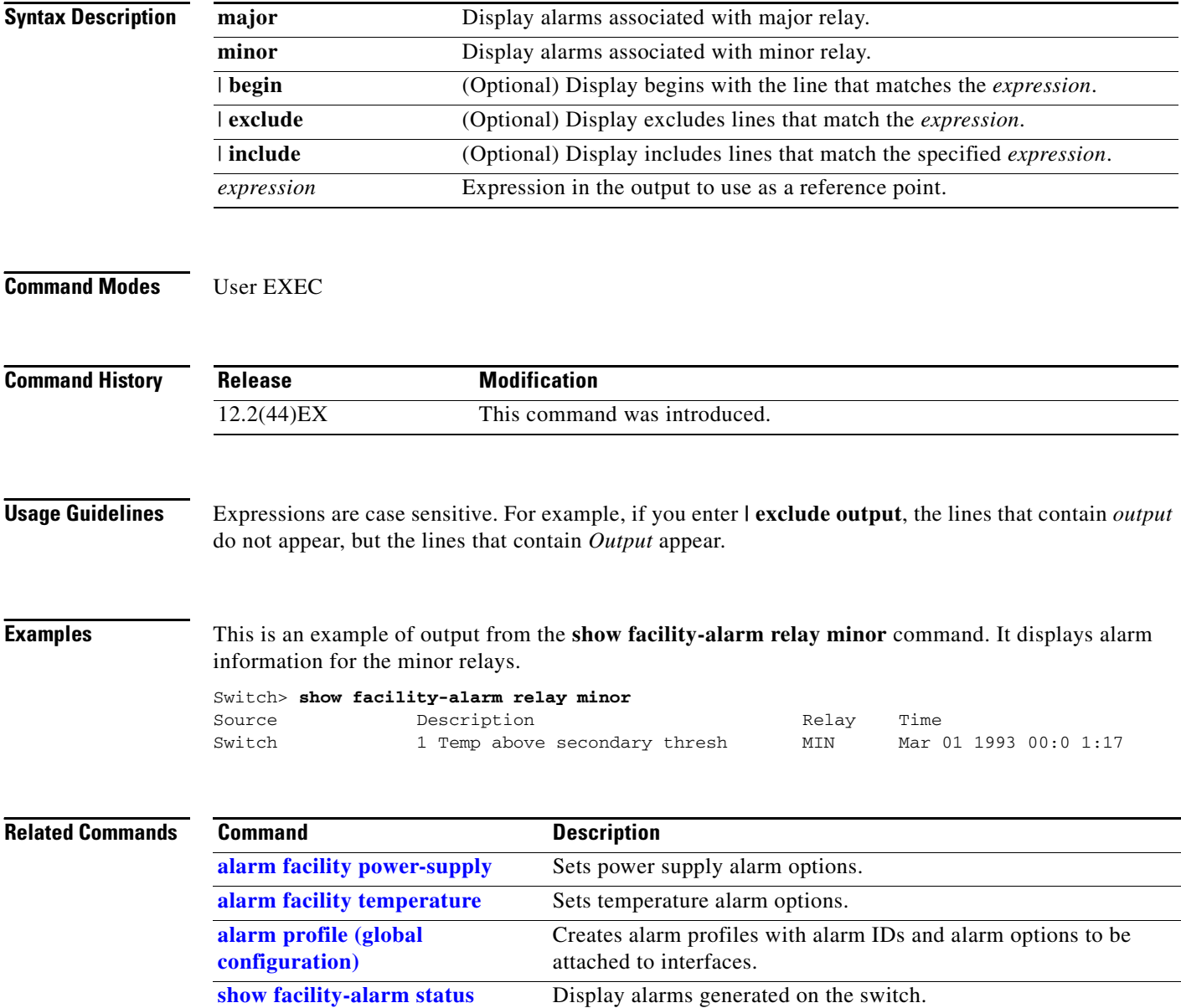
# **show facility-alarm status**

Use the **show facility-alarm status** user EXEC command to display all generated alarms for the switch.

**show facility-alarm status** [**critical** | **info** | **major** | **minor**] [ | {**begin** | **exclude** | **include**} *expression*]

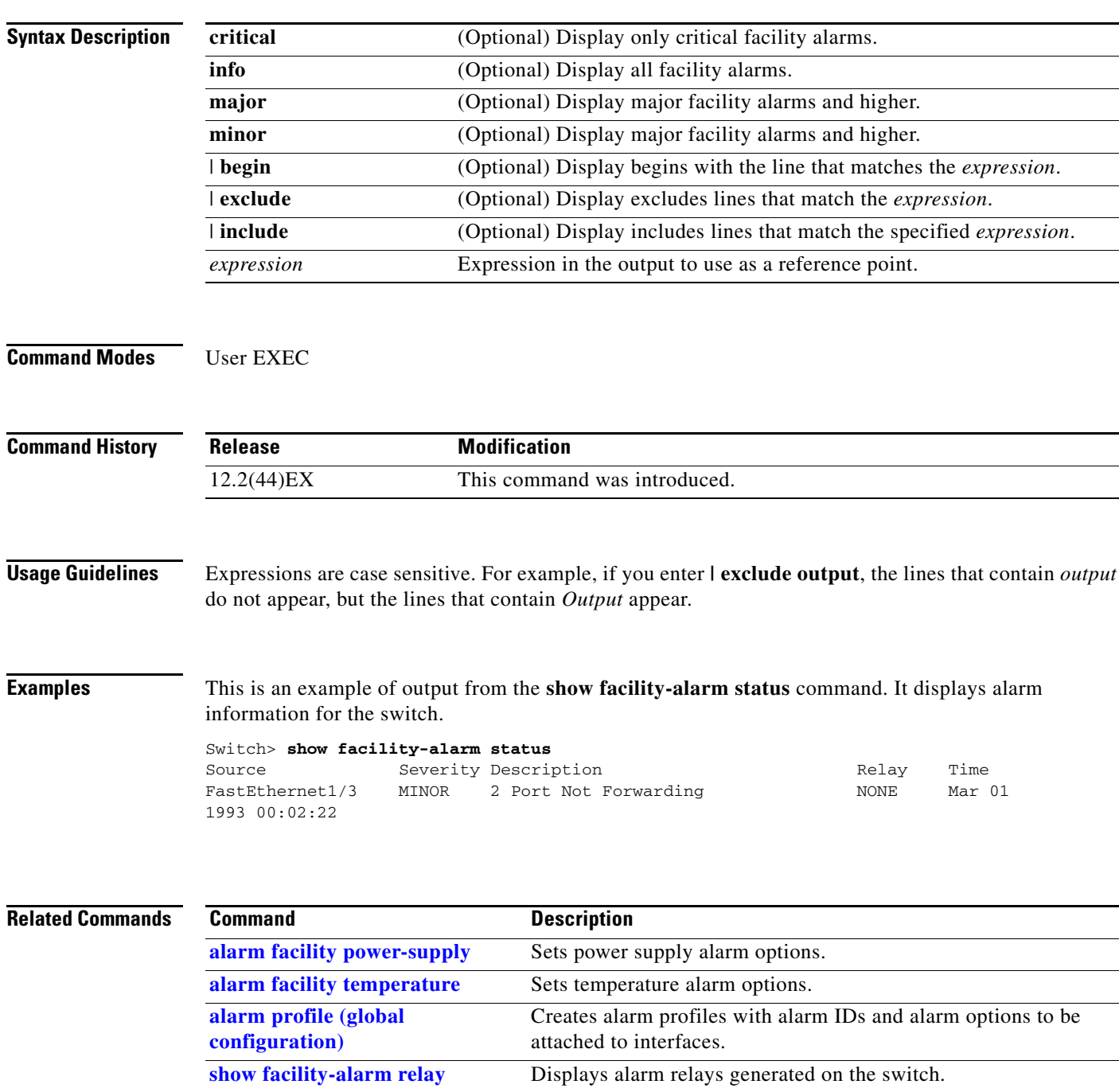

# **show fallback profile**

Use the **show fallback profile** privileged EXEC command to display the fallback profiles that are configured on a switch.

**show fallback profile [append** | **begin** | **exclude** | **include | { [redirect | tee]** *url*} *expression*]

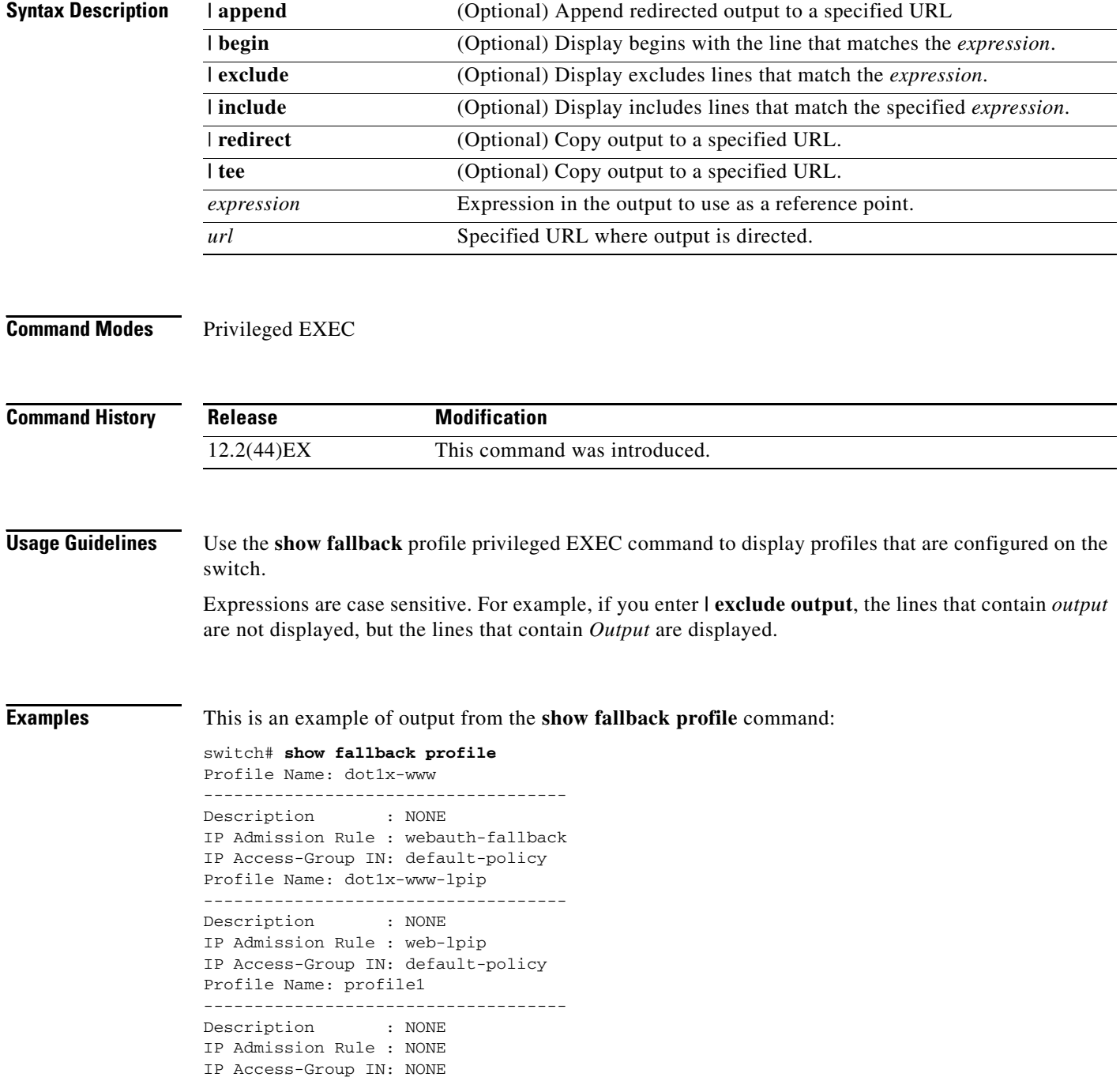

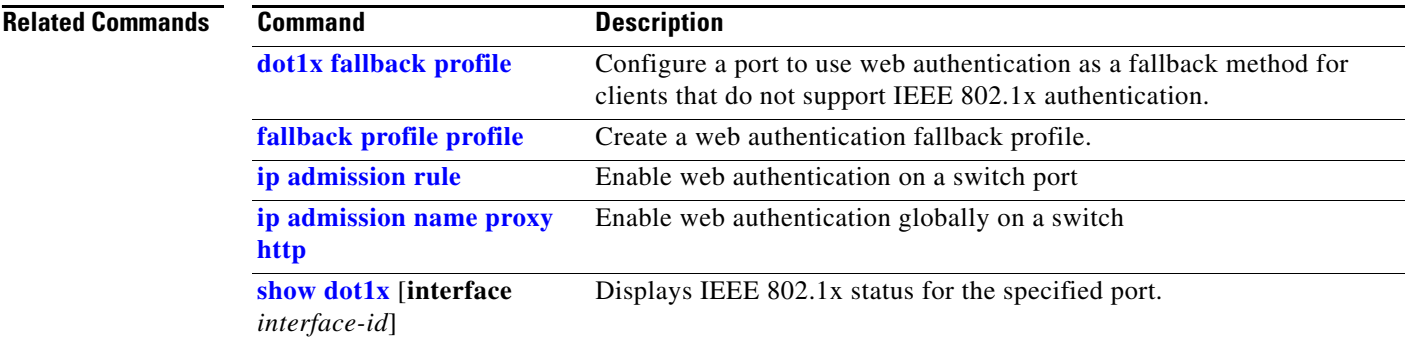

 $\blacksquare$ 

# **show fcs-threshold**

Use the **show fcs-threshold** user EXEC command to display the frame check sequence (FCS) bit error-rate settings on the switch interfaces.

**show fcs-threshold** [ | {**begin** | **exclude** | **include**} *expression*]

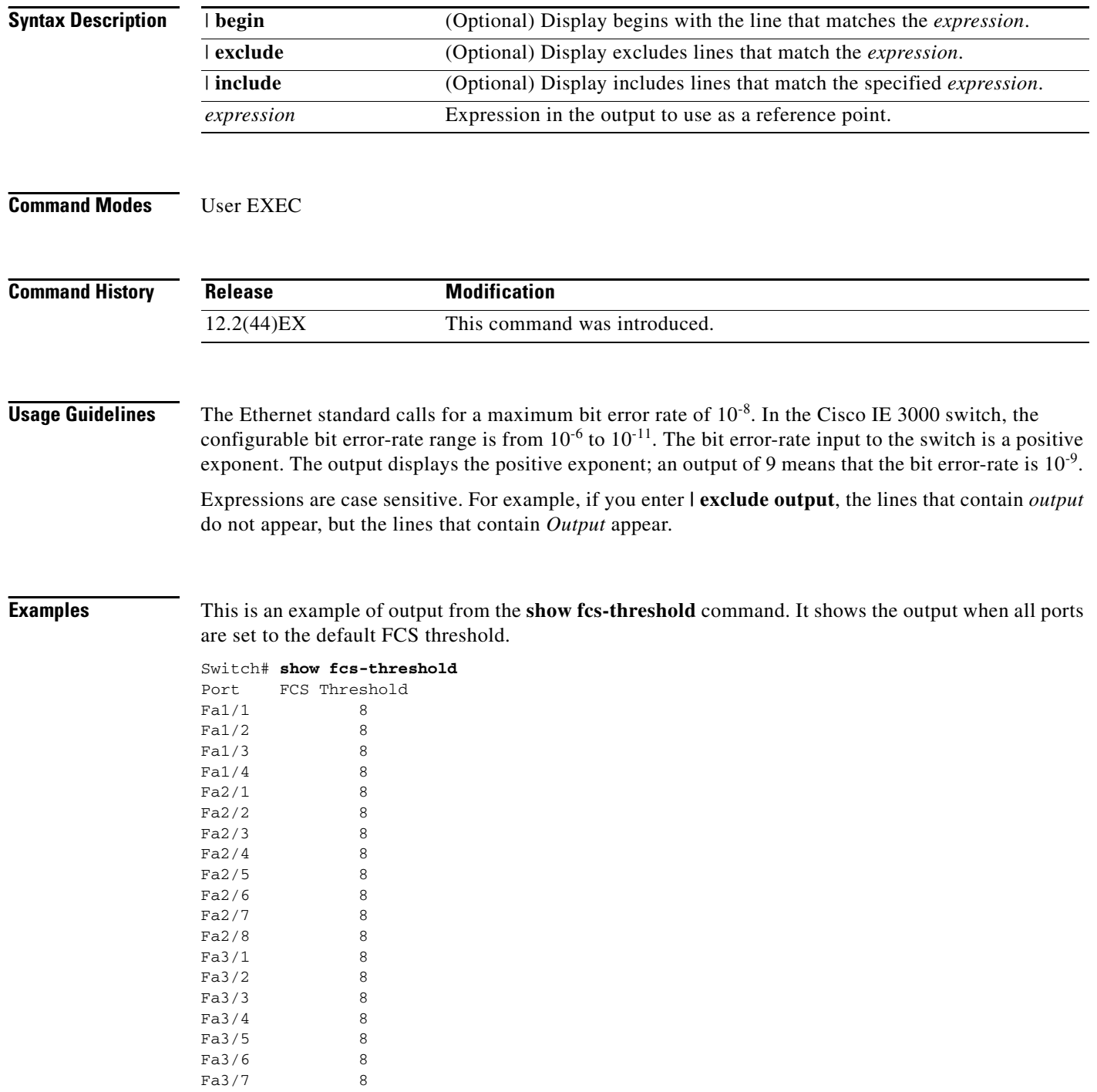

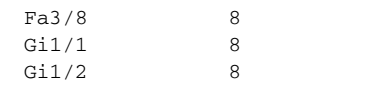

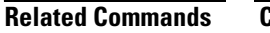

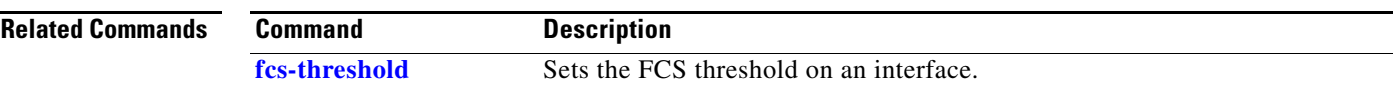

 $\blacksquare$ 

# **show flowcontrol**

Use the **show flowcontrol** user EXEC command to display the flow control status and statistics.

**show flowcontrol** [**interface** *interface-id* | **module** *number*] [ | {**begin** | **exclude** | **include**} *expression*]

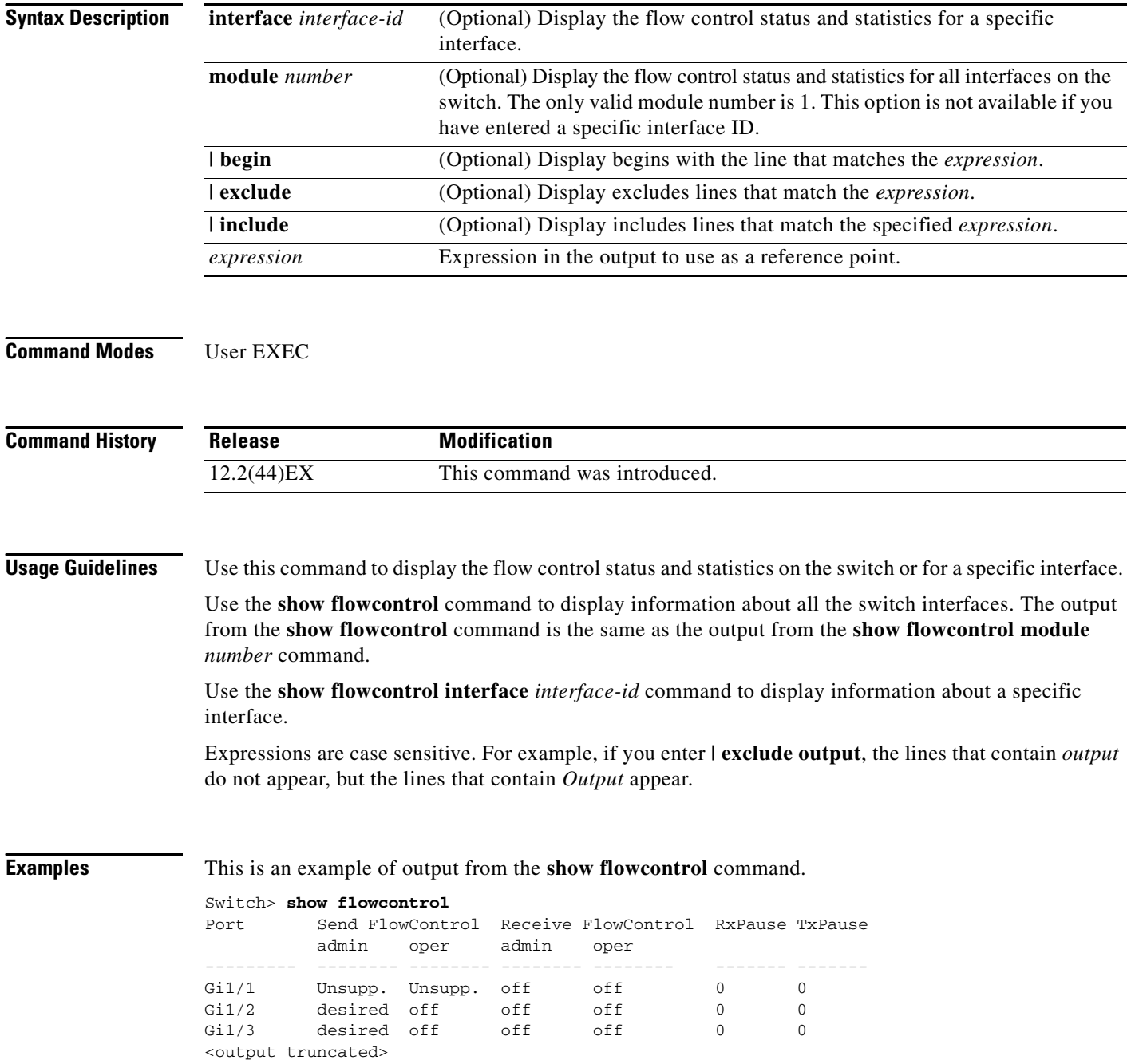

This is an example of output from the **show flowcontrol interface** *interface-id* command:

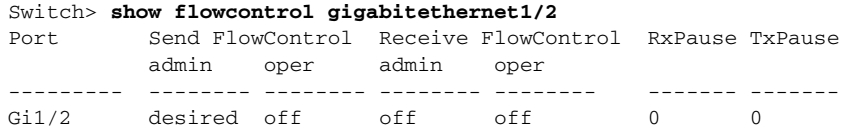

### **Related Commands**

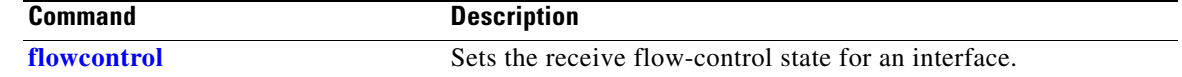

### <span id="page-79-0"></span>**show interfaces**

Use the **show interfaces** privileged EXEC command to display the administrative and operational status of all interfaces or a specified interface.

**show interfaces** [*interface-id* | **vlan** *vlan-id*] [**accounting** | **capabilities** [**module** *number*] | **counters** | **description** | **etherchannel** | **flowcontrol** | **pruning** | **stats** | **status** [**err-disabled**] | **switchport** [**backup** | **module** *number*] | **transceiver properties** | **detail** [**module** *number*] | **trunk**] [ | {**begin** | **exclude** | **include**} *expression*]

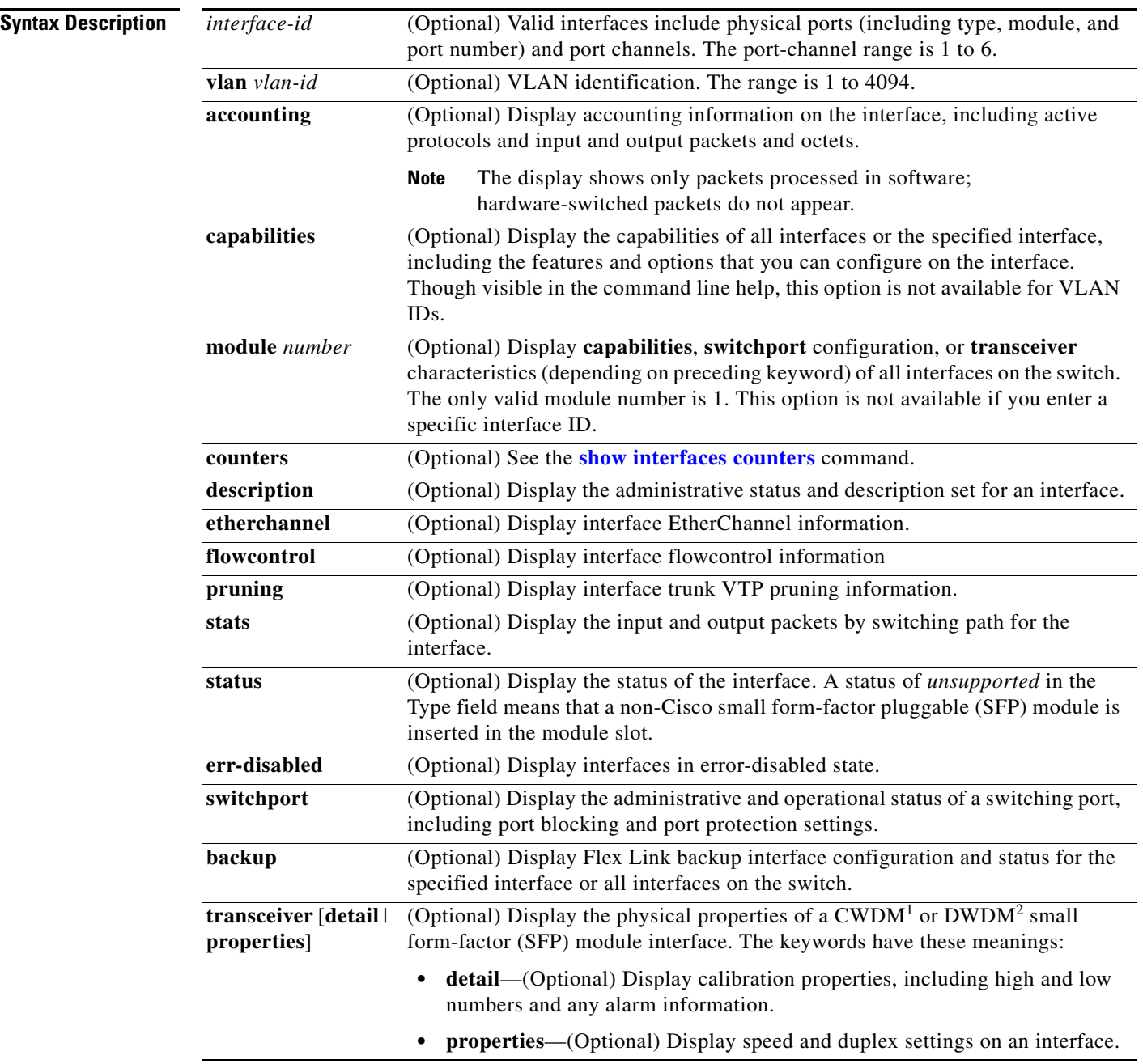

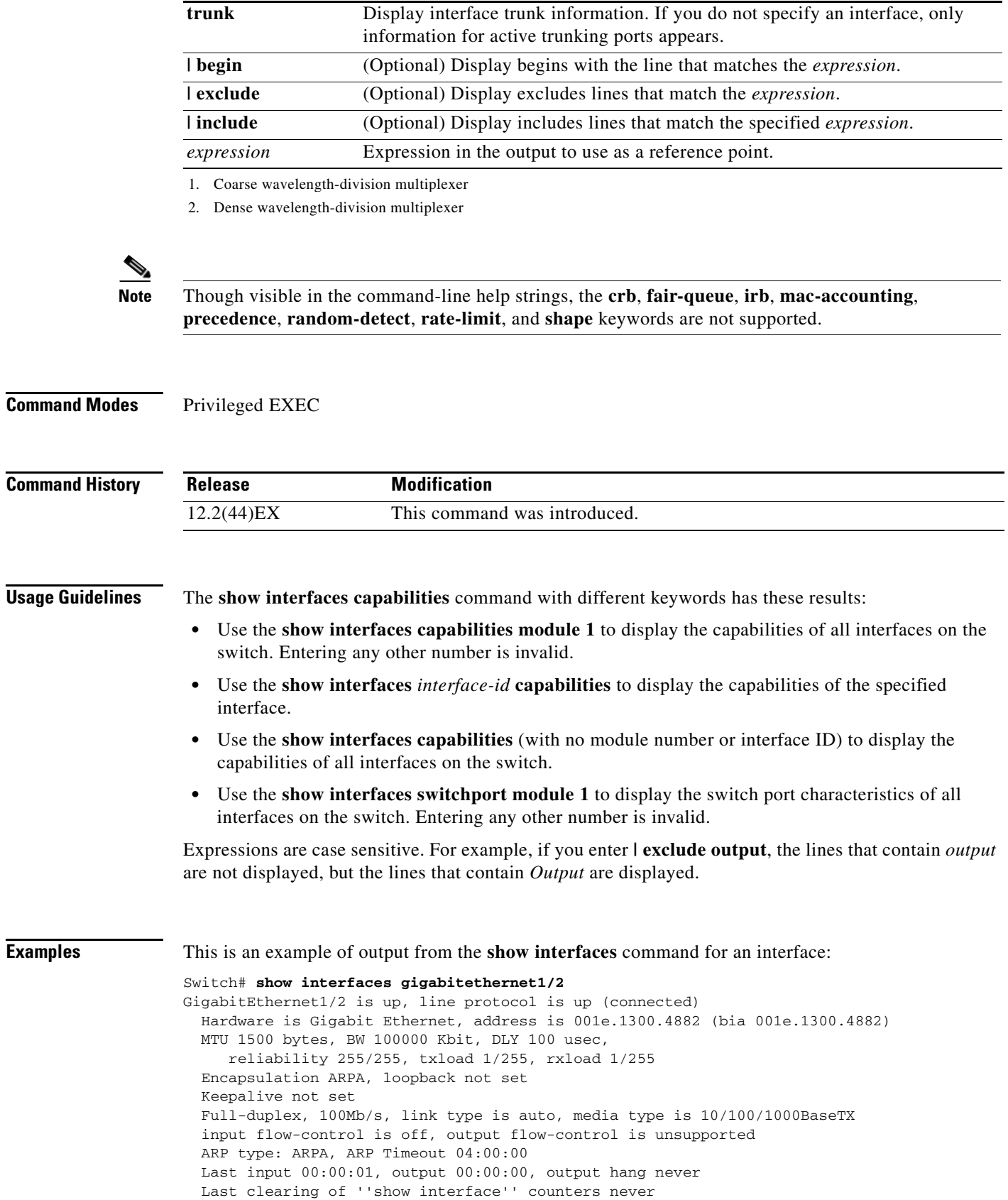

 Input queue: 0/75/0/0 (size/max/drops/flushes); Total output drops: 0 Queueing strategy: fifo Output queue: 0/40 (size/max) 5 minute input rate 2000 bits/sec, 4 packets/sec 5 minute output rate 17000 bits/sec, 27 packets/sec 553226 packets input, 39772509 bytes, 0 no buffer Received 530934 broadcasts (529980 multicasts) 0 runts, 0 giants, 0 throttles 0 input errors, 0 CRC, 0 frame, 0 overrun, 0 ignored 0 watchdog, 529980 multicast, 0 pause input 0 input packets with dribble condition detected 4031941 packets output, 317450903 bytes, 0 underruns 0 output errors, 0 collisions, 1 interface resets 0 babbles, 0 late collision, 0 deferred 0 lost carrier, 0 no carrier, 0 PAUSE output 0 output buffer failures, 0 output buffers swapped out

This is an example of output from the **show interfaces accounting** command.

#### Switch# **show interfaces accounting** Vlan1

 Protocol Pkts In Chars In Pkts Out Chars Out IP 1094395 131900022 559555 84077157 Spanning Tree 283896 17033760 42 2520 ARP 63738 3825680 231 13860 Interface Vlan2 is disabled Vlan7 Protocol Pkts In Chars In Pkts Out Chars Out No traffic sent or received on this interface. Vlan31 Protocol Pkts In Chars In Pkts Out Chars Out No traffic sent or received on this interface. GigabitEthernet1/1 Protocol Pkts In Chars In Pkts Out Chars Out No traffic sent or received on this interface. GigabitEthernet1/2 Protocol Pkts In Chars In Pkts Out Chars Out No traffic sent or received on this interface.

<output truncated>

This is an example of output from the **show interfaces capabilities** command for an interface.

#### Switch# **show interfaces gigabitethernet1/2 capabilities**

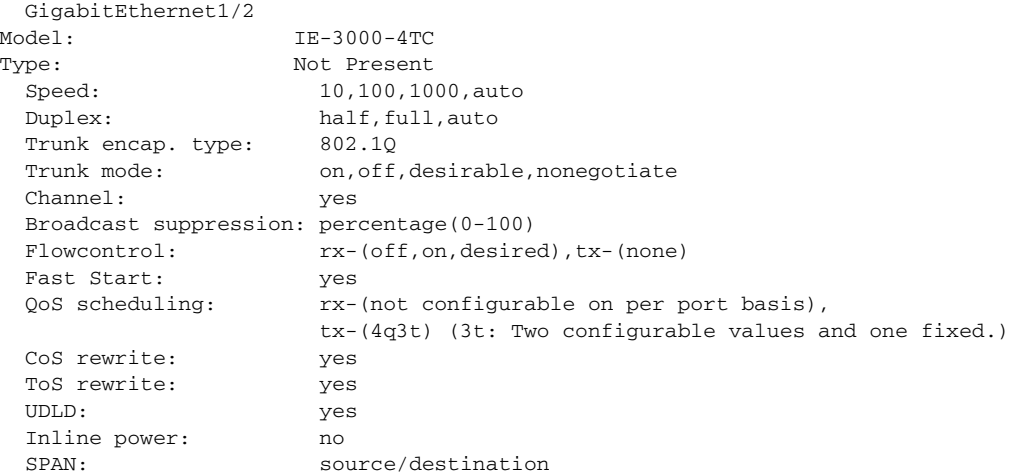

 PortSecure: yes Dot1x: yes Multiple Media Types: rj45, sfp, auto-select

This is an example of output from the **show interfaces** *interface* **description** command when the interface has been described as *Connects to Marketing* by using the **description** interface configuration command.

Switch# **show interfaces gigabitethernet1/2 description** Interface Status Protocol Description Gi1/2 up down Connects to Marketing

This is an example of output from the **show interfaces etherchannel** command when port channels are configured on the switch:

```
Switch# show interfaces etherchannel
----
Port-channel1:
Age of the Port-channel = 03d:20h:17m:29sLogical slot/port = 10/1 Number of ports = 0
GC = 0x00000000 HotStandBy port = nullPort state = Port-channel Ag-Not-Inuse
Port-channel2:
Age of the Port-channel = 03d:20h:17m:29sLogical slot/port = 10/2 Number of ports = 0
GC = 0x00000000 HotStandBy port = nullPort state = Port-channel Ag-Not-Inuse
Port-channel3:
Age of the Port-channel = 03d:20h:17m:29sLogical slot/port = 10/3 Number of ports = 0
GC = 0x00000000 HotStandBy port = nullPort state = Port-channel Ag-Not-Inuse
```
This is an example of output from the **show interfaces** *interface-id* **pruning** command when pruning is enabled in the VTP domain:

```
Switch# show interfaces gigibitethernet1/2 pruning
Port Vlans pruned for lack of request by neighbor
Gi1/2 3,4
Port Vlans traffic requested of neighbor
Gi1/2 1-3
```
Switch# **show interfaces status**

This is an example of output from the **show interfaces stats** command for a specified VLAN interface.

Switch# **show interfaces vlan 1 stats** Switching path Pkts In Chars In Pkts Out Chars Out Processor 1165354 136205310 570800 91731594 Route cache  $0$  0 0 0 0 Total 1165354 136205310 570800 91731594

This is an example of partial output from the **show interfaces status** command. It displays the status of all interfaces.

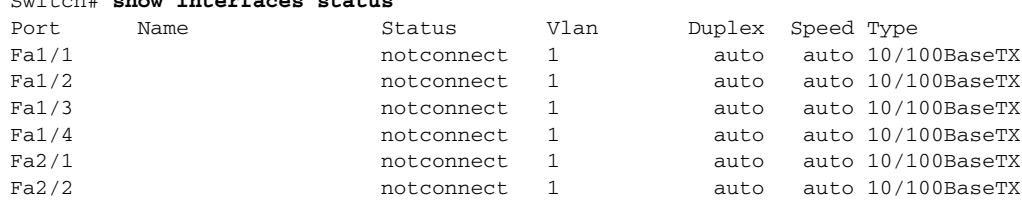

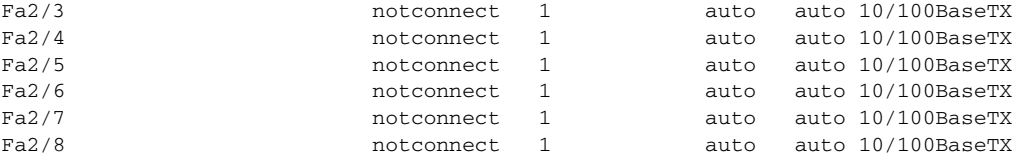

<output truncated>

This is an example of output from the **show interfaces status err-disabled** command. It displays the status of interfaces in the error-disabled state.

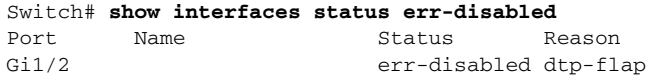

This is an example of output from the **show interfaces switchport** command for a port. [Table 2-23](#page-83-0) describes the fields in the display.

**Note** Private VLANs are not supported in this release, so those fields are not applicable.

```
Switch# show interfaces gigabitethernet1/1 switchport
Name: Gi1/1
Switchport: Enabled
Administrative Mode: dynamic auto
Operational Mode: static access
Administrative Trunking Encapsulation: negotiate
Operational Trunking Encapsulation: native
Negotiation of Trunking: On
Access Mode VLAN: 1 (default)
Trunking Native Mode VLAN: 1 (default)
Voice VLAN: none
Administrative private-vlan host-association:10 (VLAN0010) 502 (VLAN0502)
Administrative private-vlan mapping: none 
Administrative private-vlan trunk native VLAN: none
Administrative private-vlan trunk encapsulation: dot1q
Administrative private-vlan trunk normal VLANs: none
Administrative private-vlan trunk private VLANs: none
Operational private-vlan: none
Trunking VLANs Enabled: ALL
Pruning VLANs Enabled: 2-1001
Capture Mode Disabled
Capture VLANs Allowed: ALL
```
Protected: false Unknown unicast blocked: disabled Unknown multicast blocked: disabled

Voice VLAN: none (Inactive) Appliance trust: none

#### <span id="page-83-0"></span>*Table 2-23 show interfaces switchport Field Descriptions*

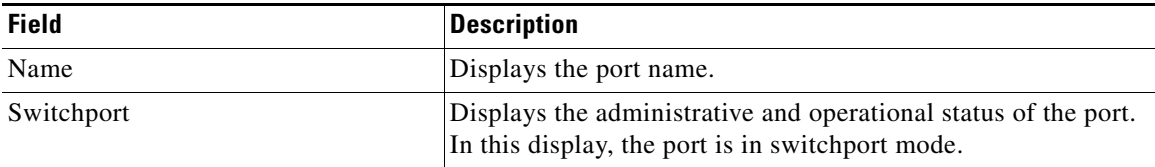

| Field                                           | <b>Description</b>                                                                                               |
|-------------------------------------------------|----------------------------------------------------------------------------------------------------|
| Administrative Mode                             | Displays the administrative and operational modes.                                                               |
| <b>Operational Mode</b>                         |                                                                                                    |
| <b>Administrative Trunking</b><br>Encapsulation | Displays the administrative and operational encapsulation<br>method and whether trunking negotiation is enabled. |
| <b>Operational Trunking Encapsulation</b>       |                                                                                                    |
| <b>Negotiation of Trunking</b>                  |                                                                                                    |
| Access Mode VLAN                                | Displays the VLAN ID to which the port is configured.                                                            |
| Trunking Native Mode VLAN                       | Lists the VLAN ID of the trunk that is in native mode. Lists the                                                 |
| Trunking VLANs Enabled                          | allowed VLANs on the trunk. Lists the active VLANs on the<br>trunk.                                              |
| Trunking VLANs Active                           |                                                                                                    |
| Pruning VLANs Enabled                           | Lists the VLANs that are pruning-eligible.                                                                       |
| Protected                                       | Displays whether or not protected port is enabled (True) or<br>disabled (False) on the interface.                |
| Unknown unicast blocked                         | Displays whether or not unknown multicast and unknown                                                            |
| Unknown multicast blocked                       | unicast traffic is blocked on the interface.                                                                     |
| Voice VLAN                                      | Displays the VLAN ID on which voice VLAN is enabled.                                                             |
| Appliance trust                                 | Displays the class of service (CoS) setting of the data packets<br>of the IP phone.                              |

*Table 2-23 show interfaces switchport Field Descriptions (continued)*

This is an example of output from the **show interfaces switchport backup** command:

Switch# **show interfaces switchport backup** Switch Backup Interface Pairs: Active Interface Backup Interface State -------------------------------------------------------------- Fa1/1 Fa1/2 Fa1/2 Active Up/Backup Standby Fa1/3 Fa1/5 Fa1/5 Active Down/Backup Up Po1 Po2 Po2 Active Standby/Backup Up

This is an example of output from the **show interfaces switchport backup** command. In this example, VLANs 1 to 50, 60, and 100 to 120 are configured on the switch:

Switch(config)#**interface gigabitEthernet 1/1** Switch(config-if)#**switchport backup interface gigabitEthernet 1/2 prefer vlan 60,100-120**

When both interfaces are up, Gi1/2 forwards traffic for VLANs 60, 100 to 120, and Gi1/1 forwards traffic for VLANs 1 to 50.

Switch#**show interfaces switchport backup** Switch Backup Interface Pairs: Active Interface Backup Interface State ------------------------------------------------------------------------ GigabitEthernet1/1 GigabitEthernet1/2 Active Down/Backup Up Vlans on Interface Gi 1/1: 1-50 Vlans on Interface Gi 1/2: 60, 100-120

When a Flex Link interface goes down (LINK DOWN), VLANs preferred on this interface are moved to the peer interface of the Flex Link pair. In this example, if interface Gi1/1 goes down, Gi1/2 carries all VLANs of the Flex Link pair.

Switch#**show interfaces switchport backup** Switch Backup Interface Pairs: Active Interface Backup Interface State ------------------------------------------------------------------------ GigabitEthernet1/1 GigabitEthernet1/2 Active Down/Backup Up Vlans on Interface Gi 1/1: Vlans on Interface Gi 1/2: 1-50, 60, 100-120

When a Flex Link interface comes up, VLANs preferred on this interface are blocked on the peer interface and moved to the forwarding state on the interface that has just come up. In this example, if interface Gi1/1 comes up, then VLANs preferred on this interface are blocked on the peer interface Gi1/2 and forwarded on Gi1/1.

Switch#**show interfaces switchport backup** Switch Backup Interface Pairs:

Active Interface Backup Interface State ------------------------------------------------------------------------ GigabitEthernet1/1 GigabitEthernet1/2 Active Down/Backup Up Vlans on Interface Gi 1/1: 1-50

Vlans on Interface Gi 1/2: 60, 100-120

This is an example of output from the **show interfaces** *interface-id* **pruning** command:

Switch# **show interfaces gigibitethernet1/2 pruning** Port Vlans pruned for lack of request by neighbor

This is an example of output from the **show interfaces** *interface-id* **trunk** command. It displays trunking information for the port.

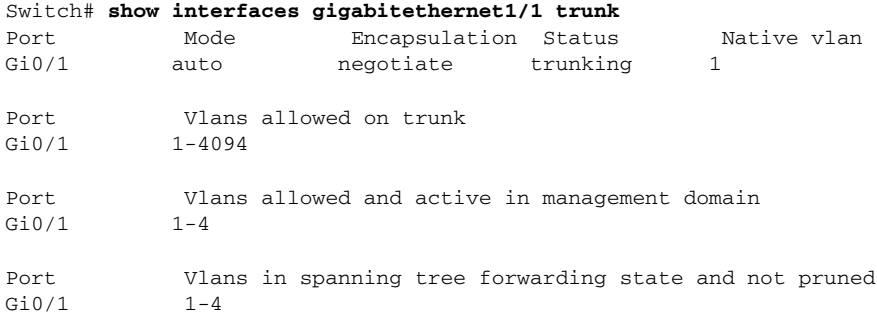

This is an example of output from the **show interfaces** *interface-id* **transceiver properties** command:

```
Switch# show interfaces gigabitethernet1/1 transceiver properties
Name : Gi1/1
Administrative Speed: auto 
Operational Speed: auto 
Administrative Duplex: auto
Administrative Power Inline: N/A
Operational Duplex: auto
Administrative Auto-MDIX: off
Operational Auto-MDIX: off
Configured Media: sfp
Active Media: sfp
Attached: 10/100/1000BaseTX SFP-10/100/1000BaseTX
```
This is an example of output from the **show interfaces** *interface-id* **transceiver detail** command:

Switch# **show interfaces gigabitethernet1/3 transceiver detail** ITU Channel not available (Wavelength not available), Transceiver is externally calibrated. mA:milliamperes, dBm:decibels (milliwatts), N/A:not applicable. ++:high alarm, +:high warning, -:low warning, -- :low alarm. A2D readouts (if they differ), are reported in parentheses. The threshold values are uncalibrated.

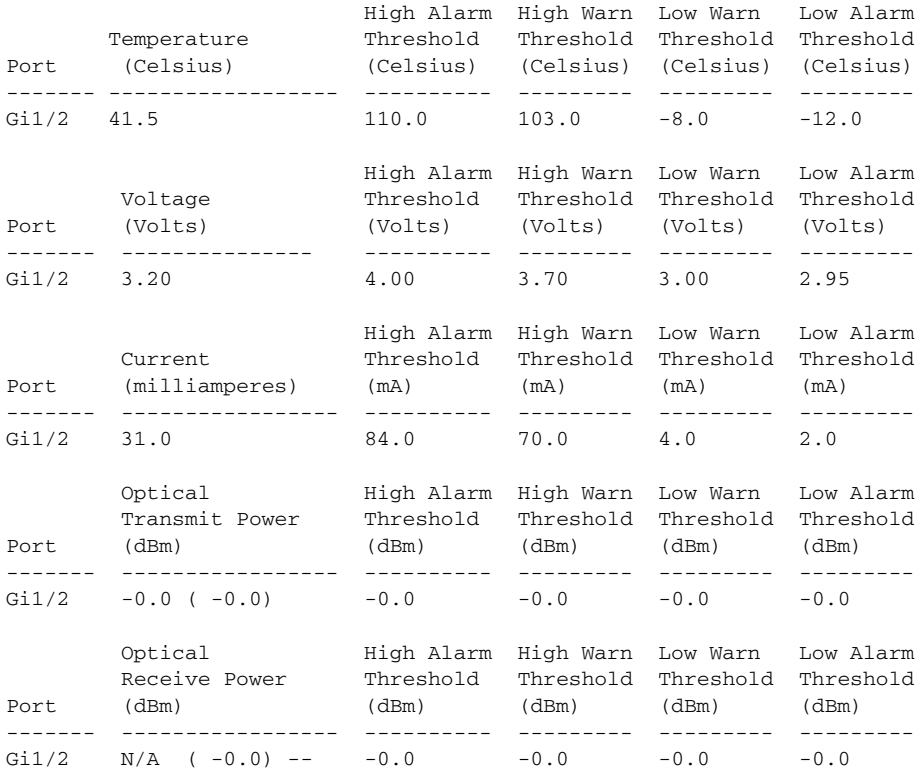

### **Related Commands**

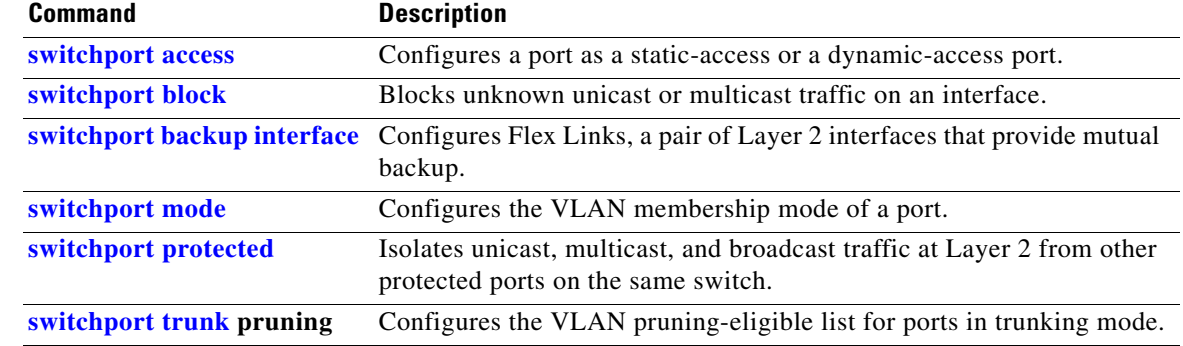

# <span id="page-87-0"></span>**show interfaces counters**

Use the **show interfaces counters** privileged EXEC command to display various counters for the switch or for a specific interface.

**show interfaces** [*interface-id* | **vlan** *vlan-id*] **counters** [**errors** | **etherchannel** | **protocol status** | **trunk**] [ **|** {**begin** | **exclude** | **include**} *expression*]

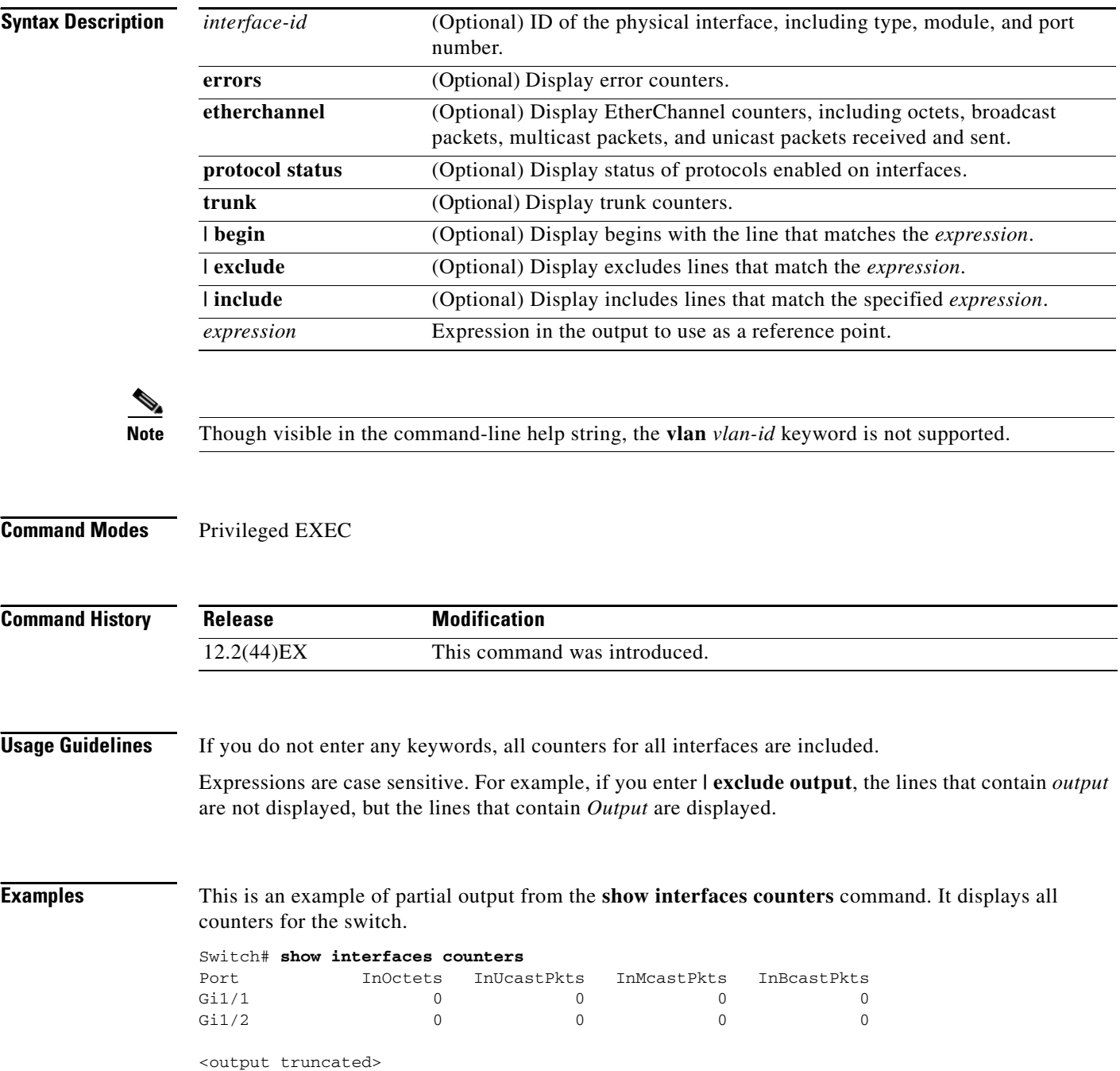

This is an example of partial output from the **show interfaces counters protocol status** command for all interfaces.

Switch# **show interfaces counters protocol status**

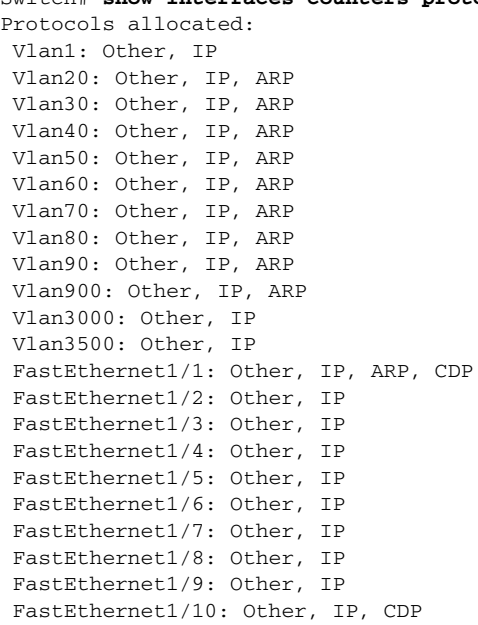

<output truncated>

This is an example of output from the **show interfaces counters trunk** command. It displays trunk counters for all interfaces.

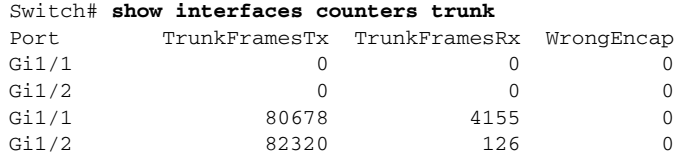

<output truncated>

**Related Con** 

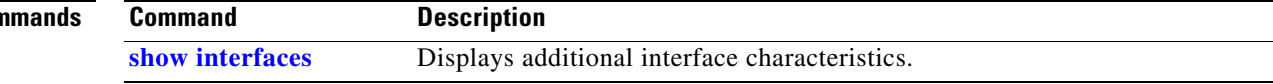

# **show inventory**

Use the **show inventory** user EXEC command to display product identification (PID) information for the hardware.

**show inventory** [*entity-name* | **raw**] [ **|** {**begin** | **exclude** | **include**} *expression*]

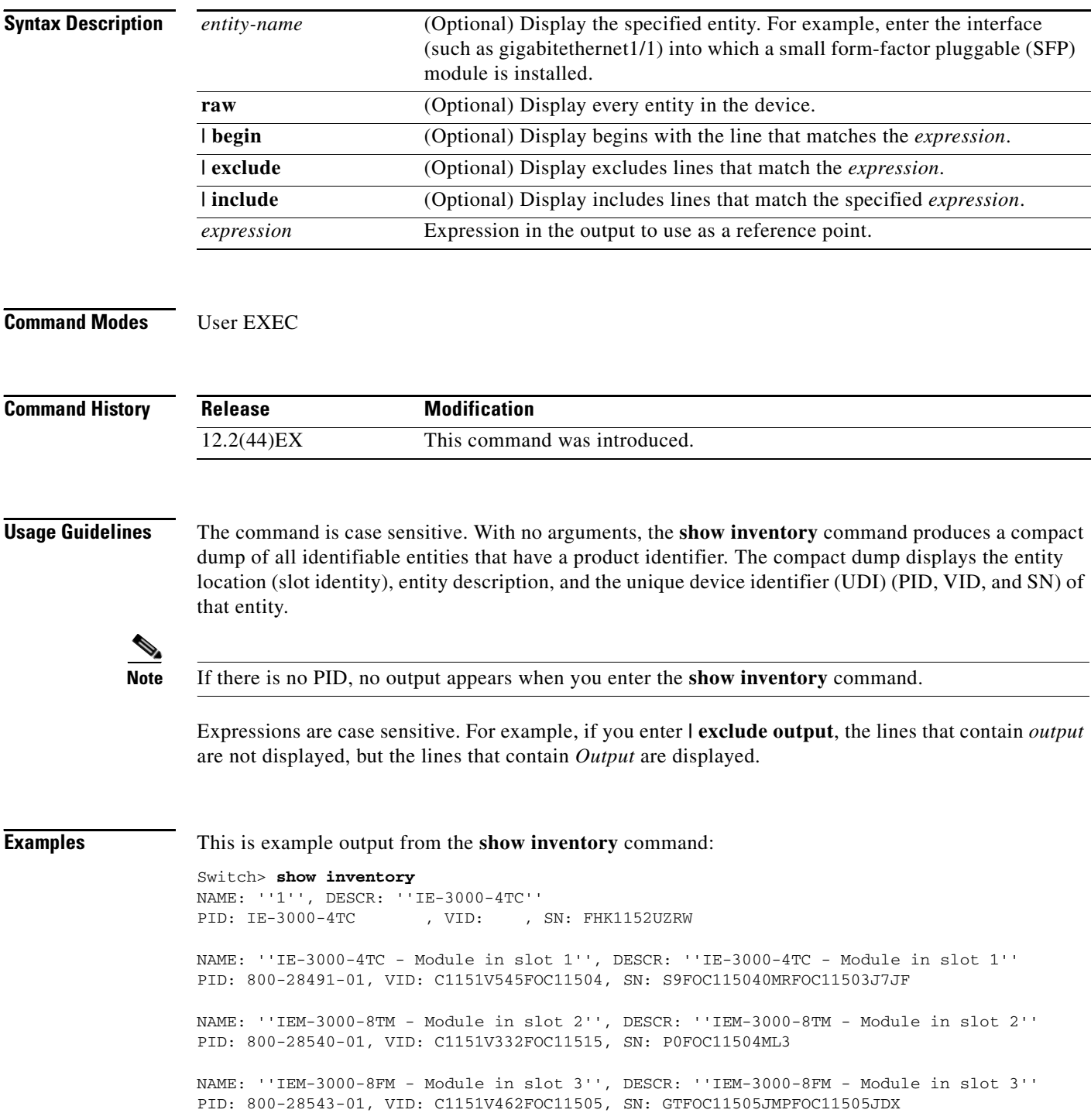

# <span id="page-90-0"></span>**show ip dhcp snooping**

Use the **show ip dhcp snooping** user EXEC command to display the DHCP snooping configuration.

**show ip dhcp snooping** [ **|** {**begin** | **exclude** | **include**} *expression*]

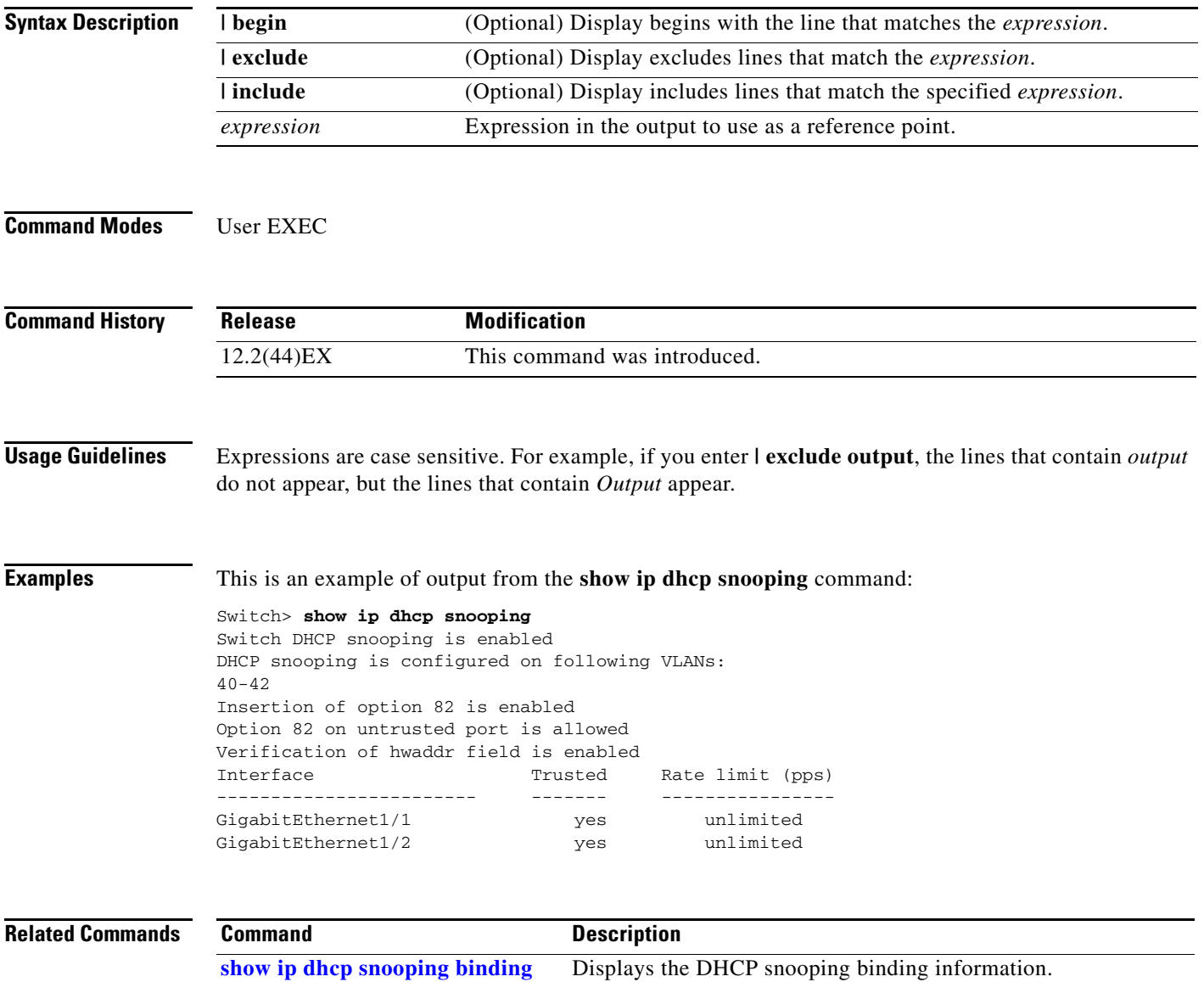

### <span id="page-91-0"></span>**show ip dhcp snooping binding**

Use the **show ip dhcp snooping binding** user EXEC command to display the DHCP snooping binding database and configuration information for all interfaces on a switch.

**show ip dhcp snooping binding** [*ip-address*] [*mac-address*] [**interface** *interface-id*] [**vlan** *vlan-id*] [ **|** {**begin** | **exclude** | **include**} *expression*]

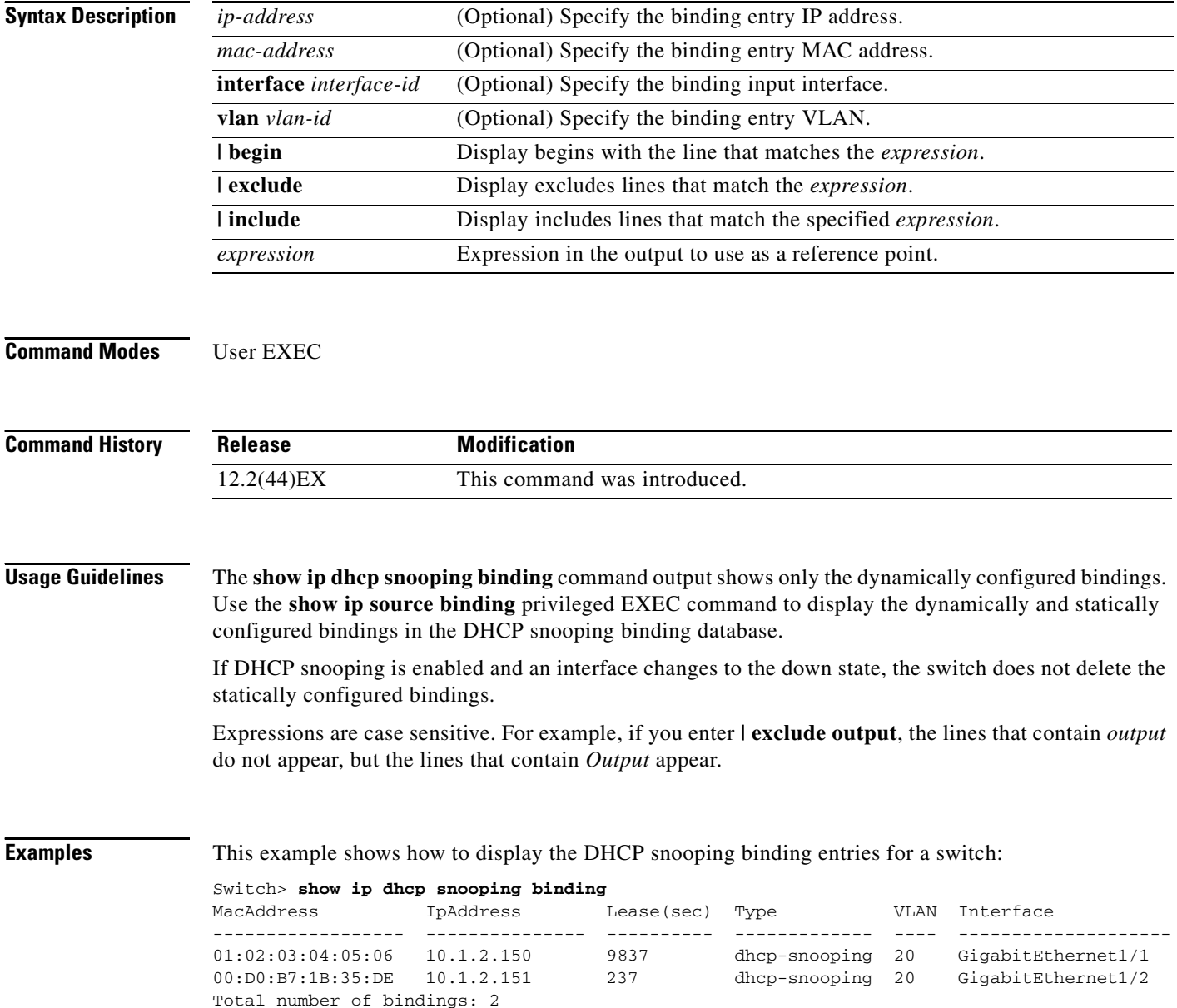

This example shows how to display the DHCP snooping binding entries for a specific IP address:

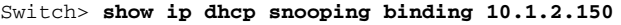

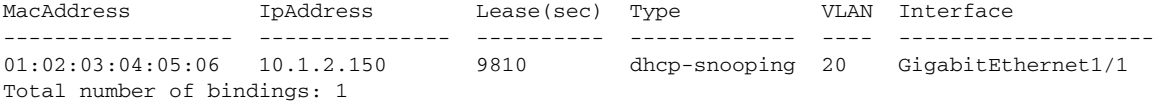

This example shows how to display the DHCP snooping binding entries for a specific MAC address:

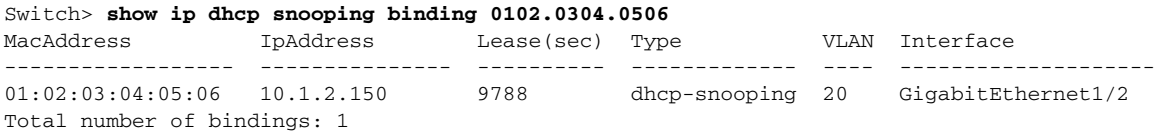

This example shows how to display the DHCP snooping binding entries on a port:

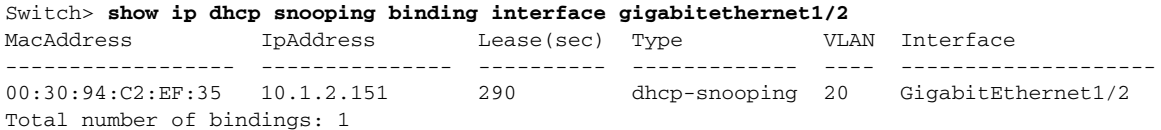

This example shows how to display the DHCP snooping binding entries on VLAN 20:

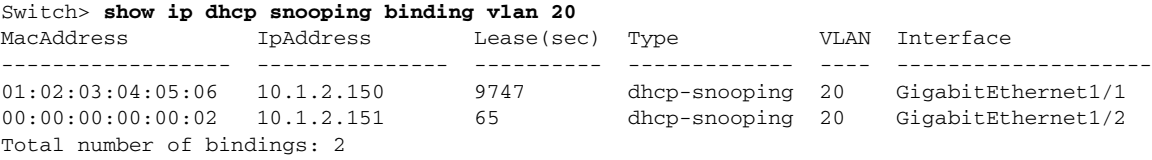

[Table 2-24](#page-92-0) describes the fields in the **show ip dhcp snooping binding** command output:

### <span id="page-92-0"></span>*Table 2-24 show ip dhcp snooping binding Command Output*

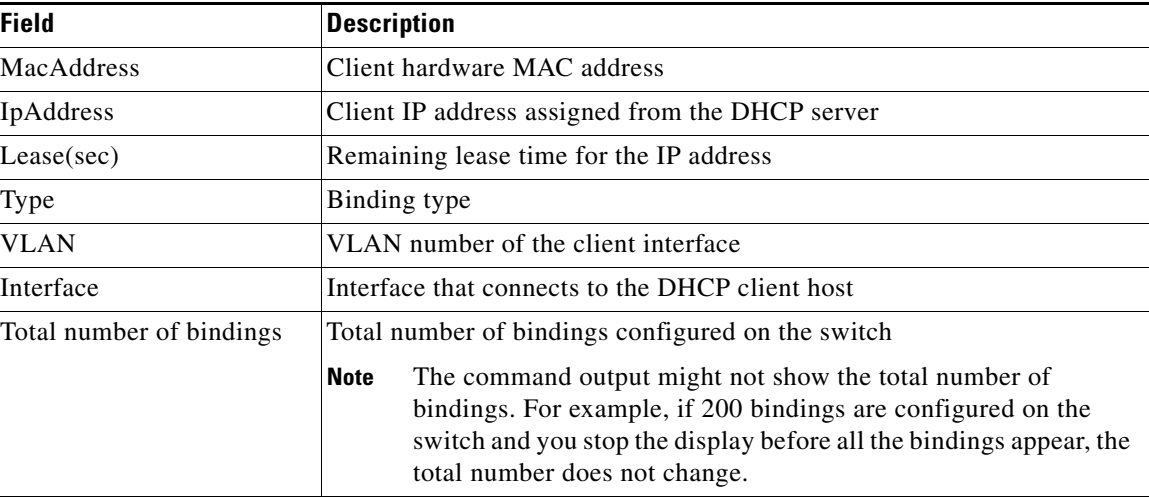

### **Related Commands**

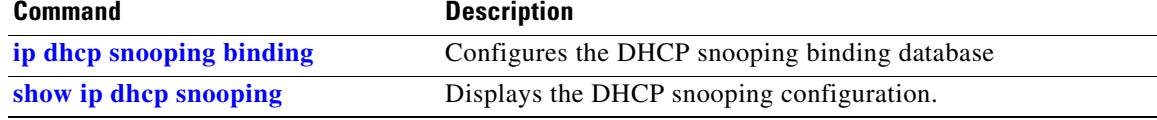

# **show ip dhcp snooping database**

Use the **show ip dhcp snooping database** user EXEC command to display the status of the DHCP snooping binding database agent.

**show ip dhcp snooping database** [**detail**] [ | {**begin | exclude** | **include**} *expression*]

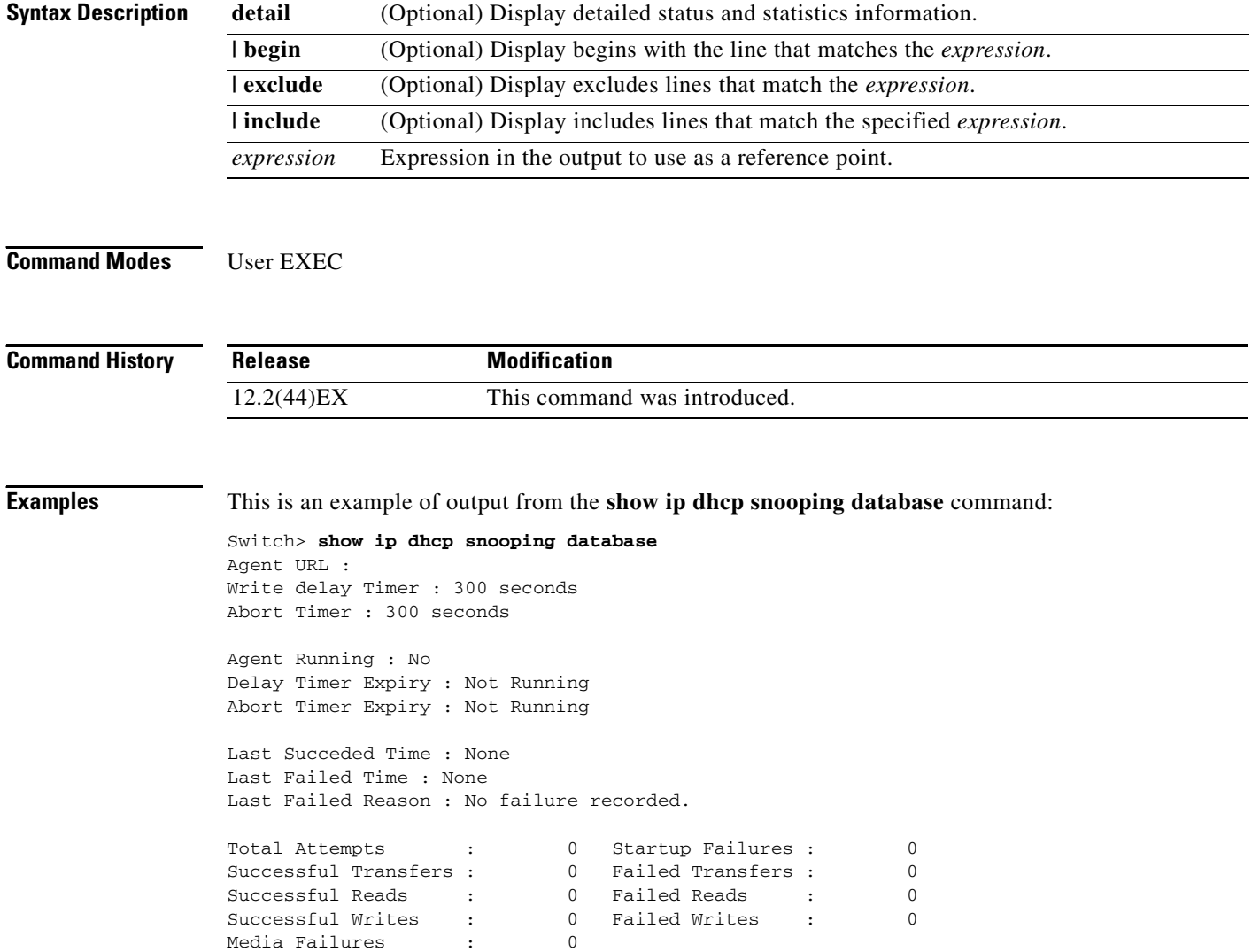

This is an example of output from the **show ip dhcp snooping database detail** command:

```
Switch# show ip dhcp snooping database detail
Agent URL : tftp://10.1.1.1/directory/file
Write delay Timer : 300 seconds
Abort Timer : 300 seconds
Agent Running : No
Delay Timer Expiry : 7 (00:00:07)
Abort Timer Expiry : Not Running
Last Succeded Time : None
Last Failed Time : 17:14:25 UTC Sat Jul 7 2001
Last Failed Reason : Unable to access URL.
Total Attempts : 21 Startup Failures : 0
Successful Transfers : 0 Failed Transfers : 21
Successful Reads : 0 Failed Reads : 0
Successful Writes : 0 Failed Writes : 21
Media Failures : 0
First successful access: Read
Last ignored bindings counters :
Binding Collisions : 0 Expired leases : 0
Invalid interfaces : 0 Unsupported vlans : 0
Parse failures : 0
Last Ignored Time : None
Total ignored bindings counters:
Binding Collisions : 0 Expired leases : 0<br>
Invalid interfaces : 0 Unsupported vlans : 0<br>
Parse failures : 0
Invalid interfaces : 0 Unsupported vlans : 0
Parse failures :
```
#### **Related Commands**

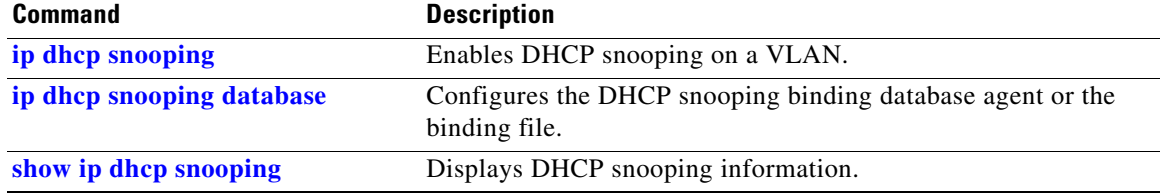

# **show ip dhcp snooping statistics**

Use the **show ip dhcp snooping statistics** user EXEC command to display DHCP snooping statistics in summary or detail form.

**show ip dhcp snooping statistics** [**detail**] [ | {**begin** | **exclude** | **include**} *expression*]

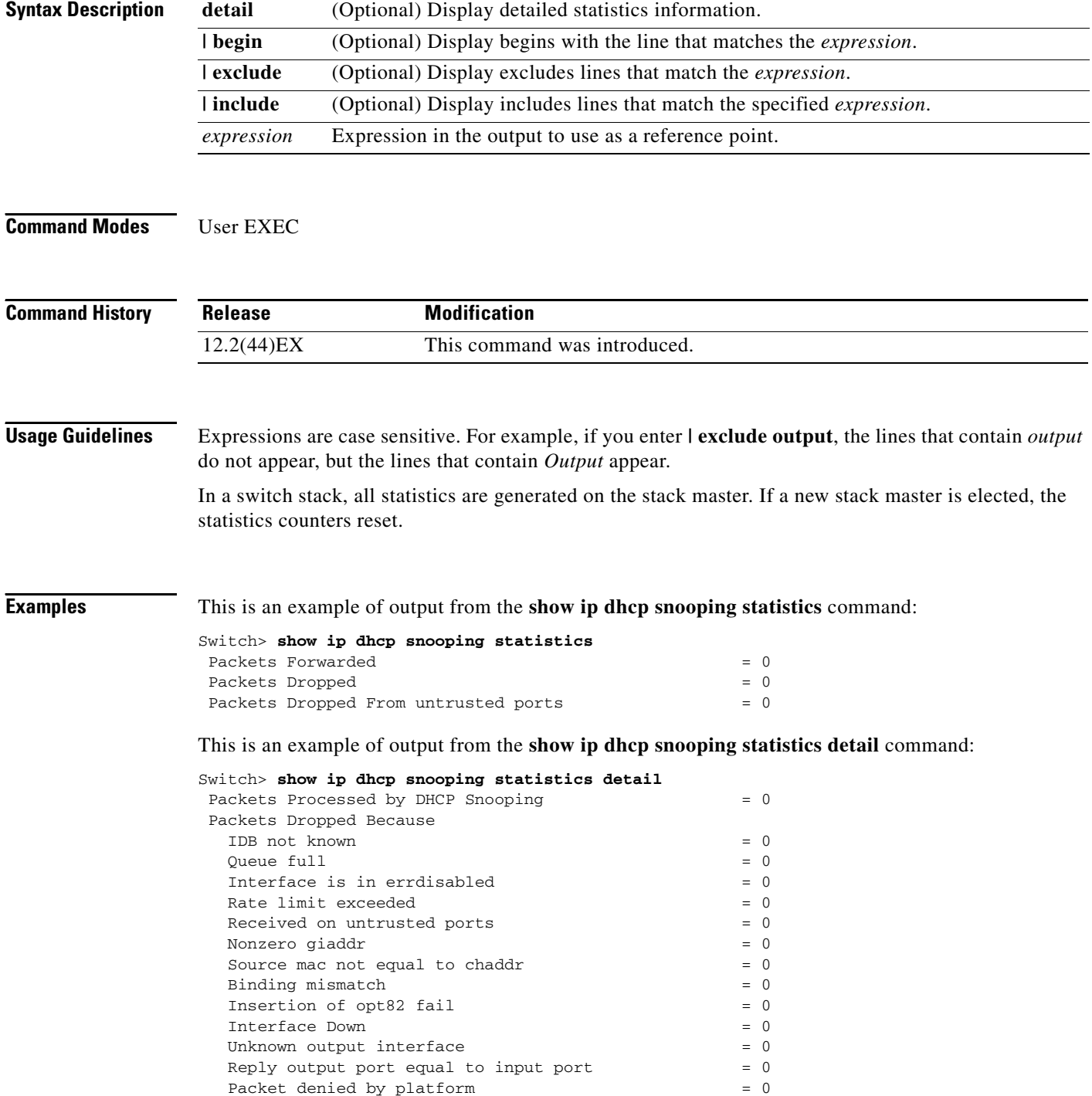

[Table 2-25](#page-96-0) shows the DHCP snooping statistics and their descriptions:

<span id="page-96-0"></span>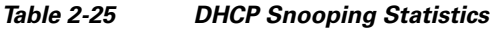

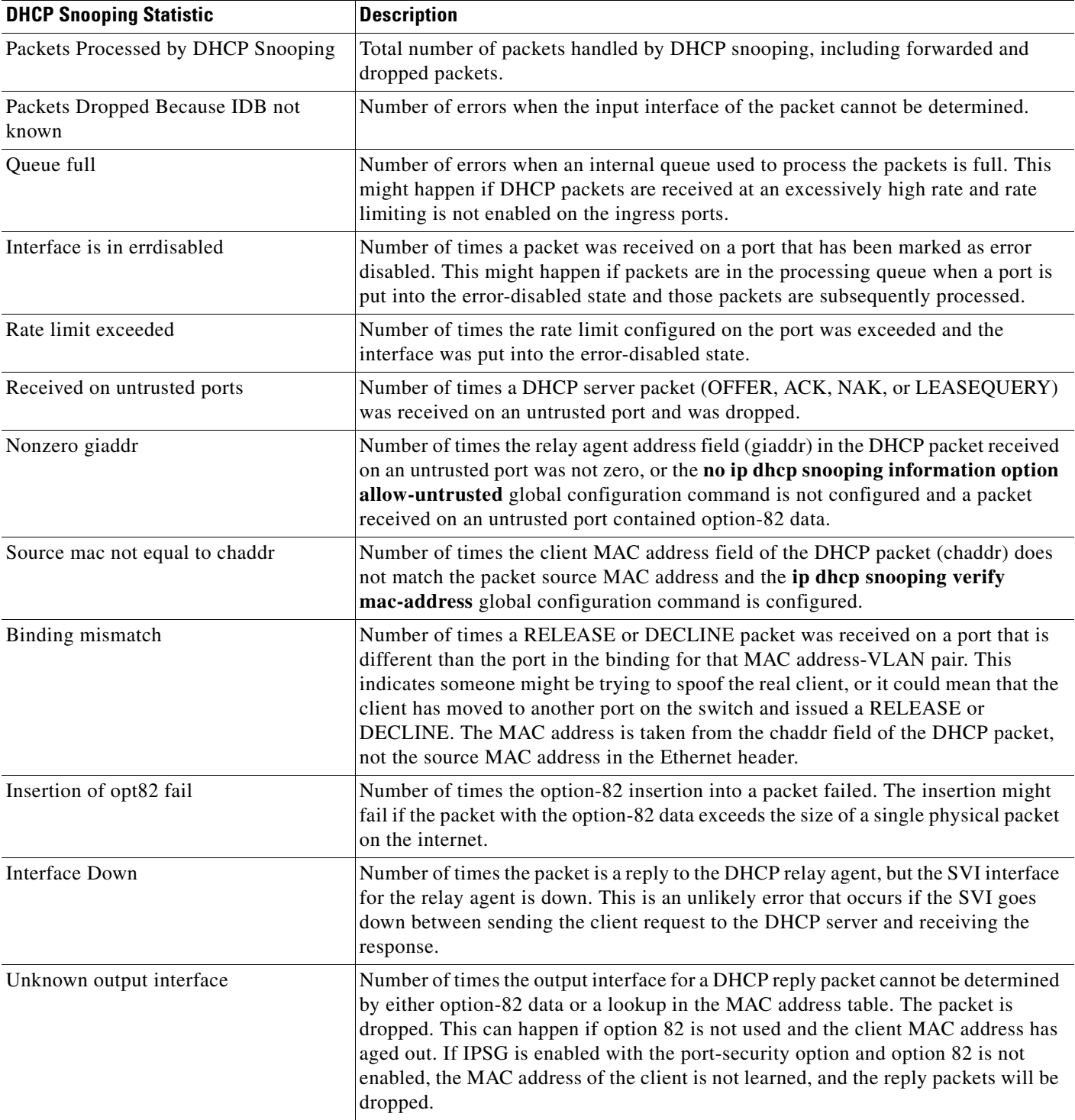

**The Second Service** 

### *Table 2-25 DHCP Snooping Statistics (continued)*

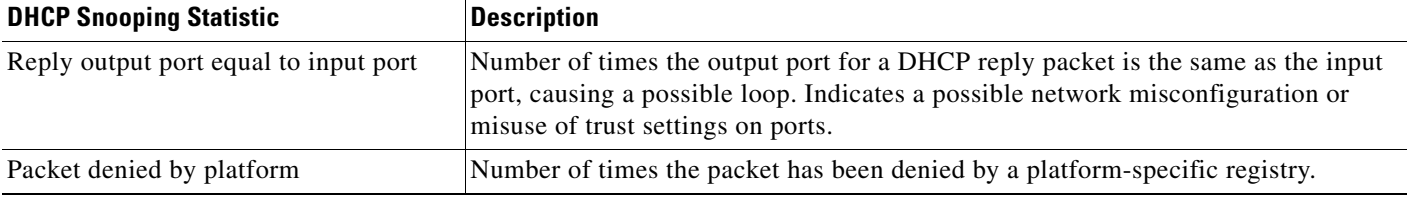

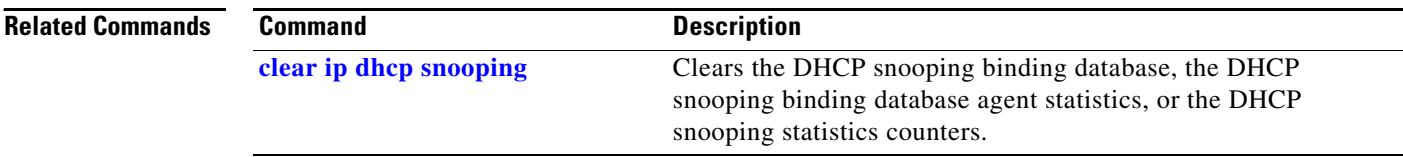

٠

# **show ip igmp profile**

Use the **show ip igmp profile** privileged EXEC command to display all configured Internet Group Management Protocol (IGMP) profiles or a specified IGMP profile.

**show ip igmp profile** [*profile number*] [ **|** {**begin** | **exclude** | **include**} *expression*]

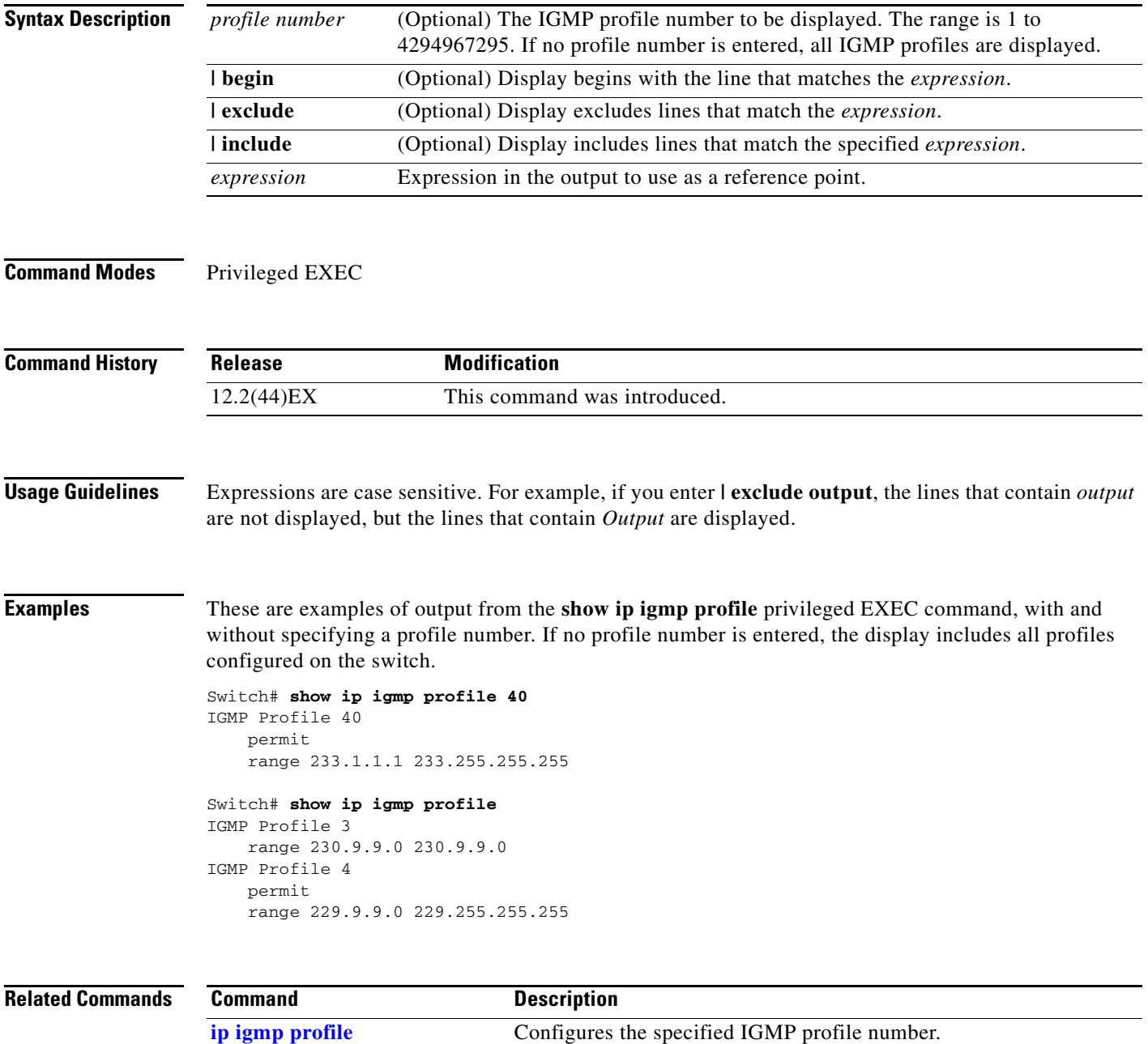

# <span id="page-99-0"></span>**show ip igmp snooping**

Use the **show ip igmp snooping** user EXEC command to display the Internet Group Management Protocol (IGMP) snooping configuration of the switch or the VLAN.

**show ip igmp snooping** [**groups** | **mrouter | querier**] [**vlan** *vlan-id*] [ **|** {**begin** | **exclude** | **include**} *expression*]

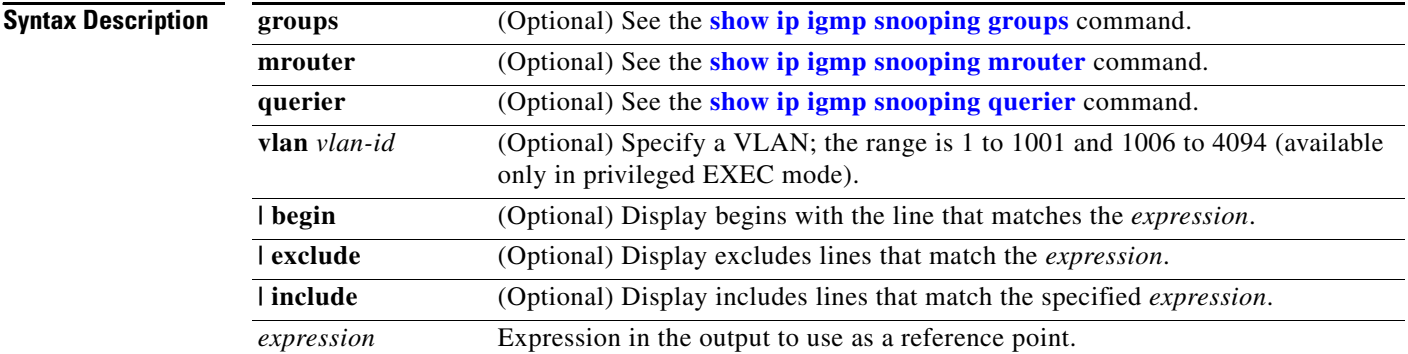

### **Command Modes** User EXEC

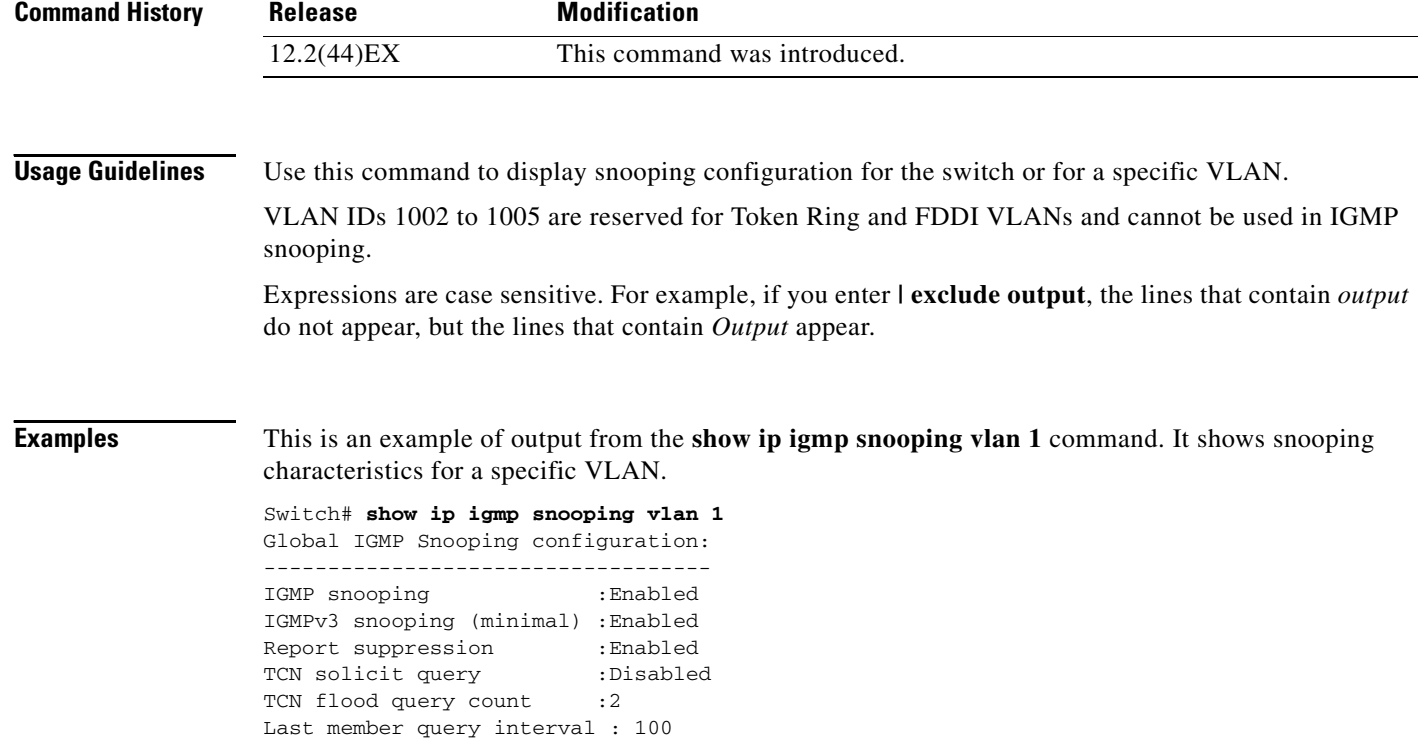

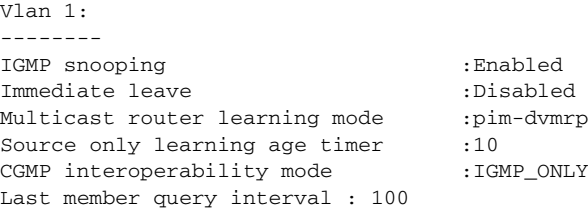

This is an example of output from the **show ip igmp snooping** command. It displays snooping characteristics for all VLANs on the switch.

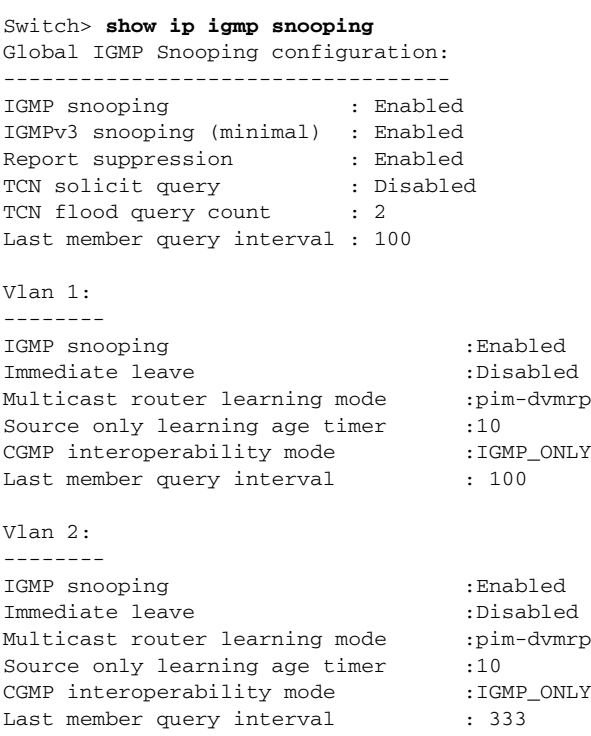

<output truncated>

### **Related Command**

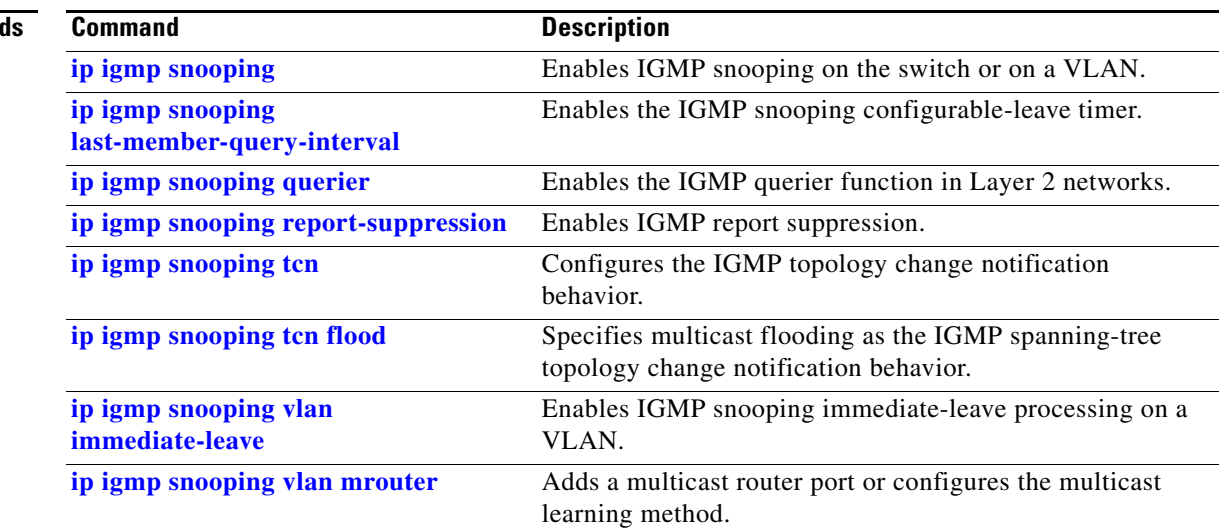

**The Second Second** 

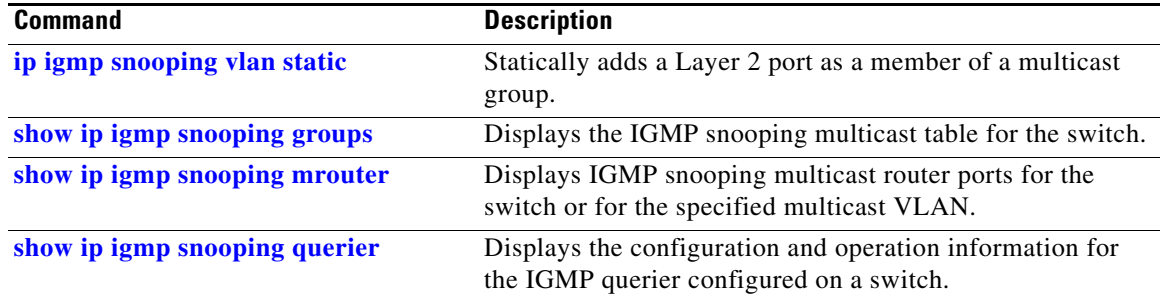

П

П

### <span id="page-102-0"></span>**show ip igmp snooping groups**

Use the **show ip igmp snooping groups** privileged EXEC command to display the Internet Group Management Protocol (IGMP) snooping multicast table for the switch or the multicast information. Use with the **vlan** keyword to display the multicast table for a specified multicast VLAN or specific multicast information.

**show ip igmp snooping groups** [**count | dynamic** [**count**] **| user** [**count**]] [ **|** {**begin** | **exclude** | **include**} *expression*]

**show ip igmp snooping groups vlan** *vlan-id* [*ip\_address* | **count** | **dynamic** [**count**] | **user** [**count**]] [ **|** {**begin** | **exclude** | **include**} *expression*]

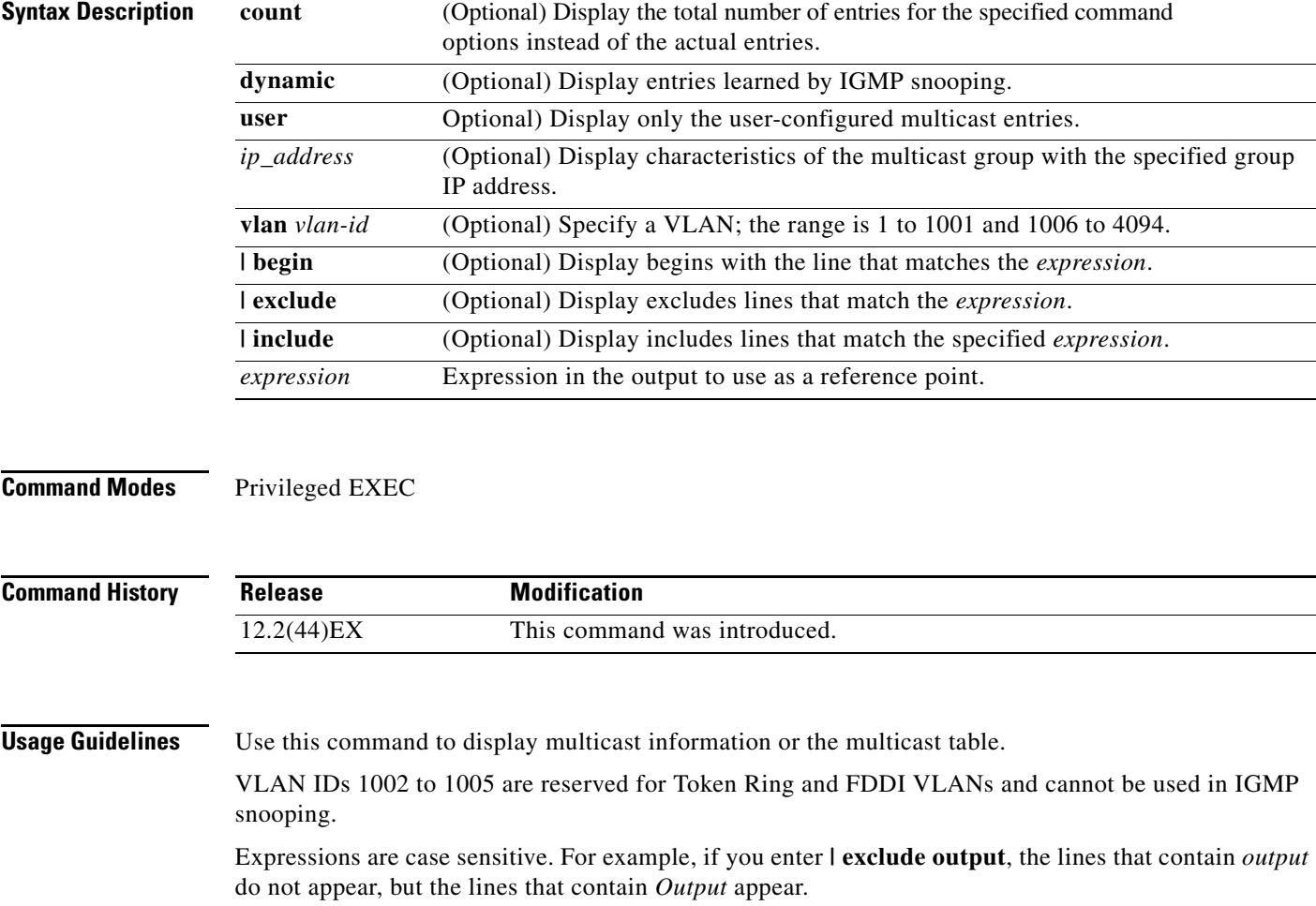

**Examples** This is an example of output from the **show ip igmp snooping groups** command without any keywords. It displays the multicast table for the switch.

Switch# **show ip igmp snooping groups**

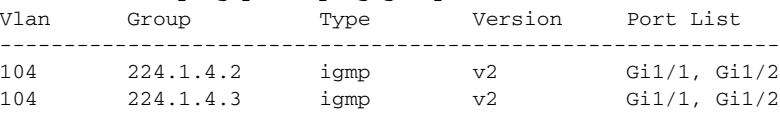

This is an example of output from the **show ip igmp snooping groups count** command. It displays the total number of multicast groups on the switch.

Switch# **show ip igmp snooping groups count** Total number of multicast groups: 2

This is an example of output from the **show ip igmp snooping groups dynamic** command. It shows only the entries learned by IGMP snooping.

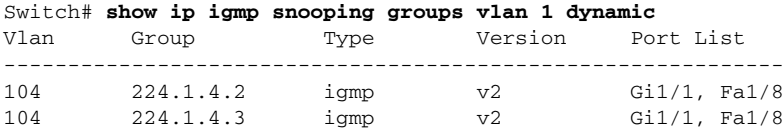

This is an example of output from the **show ip igmp snooping groups vlan** *vlan-id ip-address* command. It shows the entries for the group with the specified IP address.

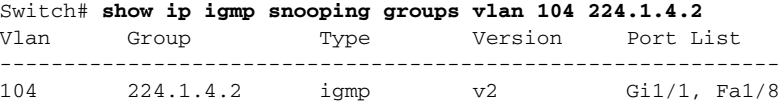

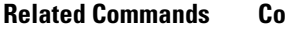

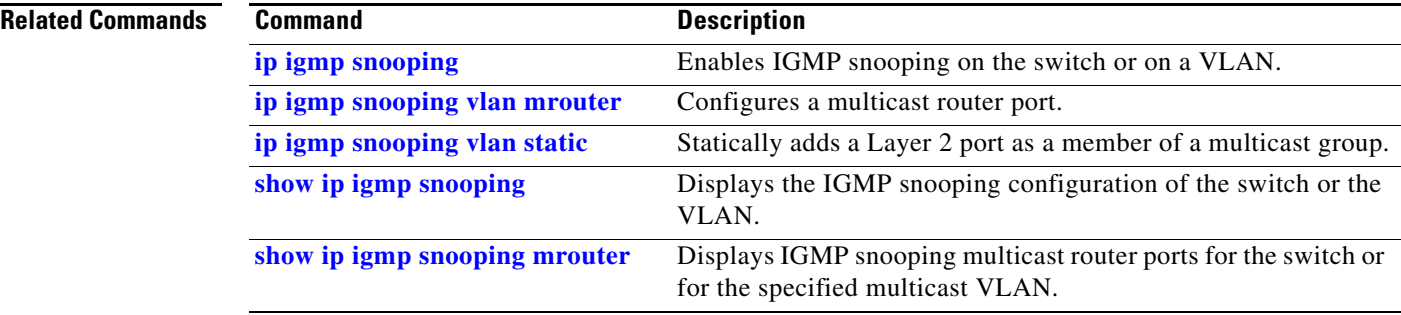

### <span id="page-104-0"></span>**show ip igmp snooping mrouter**

Use the **show ip igmp snooping mrouter** privileged EXEC command to display the Internet Group Management Protocol (IGMP) snooping dynamically learned and manually configured multicast router ports for the switch or for the specified multicast VLAN.

**show ip igmp snooping mrouter** [**vlan** *vlan-id*] [ **|** {**begin** | **exclude** | **include**} *expression*]

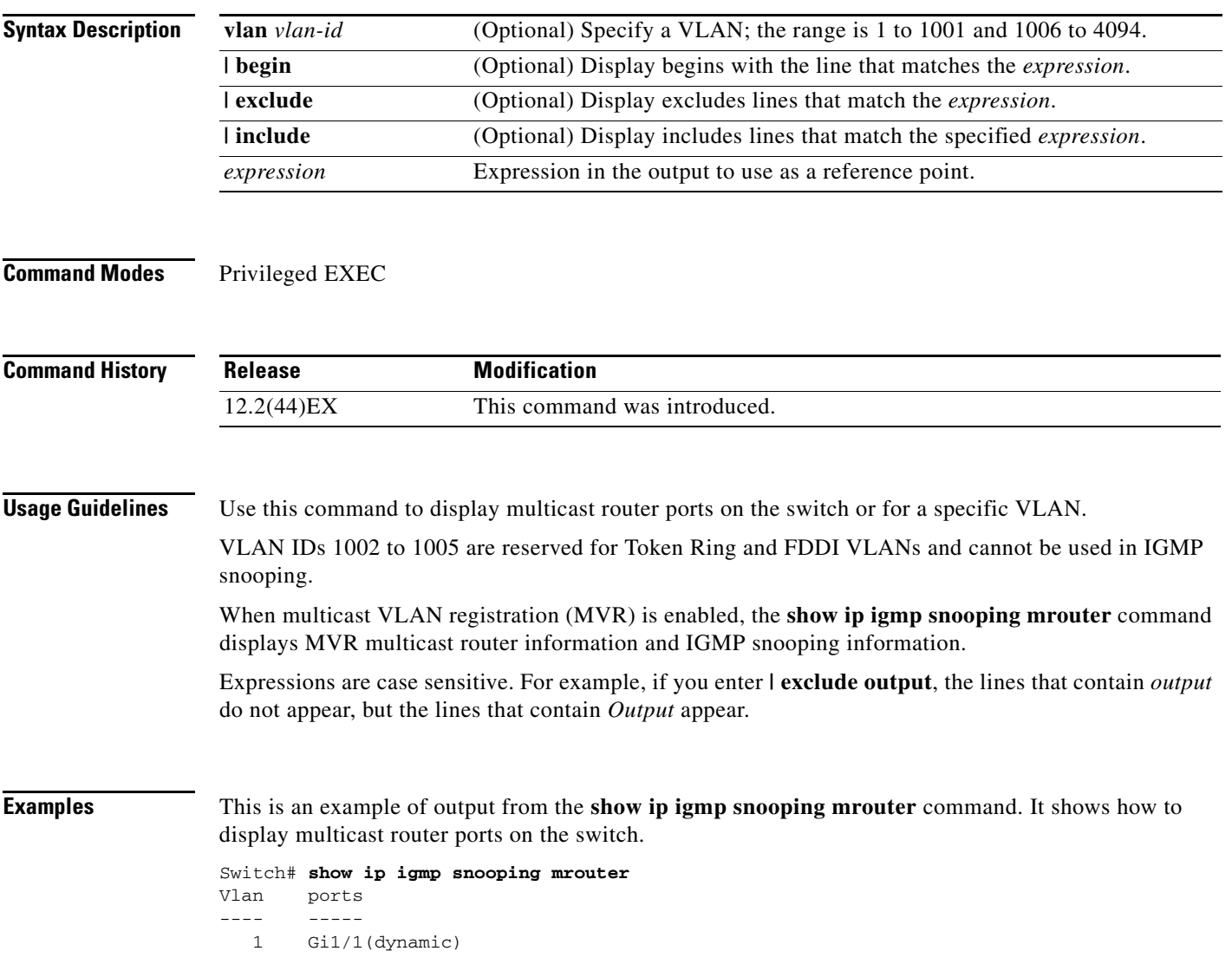

### **Related Comman**

**The Second** 

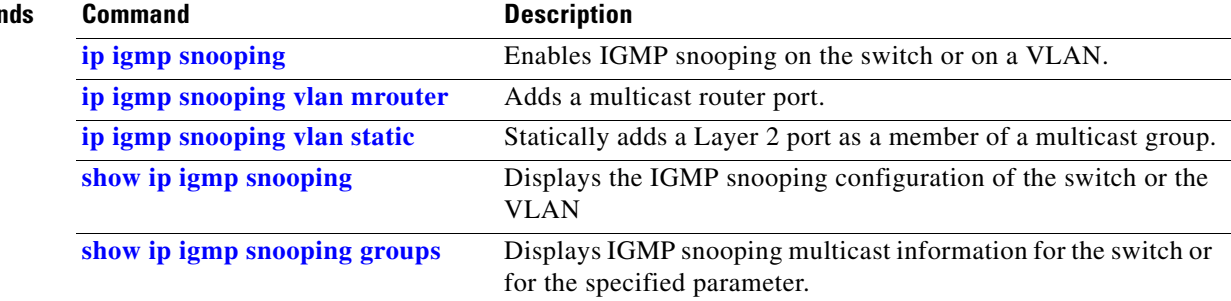

# <span id="page-106-0"></span>**show ip igmp snooping querier**

Use the **show ip igmp snooping querier detail** user EXEC command to display the configuration and operation information for the IGMP querier configured on a switch.

**show ip igmp snooping querier** [**detail** | **vlan** *vlan-id* [**detail**]] [ | {**begin** | **exclude** | **include**} *expression*]

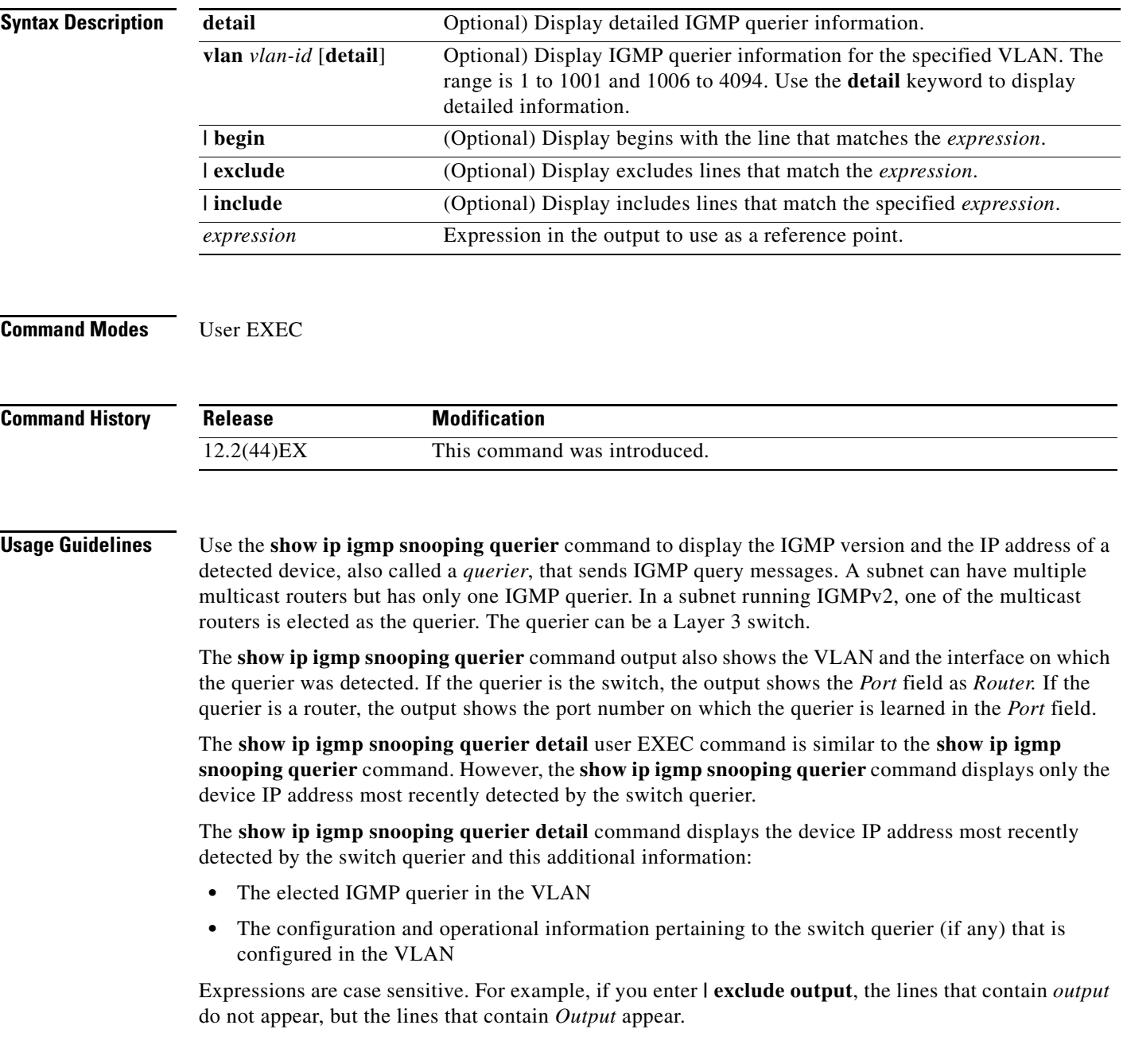

### **Examples** This is an example of output from the **show ip igmp snooping querier** command: Switch> **show ip igmp snooping querier** Vlan IP Address IGMP Version Port --------------------------------------------------- 1 172.20.50.11 v3 Gi1/1 2 172.20.40.20 v2 Router This is an example of output from the **show ip igmp snooping querier detail** command: Switch> **show ip igmp snooping querier detail** Vlan IP Address IGMP Version Port ------------------------------------------------------------- 1 1.1.1.1 v2 Fa1/1 Global IGMP switch querier status ------------------------------------------------------- admin state : Enabled admin version : 2 source IP address : 0.0.0.0 query-interval (sec) : 60 max-response-time (sec) : 10<br>querier-timeout (sec) : 120 querier-timeout (sec) tcn query count : 2 tcn query interval (sec) : 10 Vlan 1: IGMP switch querier status ------------------------------------------------------- elected querier is 1.1.1.1 on port Fa1/1 ------------------------------------------------------- admin state  $\qquad \qquad : \text{ Enabled}$ admin version : 2<br>
source IP address : 10.1.1.65<br>
music internal internal internal internal internal internal internal internal internal internal internal internal internal internal internal internal internal internal inte source IP address query-interval (sec) : 60 max-response-time (sec) : 10 querier-timeout (sec) : 120 tcn query count : 2 tcn query interval (sec) : 10 operational state : Non-Querier operational version : 2 tcn query pending count : 0

### **Related Commands**

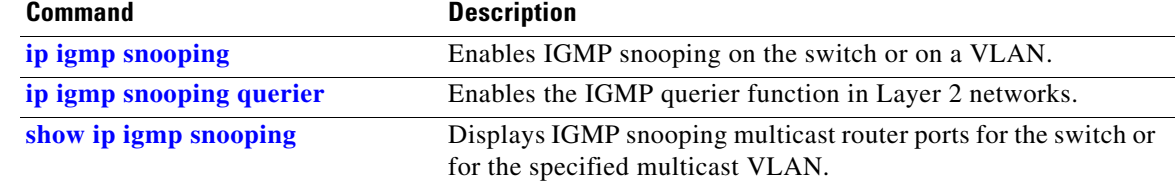
**2-405**

## **show ipv6 route updated**

Use the **show ipv6 route updated** command in user EXEC command to display the current contents of the IPv6 routing table.

**show ipv6 route** [*protocol*] **updated** [**boot-up**]{*hh:mm* | *day*{*month* [*hh:mm*]} [{*hh:mm* | *day*{*month* [*hh:mm*]}] [ | {**begin** | **exclude** | **include**} *expression*]

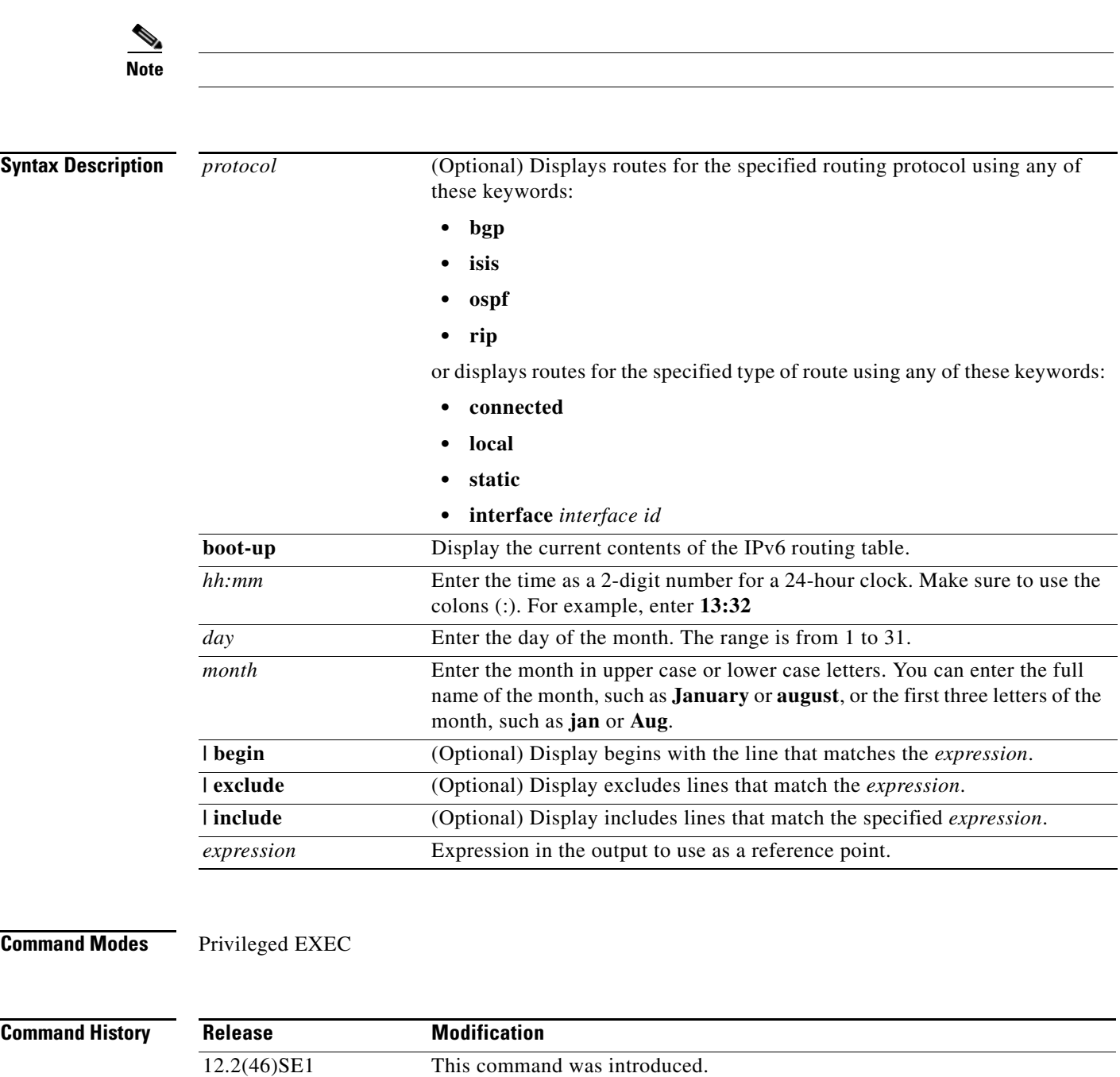

#### **Usage Guidelines** Use the show ipv6 route privileged EXEC command to display the current contents of the IPv6 routing table.

Expressions are case sensitive. For example, if you enter **| exclude output**, the lines that contain *output* do not appear, but the lines that contain *Output* appear.

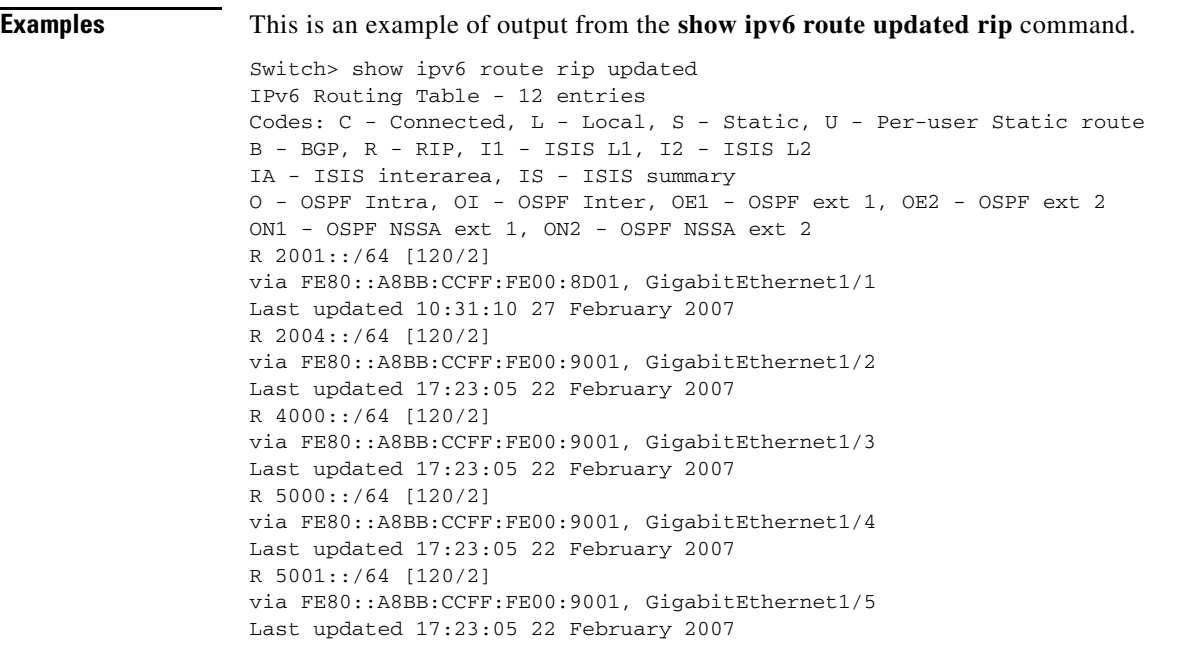

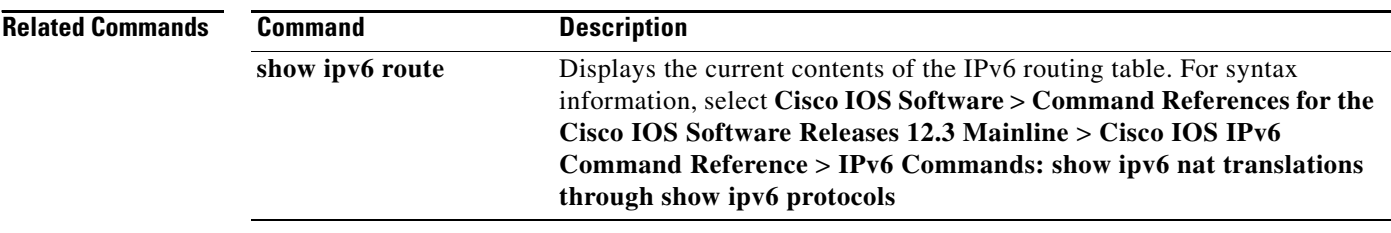

a ka

## **show lacp**

Use the **show lacp** user EXEC command to display Link Aggregation Control Protocol (LACP) channel-group information.

**show lacp** [*channel-group-number*] {**counters** | **internal** | **neighbor | sys-id**} [ **|** {**begin** | **exclude** | **include**} *expression*]

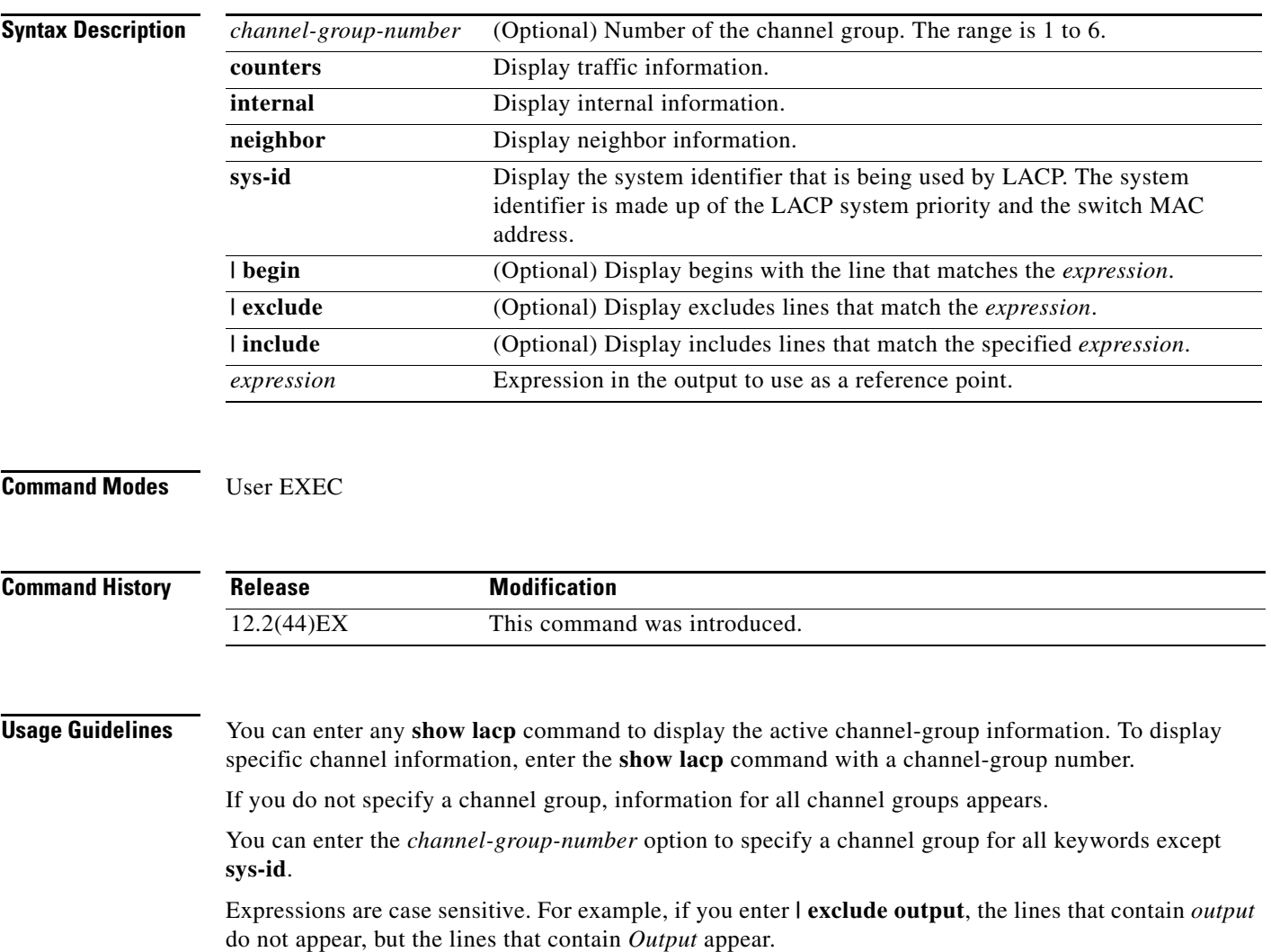

**Examples** This is an example of output from the **show lacp counters** user EXEC command. [Table 2-26](#page-111-0) describes the fields in the display.

#### Switch> **show lacp counters**

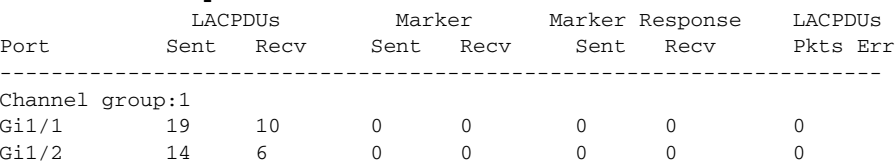

#### *Table 2-26 show lacp counters Field Descriptions*

<span id="page-111-0"></span>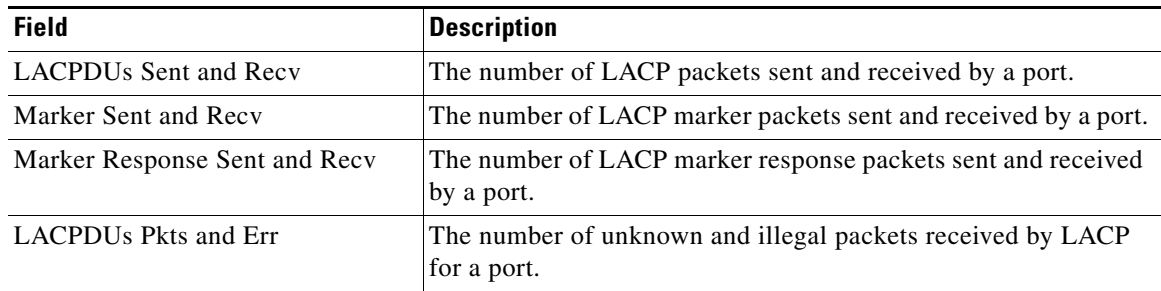

#### This is an example of output from the **show lacp internal** command:

```
Switch> show lacp 1 internal 
Flags: S - Device is requesting Slow LACPDUs
      F - Device is requesting Fast LACPDUs
     A - Device is in Active mode<br>
P - Device is in Passive mode
Channel group 1
                       LACP port Admin Oper Port Port
Port Flags State Priority Key Key Number State
Gi1/1 SA bndl 32768 0x3 0x3 0x4 0x3D
Gi1/2 SA bndl 32768 0x3 0x3 0x5 0x3D
```
[Table 2-27](#page-112-0) describes the fields in the display:

<span id="page-112-0"></span>

| <b>Field</b>              | <b>Description</b>                                                                                                    |
|---------------------------|----------------------------------------------------------------------------------------------------|
| <b>State</b>              | State of the specific port. These are the allowed values:                                                                                                    |
|                           | --Port is in an unknown state.                                                                                                    |
|                           | <b>bndl</b> -Port is attached to an aggregator and bundled with<br>$\bullet$<br>other ports.                                                                                                    |
|                           | susp—Port is in a suspended state; it is not attached to any<br>٠<br>aggregator.                                                                                                    |
|                           | hot-sby---Port is in a hot-standby state.<br>٠                                                                                                    |
|                           | <b>indiv—Port</b> is incapable of bundling with any other port.<br>٠                                                                                                    |
|                           | <b>indep</b> —Port is in an independent state (not bundled but able<br>٠<br>to switch data traffic. In this case, LACP is not running on<br>the partner port).                                                                                                    |
|                           | down-Port is down.<br>$\bullet$                                                                                                    |
| <b>LACP</b> Port Priority | Port priority setting. LACP uses the port priority to put ports s<br>in standby mode when there is a hardware limitation that<br>prevents all compatible ports from aggregating.                                                                                                    |
| Admin Key                 | Administrative key assigned to this port. LACP automatically<br>generates an administrative key value as a hexadecimal number.<br>The administrative key defines the ability of a port to aggregate<br>with other ports. A port's ability to aggregate with other ports is<br>determined by the port physical characteristics (for example,<br>data rate and duplex capability) and configuration restrictions<br>that you establish. |
| Oper Key                  | Runtime operational key that is being used by this port. LACP<br>automatically generates this value as a hexadecimal number.                                                                                                    |
| Port Number               | Port number.                                                                                                    |
| Port State                | State variables for the port, encoded as individual bits within a<br>single octet with these meanings:                                                                                                    |
|                           | bit0: LACP_Activity<br>٠                                                                                                    |
|                           | bit1: LACP_Timeout<br>٠                                                                                                    |
|                           | bit2: Aggregation                                                                                                    |
|                           | bit3: Synchronization<br>$\bullet$                                                                                                    |
|                           | bit4: Collecting<br>$\bullet$                                                                                                    |
|                           | bit5: Distributing<br>٠                                                                                                    |
|                           | bit6: Defaulted<br>$\bullet$                                                                                                    |
|                           | bit7: Expired                                                                                                    |
|                           | In the list above, bit7 is the MSB and bit0 is the LSB.<br><b>Note</b>                                                                                                    |

*Table 2-27 show lacp internal Field Descriptions*

П

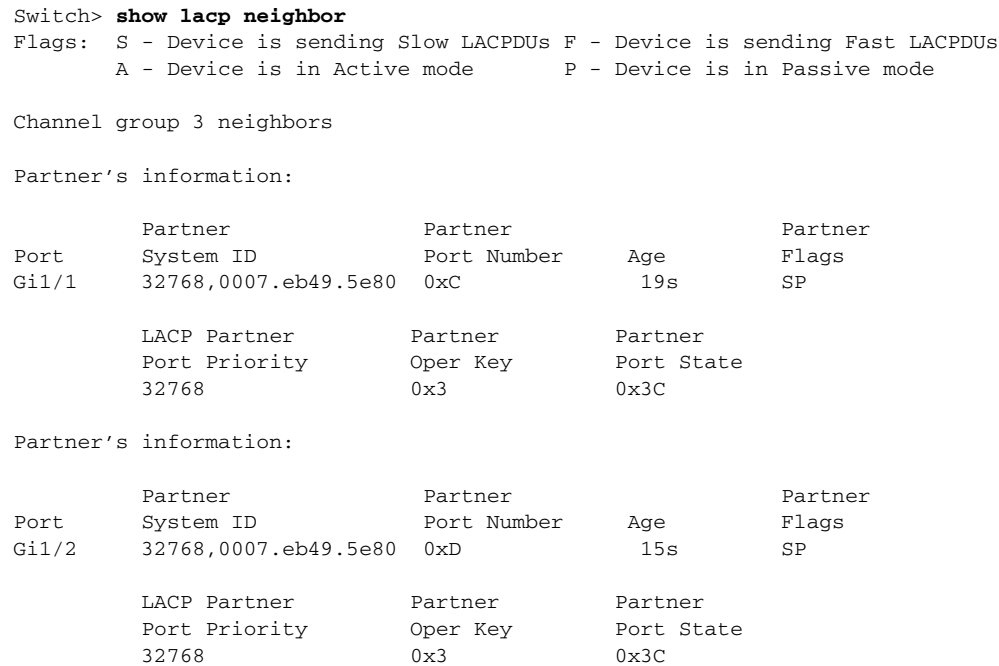

This is an example of output from the **show lacp neighbor** command:

This is an example of output from the **show lacp sys-id** command:

Switch> **show lacp sys-id**  32765,0002.4b29.3a00

The system identification is made up of the system priority and the system MAC address. The first two bytes are the system priority, and the last six bytes are the globally administered individual MAC address associated to the system.

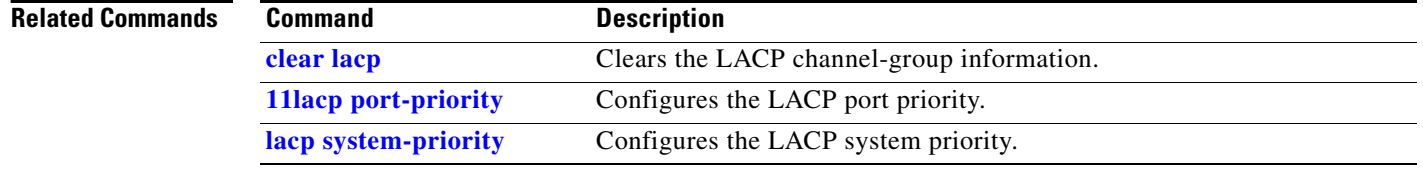

## **show location**

Use the **show location** user EXEC command to display location information for an endpoint.

**show location admin-tag** | [ **|** {**begin** | **exclude** | **include**} *expression*]

**show location elin-location** {**identifier** *id number* | **interface** *interface-id* | **static** } | {**begin** | **exclude** | **include**} *expression*]

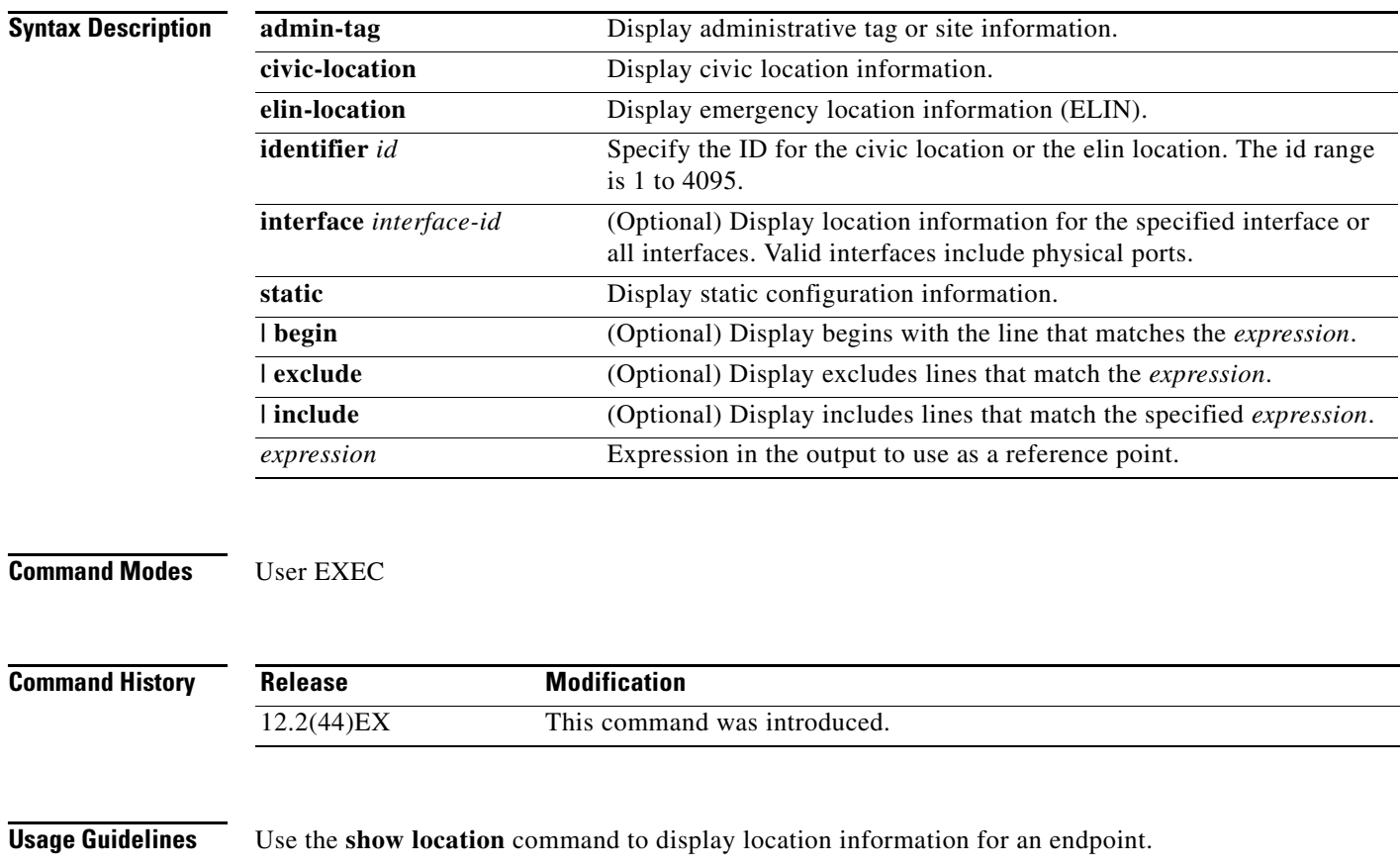

Expressions are case sensitive. For example, if you enter **| exclude output**, the lines that contain *output* do not appear, but the lines that contain *Output* appear.

**show location civic-location** {**identifier** *id number* | **interface** *interface-id* | **static** } | {**begin** | **exclude** | **include**} *expression*]

**Examples** This is an example of output from the **show location civic-location** command that displays location information for an interface:

```
Switch> show location civic interface gigibitethernet1/1
Civic location information
--------------------------
Identifier : 1
County : Santa Clara
Street number : 3550
Building : 19
Room : C6
Primary road name : Cisco Way
City : San Jose
State : CA
Country : US
```
This is an example of output from the **show location civic-location** command that displays all the civic location information:

Switch> **show location civic-location static**

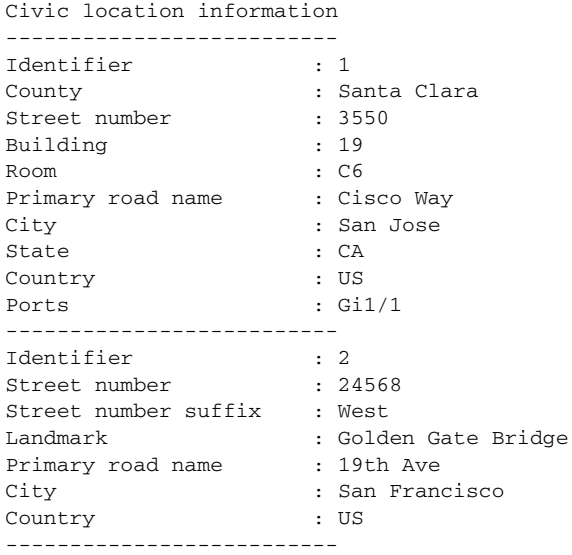

This is an example of output from the **show location elin-location** command that displays the emergency location information:

Switch> **show location elin-location identifier 1**

Elin location information --------------------------

Identifier : 1 Elin : 14085553881 Ports : Gi1/2

This is an example of output from the **show location elin static** command that displays all emergency location information:

```
Switch> show location elin static 
Elin location information
--------------------------
Identifier : 1
Elin : 14085553881
Ports : Gi1/2
--------------------------
Identifier : 2
Elin : 18002228999
--------------------------
```
#### **Related Commands C**

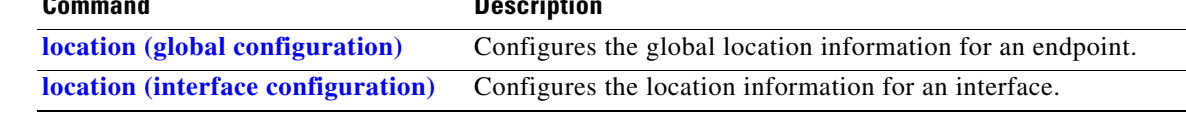

## **show link state group**

Use the **show link state group** privileged EXEC command to display the link-state group information.

**show link state group** [*number*] [**detail**] [ | {**begin** | **exclude** | **include**} *expression*]

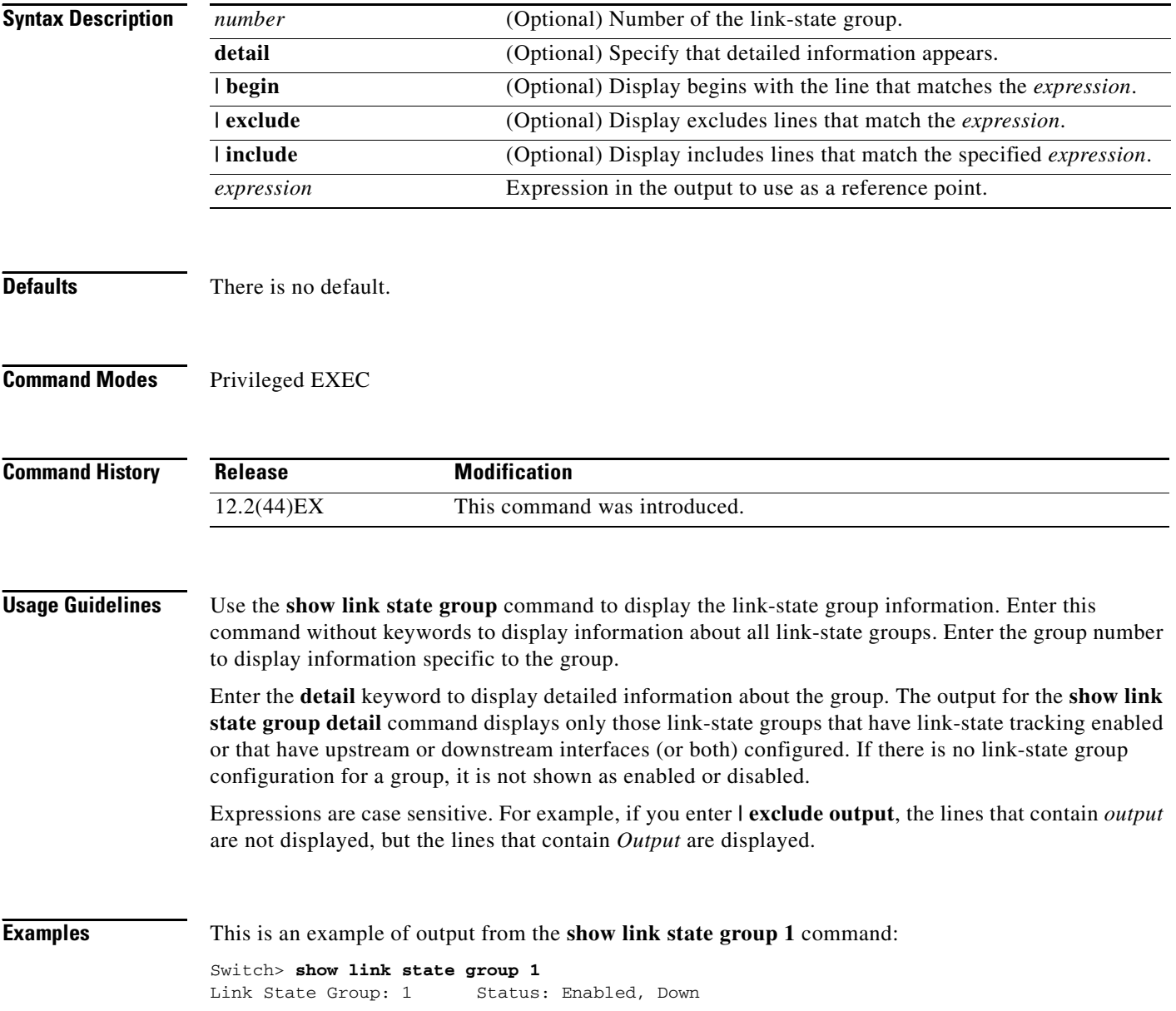

This is an example of output from the **show link state group detail** command:

Switch> **show link state group detail** (Up):Interface up (Dwn):Interface Down (Dis):Interface disabled Link State Group: 1 Status: Enabled, Down Upstream Interfaces : Gi1/1(Dwn) Gi1/2(Dwn) Downstream Interfaces : Fa2/5(Dis) Fa2/6(Dis) Fa2/7(Dis) Fa2/8(Dis) Link State Group: 2 Status: Enabled, Down Upstream Interfaces : Gi1/1(Dwn) Gi1/2(Dwn) Gi1/2(Dwn) Downstream Interfaces : Fa2/5(Dis) Fa2/6(Dis) Fa2/7(Dis) Fa2/8(Dis) (Up):Interface up (Dwn):Interface Down (Dis):Interface disabled

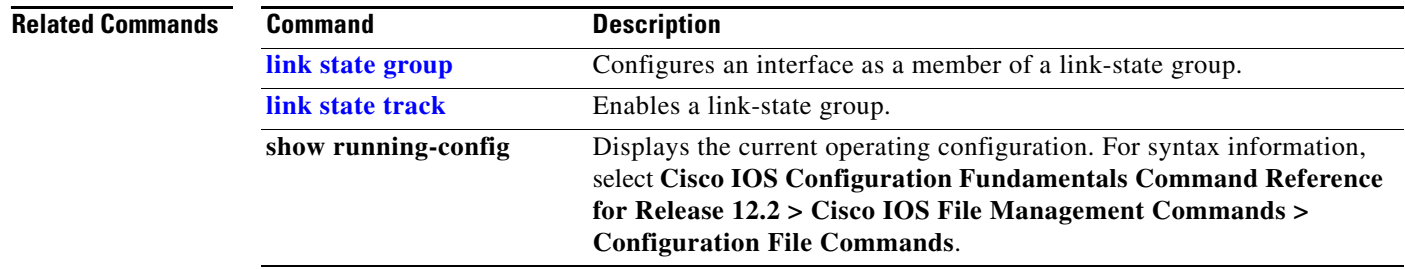

# **show mac access-group**

Use the **show mac access-group** user EXEC command to display the MAC access control lists (ACLs) configured for an interface or a switch.

**show mac access-group** [**interface** *interface-id*] [ **|** {**begin | exclude** | **include**} *expression*]

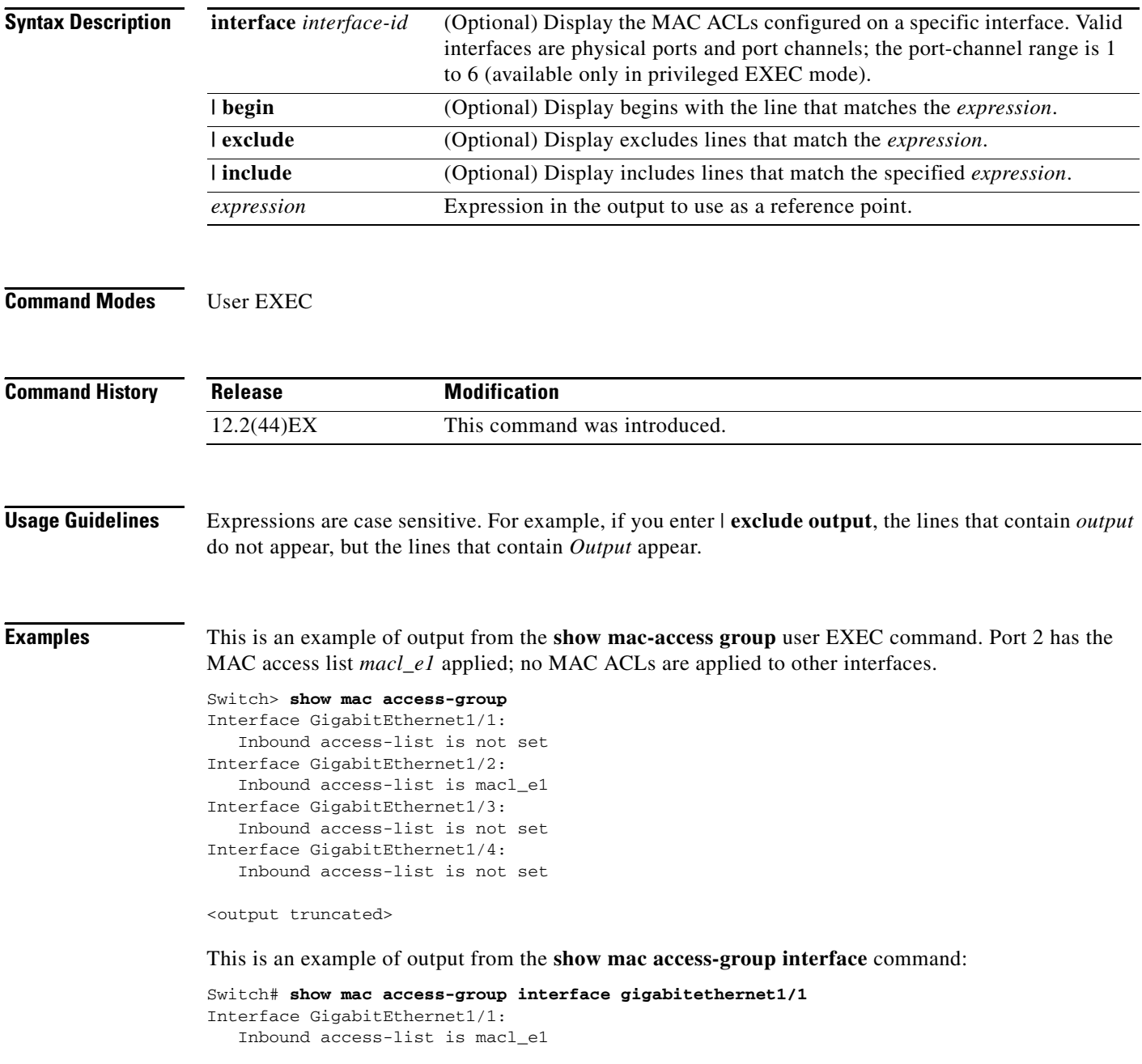

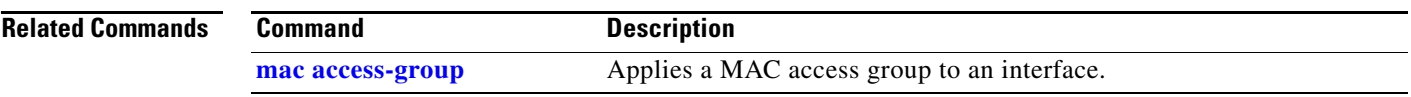

 $\blacksquare$ 

## **show mac address-table**

Use the **show mac address-table** user EXEC command to display a specific MAC address table static and dynamic entry or the MAC address table static and dynamic entries on a specific interface or VLAN.

**show mac address-table** [ **|** {**begin** | **exclude** | **include**} *expression*]

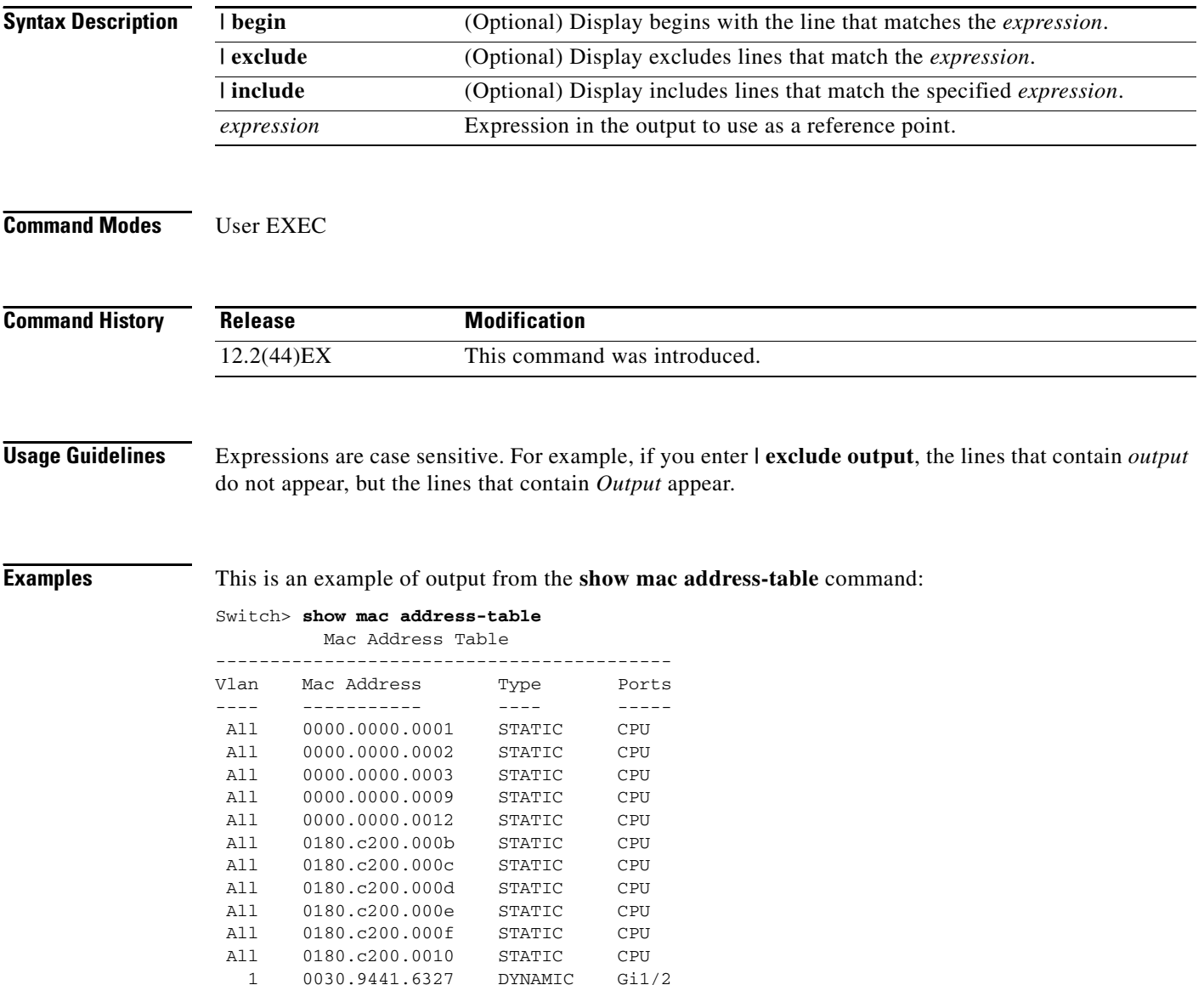

Total Mac Addresses for this criterion: 12

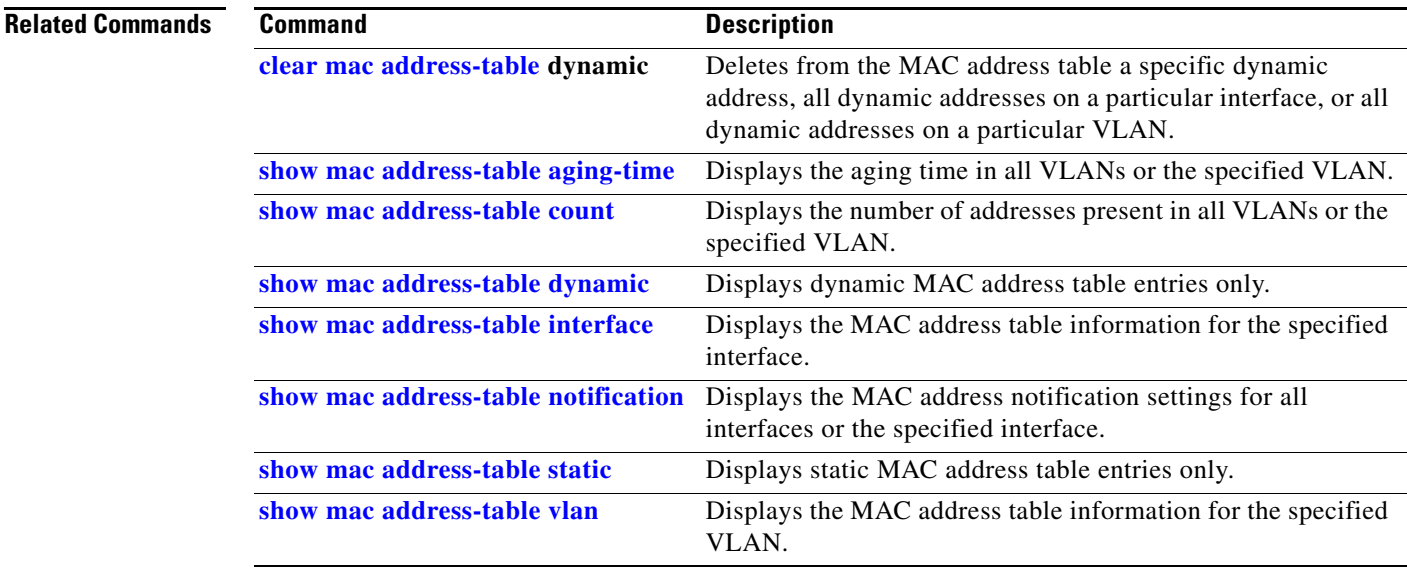

 $\blacksquare$ 

### <span id="page-123-0"></span>**show mac address-table address**

Use the **show mac address-table address** user EXEC command to display MAC address table information for the specified MAC address.

**show mac address-table address** *mac-address* [**interface** *interface-id*] [**vlan** *vlan-id*] [ **|** {**begin** | **exclude** | **include**} *expression*]

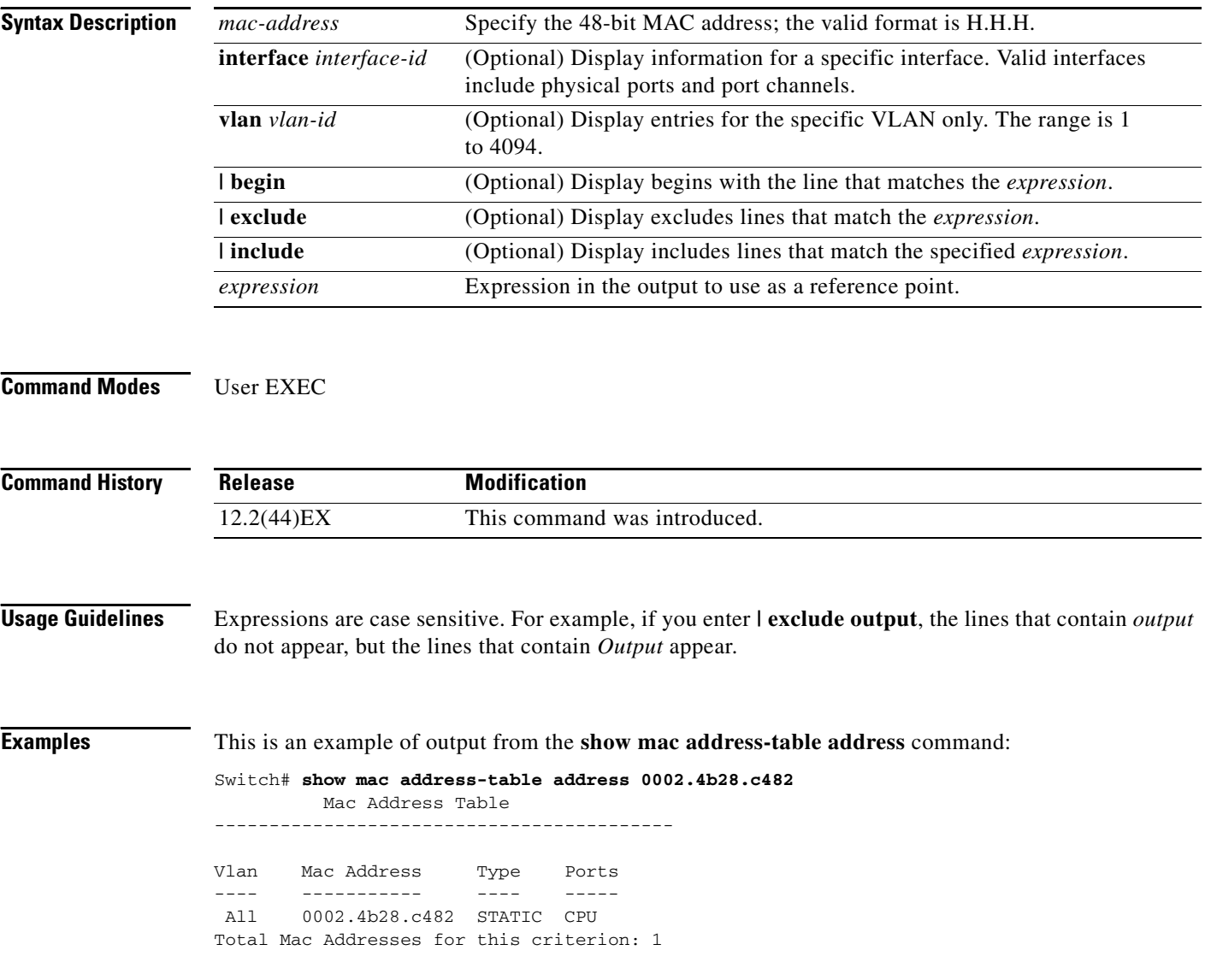

#### **Related Commands**

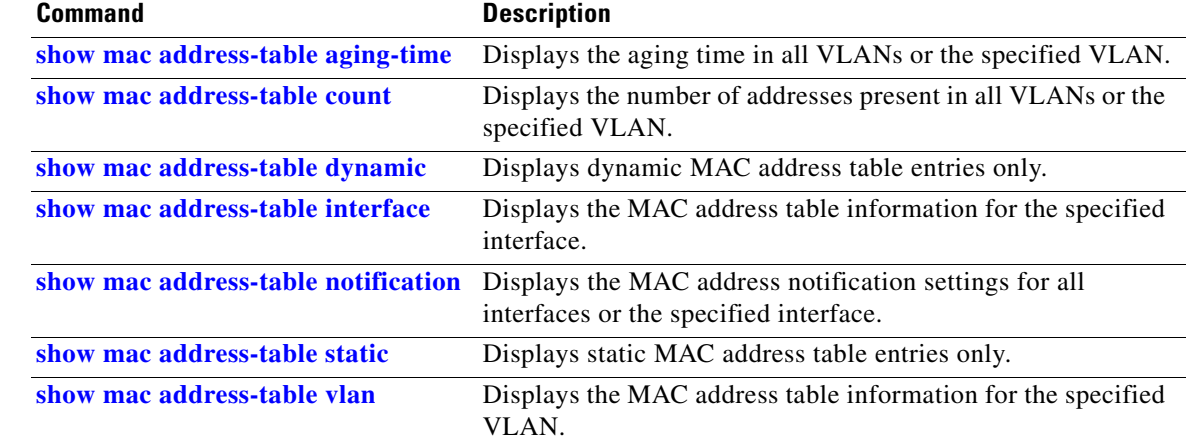

 $\blacksquare$ 

## <span id="page-125-0"></span>**show mac address-table aging-time**

Use the **show mac address-table aging-time** user EXEC command to display the aging time of a specific address table instance, all address table instances on a specified VLAN or, if a specific VLAN is not specified, on all VLANs.

**show mac address-table aging-time** [**vlan** *vlan-id*] [ | {**begin** | **exclude** | **include**} *expression*]

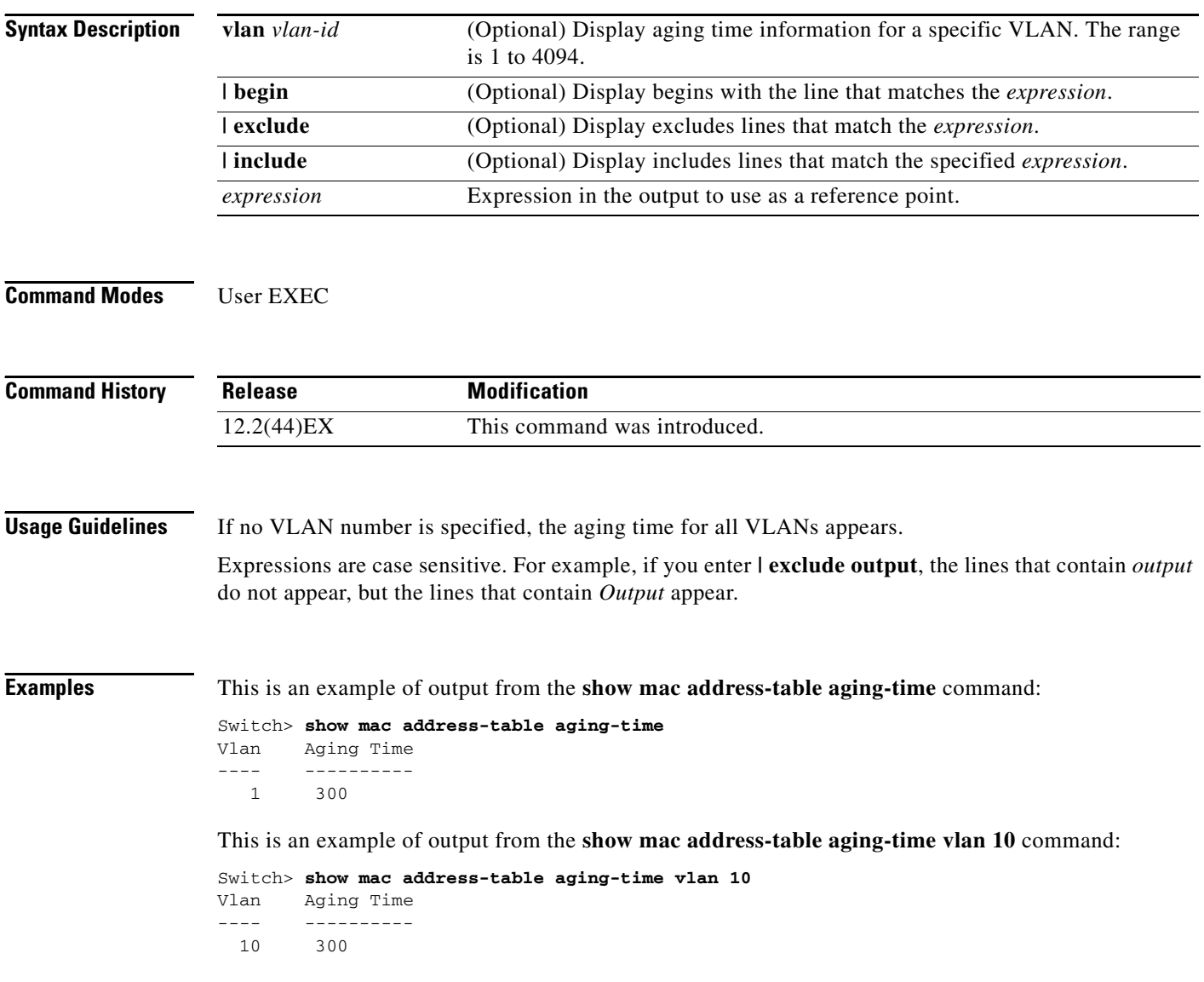

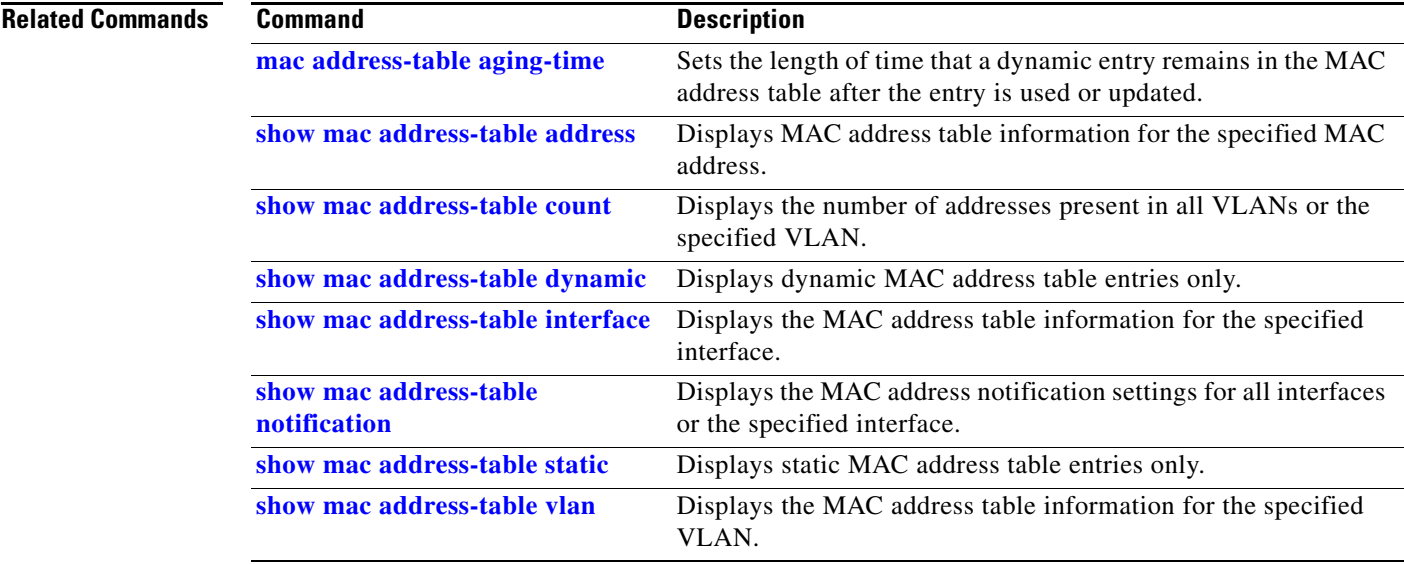

П

#### <span id="page-127-0"></span>**show mac address-table count**

Use the **show mac address-table count** user EXEC command to display the number of addresses present in all VLANs or the specified VLAN.

**show mac address-table count** [**vlan** *vlan-id*] [ | {**begin** | **exclude** | **include**} *expression*]

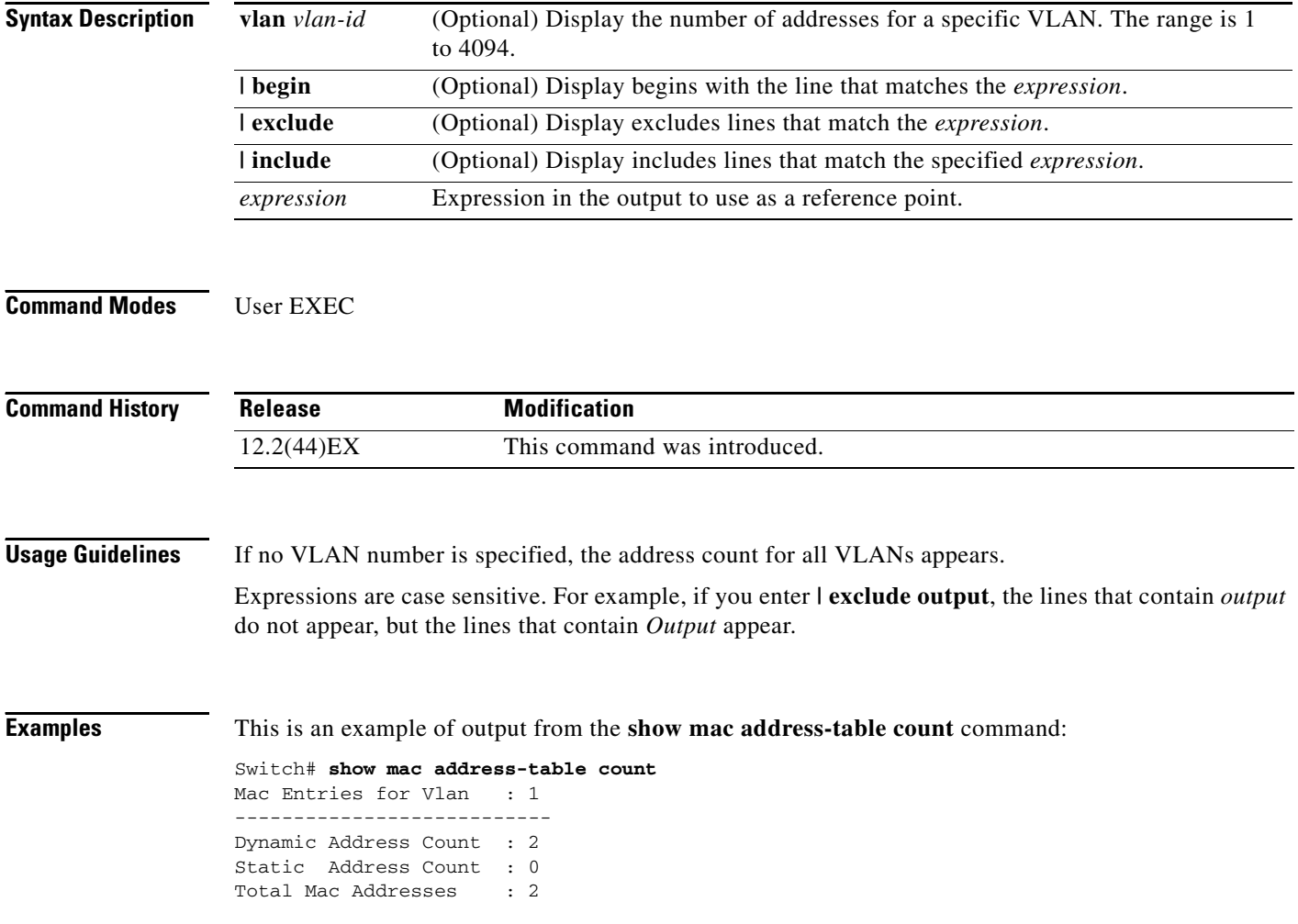

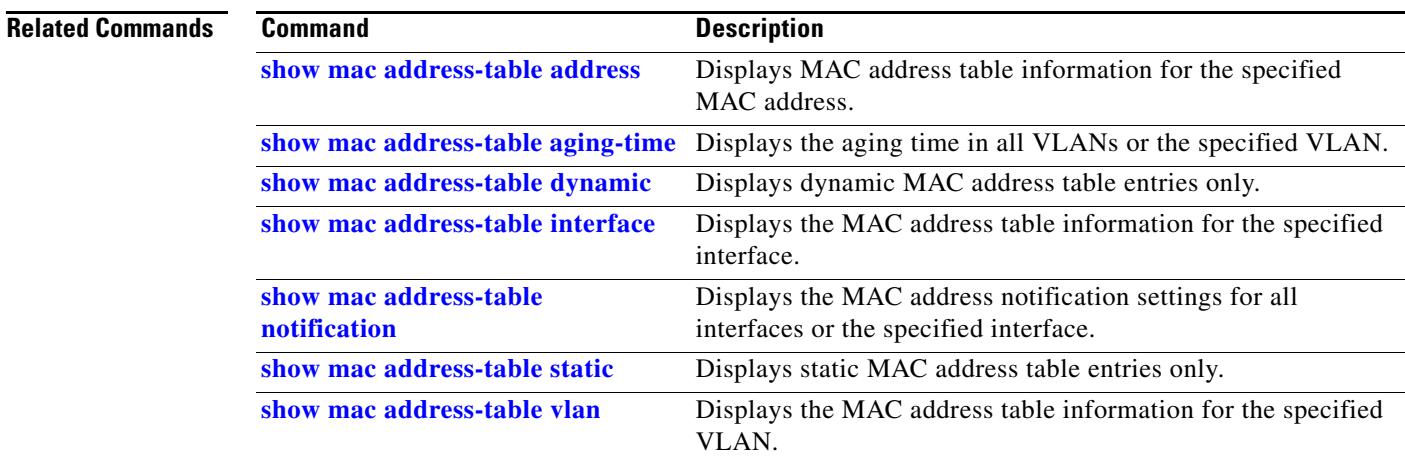

 $\blacksquare$ 

## <span id="page-129-0"></span>**show mac address-table dynamic**

Use the **show mac address-table dynamic** user EXEC command to display only dynamic MAC address table entries.

**show mac address-table dynamic** [**address** *mac-address*] [**interface** *interface-id*] [**vlan** *vlan-id*] [ | {**begin** | **exclude** | **include**} *expression*]

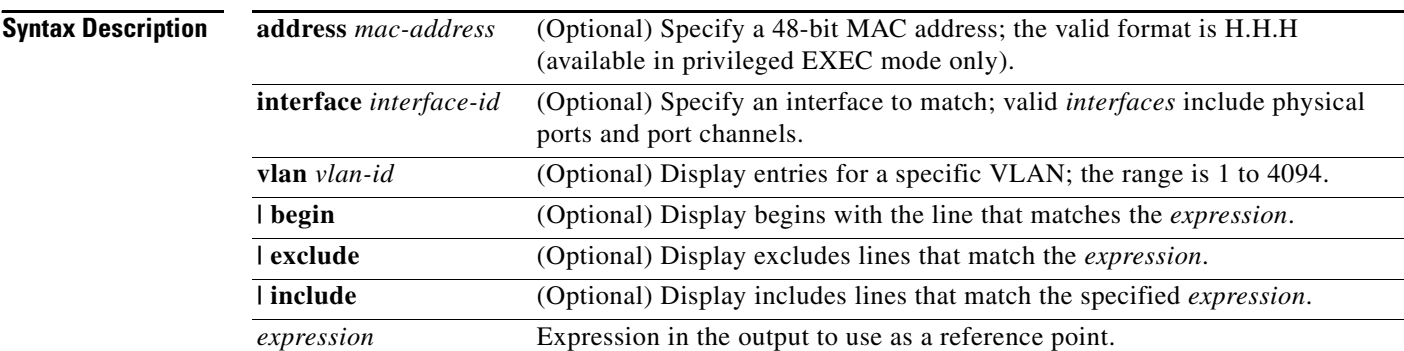

#### **Command Modes** User EXEC

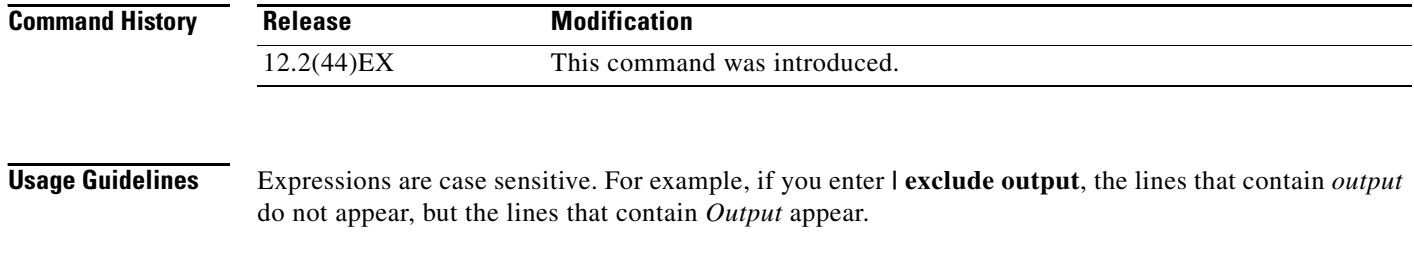

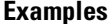

This is an example of output from the **show mac address-table dynamic** command:

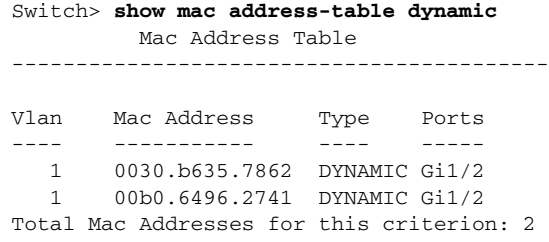

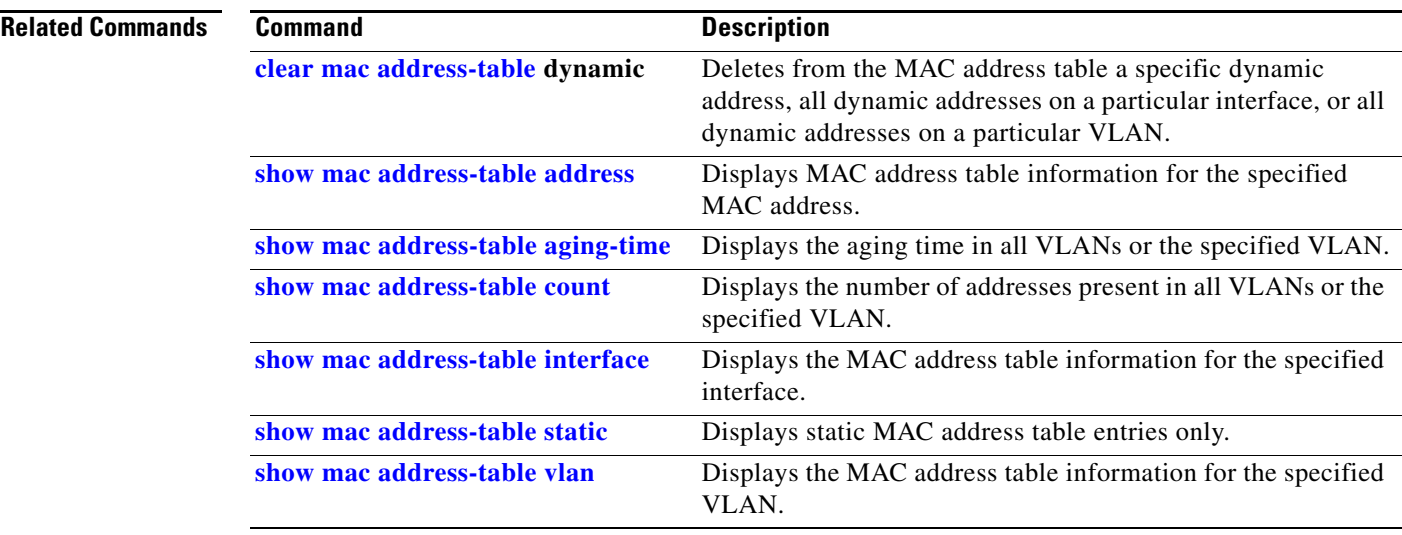

 $\blacksquare$ 

## <span id="page-131-0"></span>**show mac address-table interface**

Use the **show mac address-table interface** user command to display the MAC address table information for the specified interface in the specified VLAN.

**show mac address-table interface** *interface-id* [**vlan** *vlan-id*] [ | {**begin** | **exclude** | **include**} *expression*]

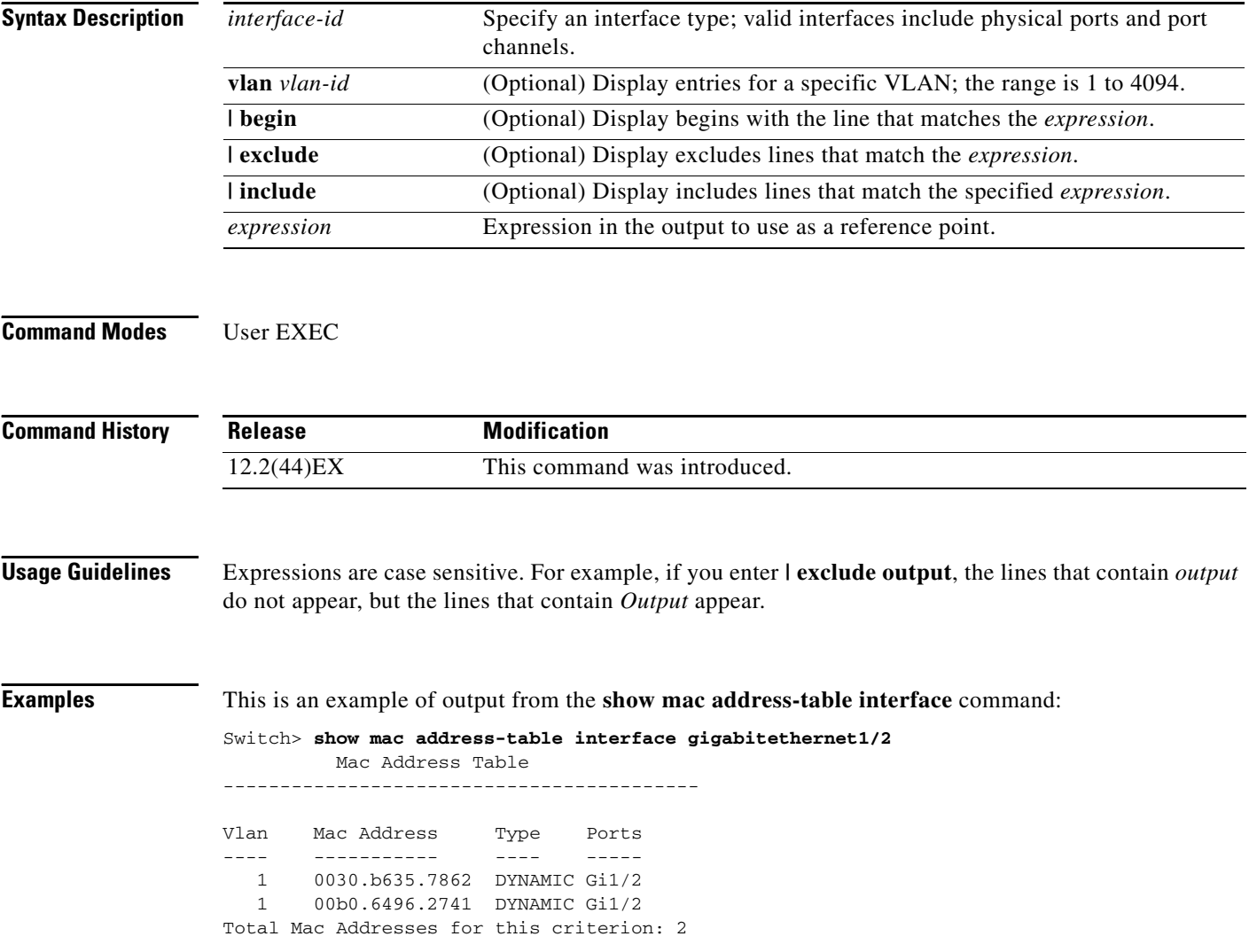

#### **Related Commands**

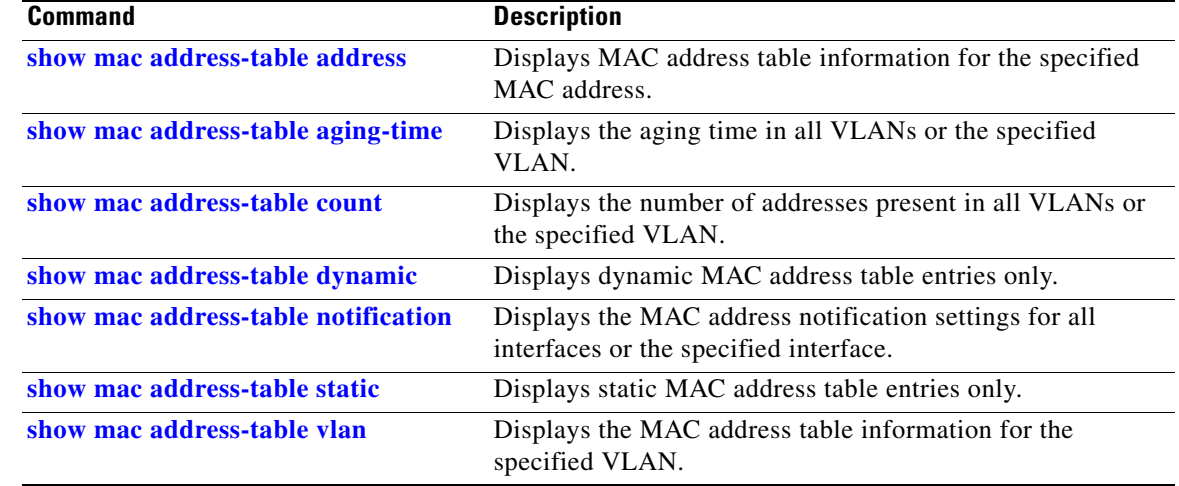

 $\blacksquare$ 

## **show mac address-table learning**

Use the **show mac address-table learning** user EXEC command to display the status of MAC address learning for all VLANs or the specified VLAN.

**show mac address-table learning** [**vlan** *vlan-id*] [ **|** {**begin** | **exclude** | **include**} *expression*]

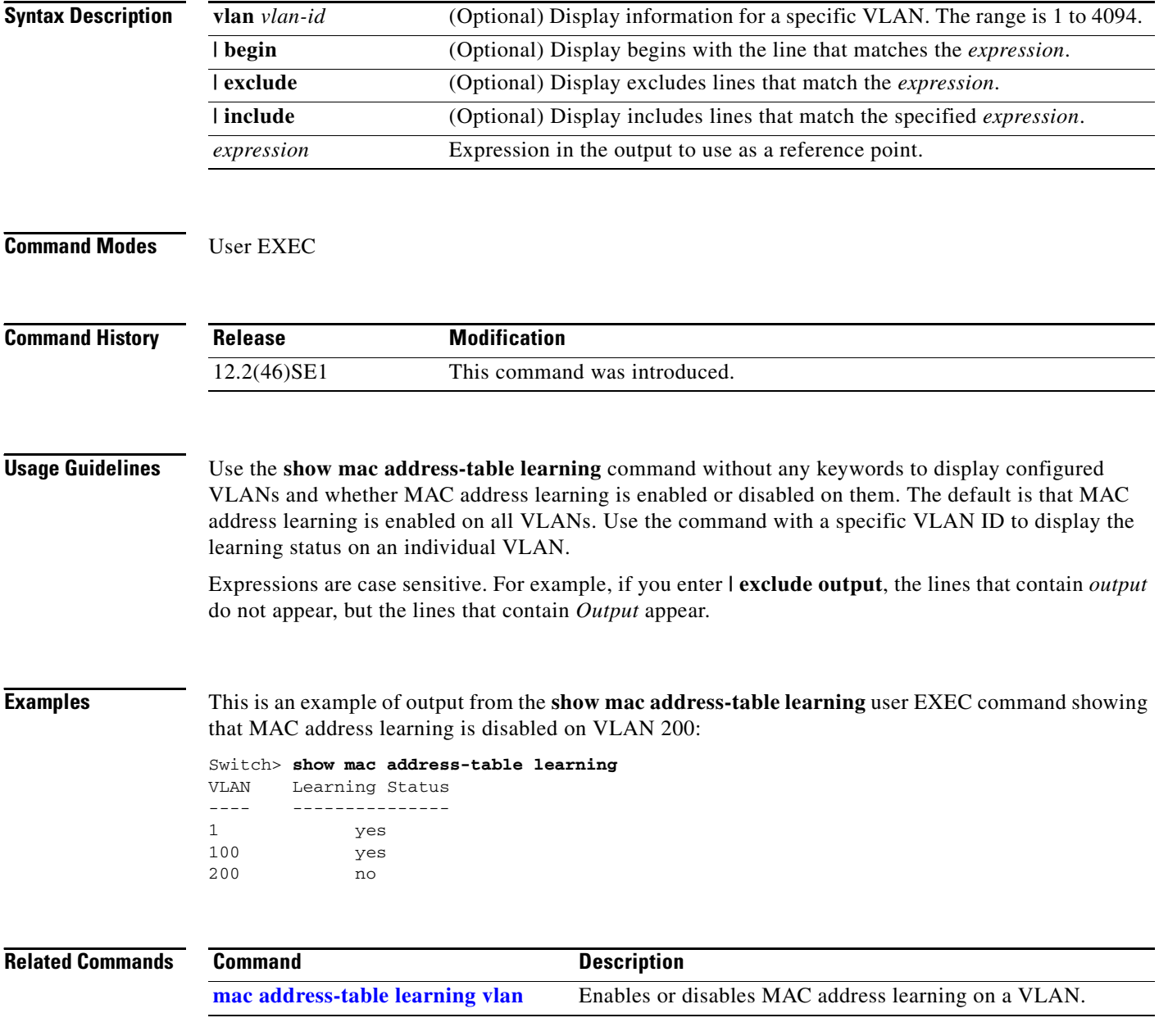

**2-431**

# **show mac address-table move update**

Use the **show mac address-table move update** user EXEC command to display the MAC address-table move update information on the switch.

**show mac address-table move update** [ | {**begin** | **exclude** | **include**} **expression**]

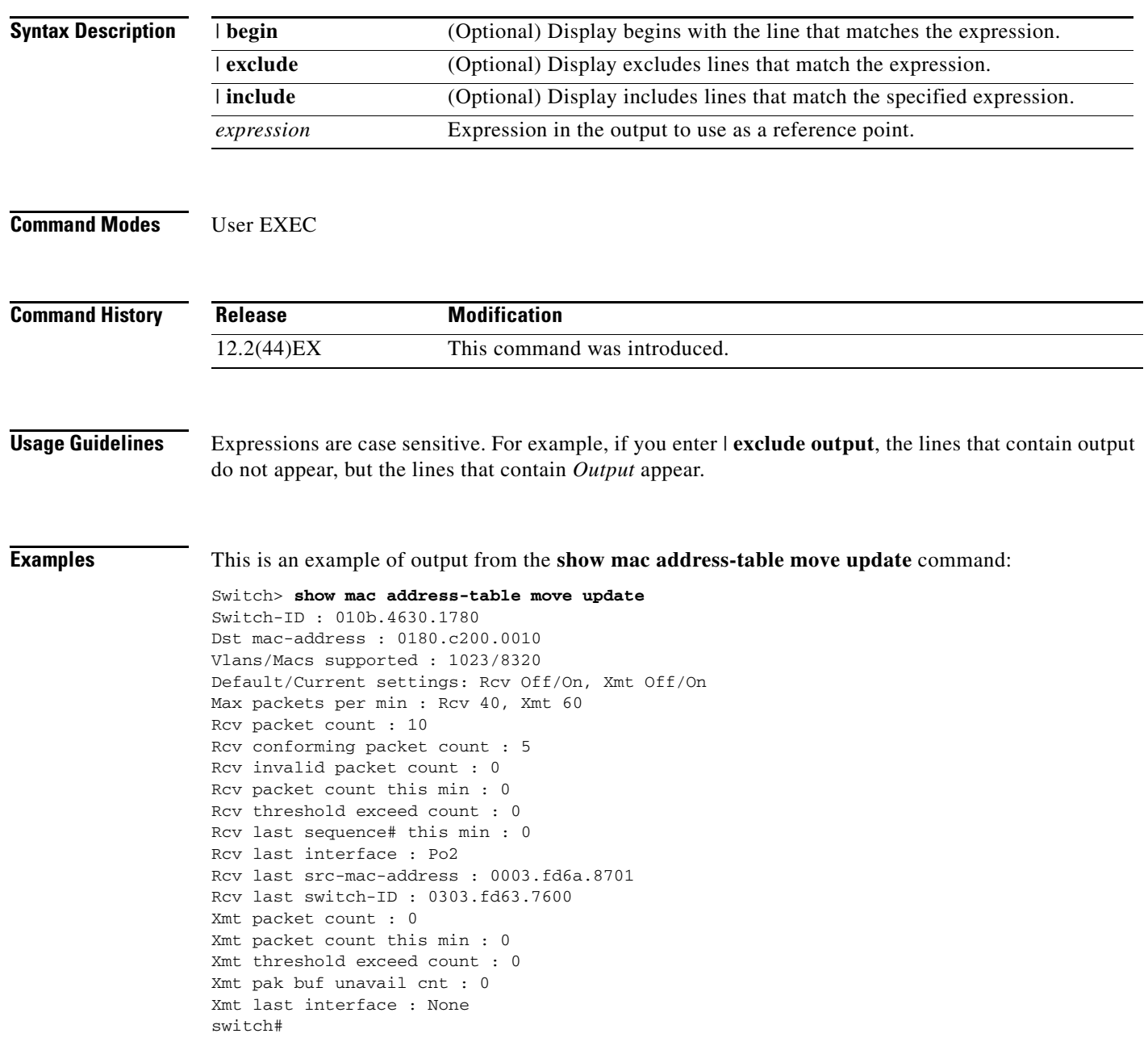

H.

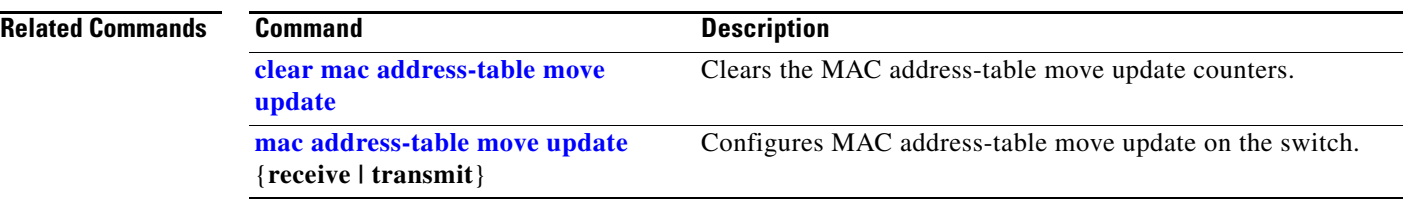

 $\mathbf{I}$ 

**The Contract of the Contract of the Contract of the Contract of the Contract of the Contract of the Contract of the Contract of the Contract of the Contract of the Contract of the Contract of the Contract of the Contract** 

#### <span id="page-136-0"></span>**show mac address-table notification**

Use the **show mac address-table notification** user EXEC command to display the MAC address notification settings for all interfaces or the specified interface.

**show mac address-table notification** [**interface** [*interface-id*]] [ **|** {**begin** | **exclude** | **include**} *expression*]

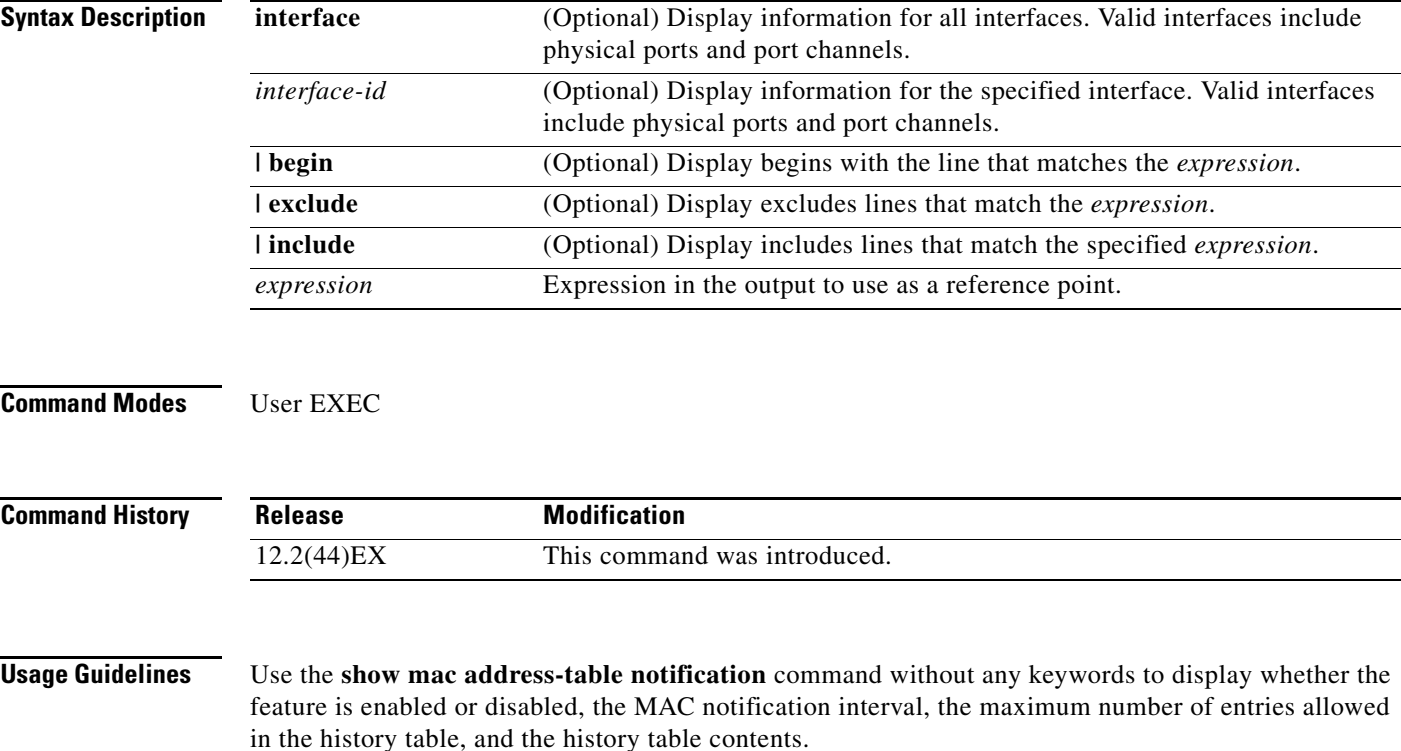

Use the **interface** keyword to display the flags for all interfaces. If the *interface-id* is included, only the flags for that interface appear.

Expressions are case sensitive. For example, if you enter **| exclude output**, the lines that contain *output* do not appear, but the lines that contain *Output* appear.

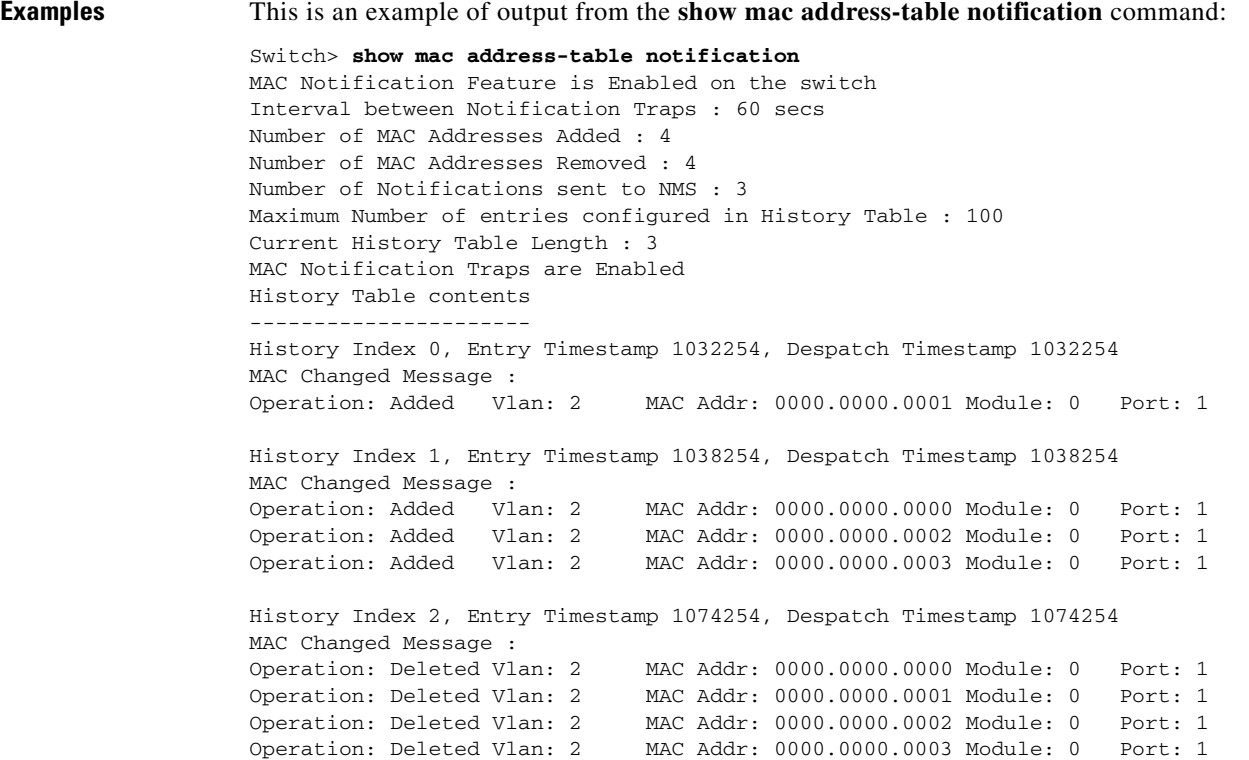

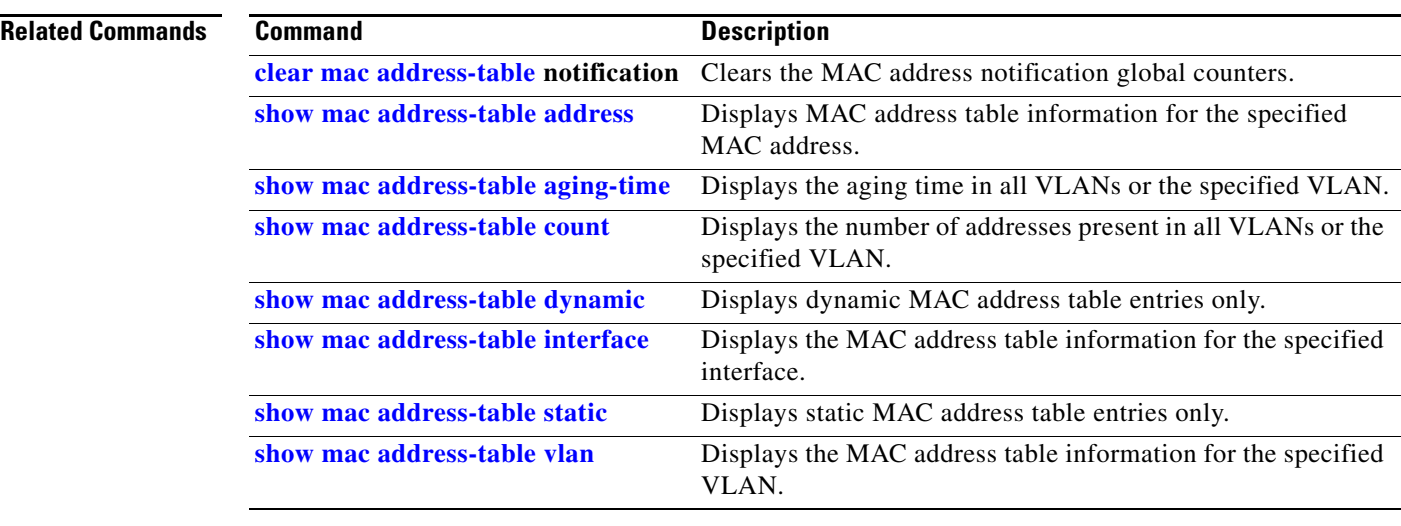

**2-435**

### <span id="page-138-0"></span>**show mac address-table static**

Use the **show mac address-table static** user EXEC command to display only static MAC address table entries.

**show mac address-table static** [**address** *mac-address*] [**interface** *interface-id*] [**vlan** *vlan-id*] [ **|** {**begin** | **exclude** | **include**} *expression*]

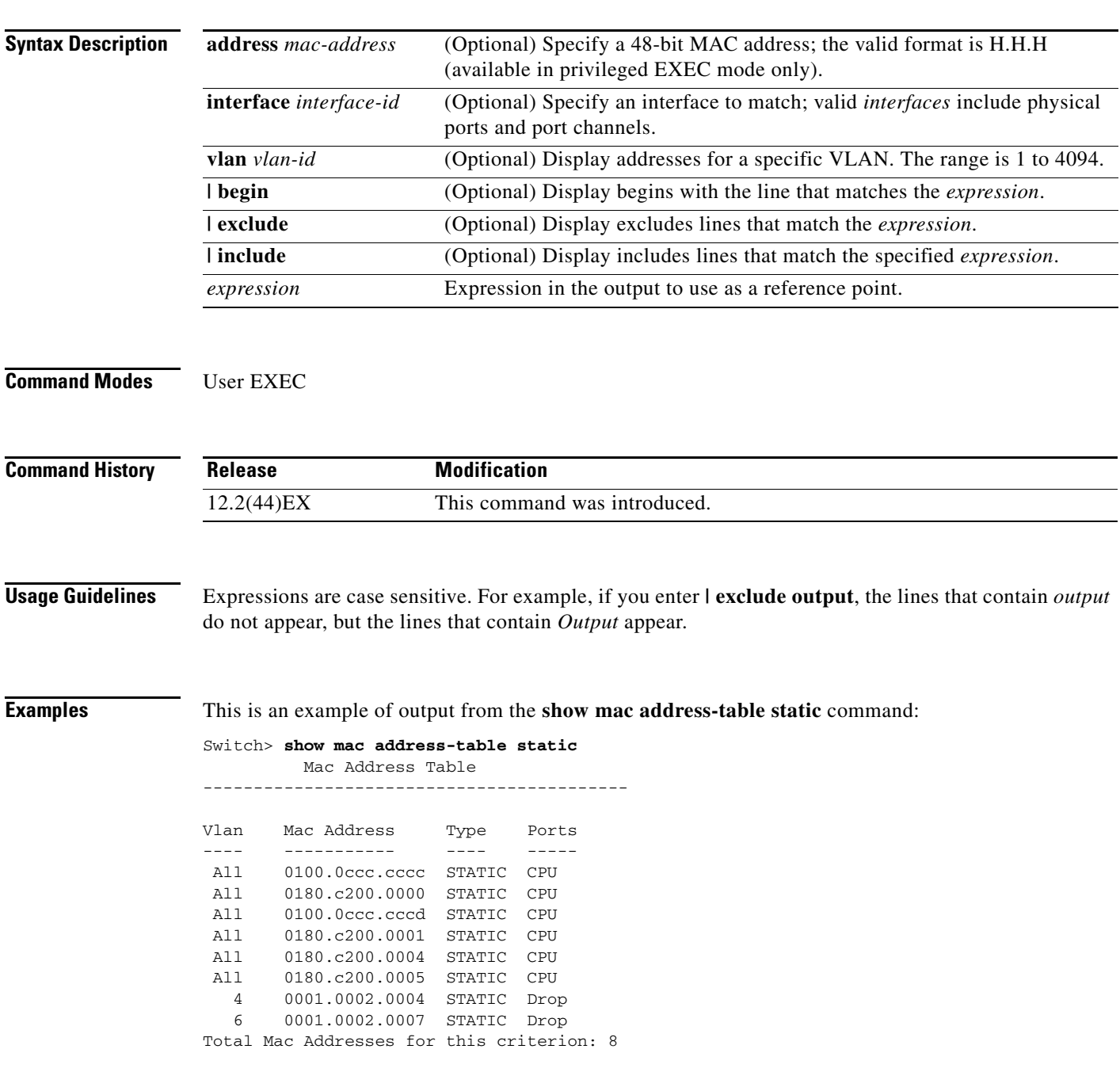

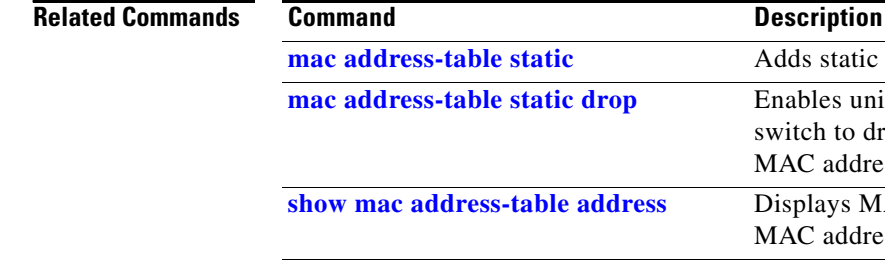

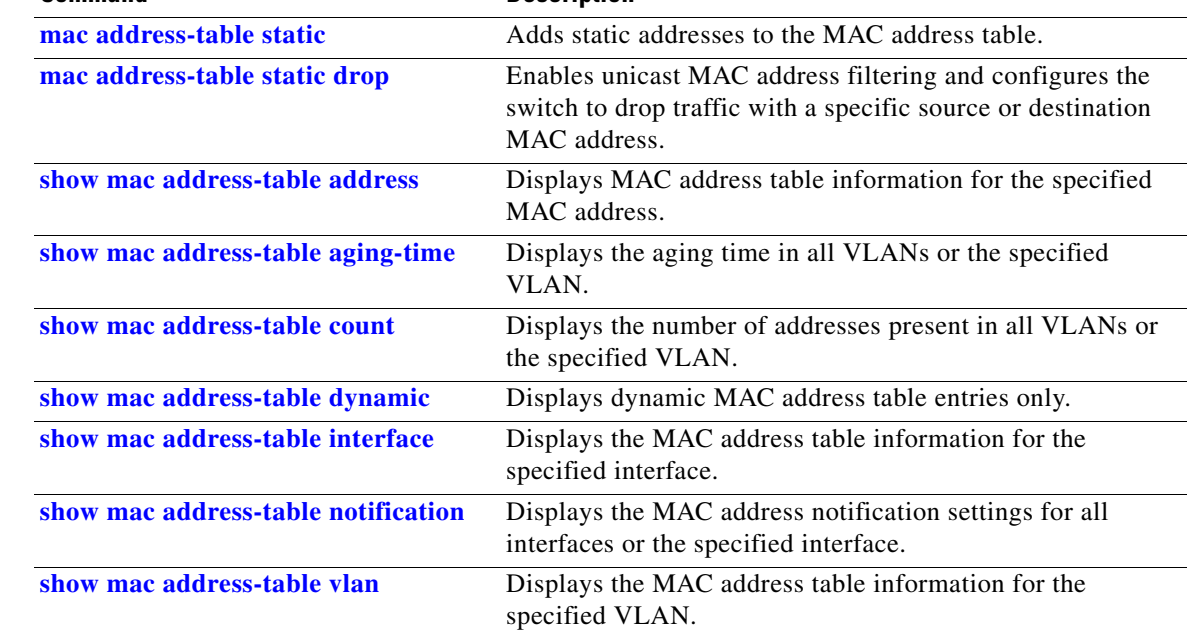

П

## <span id="page-140-0"></span>**show mac address-table vlan**

Use the **show mac address-table vlan** user EXEC command to display the MAC address table information for the specified VLAN.

**show mac address-table vlan** *vlan-id* [ **|** {**begin** | **exclude** | **include**} *expression*]

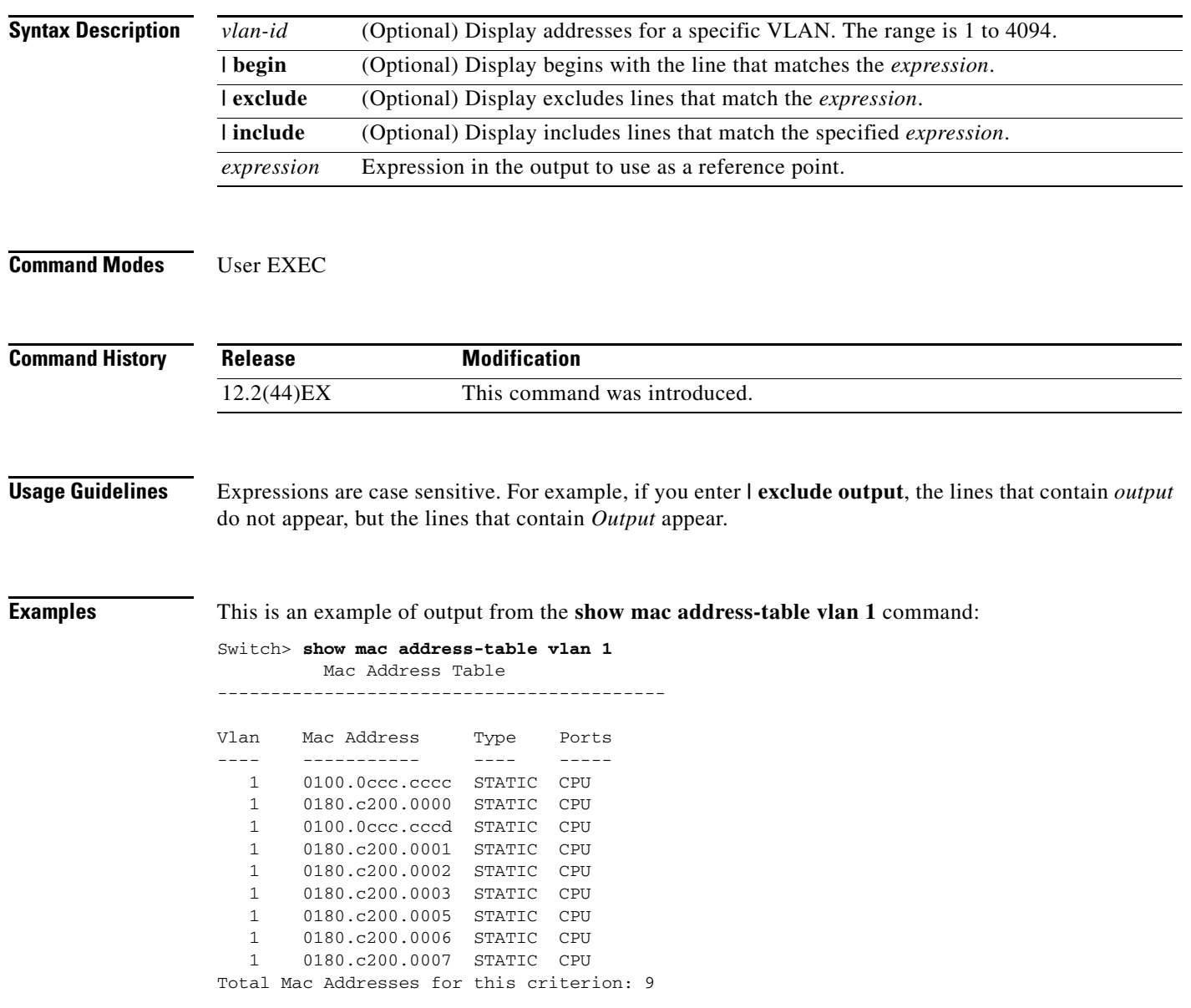

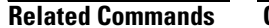

**The Second** 

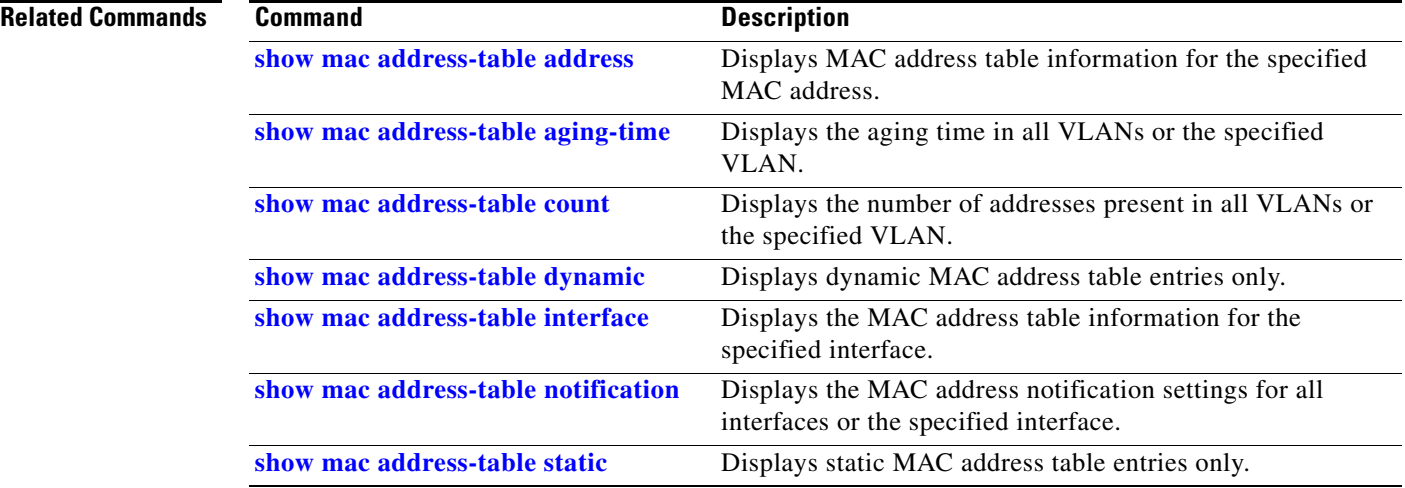

# **show mls qos**

Use the **show mls qos** user EXEC command to display global quality of service (QoS) configuration information.

**show mls qos** [ **|** {**begin** | **exclude** | **include**} *expression*]

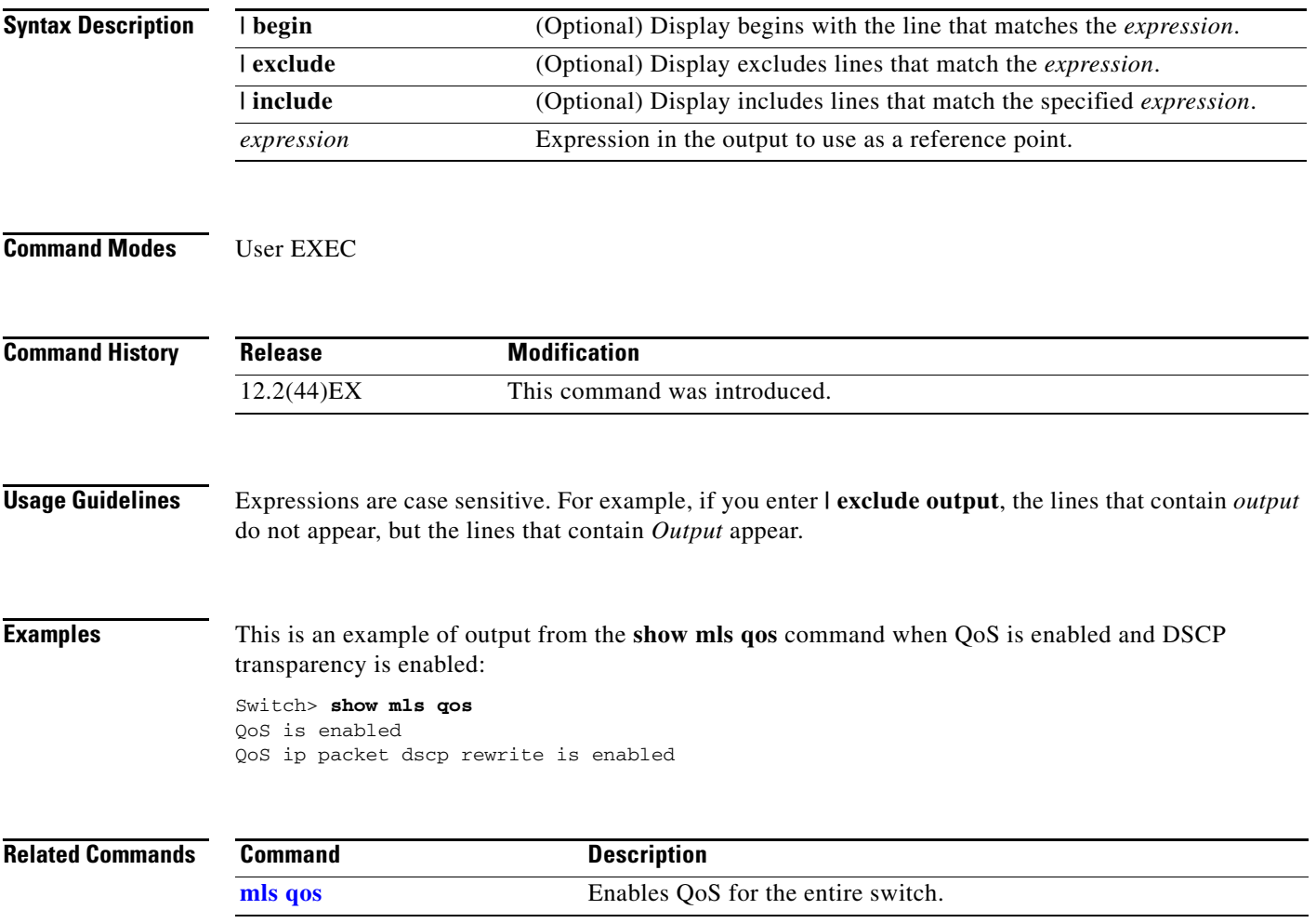

## **show mls qos aggregate-policer**

Use the **show mls qos aggregate-policer** user EXEC command to display the quality of service (QoS) aggregate policer configuration. A policer defines a maximum permissible rate of transmission, a maximum burst size for transmissions, and an action to take if either maximum is exceeded.

**show mls qos aggregate-policer** [*aggregate-policer-name*] [ | {**begin** | **exclude** | **include**} *expression*]

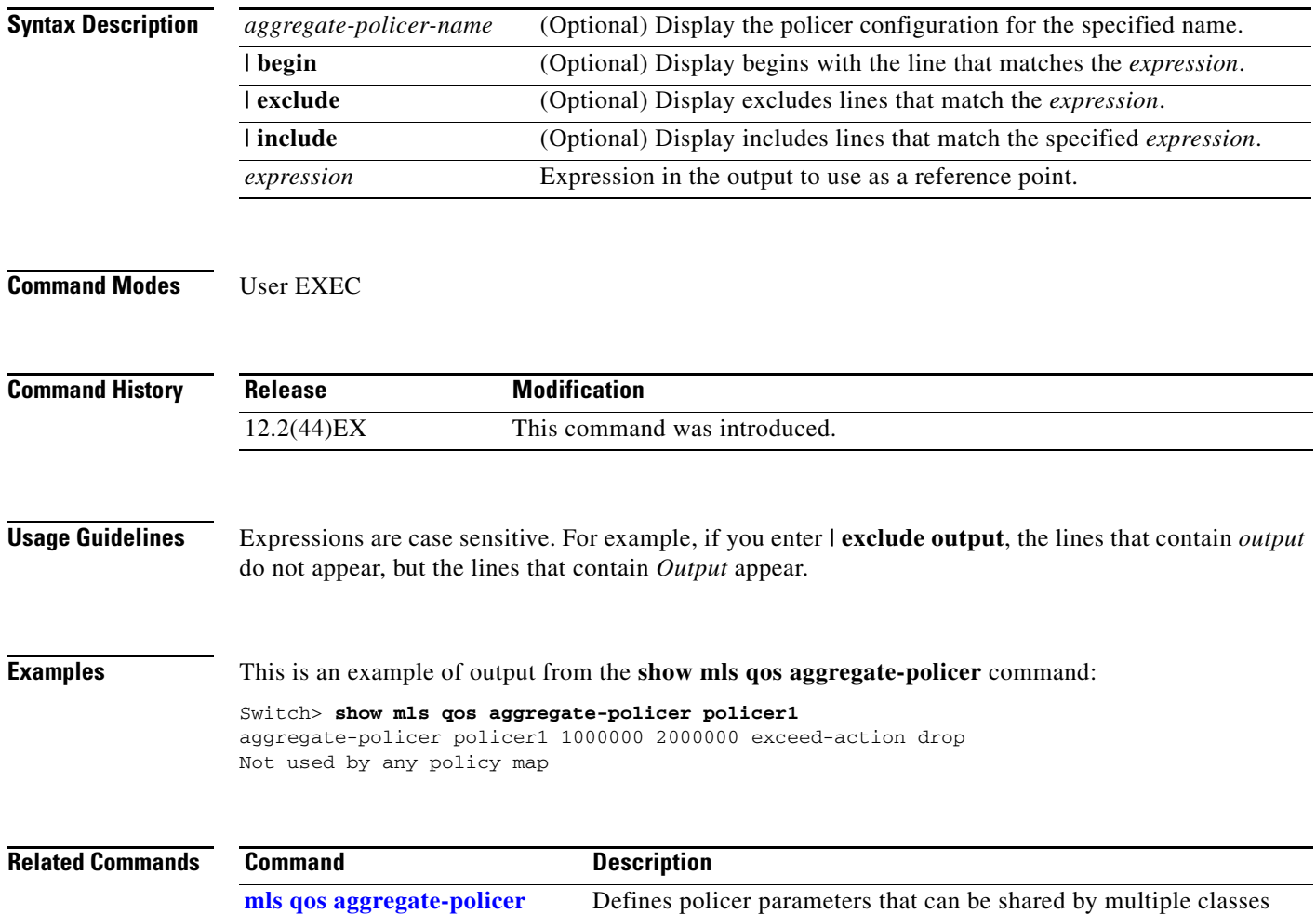

within a policy map.
# **show mls qos input-queue**

Use the **show mls qos input-queue** user EXEC command to display quality of service (QoS) settings for the ingress queues.

**show mls qos input-queue** [ **|** {**begin** | **exclude** | **include**} *expression*]

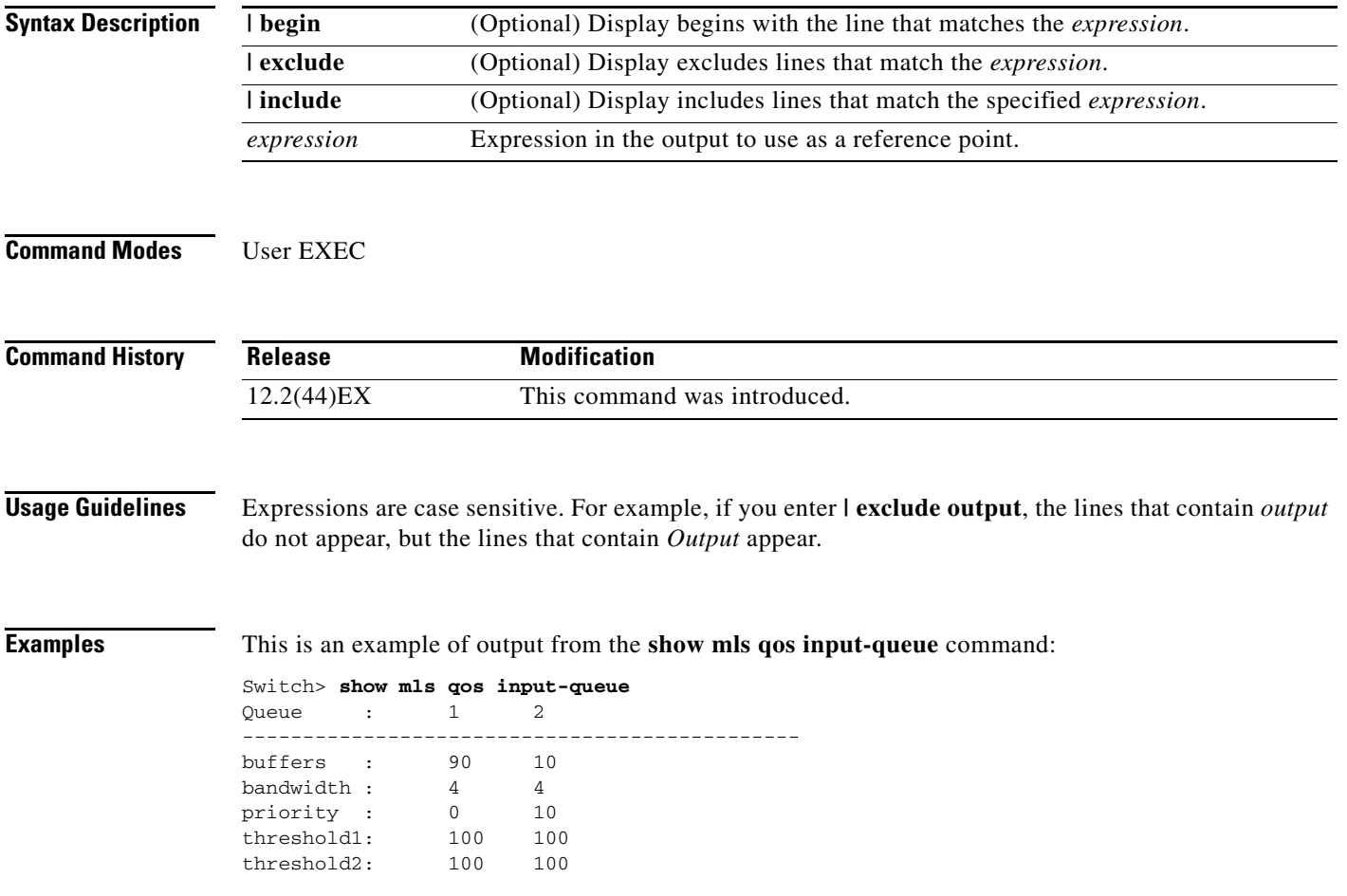

**The Second Second** 

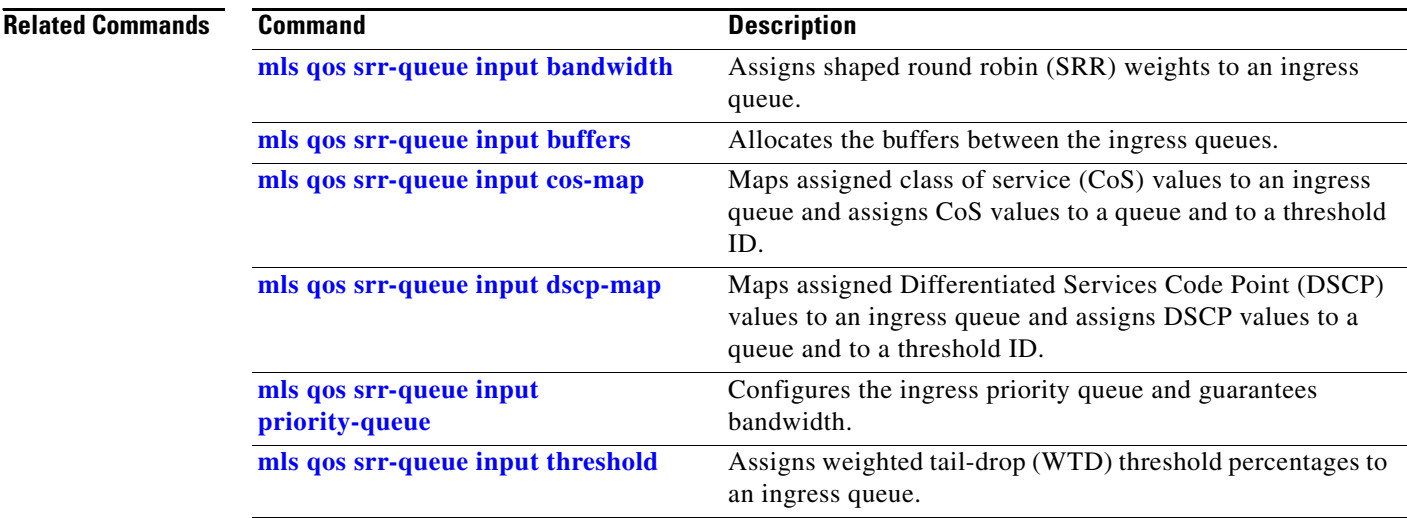

П

# **show mls qos interface**

Use the **show mls qos interface** user EXEC command to display quality of service (QoS) information at the port level.

**show mls qos interface** [*interface-id*] [**buffers** | **queueing** | **statistics**] [ **|** {**begin** | **exclude** | **include**} *expression*]

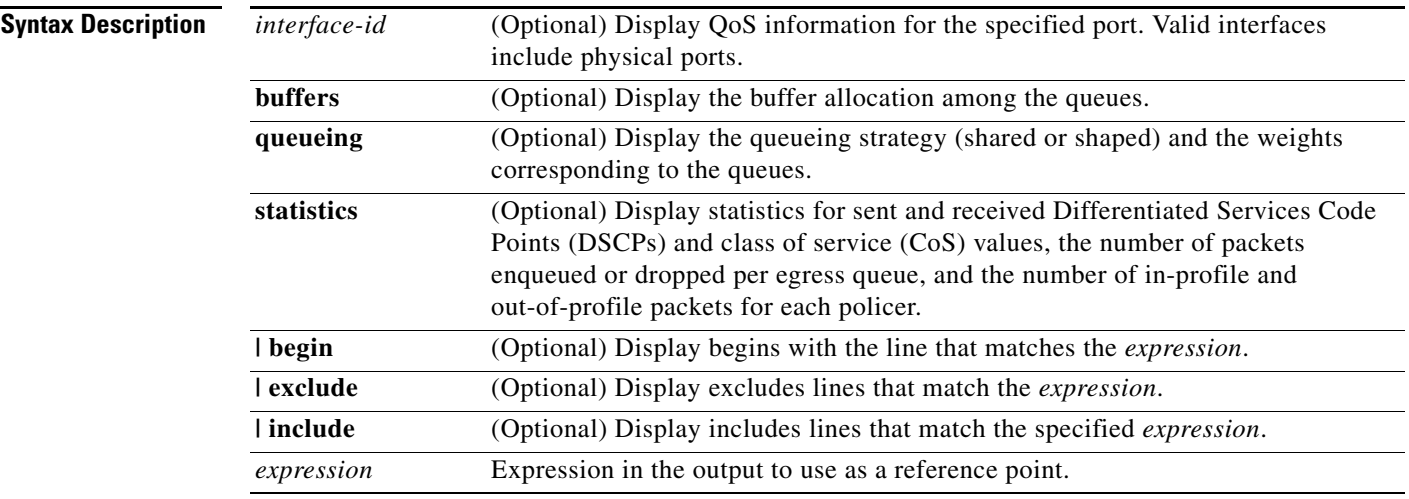

**Note** Though visible in the command-line help string, the **policer** keyword is not supported.

**Command Modes** User EXEC

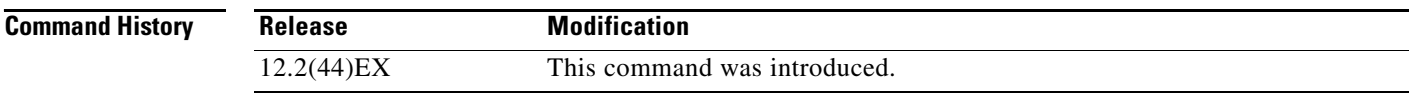

**Usage Guidelines** Expressions are case sensitive. For example, if you enter **| exclude output**, the lines that contain *output* do not appear, but the lines that contain *Output* appear.

**Examples** This is an example of output from the **show mls qos interface** *interface-id* command when VLAN-based QoS is enabled:

```
Switch> show mls qos interface gigabitethernet1/1
GigabitEthernet1/1
trust state:not trusted
trust mode:not trusted
trust enabled flag:ena
COS override:dis
default COS:0
DSCP Mutation Map:Default DSCP Mutation Map
Trust device:none
qos mode:vlan-based
```
This is an example of output from the **show mls qos interface** *interface-id* command when VLAN-based QoS is disabled:

```
Switch> show mls qos interface gigabitethernet1/2
GigabitEthernet1/2
trust state:not trusted
trust mode:not trusted
trust enabled flag:ena
COS override:dis
default COS:0
DSCP Mutation Map:Default DSCP Mutation Map
Trust device:none
qos mode:port-based
```
This is an example of output from the **show mls qos interface** *interface-id* **buffers** command:

```
Switch> show mls qos interface gigabitethernet1/2 buffers
GigabitEthernet1/2
The port is mapped to qset : 1
The allocations between the queues are : 25 25 25 25
```
This is an example of output from the **show mls qos interface** *interface-id* **queueing** command. The egress expedite queue overrides the configured shaped round robin (SRR) weights.

```
Switch> show mls qos interface gigabitethernet1/2 queueing
GigabitEthernet1/2
Egress Priority Queue :enabled
Shaped queue weights (absolute) : 25 0 0 0
Shared queue weights : 25 25 25 25
The port bandwidth limit : 100 (Operational Bandwidth:100.0)
The port is mapped to qset : 1
```
This is an example of output from the **show mls qos interface** *interface-id* **statistics** command. [Table 2-28](#page-148-0) describes the fields in this display.

```
Switch> show mls qos interface gigabitethernet1/2 statistics
GigabitEthernet1/2
```
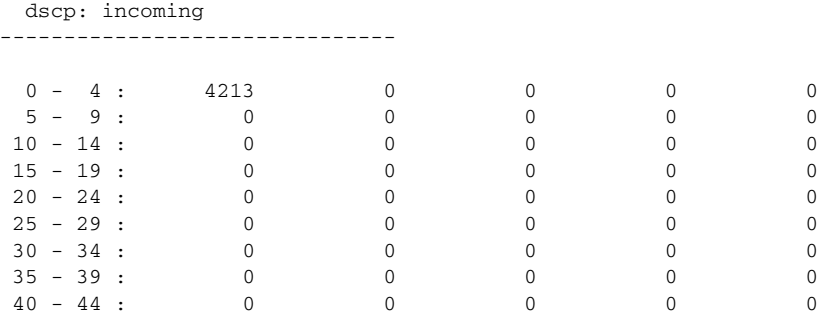

| $45 - 49$ :         | 0              | $\mathbf 0$     | $\mathbf{0}$ | 6           | 0            |
|---------------------|----------------|-----------------|--------------|-------------|--------------|
| $50 - 54$ : 0       |                | $\mathbf 0$     | $\mathbf{0}$ | 0           | 0            |
| $55 - 59$ :         | $\bigcirc$     | $\Omega$        | $\mathbf{0}$ | $\Omega$    | $\mathbf{0}$ |
| $60 - 64$ : 0       |                | $\mathbf 0$     | $\mathbf{0}$ | $\mathbf 0$ |              |
| dscp: outgoing      |                |                 |              |             |              |
|                     |                |                 |              |             |              |
|                     |                |                 |              |             |              |
| $0 - 4 : 363949$    |                | $\mathbf 0$     | $\mathbf 0$  | $\mathbf 0$ | 0            |
| $5 - 9:$            | $\mathbf 0$    | $\mathbf 0$     | $\mathbf{0}$ | $\mathbf 0$ | $\mathbf{0}$ |
| $10 - 14$ :         | $\sim$ 0       | $\mathbf 0$     | $\Omega$     | 0           | $\mathbf 0$  |
| $15 - 19$ :         | $\sim$ 0       | $\mathbf 0$     | $\mathbf{0}$ | $\Omega$    | $\mathbf{0}$ |
| $20 - 24$ :         | $\overline{0}$ | $\mathbf 0$     | $\mathbf{0}$ | $\mathbf 0$ | $\mathbf 0$  |
| $25 - 29$ :         | $\Omega$       | $\mathbf 0$     | $\mathbf{0}$ | $\Omega$    | $\mathbf 0$  |
| $30 - 34$ :         | $\mathbf 0$    | $\mathbf 0$     | $\mathbf{0}$ | 0           | $\mathbf 0$  |
| $35 - 39$ :         | $\mathbf 0$    | $\mathbf 0$     | $\mathbf{0}$ | 0           | $\mathbf{0}$ |
| $40 - 44$ :         | $\Omega$       | $\mathbf 0$     | $\mathbf{0}$ | 0           | $\mathbf 0$  |
| $45 - 49$ :         | $\Omega$       | $\mathbf 0$     | $\mathbf{0}$ | $\Omega$    | $\mathbf 0$  |
| $50 - 54$ :         | $\bigcirc$     | $\mathbf 0$     | $\mathbf 0$  | $\mathbf 0$ | $\mathbf{0}$ |
| $55 - 59$ : 0       |                | $\mathbf 0$     | $\mathbf{0}$ | $\Omega$    | $\mathbf 0$  |
| $60 - 64$ : 0       |                | $\mathbf 0$     | $\mathbf{0}$ | $\Omega$    |              |
| cos: incoming       |                |                 |              |             |              |
|                     |                |                 |              |             |              |
|                     |                |                 |              |             |              |
| $0 - 4 : 132067$    |                | $\mathbf 0$     | $\mathbf{0}$ | 0           | $\mathbf{0}$ |
| $5 - 9: 0$          |                | $\Omega$        | $\mathbf{0}$ |             |              |
| cos: outgoing       |                |                 |              |             |              |
|                     |                |                 |              |             |              |
|                     |                |                 |              |             |              |
| $0 - 4 : 739155$    |                | $\mathbf 0$     | $\mathbf 0$  | $\mathsf 0$ | $\mathbf 0$  |
| $5 - 9:$            | 90             | $\mathbf 0$     | 0            |             |              |
|                     |                |                 |              |             |              |
| Policer: Inprofile: |                | 0 OutofProfile: |              | $\mathbf 0$ |              |

<span id="page-148-0"></span>*Table 2-28 show mls qos interface statistics Field Descriptions*

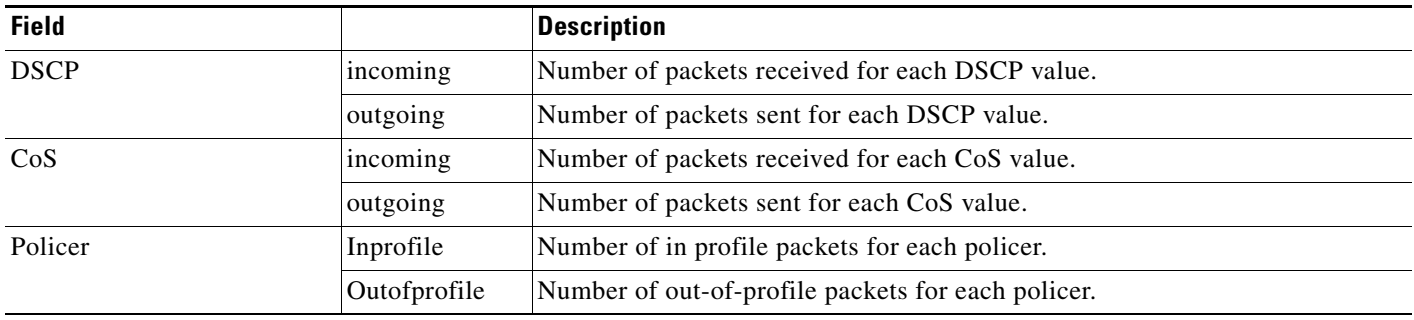

П

**The State** 

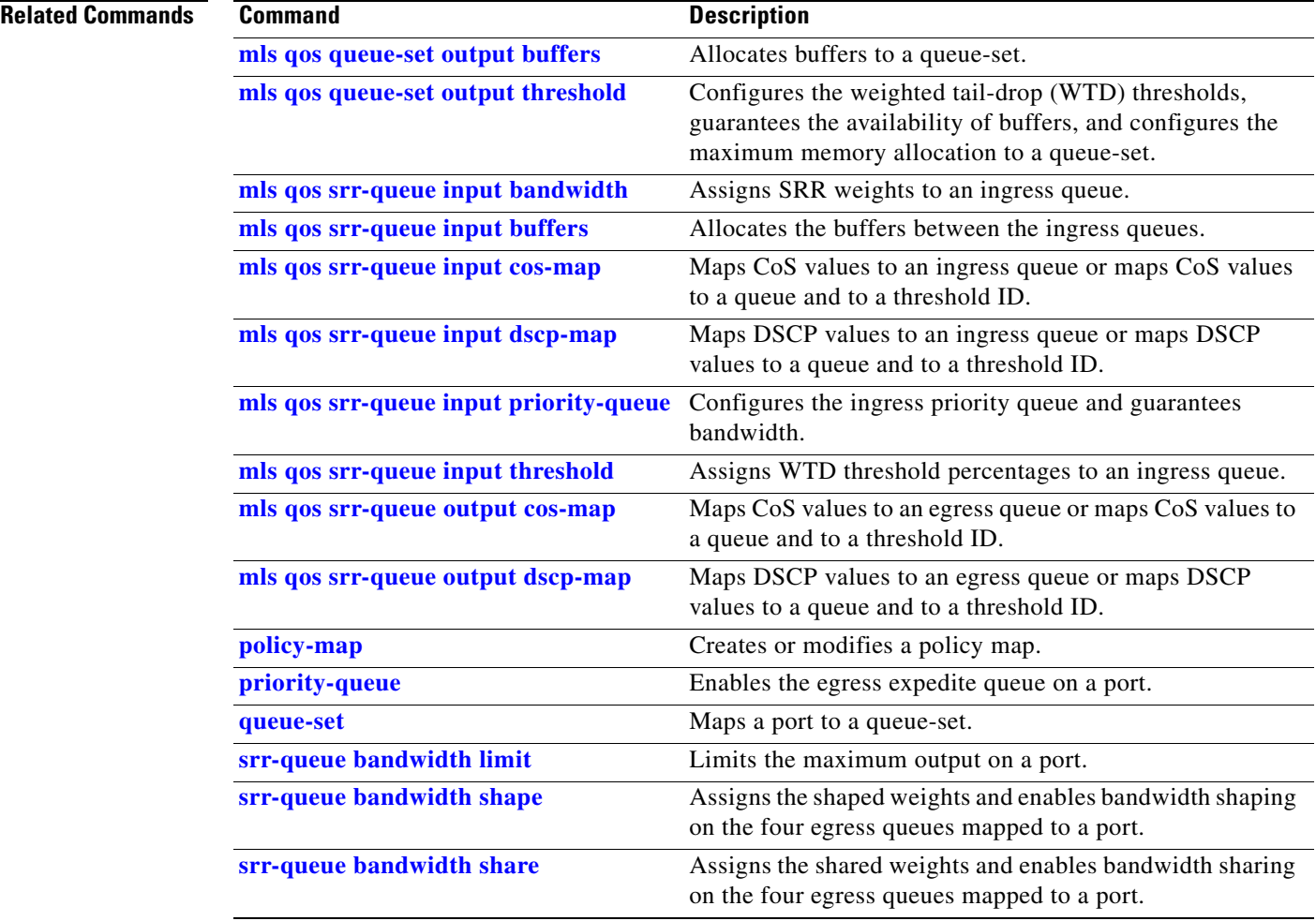

П

# **show mls qos maps**

 $\mathbf{I}$ 

Use the **show mls qos maps** user EXEC command to display quality of service (QoS) mapping information. During classification, QoS uses the mapping tables to represent the priority of the traffic and to derive a corresponding class of service (CoS) or Differentiated Services Code Point (DSCP) value from the received CoS, DSCP, or IP precedence value.

**show mls qos maps** [**cos-dscp** | **cos-input-q** | **cos-output-q** | **dscp-cos** | **dscp-input-q** | **dscp-mutation** *dscp-mutation-name* | **dscp-output-q** | **ip-prec-dscp** | **policed-dscp**] [ **|** {**begin** | **exclude** | **include**} *expression*]

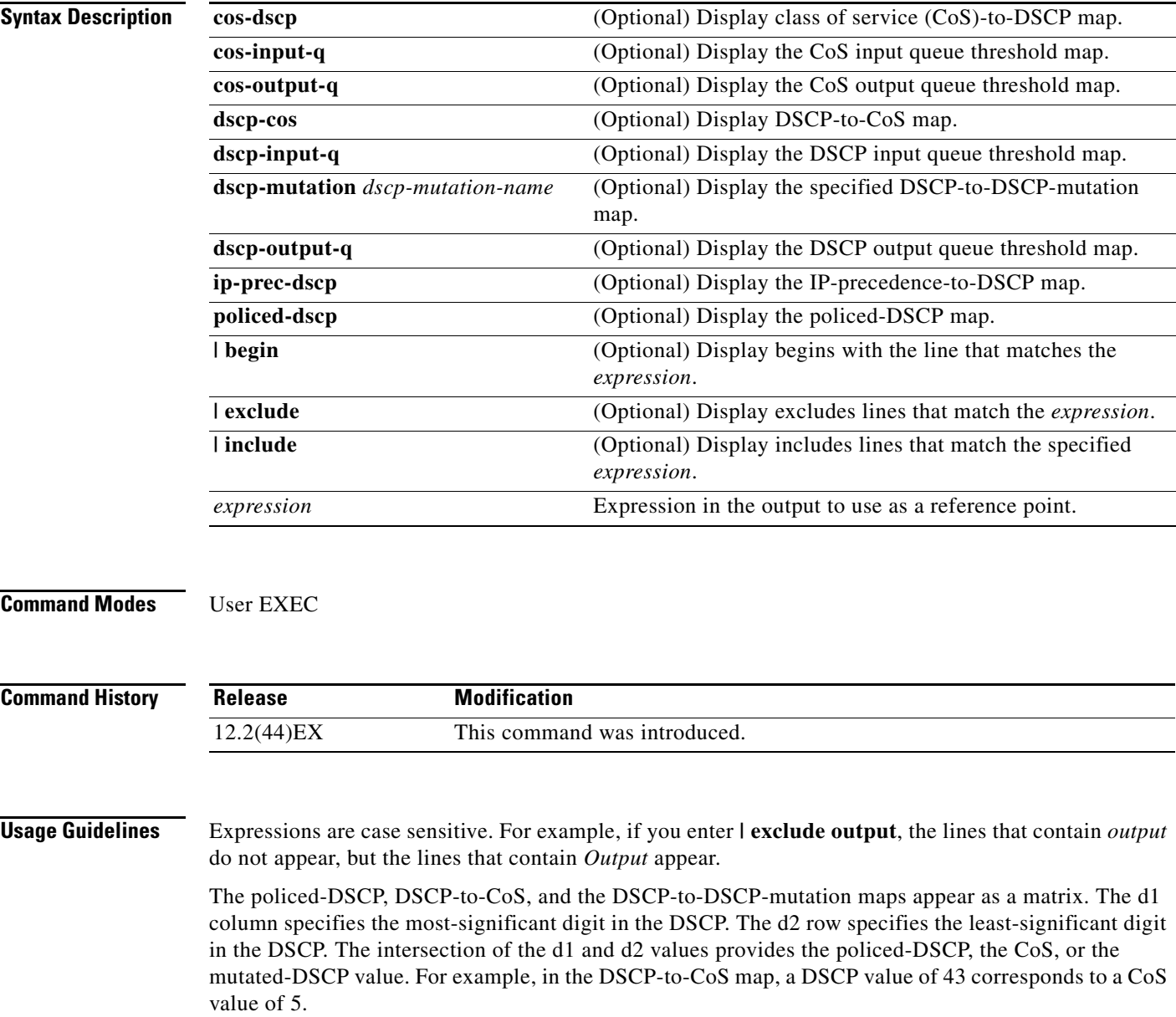

The DSCP input queue threshold and the DSCP output queue threshold maps appear as a matrix. The d1 column specifies the most-significant digit of the DSCP number. The d2 row specifies the least-significant digit in the DSCP number. The intersection of the d1 and the d2 values provides the queue ID and threshold ID. For example, in the DSCP input queue threshold map, a DSCP value of 43 corresponds to queue 2 and threshold 1 (02-01).

The CoS input queue threshold and the CoS output queue threshold maps show the CoS value in the top row and the corresponding queue ID and threshold ID in the second row. For example, in the CoS input queue threshold map, a CoS value of 5 corresponds to queue 2 and threshold 1 (2-1).

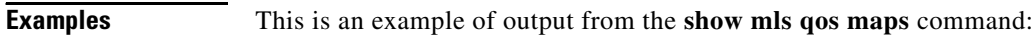

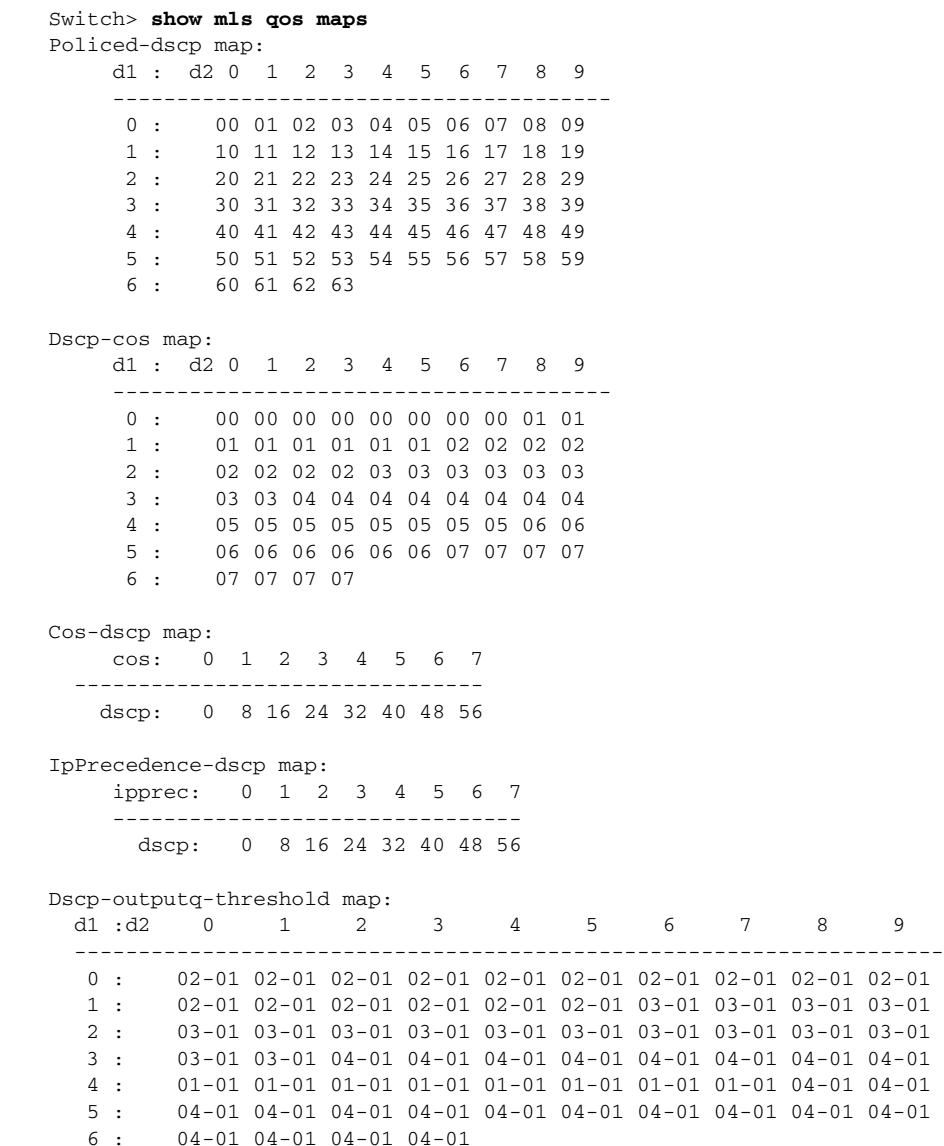

Dscp-inputq-threshold map: d1 :d2 0 1 2 3 4 5 6 7 8 9 -------------------------------------------------------------------- 0 : 01-01 01-01 01-01 01-01 01-01 01-01 01-01 01-01 01-01 01-01 1 : 01-01 01-01 01-01 01-01 01-01 01-01 01-01 01-01 01-01 01-01 2 : 01-01 01-01 01-01 01-01 01-01 01-01 01-01 01-01 01-01 01-01 3 : 01-01 01-01 01-01 01-01 01-01 01-01 01-01 01-01 01-01 01-01 4 : 02-01 02-01 02-01 02-01 02-01 02-01 02-01 02-01 01-01 01-01 5 : 01-01 01-01 01-01 01-01 01-01 01-01 01-01 01-01 01-01 01-01 6 : 01-01 01-01 01-01 01-01 Cos-outputq-threshold map: cos: 0 1 2 3 4 5 6 7 ----------------------------------- queue-threshold: 2-1 2-1 3-1 3-1 4-1 1-1 4-1 4-1 Cos-inputq-threshold map: cos: 0 1 2 3 4 5 6 7 ----------------------------------- queue-threshold: 1-1 1-1 1-1 1-1 1-1 2-1 1-1 1-1 Dscp-dscp mutation map: Default DSCP Mutation Map: d1 : d2 0 1 2 3 4 5 6 7 8 9 --------------------------------------- 0 : 00 01 02 03 04 05 06 07 08 09 1 : 10 11 12 13 14 15 16 17 18 19 2 : 20 21 22 23 24 25 26 27 28 29 3 : 30 31 32 33 34 35 36 37 38 39 4 : 40 41 42 43 44 45 46 47 48 49 5 : 50 51 52 53 54 55 56 57 58 59 6 : 60 61 62 63

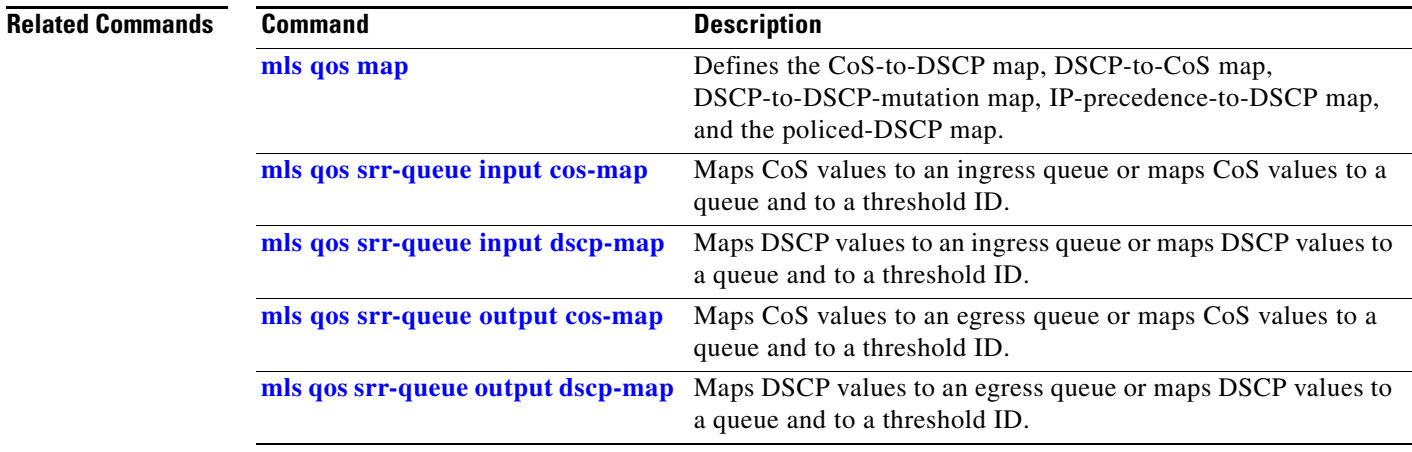

# **show mls qos queue-set**

Use the **show mls qos queue-set** user EXEC command to display quality of service (QoS) settings for the egress queues.

**show mls qos queue-set** [*qset-id*] [ | {**begin** | **exclude** | **include**} *expression*]

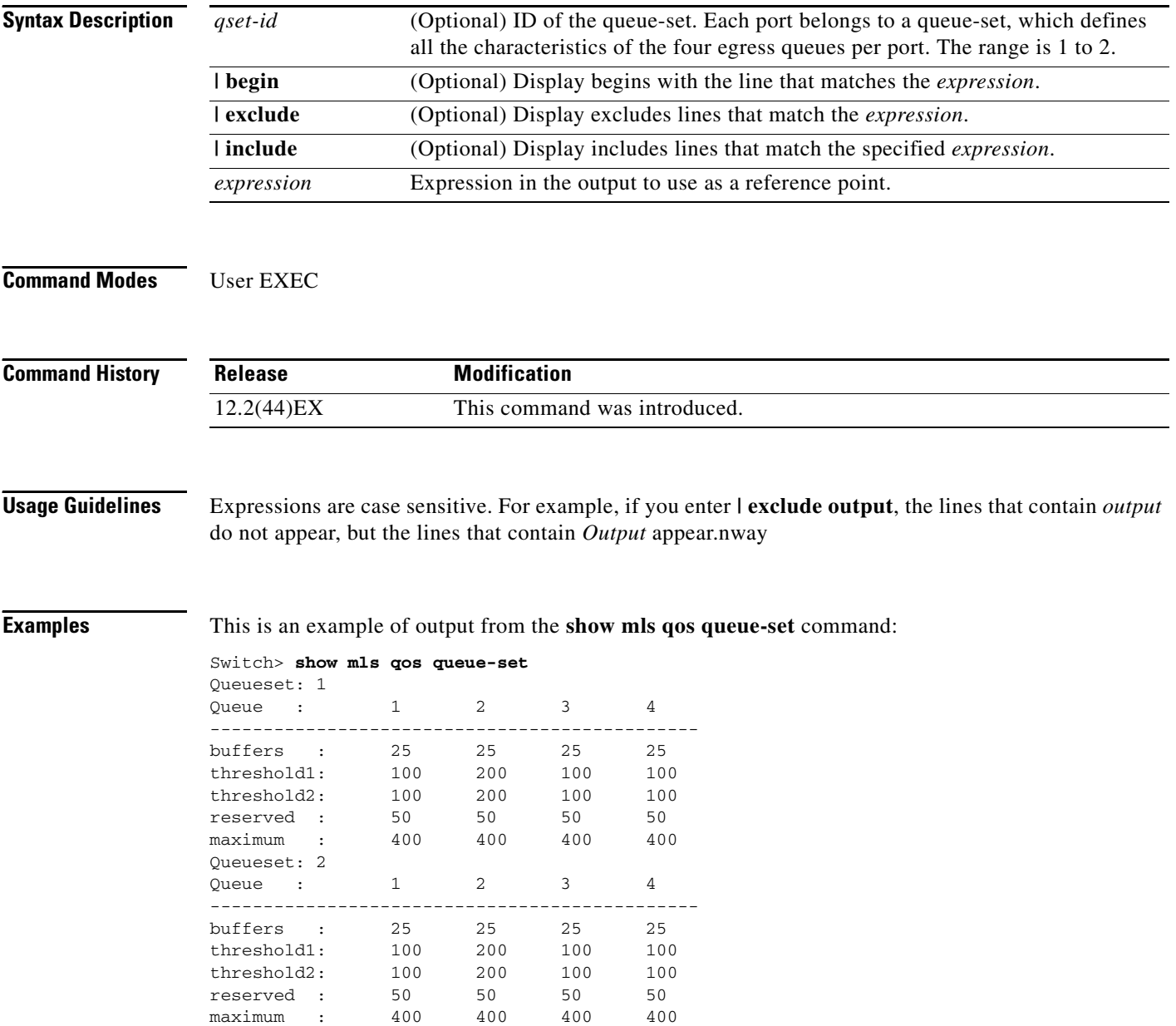

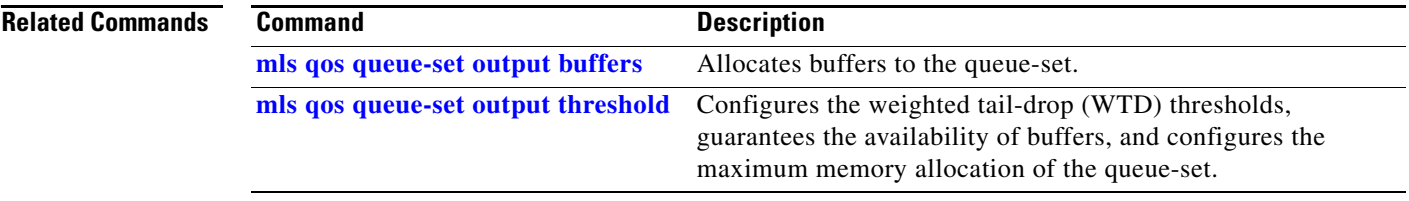

 $\blacksquare$ 

# **show mls qos vlan**

Use the **show mls qos vlan** user EXEC command to display the policy maps attached to a switch virtual interface (SVI).

**show mls qos vlan** *vlan-id* [ | {**begin** | **exclude** | **include**} *expression*]

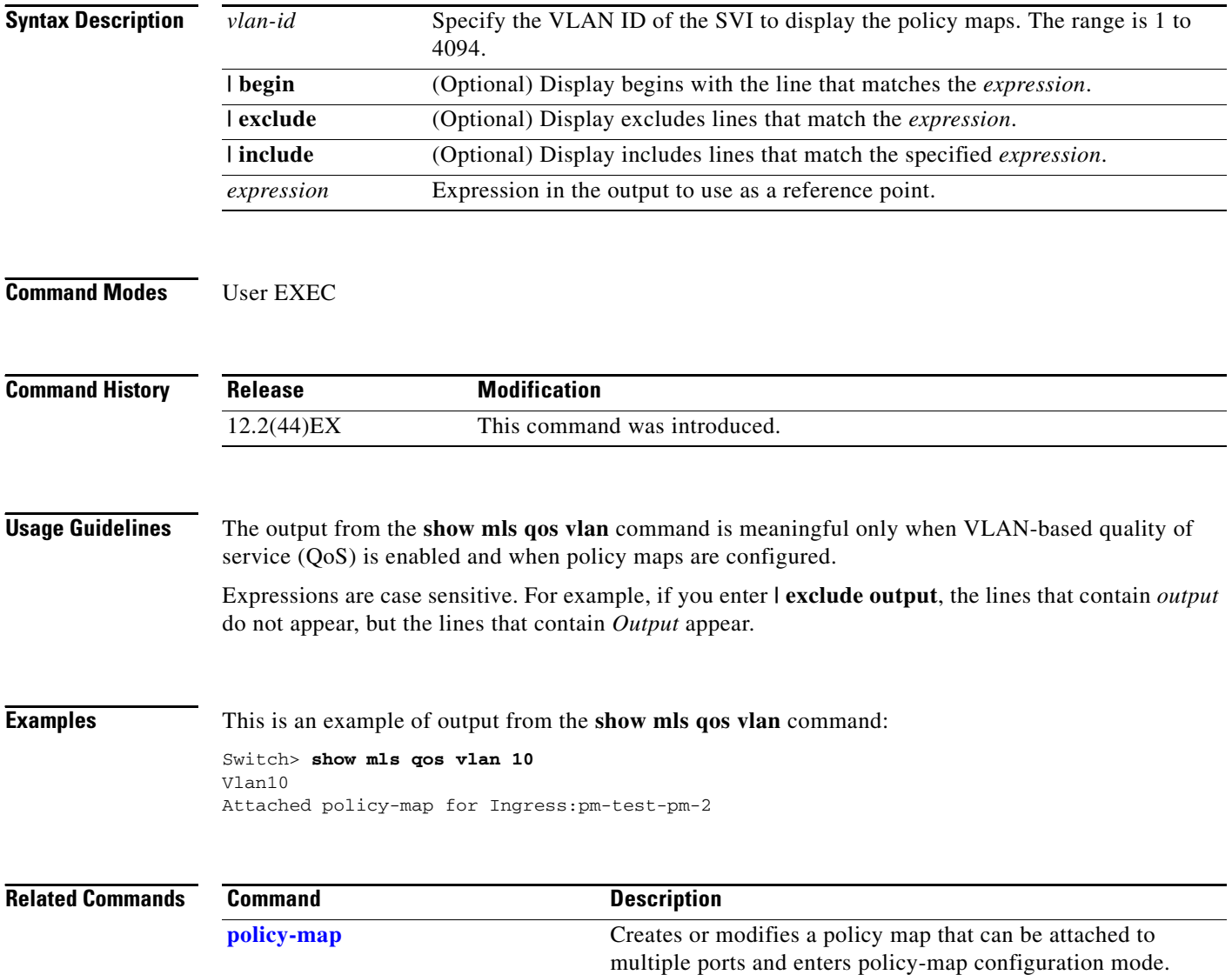

# **show monitor**

Use the **show monitor** user EXEC command to display information about all Switched Port Analyzer (SPAN) and Remote SPAN (RSPAN) sessions on the switch. Use the command with keywords to show a specific session, all sessions, all local sessions, or all remote sessions.

**show monitor** [**session** {*session\_number* | **all** | **local** | **range** *list* | **remote**} [**detail**]] [ **|** {**begin** | **exclude** | **include**} *expression*]

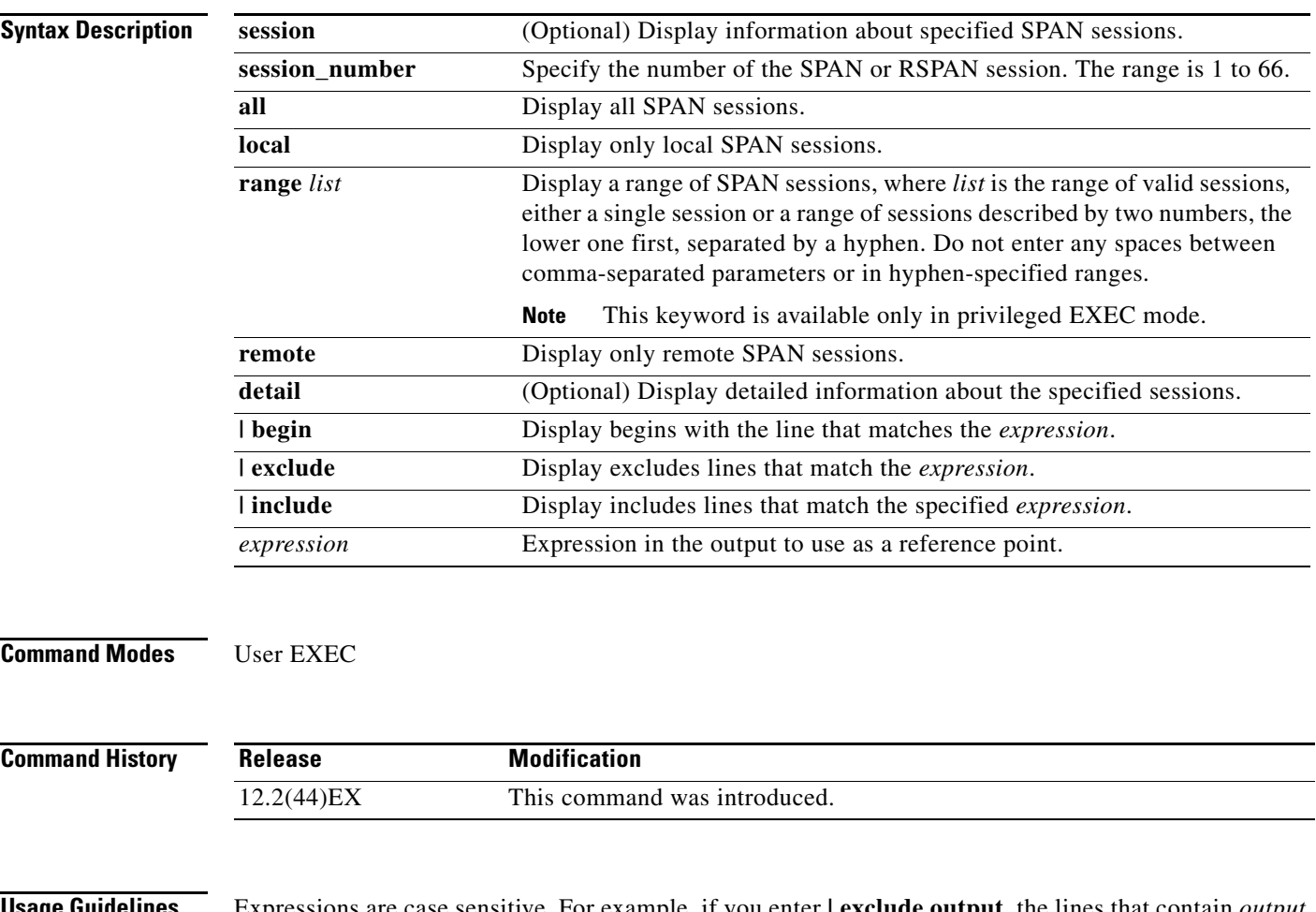

**Usage Guidelines** Expressions are case sensitive. For example, if you enter **| exclude output**, the lines that contain *output* do not appear, but the lines that contain *Output* appear.

The output is the same for the **show monitor** command and the **show monitor session all** command.

**Examples** This is an example of output for the **show monitor** user EXEC command:

```
Switch# show monitor
Session 1
---------
Type : Local Session
Source Ports :
RX Only : Fa1/1
Both : Fa2/2-3,Fa2/5-6
Destination Ports : Fa1/2
Encapsulation : Replicate
Ingress : Disabled
```

```
Session 2
---------
Type : Remote Source Session
Source VLANs :
TX Only : 10
Both : 1-9
Dest RSPAN VLAN : 105
```
This is an example of output for the **show monitor** user EXEC command for local SPAN source session 1:

```
Switch# show monitor session 1
Session 1
---------
Type : Local Session
Source Ports :
RX Only : Fa1/1
Both : Fa2/2-3,Fa2/5-6
Destination Ports : Fa2/8
Encapsulation : Replicate
Ingress : Disabled
```
This is an example of output for the **show monitor session all** user EXEC command when ingress traffic forwarding is enabled:

```
Switch# show monitor session all
Session 1
---------
Type : Local Session
Source Ports :
Both : Fa1/2
Destination Ports : Fa1/3
Encapsulation : Native
Ingress : Enabled, default VLAN = 5
Ingress encap : DOT1Q
Session 2
---------
Type : Local Session
Source Ports :
Both : Fa1/5
Destination Ports : Fa1/8
Encapsulation : Replicate
Ingress : Enabled, default VLAN = 4
Ingress encap : Untagged
```
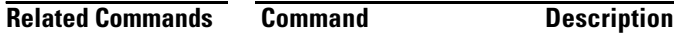

**monitor session** Starts or modifies a SPAN or RSPAN session.

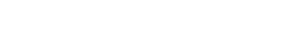

# <span id="page-158-0"></span>**show mvr**

Use the **show mvr** privileged EXEC command without keywords to display the current Multicast VLAN Registration (MVR) global parameter values, including whether or not MVR is enabled, the MVR multicast VLAN, the maximum query response time, the number of multicast groups, and the MVR mode (dynamic or compatible).

**show mvr** [ **|** {**begin** | **exclude** | **include**} *expression*]

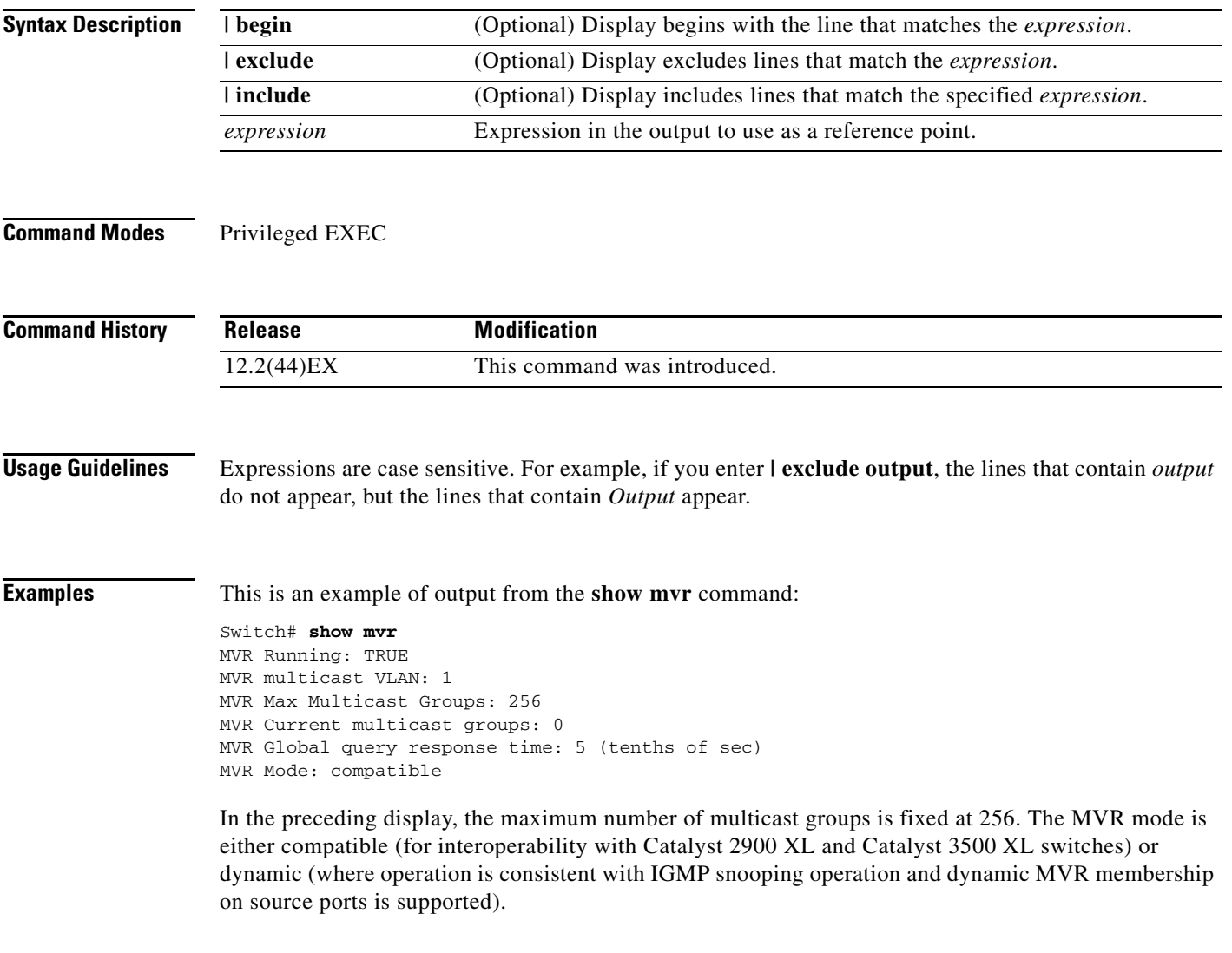

**College** 

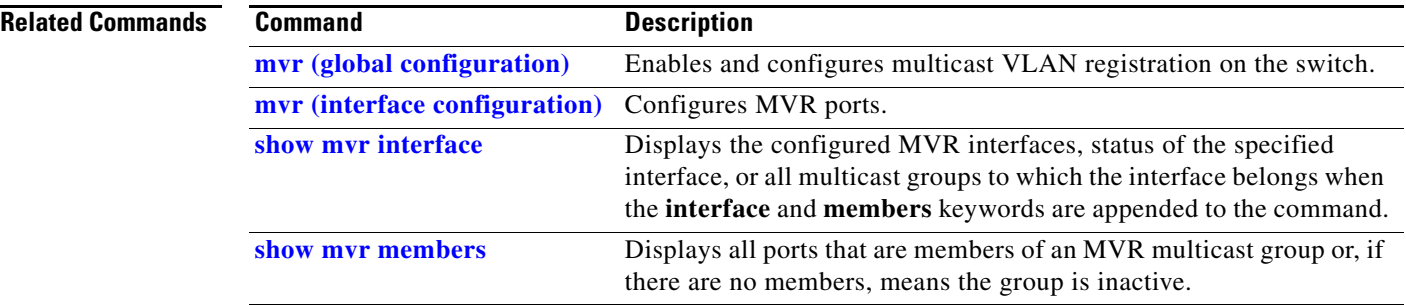

**The College** 

# <span id="page-160-0"></span>**show mvr interface**

Use the **show mvr interface** privileged EXEC command without keywords to display the Multicast VLAN Registration (MVR) receiver and source ports. Use the command with keywords to display MVR parameters for a specific receiver port.

**show mvr interface** [*interface-id* [**members** [**vlan** *vlan-id*]]] [ | {**begin** | **exclude** | **include**} *expression*]

| <b>Syntax Description</b> | interface-id                                                                                                    |                                   | interface.                                                                  | (Optional) Display MVR type, status, and Immediate Leave setting for the  |  |  |  |
|---------------------------|----------------------------------------------------------------------------------------------------|-----------------------------------|-----------------------------------------------------------------------------|---------------------------------------------------------------------------|--|--|--|
|                           |                                                                                                    |                                   | number.                                                                     | Valid interfaces include physical ports (including type, module, and port |  |  |  |
|                           | members                                                                                                    |                                   | (Optional) Display all MVR groups to which the specified interface belongs. |                                                                           |  |  |  |
|                           | vlan vlan-id                                                                                                    |                                   | to 4094.                                                                    | (Optional) Display all MVR group members on this VLAN. The range is 1     |  |  |  |
|                           | I begin                                                                                                    |                                   |                                                                             | (Optional) Display begins with the line that matches the expression.      |  |  |  |
|                           | l exclude                                                                                                    |                                   |                                                                             | (Optional) Display excludes lines that match the expression.              |  |  |  |
|                           | l include                                                                                                    |                                   |                                                                             | (Optional) Display includes lines that match the specified expression.    |  |  |  |
|                           | expression                                                                                                    |                                   | Expression in the output to use as a reference point.                       |                                                                           |  |  |  |
| <b>Command History</b>    | <b>Modification</b><br><b>Release</b>                                                                                                    |                                   |                                                                             |                                                                           |  |  |  |
|                           |                                                                                                    |                                   |                                                                             |                                                                           |  |  |  |
|                           |                                                                                                    |                                   | This command was introduced.                                                |                                                                           |  |  |  |
|                           | $12.2(44)$ EX                                                                                                    |                                   |                                                                             |                                                                           |  |  |  |
| <b>Usage Guidelines</b>   | If the entered port identification is a non-MVR port or a source port, the command returns an error<br>message. For receiver ports, it displays the port type, per port status, and Immediate-Leave setting. |                                   |                                                                             |                                                                           |  |  |  |
|                           | If you enter the members keyword, all MVR group members on the interface appear. If you enter a<br>VLAN ID, all MVR group members in the VLAN appear.                                                        |                                   |                                                                             |                                                                           |  |  |  |
|                           | Expressions are case sensitive. For example, if you enter $\vert$ exclude output, the lines that contain <i>output</i><br>do not appear, but the lines that contain Output appear.                           |                                   |                                                                             |                                                                           |  |  |  |
| <b>Examples</b>           |                                                                                                    |                                   |                                                                             | This is an example of output from the show mvr interface command:         |  |  |  |
|                           | Switch# show mvr interface<br>Status<br>Immediate Leave<br>Port<br>Type                                                                                                    |                                   |                                                                             |                                                                           |  |  |  |
|                           | $\qquad \qquad - - - -$<br>Gi1/1<br>Gi1/2                                                                                                    | ----<br>SOURCE<br><b>RECEIVER</b> | -------<br>ACTIVE/UP<br><b>ACTIVE/DOWN</b>                                  | -------------<br>DISABLED<br><b>DISABLED</b>                              |  |  |  |

In the preceding display, Status is defined as follows:

- **•** Active means the port is part of a VLAN.
- **•** Up/Down means that the port is forwarding/nonforwarding.
- **•** Inactive means that the port is not yet part of any VLAN.

This is an example of output from the **show mvr interface** command for a specified port:

```
Switch# show mvr interface gigabitethernet1/2
Type: RECEIVER Status: ACTIVE Immediate Leave: DISABLED
```
This is an example of output from the **show mvr interface** *interface-id* **members** command:

Switch# **show mvr interface gigabitethernet1/2 members** 239.255.0.0 DYNAMIC ACTIVE 239.255.0.1 DYNAMIC ACTIVE 239.255.0.2 DYNAMIC ACTIVE 239.255.0.3 DYNAMIC ACTIVE 239.255.0.4 DYNAMIC ACTIVE 239.255.0.5 DYNAMIC ACTIVE<br>239.255.0.6 DYNAMIC ACTIVE DYNAMIC ACTIVE 239.255.0.7 DYNAMIC ACTIVE 239.255.0.8 DYNAMIC ACTIVE 239.255.0.9 DYNAMIC ACTIVE

## **Related Commands**

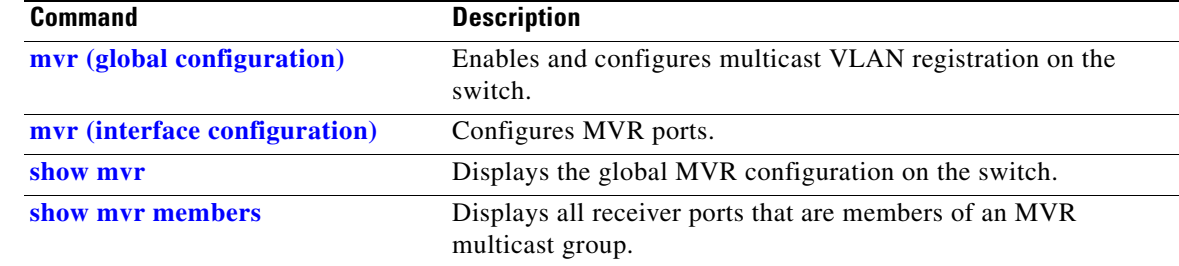

**The College** 

# <span id="page-162-0"></span>**show mvr members**

Use the **show mvr members** privileged EXEC command to display all receiver and source ports that are currently members of an IP multicast group.

**show mvr members** [*ip-address*] [ | {**begin** | **exclude** | **include**} *expression*]

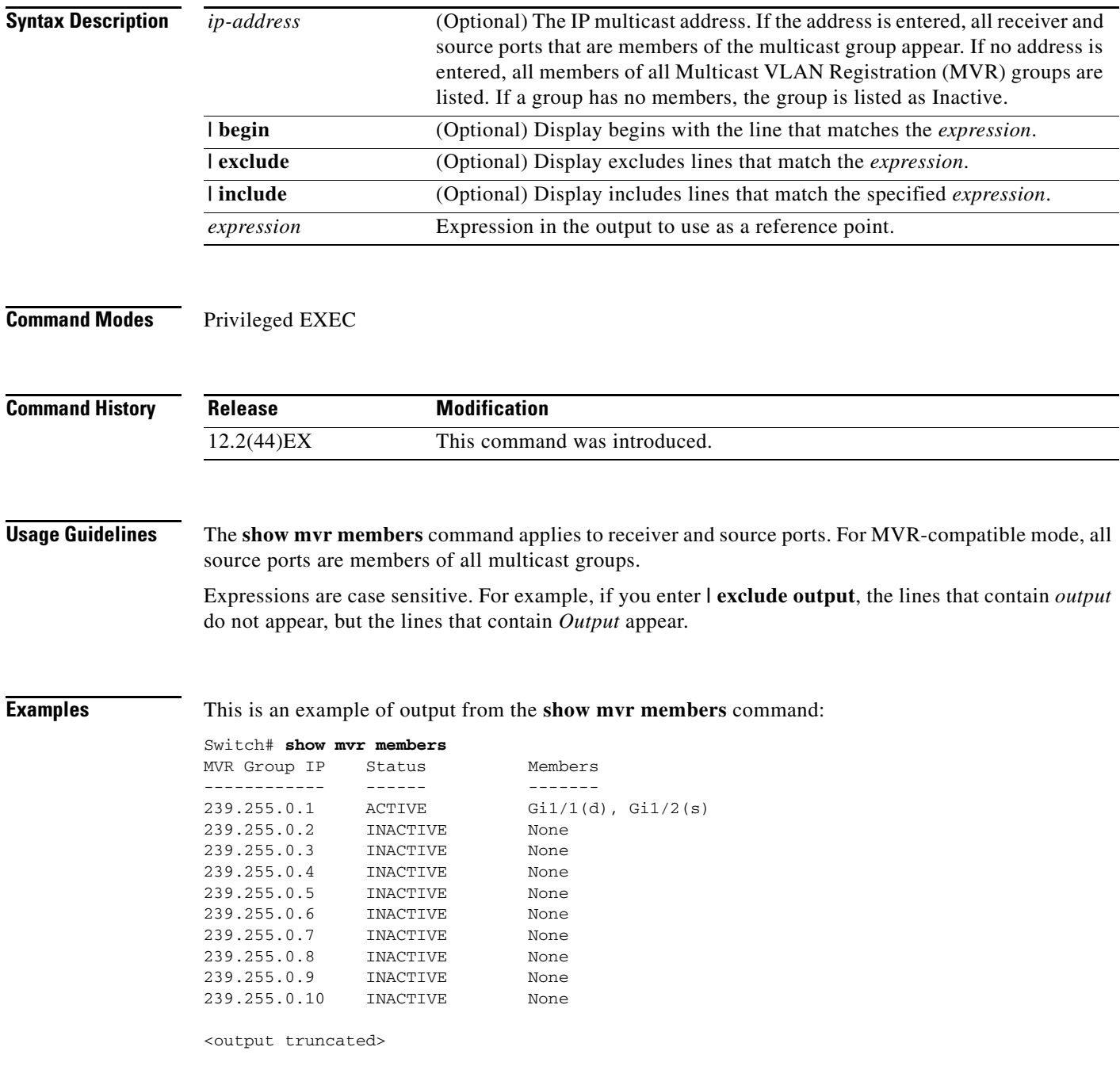

This is an example of output from the **show mvr members** *ip-address* command. It displays the members of the IP multicast group with that address:

```
Switch# show mvr members 239.255.0.2
239.255.003.--22 ACTIVE Gi1/1(d), Gi1/2(d), Gi1/1(d), 
Gi1/1(d), Gi1/2(s)
```
### **Related Commands**

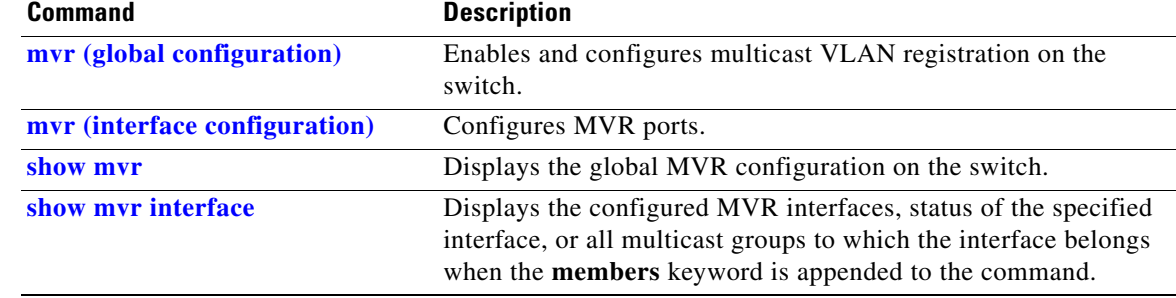

# **show pagp**

Use the **show pagp** user EXEC command to display Port Aggregation Protocol (PAgP) channel-group information.

**show pagp** [*channel-group-number*] {**counters** | **dual-active** | **internal** | **neighbor**} [ **|** {**begin** | **exclude** | **include**} *expression*]]

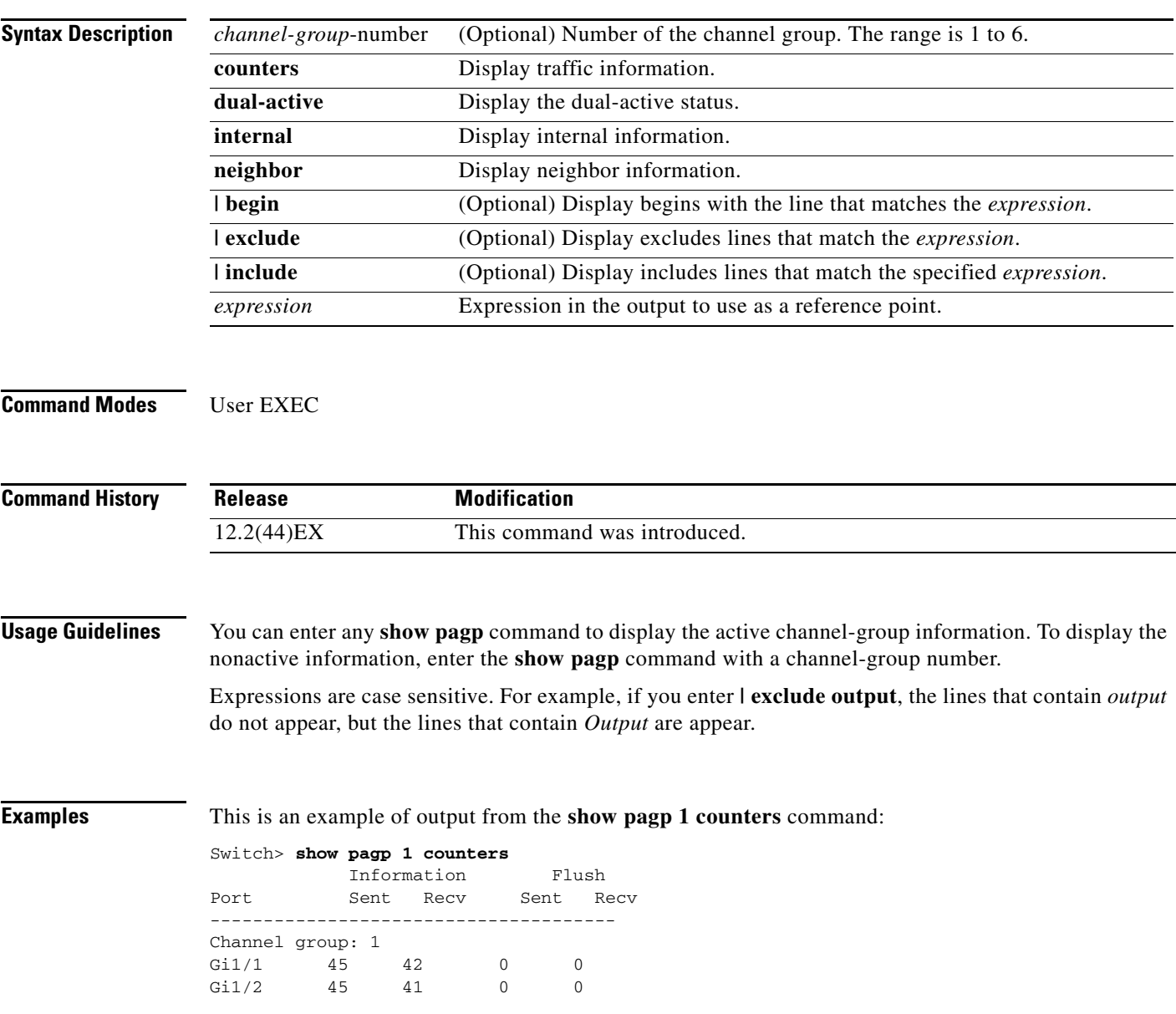

This is an example of output from the **show pagp 1 internal** command:

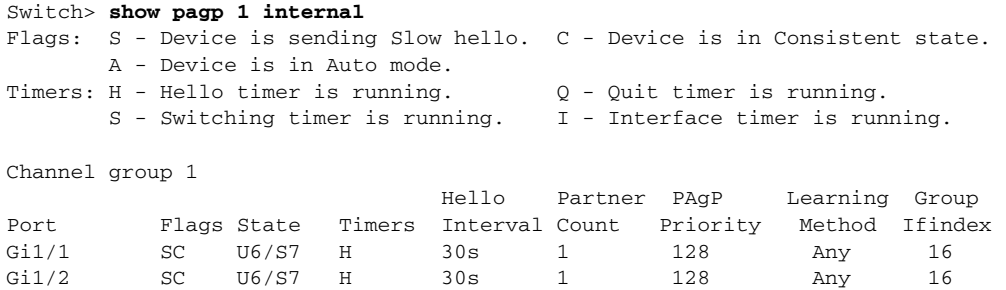

## This is an example of output from the **show pagp 1 neighbor** command:

### Switch> **show pagp 1 neighbor**

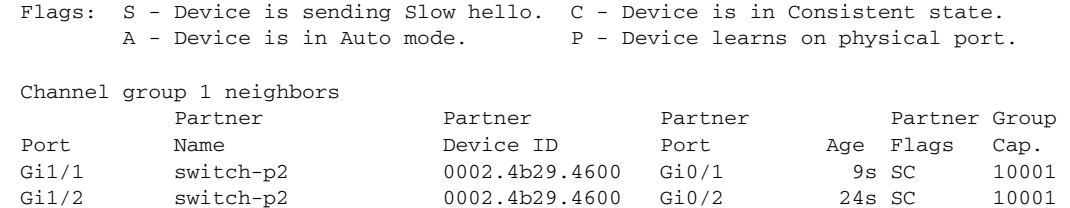

## This is an example of output from the **show pagp dual-active** command:

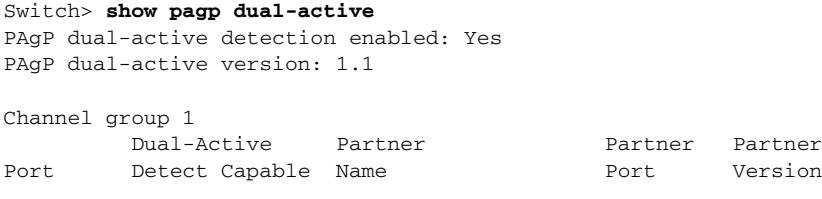

<output truncated>

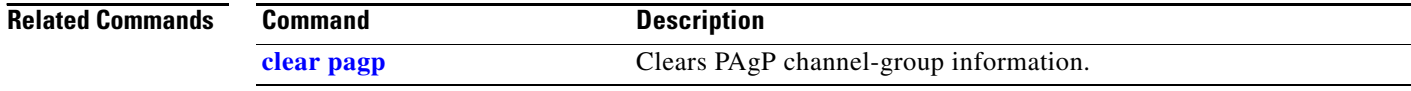

## **show parser macro**

Use the **show parser macro** user EXEC command to display the parameters for all configured macros or for one macro on the switch.

**show parser macro** [{**brief | description** [**interface** *interface-id*] | **name** *macro-name*}] [ | {**begin** | **exclude** | **include**} *expression*]

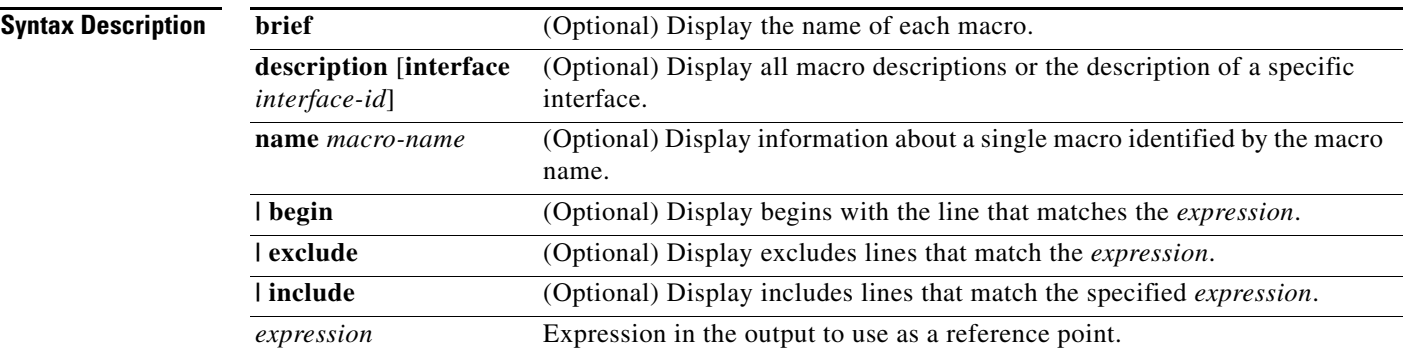

**Command Modes** Privileged EXEC

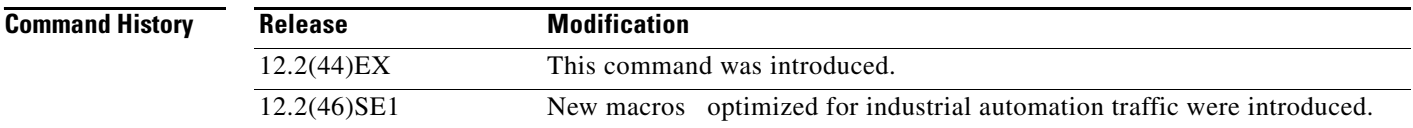

**Usage Guidelines** Expressions are case sensitive. For example, if you enter | **exclude output**, the lines that contain *output* do not appear, but the lines that contain *Output* appear.

**Examples** This is a partial output example from the **show parser macro** command. The output for the Cisco-default macros varies depending on the switch platform and the software image running on the switch:

```
Switch# show parser macro
<output truncated>
```
Macro name : cisco-ie-global Macro type : default global #global macro name cisco-ie-global macro #macro description cisco-ie-global # Access List and Policy May for CIP QoS access-list 101 permit udp any eq 2222 any dscp 55 access-list 102 permit udp any eq 2222 any dscp 47 access-list 103 permit udp any eq 2222 any dscp 43 access-list 104 permit udp any eq 2222 any access-list 105 permit udp any eq 44818 any access-list 105 permit tcp any eq 44818 any access-list 106 permit udp any eq 319 any access-list 107 permit udp any eq 320 any

class-map match-all CIP-Implicit\_dscp\_55 match access-group 101 class-map match-all CIP-Implicit\_dscp\_47 match access-group 102 class-map match-all CIP-Implicit\_dscp\_43 match access-group 103 class-map match-all CIP-Implicit\_dscp\_any match access-group 104 class-map match-all CIP-Other match access-group 105 class-map match-all 1588-PTP-Event match access-group 106 class-map match-all 1588-PTP-General match access-group 107 <output truncated> -------------------------------------------------------------- Macro name : cisco-ethernetip Macro type : default interface #macro keywords \$access\_vlan #macro name cisco-ethernetip #macro description cisco-ethernetip switchport host switchport access vlan \$access\_vlan storm-control broadcast level 3.00 1.00 service-policy input CIP-PTP-Traffic priority-queue out srr-queue bandwidth share 1 19 40 40 <output truncated> -------------------------------------------------------------- Macro name : cisco-ie-desktop Macro type : default interface # macro keywords \$access\_vlan #macro name cisco-ie-desktop switchport mode access switchport access vlan \$access\_vlan switchport port-security switchport port-security maximum 1 switchport port-security aging time 2 switchport port-security violation restrict no switchport port-security aging type inactivity no switchport access vlan no switchport mode access no spanning-tree portfast no spanning-tree bpduguard enable no macro description -------------------------------------------------------------- Macro name : cisco-ie-switch Macro type : default interface # macro keywords \$native\_vlan #macro name: cisco-ie-switch switchport mode trunk switchport trunk native vlan \$native\_vlan spanning-tree link-type point-to-point mls qos trust cos

service-policy input CIP-PTP-Traffic priority-queue out srr-queue bandwidth share 1 19 40 40 no macro description macro description cisco-ie-switch <output truncated>

 $\mathbf I$ 

This is an example of output from the **show parser macro name** command:

```
Switch# show parser macro name standard-switch10
Macro name : standard-switch10
Macro type : customizable
macro description standard-switch10
# Trust QoS settings on VOIP packets
auto qos voip trust
# Allow port channels to be automatically formed
channel-protocol pagp
```
### This is an example of output from the **show parser macro brief** command:

```
Switch# show parser macro brief
<output truncated>
    default global : cisco-ie-global
     default interface: cisco-ethernetip
     default interface: cisco-ie-desktop
    default interface: cisco-ie-switch
    default interface: cisco-ie-router
    default interface: cisco-ie-phone
    default interface: cisco-ie-wireless
<output truncated>
```
This is an example of output from the **show parser description** command:

```
Switch# show parser macro description
Global Macro(s): cisco-global
Interface Macro Description(s)
--------------------------------------------------------------
Gi1/1 standard-switch10
Gi1/2 this is test macro
--------------------------------------------------------------
```
This is an example of output from the **show parser description interface** command:

```
Switch# show parser macro description interface gigabitethernet1/2
Interface Macro Description
--------------------------------------------------------------
Gi1/2 this is test macro
--------------------------------------------------------------
```
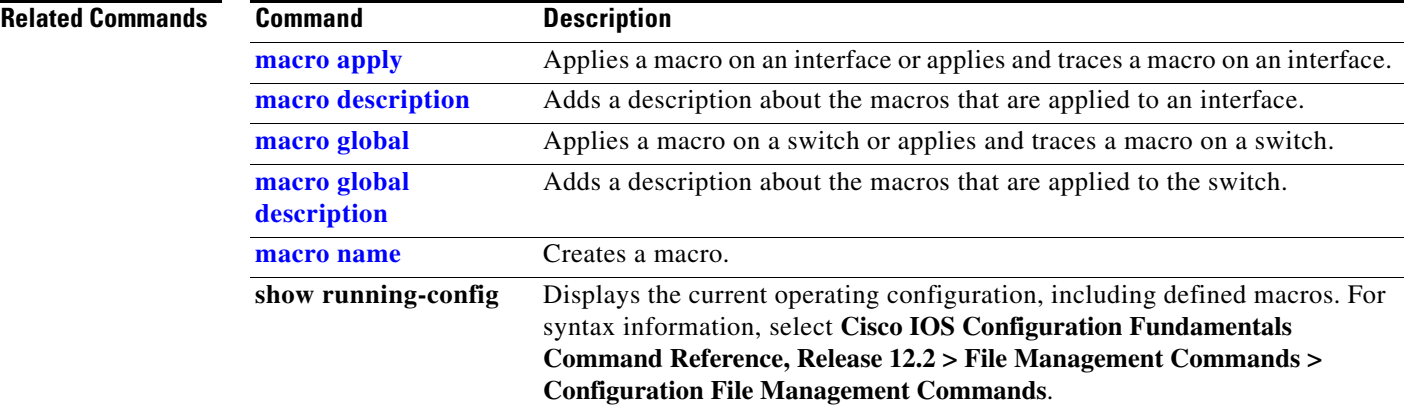

# **show policy-map**

Use the **show policy-map** user EXEC command to display quality of service (QoS) policy maps, which define classification criteria for incoming traffic. Policy maps can include policers that specify the bandwidth limitations and the action to take if the limits are exceeded.

**show policy-map** [*policy-map-name* [**class** *class-map-name*]] [ | {**begin** | **exclude** | **include**} *expression*]

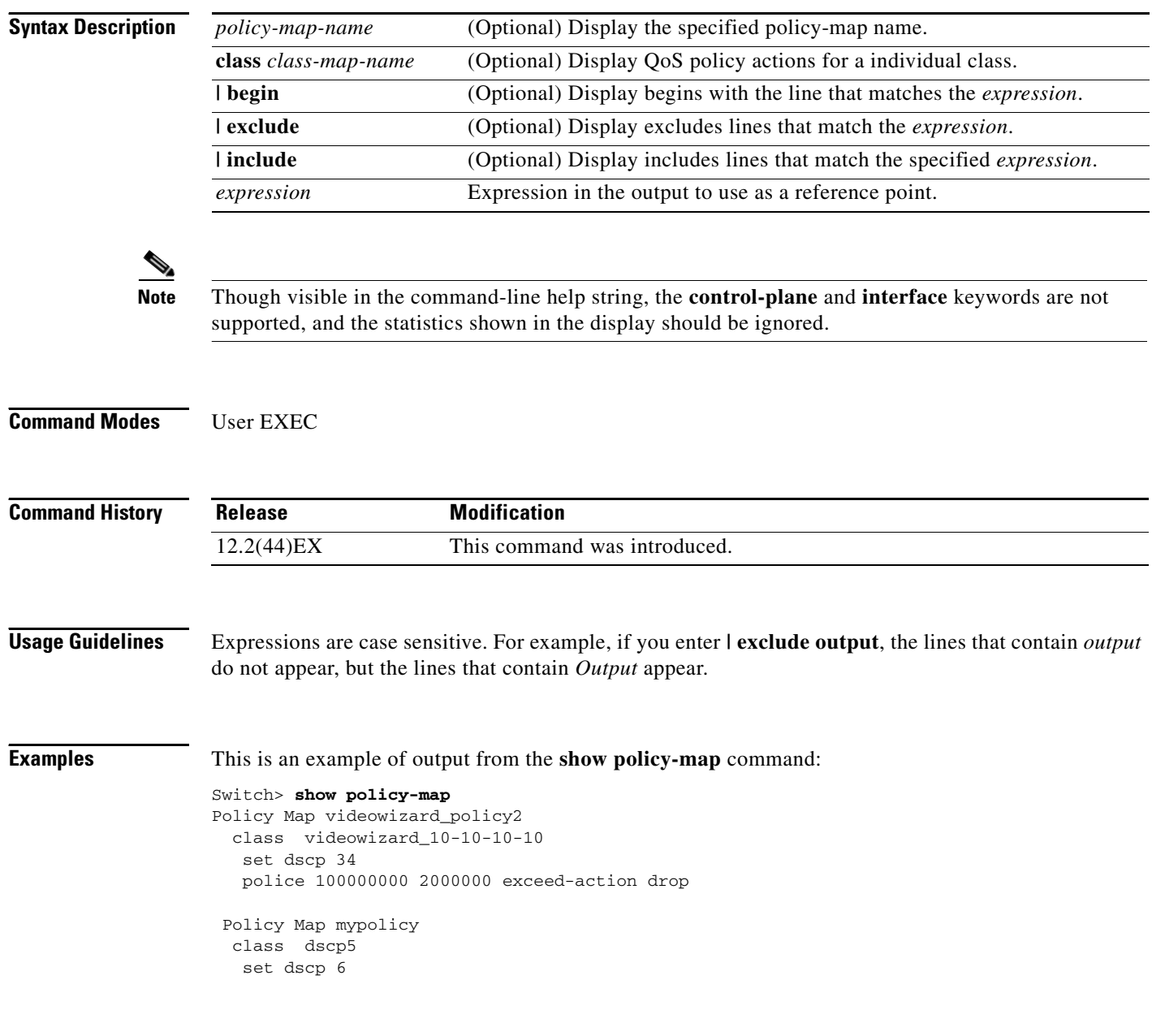

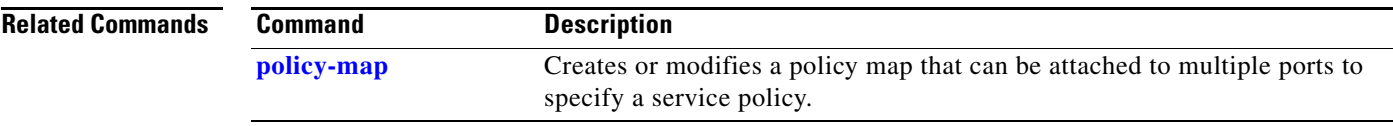

 $\blacksquare$ 

# **show port-security**

Use the **show port-security** privileged EXEC command to display port-security settings for an interface or for the switch.

**show port-security** [**interface** *interface-id*] [**address** | **vlan**] [ **|** {**begin** | **exclude** | **include**} *expression*]

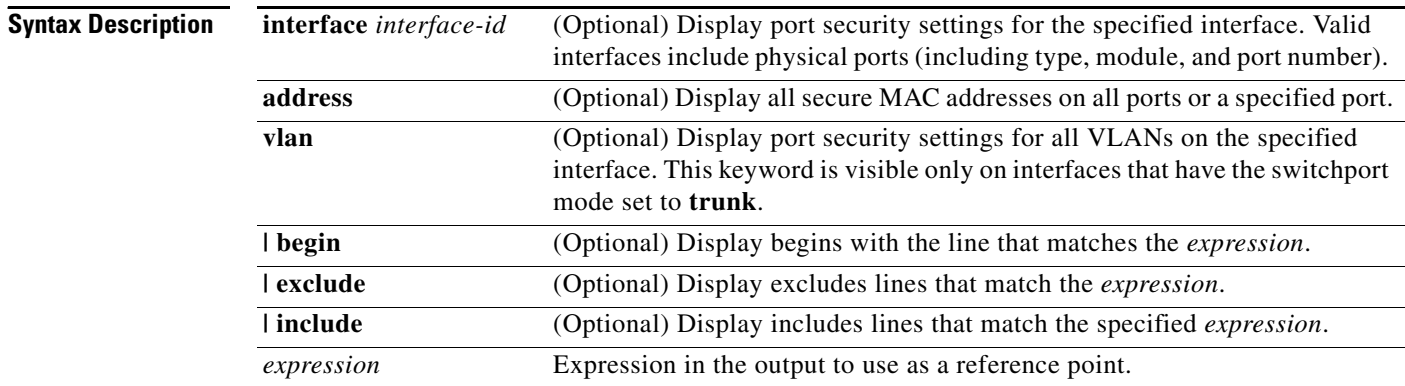

## **Command Modes** Privileged EXEC

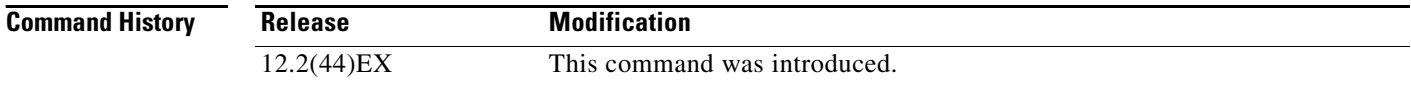

**Usage Guidelines** If you enter the command without keywords, the output includes the administrative and operational status of all secure ports on the switch.

If you enter an *interface-id*, the command displays port security settings for the interface.

If you enter the **address** keyword, the command displays the secure MAC addresses for all interfaces and the aging information for each secure address.

If you enter an *interface-id* and the **address** keyword, the command displays all the MAC addresses for the interface with aging information for each secure address. You can also use this command to display all the MAC addresses for an interface even if you have not enabled port security on it.

If you enter the **vlan** keyword, the command displays the configured maximum and the current number of secure MAC addresses for all VLANs on the interface. This option is visible only on interfaces that have the switchport mode set to **trunk**.

Expressions are case sensitive. For example, if you enter **| exclude output**, the lines that contain *output*  do not appear, but the lines that contain *Output* appear.

a ka

**Examples** This is an example of the output from the **show port-security** command:

Switch# **show port-security**

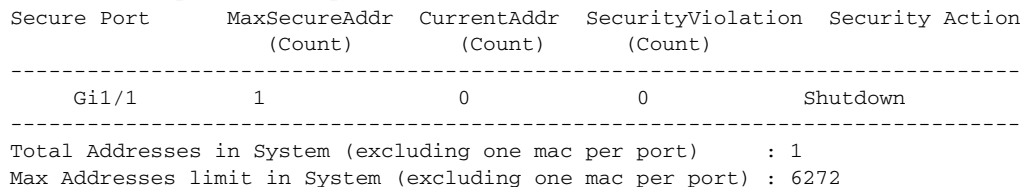

This is an example of output from the **show port-security interface** *interface-id* command:

```
Switch# show port-security interface gigabitethernet1/1
Port Security : Enabled
Port status : SecureUp
Violation mode : Shutdown
Maximum MAC Addresses : 1
Total MAC Addresses : 0
Configured MAC Addresses : 0
Aging time : 0 mins
Aging type : Absolute
SecureStatic address aging : Disabled
Security Violation count : 0
```
This is an example of output from the **show port-security address** command:

### Switch# **show port-security address**

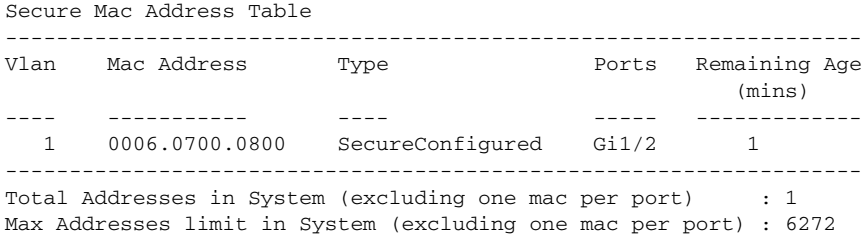

This is an example of output from the **show port-security interface gigabitethernet**1**/2 address**  command:

Switch# **show port-security interface gigabitethernet1/2 address** Secure Mac Address Table

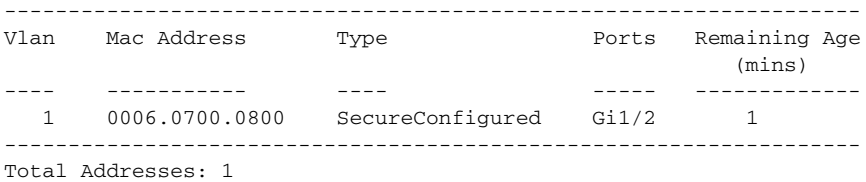

This is an example of output from the **show port-security interface** *interface-id* **vlan** command:

Switch# **show port-security interface gigabitethernet1/2 vlan**  Default maximum:not set, using 5120

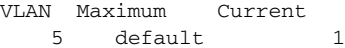

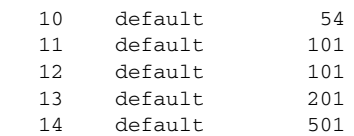

H.

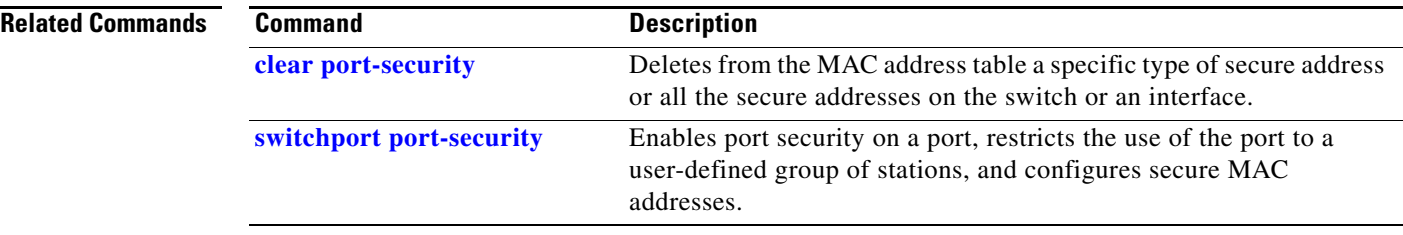

# **show ptp**

Use the **show ptp** privileged EXEC command to view the Precision Time Protocol (PTP) properties that are configured on the port.

**show ptp** {**clock** | **foreign-master-record** | **parent** | **port** [**FastEthernet** *interface*| **GigabitEthernet** *interface*] | **time-property**}

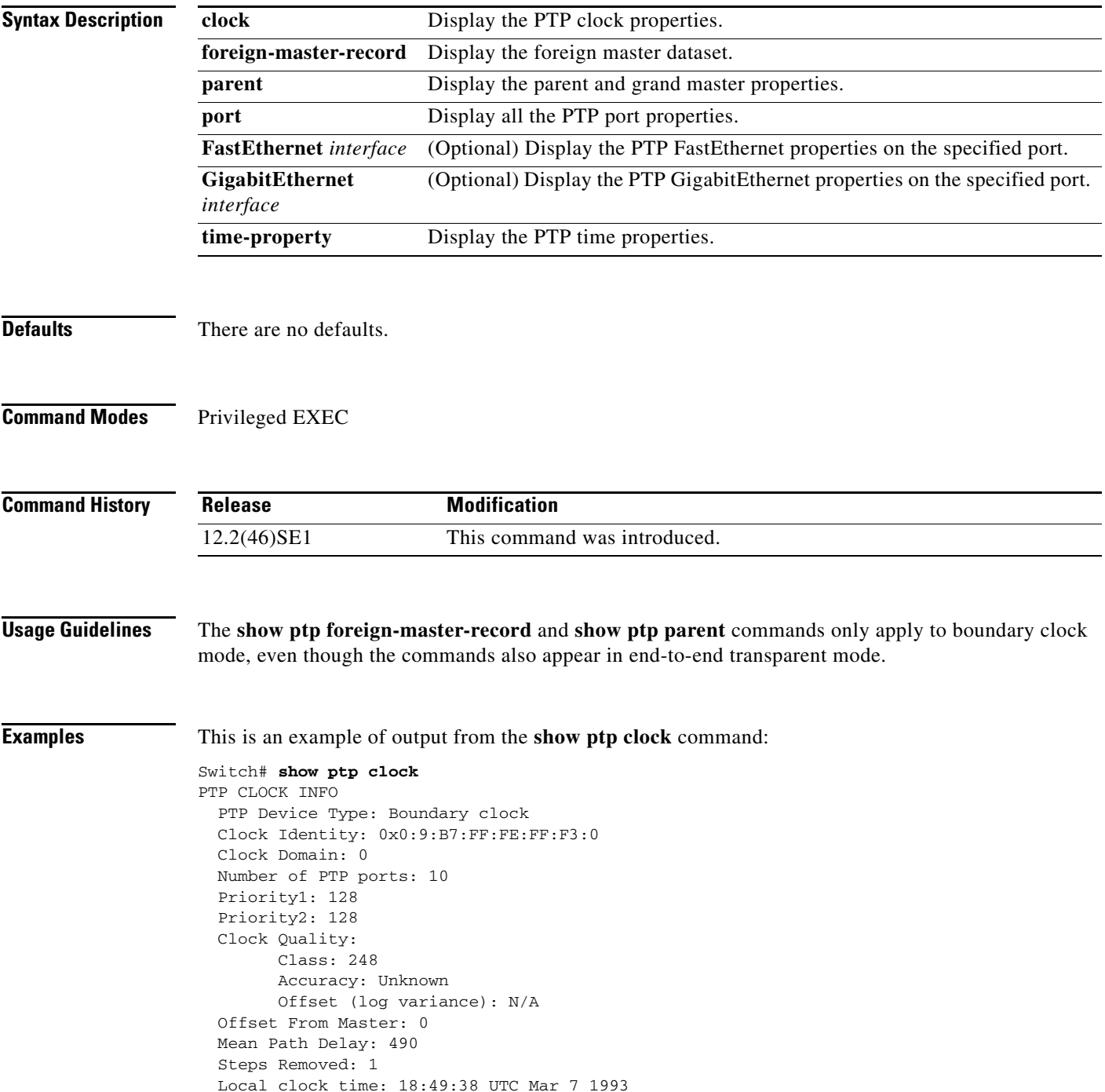

This is an example of output from the **show ptp port FastEthernet 1/1** command:

```
Switch# show ptp port FastEthernet 1/1
PTP PORT DATASET: FastEthernet1/1
   Port identity: clock identity: 0x0:9:B7:FF:FE:FF:F3:0
  Port identity: port number: 1
  PTP version: 2
  Port state: SLAVE
  Delay request interval(log mean): 5
  Announce receipt time out: 3
  Peer mean path delay: 0
  Announce interval(log mean): 1
   Sync interval(log mean): 0
  Delay Mechanism: End to End
   Peer delay request interval(log mean): 0
   Sync fault limit: 50000
```
This is an example of output from the **show ptp parent** command:

### Switch# **show ptp parent**

```
PTP PARENT PROPERTIES
  Parent Clock:
  Parent Clock Identity: 0x0:1E:13:FF:FE:0:28:0
  Parent Port Number: 1
  Observed Parent Offset (log variance): N/A
  Observed Parent Clock Phase Change Rate: N/A
  Grandmaster Clock:
  Grandmaster Clock Identity: 0x0:1E:13:FF:FE:0:28:0
  Grandmaster Clock Quality:
        Class: 248
        Accuracy: Unknown
         Offset (log variance): N/A
```
This is an example of output from the **show ptp time-property** command:

```
Switch# show ptp time-property
PTP CLOCK TIME PROPERTY:
  Current UTC Offset valid: 0
  Current UTC Offset: 0
  Leap59: 0
  Leap61: 0
  Time Traceable: 16
  Frequency Traceable: 32
   PTP Timescale: 1
   Time Source: Internal Oscillator
```
 Priority1: 127 Priority2: 128

This is an example of output from the **show ptp foreign-master-record** command:

```
Switch# show ptp foreign-master-record
PTP FOREIGN MASTER RECORDS
Interface FastEthernet1/1
    Foreign Master Clock Identity: FF:EE:DD:FF:FE:CC:BB:AA
    Foreign Master Port Number: 4
    Number of Announce Messages: 3
    Message Received Port: 1
    Most Recent Time stamps: 73097688078005270, 73097687836293940
Interface FastEthernet1/2
    Empty
Interface FastEthernet1/3
    Empty
```
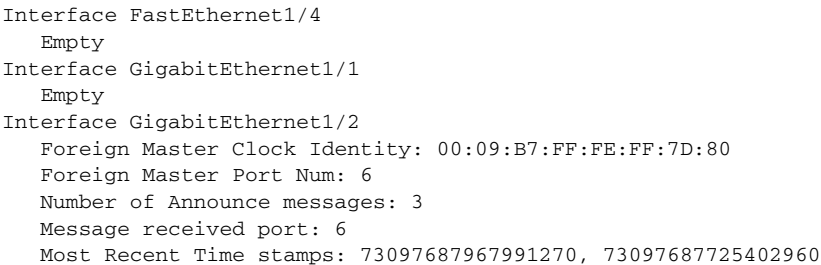

## **Related Commands**

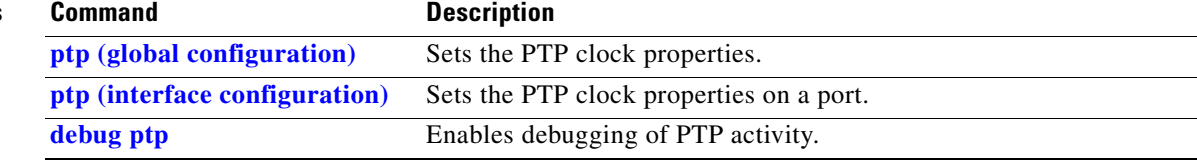

# **show sdm prefer**

Use the **show sdm prefer** privileged EXEC command to display information about the Switch Database Management (SDM) templates that can be used to maximize used for allocating system resources for a particular feature.

**show sdm prefer** [**default** | **dual-ipv4-and-ipv6 default | qos**] [ **|** {**begin** | **exclude** | **include**} *expression*]

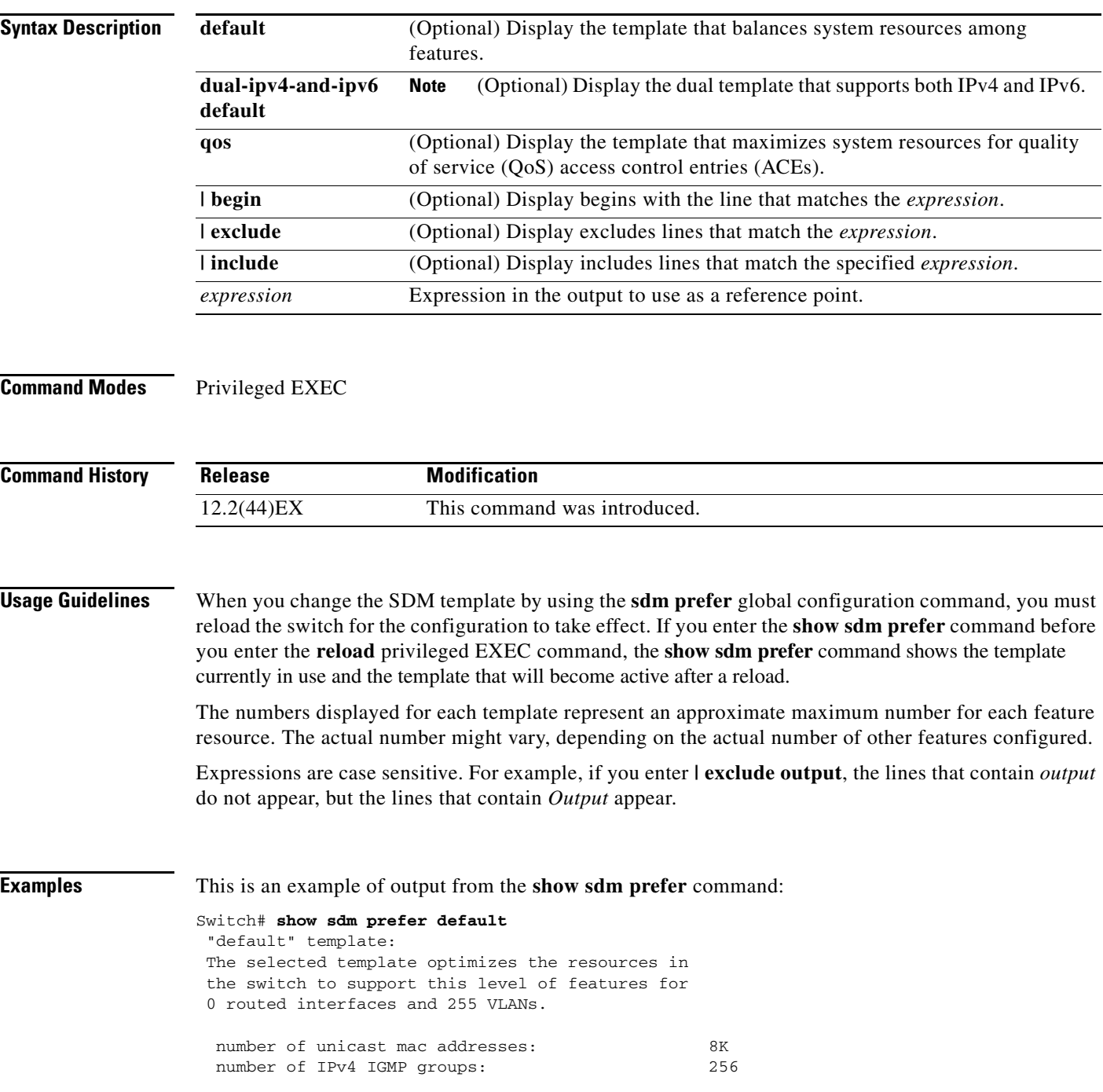

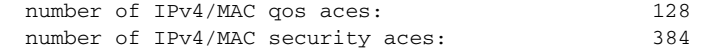

This is an example of output from the **show sdm prefer qos** command:

```
Switch# show sdm prefer qos
"qos" template:
 The selected template optimizes the resources in
 the switch to support this level of features for
 0 routed interfaces and 255 VLANs.
  number of unicast mac addresses: 8K
  number of IPv4 IGMP groups: 256
 number of IPv4/MAC qos aces: 384
 number of IPv4/MAC security aces: 128
```
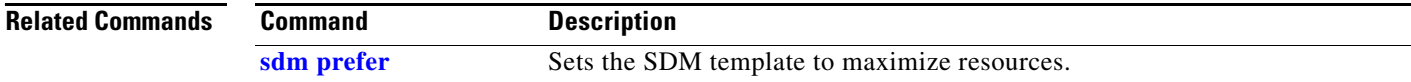

# **show setup express**

Use the **show setup express** privileged EXEC command to display if Express Setup mode is active on the switch.

**show setup express** [ **|** {**begin** | **exclude** | **include**} *expression*]

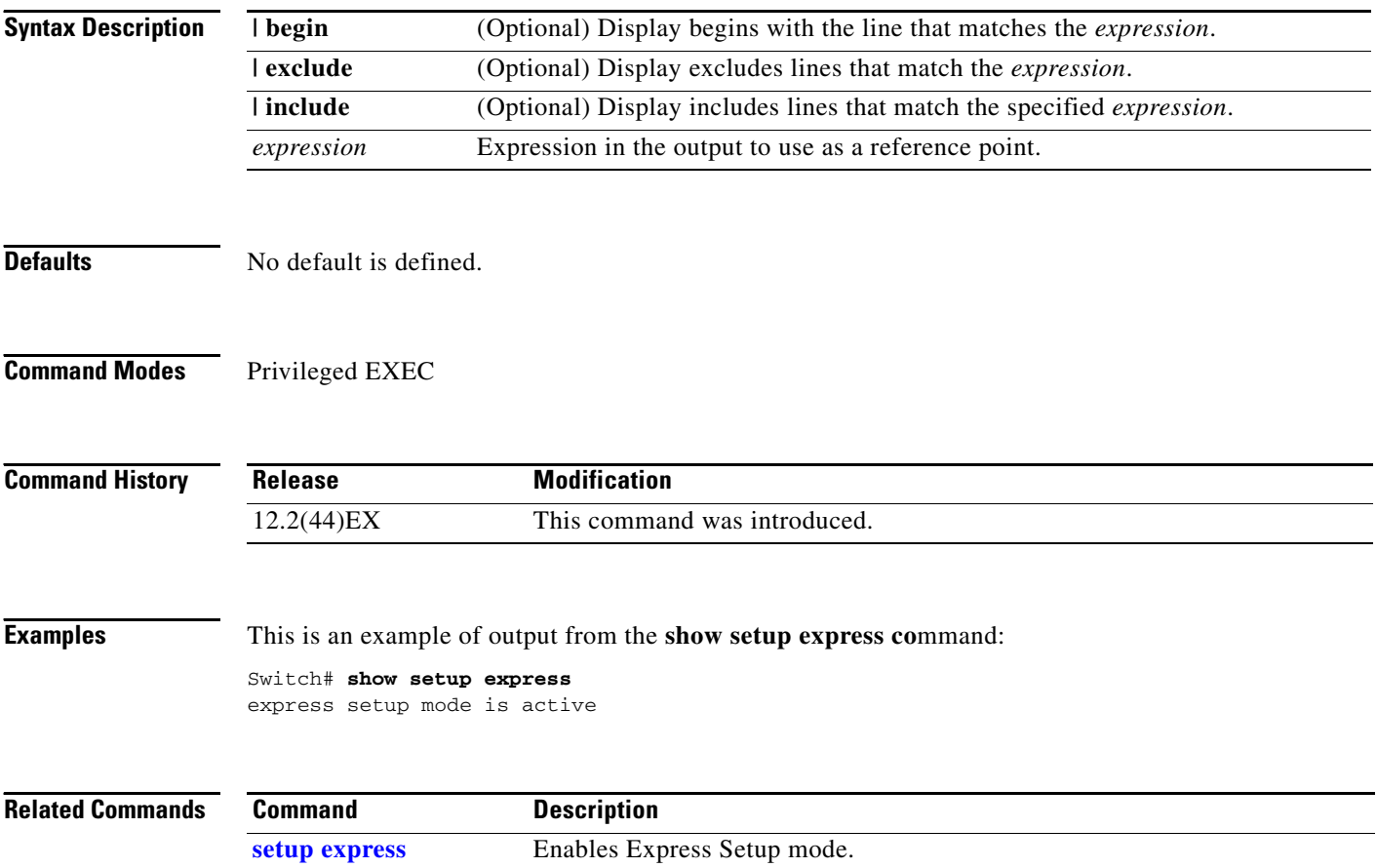
### **show spanning-tree**

Use the **show spanning-tree** user EXEC command to display spanning-tree state information.

- **show spanning-tree** [*bridge-group* | **active** [**detail**] | **backbonefast** | **blockedports** | **bridge | detail** [**active**] | **inconsistentports** | **interface** *interface-id* | **mst** | **pathcost method** | **root** | **summary** [**totals**] | **uplinkfast** | **vlan** *vlan-id*] [ **|** {**begin** | **exclude** | **include**} *expression*]
- **show spanning-tree** *bridge-group* [**active** [**detail**] | **blockedports** | **bridge** | **detail** [**active**] | **inconsistentports** | **interface** *interface-id* | **root** | **summary**] [ **|** {**begin** | **exclude** | **include**} *expression*]
- **show spanning-tree vlan** *vlan-id* [**active** [**detail**] | **blockedports** | **bridge** | **detail** [**active**] | **inconsistentports** | **interface** *interface-id* | **root** | **summary**] [ **|** {**begin** | **exclude** | **include**} *expression*]
- **show spanning-tree** {**vlan** *vlan-id | bridge-group*} **bridge** [**address** | **detail** | **forward-time** | **hello-time** | **id** | **max-age** | **priority** [**system-id**] **| protocol**] [ **|** {**begin** | **exclude** | **include**} *expression*]
- **show spanning-tree** {**vlan** *vlan-id | bridge-group*} **root** [**address** | **cost** | **detail** | **forward-time** | **hello-time** | **id** | **max-age** | **port** | **priority** [**system-id**] [ **|** {**begin** | **exclude** | **include**} *expression*]
- **show spanning-tree interface** *interface-id* [**active** [**detail**] | **cost** | **detail** [**active**] | **inconsistency** | **portfast** | **priority** | **rootcost** | **state**] [ | {**begin** | **exclude** | **include**} *expression*]

**show spanning-tree mst** [**configuration [**digest]] | [*instance-id* [**detail** | **interface** *interface-id* [**detail**]] [ **|** {**begin** | **exclude** | **include**} *expression*]

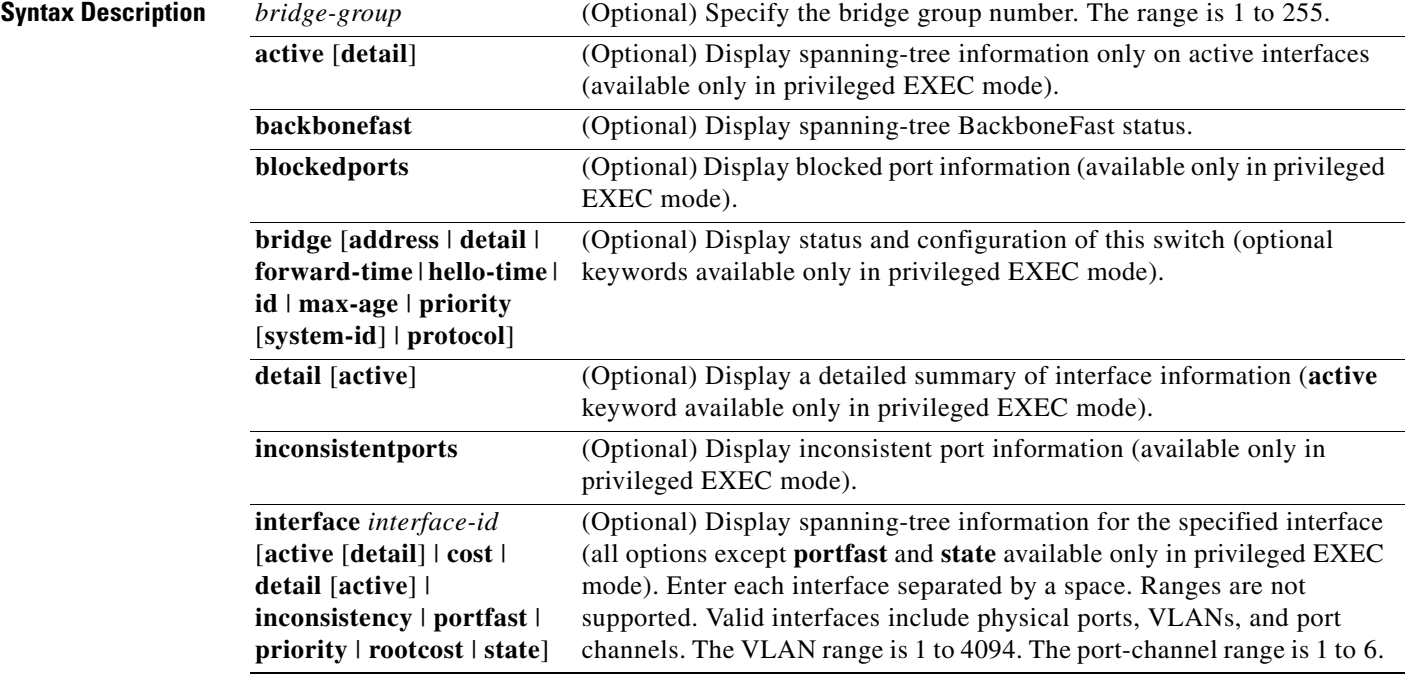

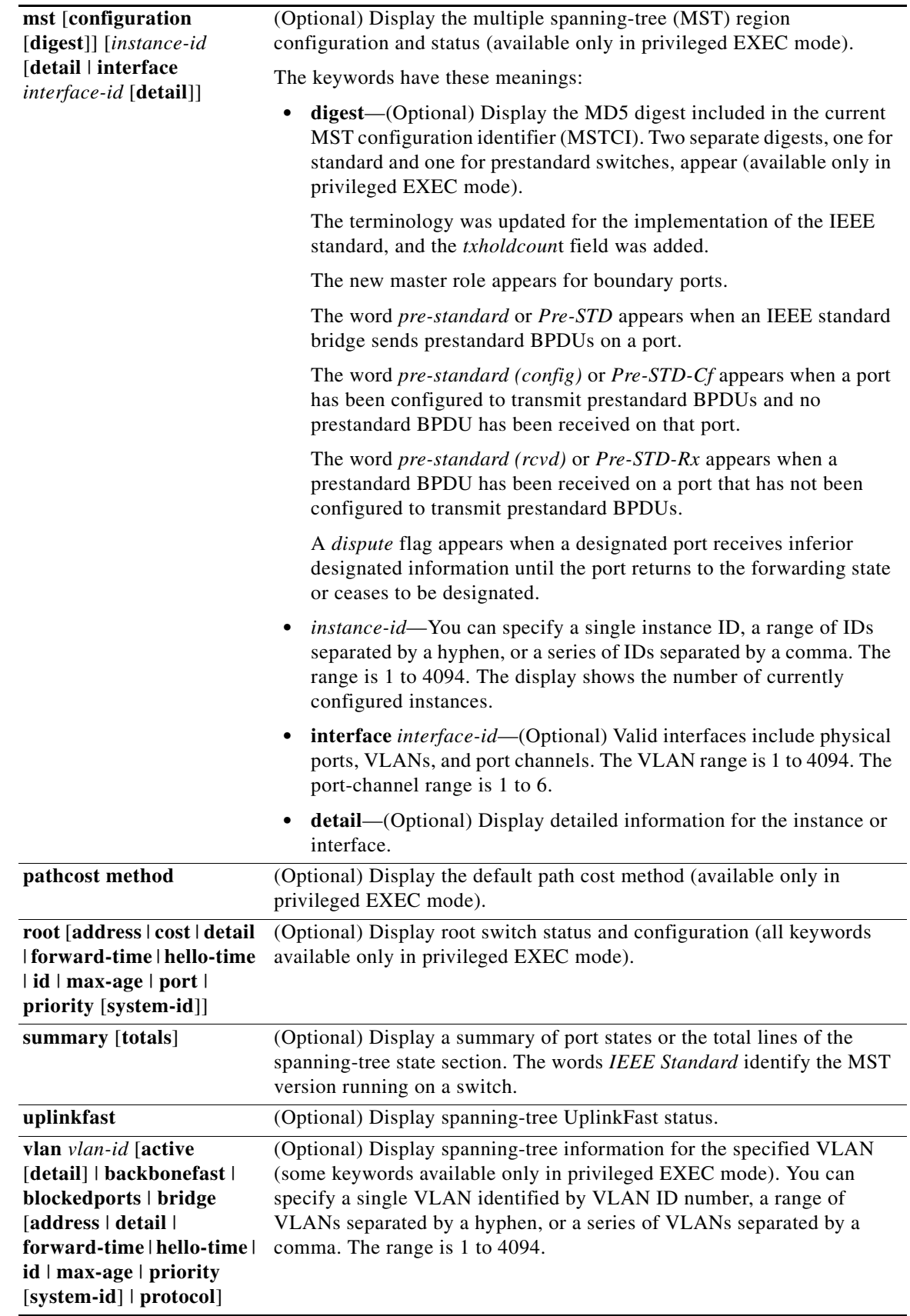

٧

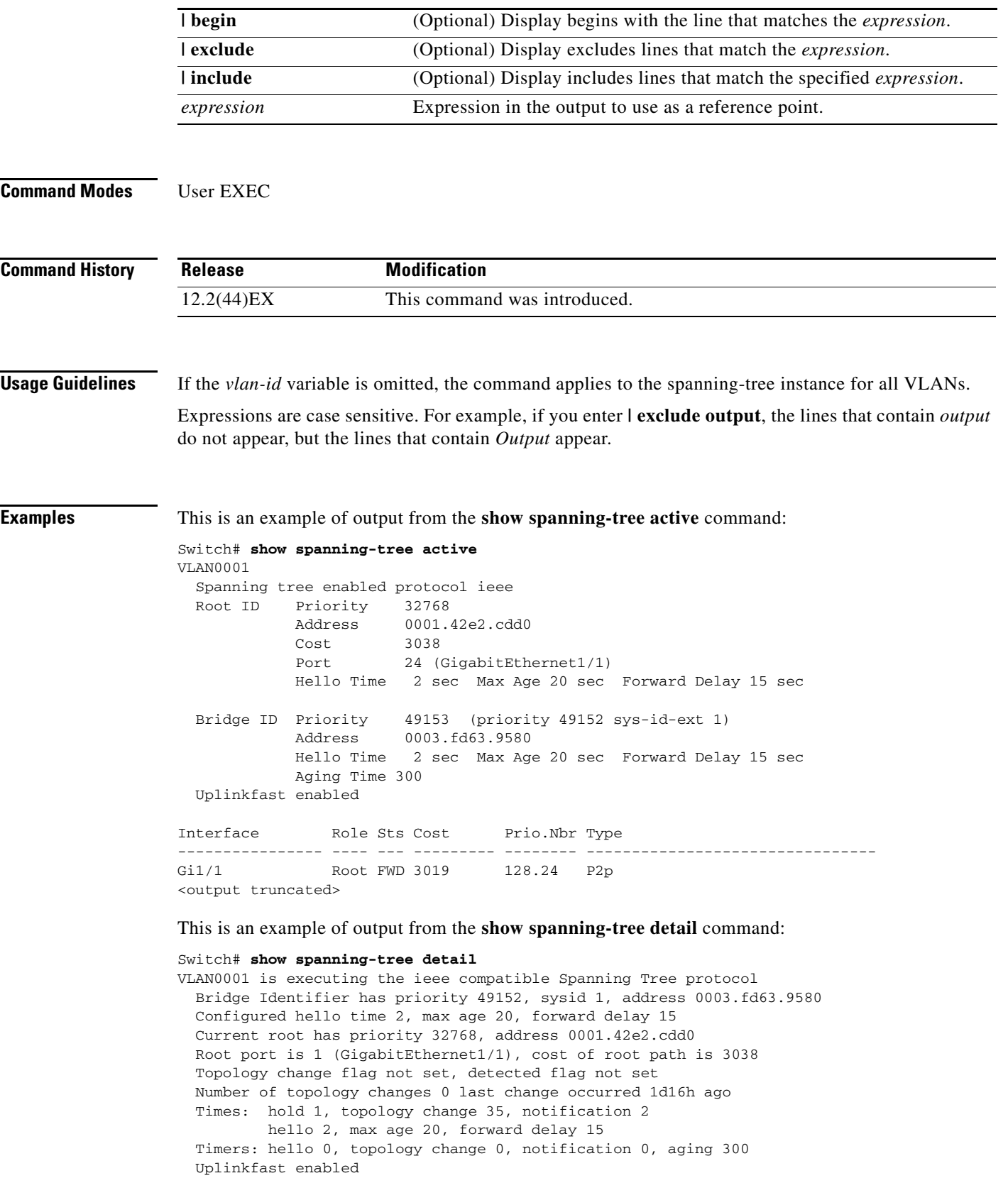

 $\blacksquare$ 

```
 Port 1 (GigabitEthernet1/1) of VLAN0001 is forwarding
   Port path cost 3019, Port priority 128, Port Identifier 128.24.
   Designated root has priority 32768, address 0001.42e2.cdd0
   Designated bridge has priority 32768, address 00d0.bbf5.c680
   Designated port id is 128.25, designated path cost 19
   Timers: message age 2, forward delay 0, hold 0
   Number of transitions to forwarding state: 1
   Link type is point-to-point by default
   BPDU: sent 0, received 72364
<output truncated>
```
This is an example of output from the **show spanning-tree interface** *interface-id* command:

```
Switch# show spanning-tree interface gigabitethernet1/1
Vlan Role Sts Cost Prio.Nbr Type
---------------- ---- --- --------- -------- --------------------------------
VLAN0001 Root FWD 3019 128.24 P2p
Switch# show spanning-tree summary
Switch is in pvst mode
Root bridge for: none
EtherChannel misconfiguration guard is enabled
Extended system ID is enabled
Portfast is disabled by default
PortFast BPDU Guard is disabled by default
Portfast BPDU Filter is disabled by default
Loopguard is disabled by default
UplinkFast is enabled
BackboneFast is enabled
Pathcost method used is short
Name Blocking Listening Learning Forwarding STP Active
---------------------- -------- --------- -------- ---------- ----------
VLAN0001 1 0 0 11 12
VLAN0002 3 0 0 1 4
VLAN0004 3 0 0 1 4
VLAN0006 3 0 0 1 4
VLAN0031 3 0 0 1 4
VLAN0032 3 0 0 1 4
<output truncated>
---------------------- -------- --------- -------- ---------- ----------
37 vlans 109 0 0 47 156
Station update rate set to 150 packets/sec.
UplinkFast statistics
-----------------------
Number of transitions via uplinkFast (all VLANs) : 0
Number of proxy multicast addresses transmitted (all VLANs) : 0
BackboneFast statistics
-----------------------
Number of transition via backboneFast (all VLANs) : 0
Number of inferior BPDUs received (all VLANs) : 0
Number of RLQ request PDUs received (all VLANs) : 0
Number of RLQ response PDUs received (all VLANs) : 0
Number of RLQ request PDUs sent (all VLANs) : 0
Number of RLQ response PDUs sent (all VLANs) : 0
```
This is an example of output from the **show spanning-tree mst configuration** command:

Switch# **show spanning-tree mst configuration** Name [region1] Revision 1 Instance Vlans Mapped -------- ------------------ 0 1-9,21-4094 1 10-20 ----------------------------

This is an example of output from the **show spanning-tree mst interface** *interface-id* command:

Switch# **show spanning-tree mst interface gigabitethernet1/1** GigabitEthernet1/1 of MST00 is root forwarding Edge port: no  $(default)$  port guard : none  $(default)$ Link type: point-to-point (auto) bpdu filter: disable (default) Boundary : boundary (STP) bpdu guard : disable (default) Bpdus sent 5, received 74 Instance role state cost prio vlans mapped 0 root FWD 200000 128 1, 12, 14-4094

This is an example of output from the **show spanning-tree mst 0** command:

```
Switch# show spanning-tree mst 0
###### MST00 vlans mapped: 1-9,21-4094
Bridge address 0002.4b29.7a00 priority 32768 (32768 sysid 0)
Root address 0001.4297.e000 priority 32768 (32768 sysid 0)
          port Gi1/1 path cost 200038
IST master *this switch
Operational hello time 2, forward delay 15, max age 20, max hops 20
Configured hello time 2, forward delay 15, max age 20, max hops 20
Interface role state cost prio type
-------------------- ---- ----- --------- ---- --------------------------------
GigabitEthernet1/1 root FWD 200000 128 P2P bound(STP)
GigabitEthernet1/2 desg FWD 200000 128 P2P bound(STP)
Port-channel1 desg FWD 200000 128 P2P bound(STP)
```
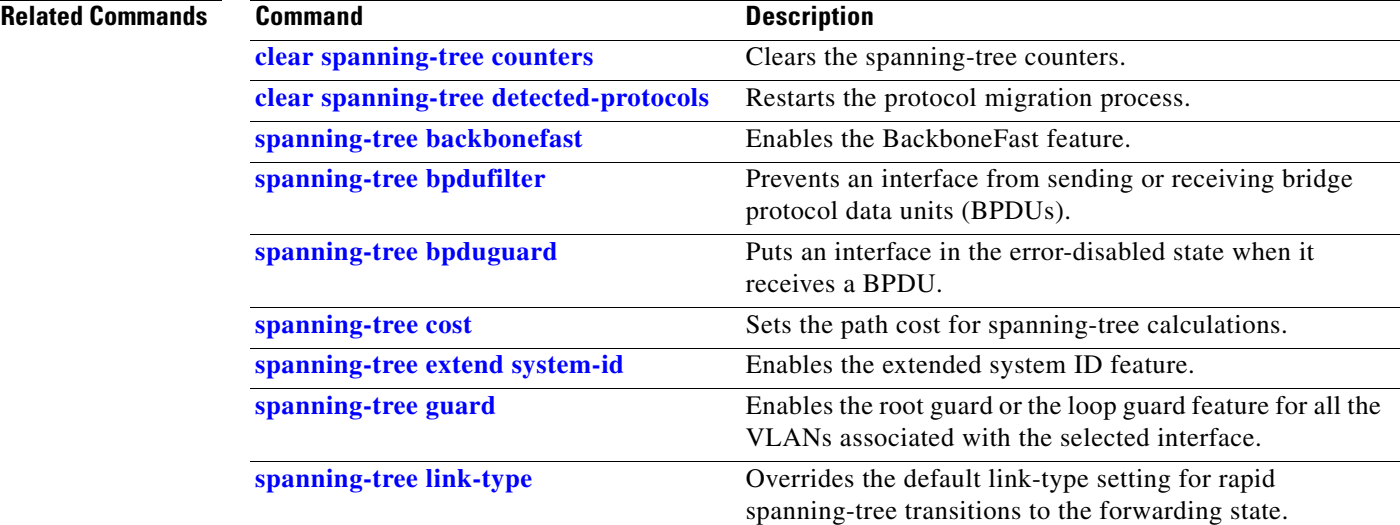

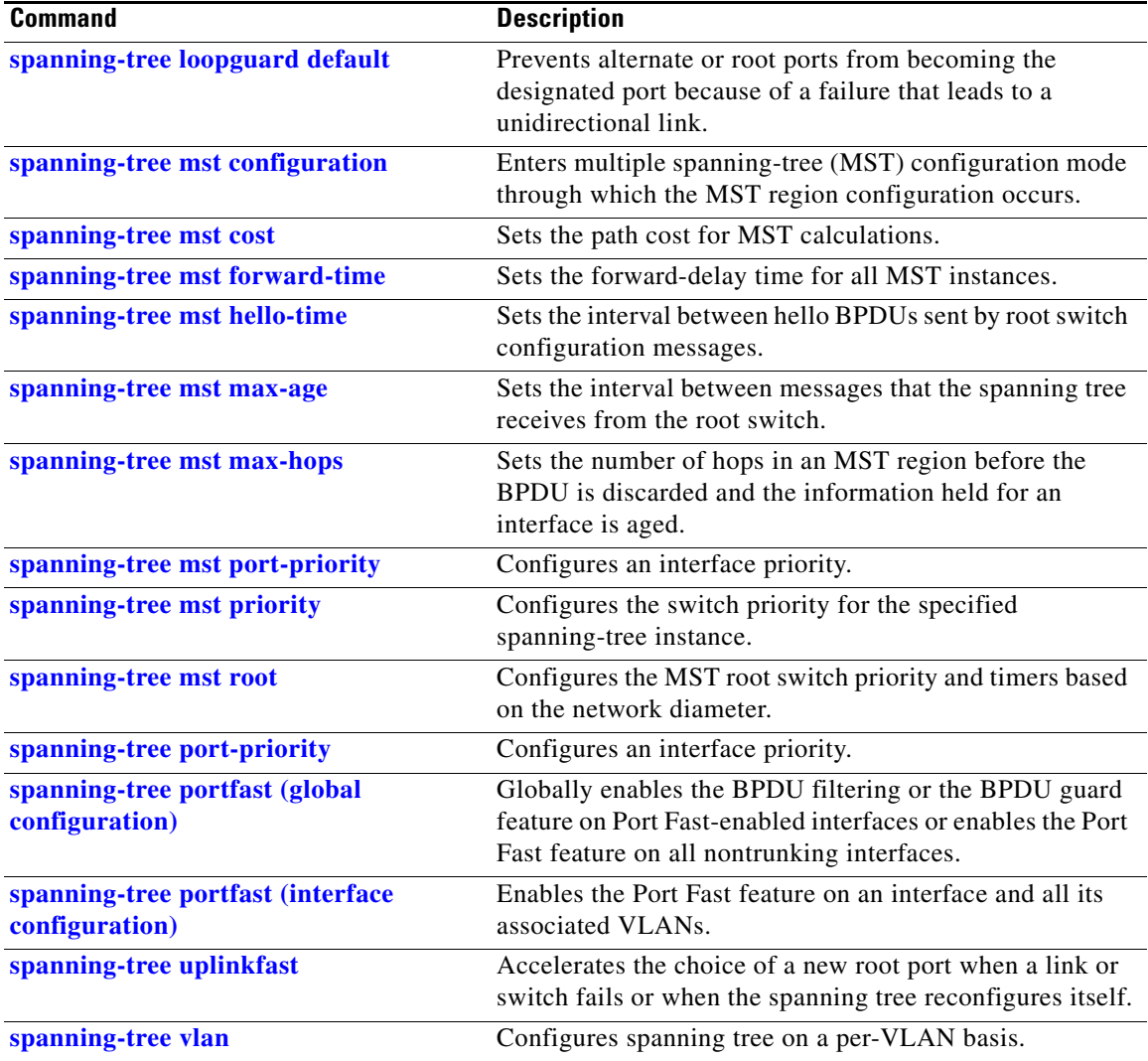

П

### **show storm-control**

Use the **show storm-control** user EXEC command to display broadcast, multicast, or unicast storm control settings on the switch or on the specified interface or to display storm-control history.

**show storm-control** [*interface-id*] [**broadcast** | **multicast** | **unicast**] [ **|** {**begin** | **exclude** | **include**} *expression*]

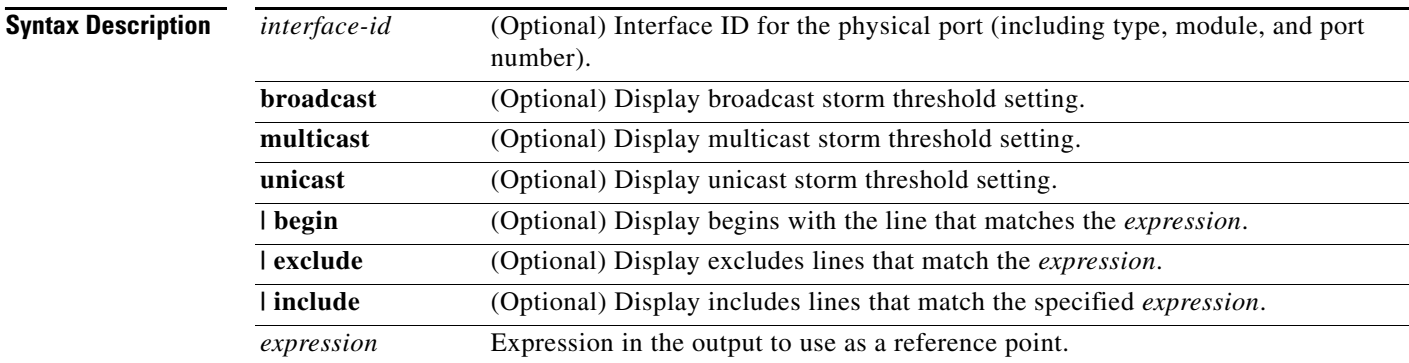

#### **Command Modes** User EXEC

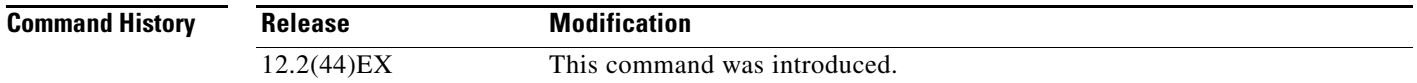

**Usage Guidelines** When you enter an *interface-id*, the storm control thresholds appear for the specified interface.

If you do not enter an *interface-id*, settings appear for one traffic type for all ports on the switch.

If you do not enter a traffic type, settings appear for broadcast storm control.

Expressions are case sensitive. For example, if you enter **| exclude output**, the lines that contain *output* do not appear, but the lines that contain *Output* appear.

**Examples** This is an example of a partial output from the **show storm-control** command when no keywords are entered. Because no traffic-type keyword was entered, the broadcast storm control settings appear.

#### Switch> **show storm-control**

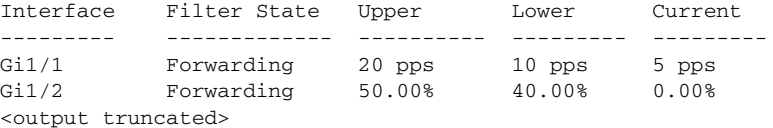

This is an example of output from the **show storm-control** command for a specified interface. Because no traffic-type keyword was entered, the broadcast storm control settings appear.

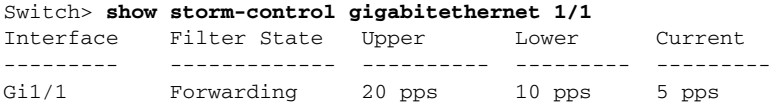

[Table 2-29](#page-187-0) describes the fields in the **show storm-control** display.

<span id="page-187-0"></span>*Table 2-29 show storm-control Field Descriptions*

| <b>Field</b> | <b>Description</b>                                                                                                    |
|--------------|----------------------------------------------------------------------------------------------------|
| Interface    | Displays the ID of the interface.                                                                                                    |
| Filter State | Displays the status of the filter:                                                                                                    |
|              | Blocking-Storm control is enabled, and a storm has occurred.                                                                                                    |
|              | Forwarding—Storm control is enabled, and no storms have occurred.                                                                                                    |
|              | Inactive—Storm control is disabled.                                                                                                    |
| Upper        | Displays the rising suppression level as a percentage of total available<br>bandwidth in packets per second or in bits per second.                                                                                             |
| Lower        | Displays the falling suppression level as a percentage of total available<br>bandwidth in packets per second or in bits per second.                                                                                            |
| Current      | Displays the bandwidth usage of broadcast traffic or the specified traffic type<br>(broadcast, multicast, or unicast) as a percentage of total available<br>bandwidth. This field is only valid when storm control is enabled. |

#### **Related Commands**

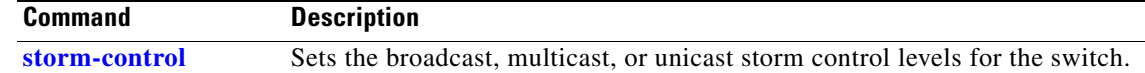

## **show system mtu**

Use the **show system mtu** privileged EXEC command to display the global maximum transmission unit (MTU) or maximum packet size set for the switch.

**show system mtu** [ **|** {**begin** | **exclude** | **include**} *expression*]

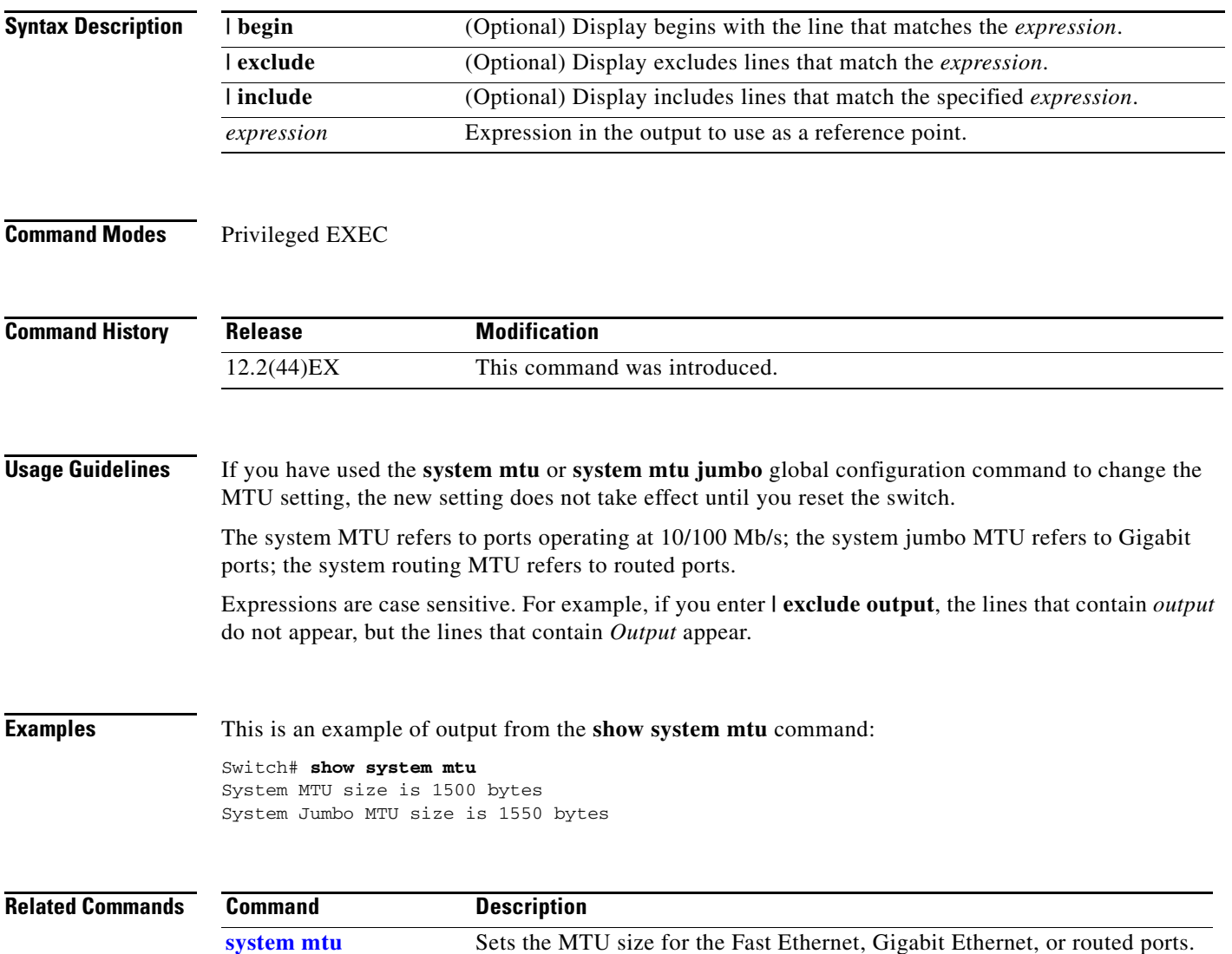

## **show udld**

Use the **show udld** user EXEC command to display UniDirectional Link Detection (UDLD) administrative and operational status for all ports or the specified port.

**show udld** [*interface-id*] [ | {**begin** | **exclude** | **include**} *expression*]

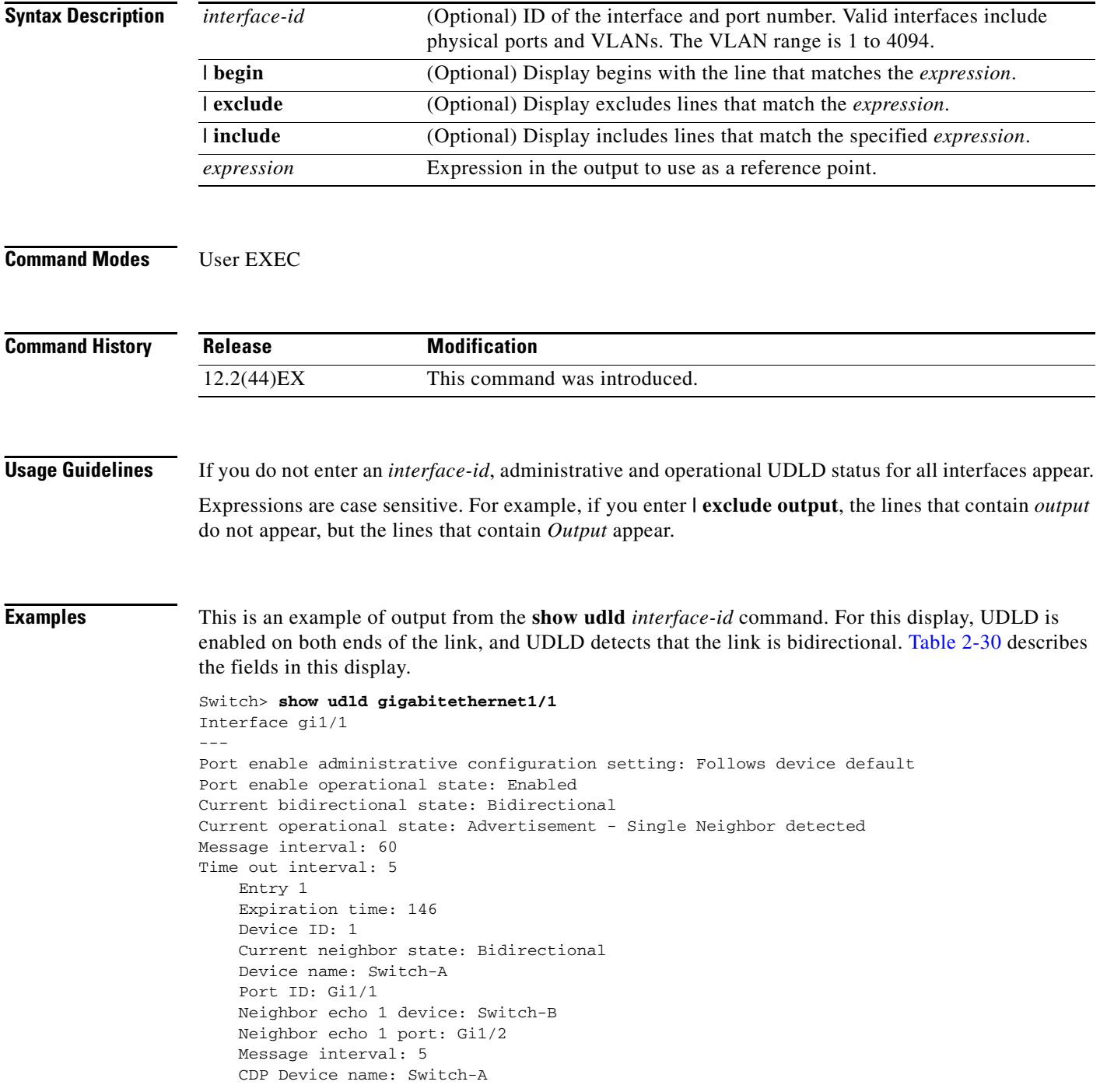

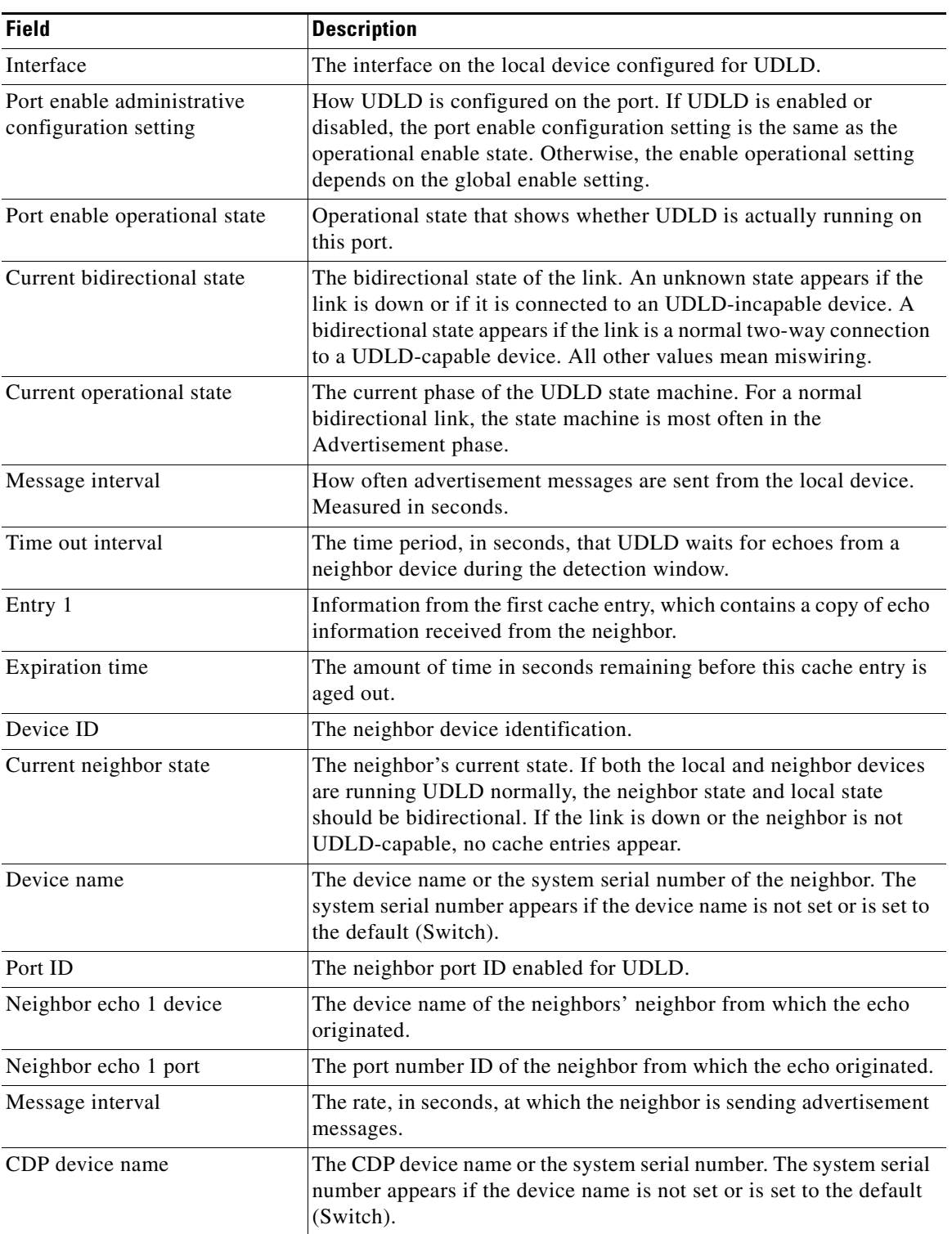

<span id="page-190-0"></span>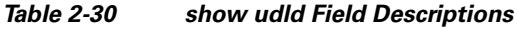

 $\blacksquare$ 

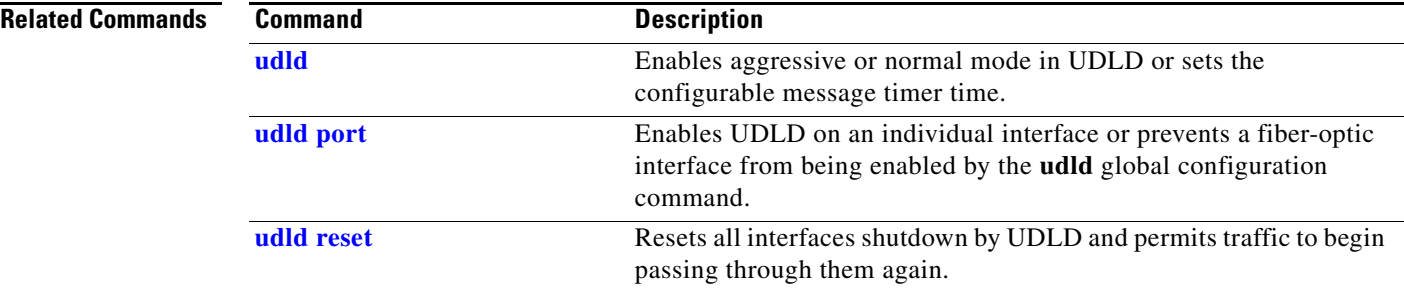

П

## **show version**

Use the **show version** user EXEC command to display version information for the hardware and firmware.

**show version** [ **|** {**begin** | **exclude** | **include**} *expression*]

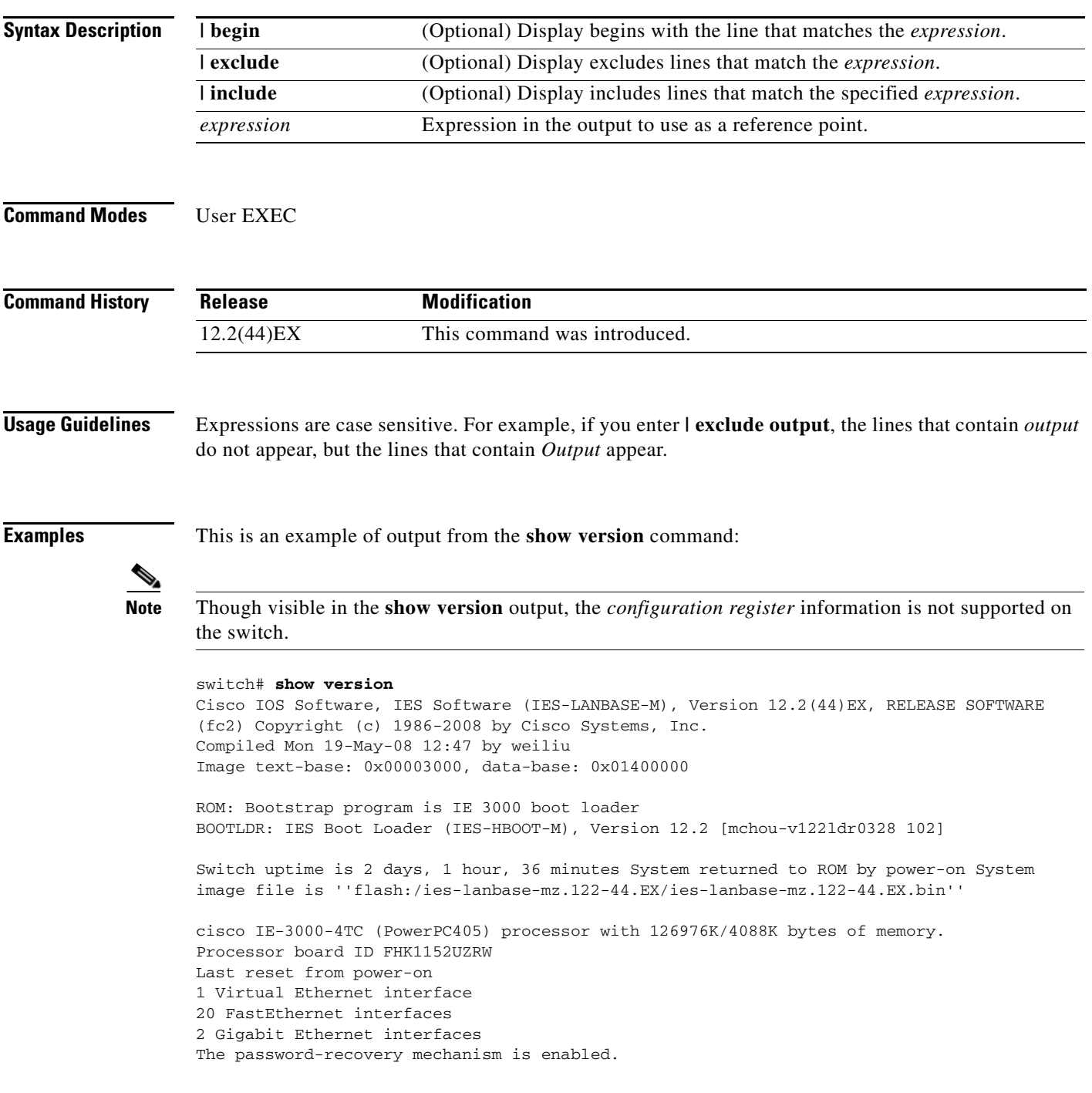

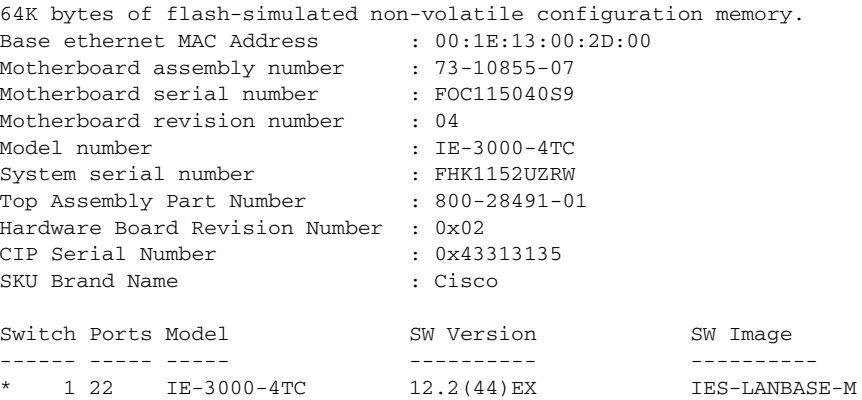

Configuration register is 0xF

٠

### **show vlan**

Use the **show vlan** user EXEC command to display the parameters for all configured VLANs or one VLAN (if the VLAN ID or name is specified) on the switch.

**show vlan** [**brief** | **id** *vlan-id* | **mtu** | **name** *vlan-name* | **remote-span** | **summary**] [ | {**begin** | **exclude** | **include**} *expression*]

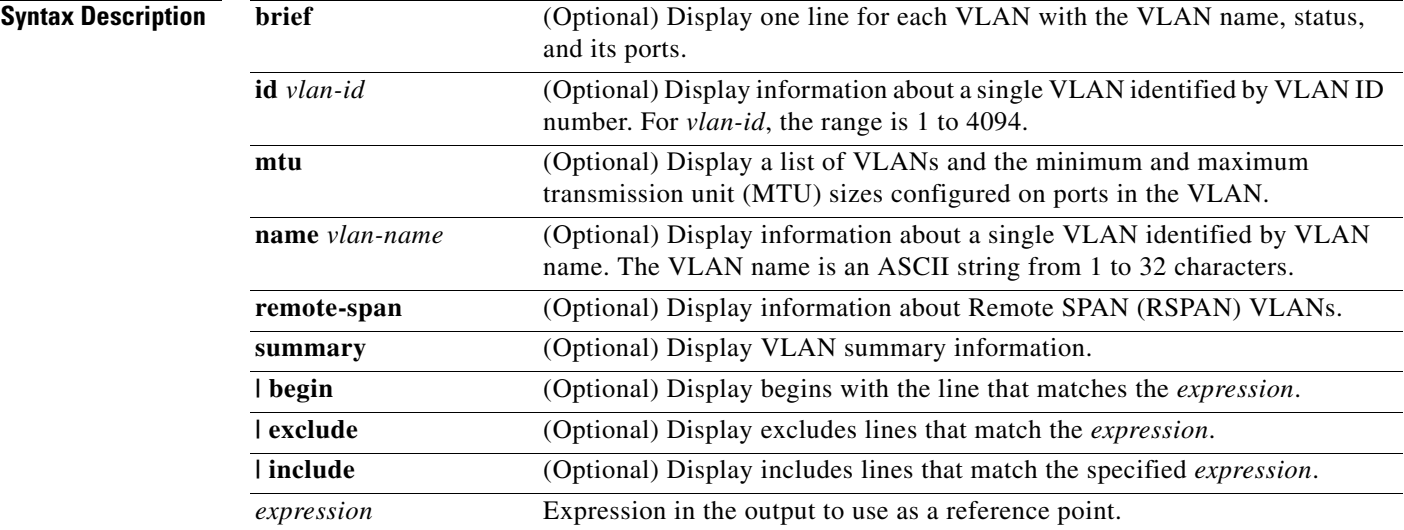

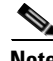

**Note** Though visible in the command-line help string, the **ifindex**, **internal usage**, and **private-vlan** keywords are not supported.

### **Command Modes** User EXEC

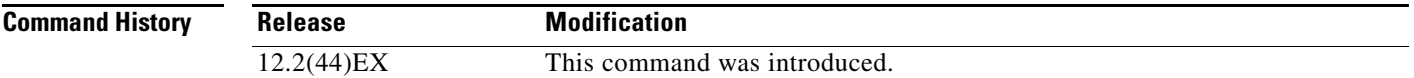

**Usage Guidelines** In the **show vlan mtu** command output, the MTU\_Mismatch column shows whether all the ports in the VLAN have the same MTU. When *yes* appears in this column, it means that the VLAN has ports with different MTUs, and packets that are switched from a port with a larger MTU to a port with a smaller MTU might be dropped. If the VLAN does not have an SVI, the hyphen (-) symbol appears in the SVI\_MTU column. If the MTU-Mismatch column displays *yes*, the names of the port with the MinMTU and the port with the MaxMTU appear.

> Expressions are case sensitive. For example, if you enter | **exclude output**, the lines that contain *output* do not appear, but the lines that contain *Output* appear.

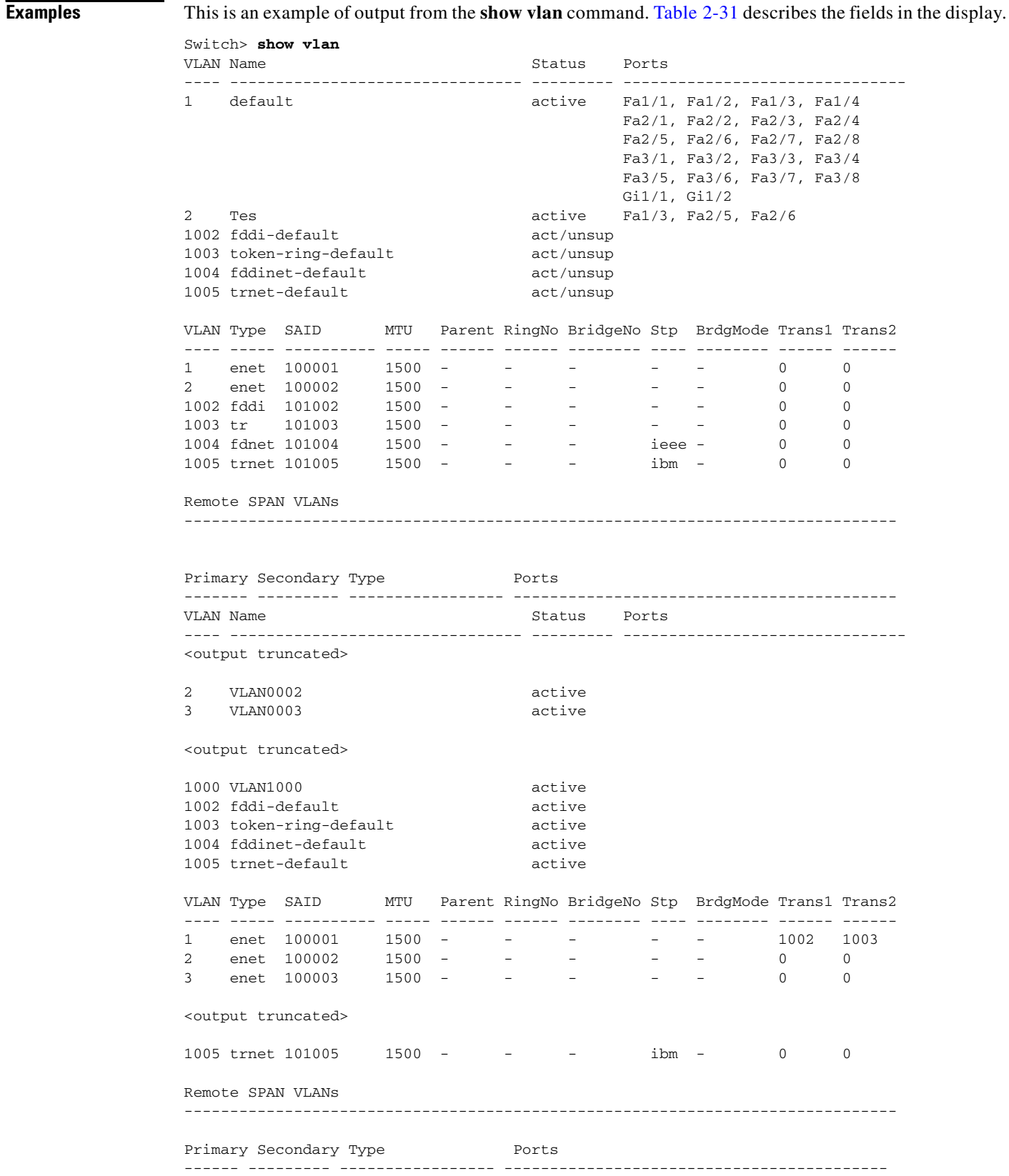

| <b>Field</b>                     | <b>Description</b>                                                                                                    |
|----------------------------------|----------------------------------------------------------------------------------------------------|
| <b>VLAN</b>                      | VLAN number.                                                                                                    |
| Name                             | Name, if configured, of the VLAN.                                                                                                    |
| <b>Status</b>                    | Status of the VLAN (active or suspend).                                                                                                |
| Ports                            | Ports that belong to the VLAN.                                                                                                    |
| Type                             | Media type of the VLAN.                                                                                                    |
| <b>SAID</b>                      | Security association ID value for the VLAN.                                                                                            |
| <b>MTU</b>                       | Maximum transmission unit size for the VLAN.                                                                                           |
| Parent                           | Parent VLAN, if one exists.                                                                                                    |
| RingNo                           | Ring number for the VLAN, if applicable.                                                                                               |
| <b>BrdgNo</b>                    | Bridge number for the VLAN, if applicable.                                                                                             |
| Stp                              | Spanning Tree Protocol type used on the VLAN.                                                                                          |
| BrdgMode                         | Bridging mode for this VLAN—possible values are source-route bridging<br>(SRB) and source-route transparent (SRT); the default is SRB. |
| Trans1                           | Translation bridge 1.                                                                                                    |
| Trans2                           | Translation bridge 2.                                                                                                    |
| Remote SPAN VLANs                | Identifies any RSPAN VLANs that have been configured.                                                                                  |
| Primary/Secondary/<br>Type/Ports |                                                                                                    |

<span id="page-196-0"></span>*Table 2-31 show vlan Command Output Fields*

This is an example of output from the **show vlan summary** command:

```
Switch> show vlan summary
Number of existing VLANs : 45
Number of existing VTP VLANs : 45
 Number of existing extended VLANs : 0
```
This is an example of output from the **show vlan id** command.

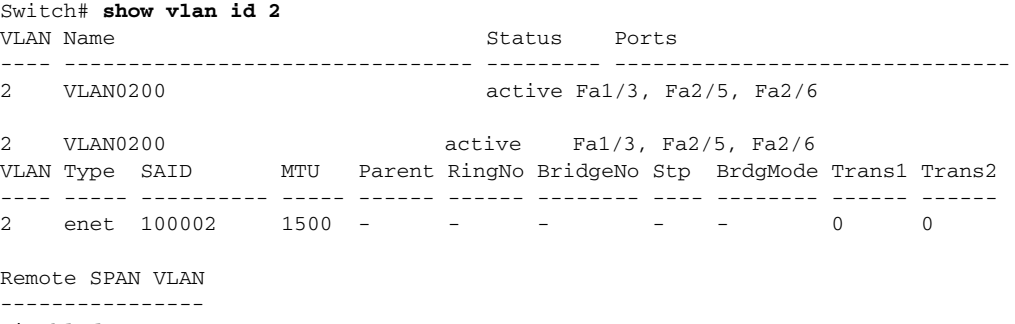

Disabled

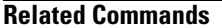

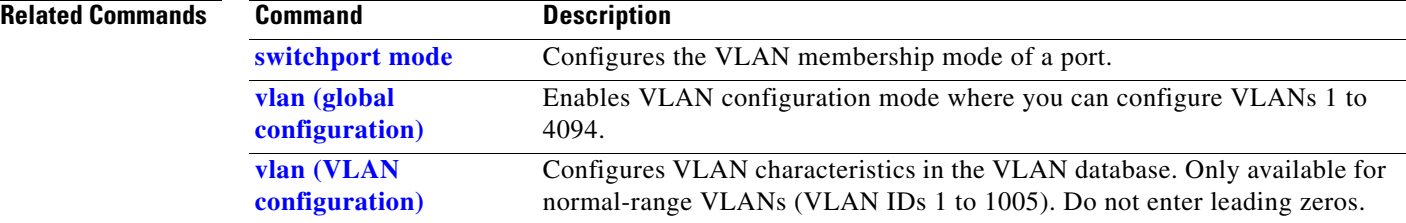

### **show vmps**

Use the **show vmps** user EXEC command without keywords to display the VLAN Query Protocol (VQP) version, reconfirmation interval, retry count, VLAN Membership Policy Server (VMPS) IP addresses, and the current and primary servers, or use the **statistics** keyword to display client-side statistics.

**show vmps** [**statistics**] [ **|** {**begin** | **exclude** | **include**} *expression*]

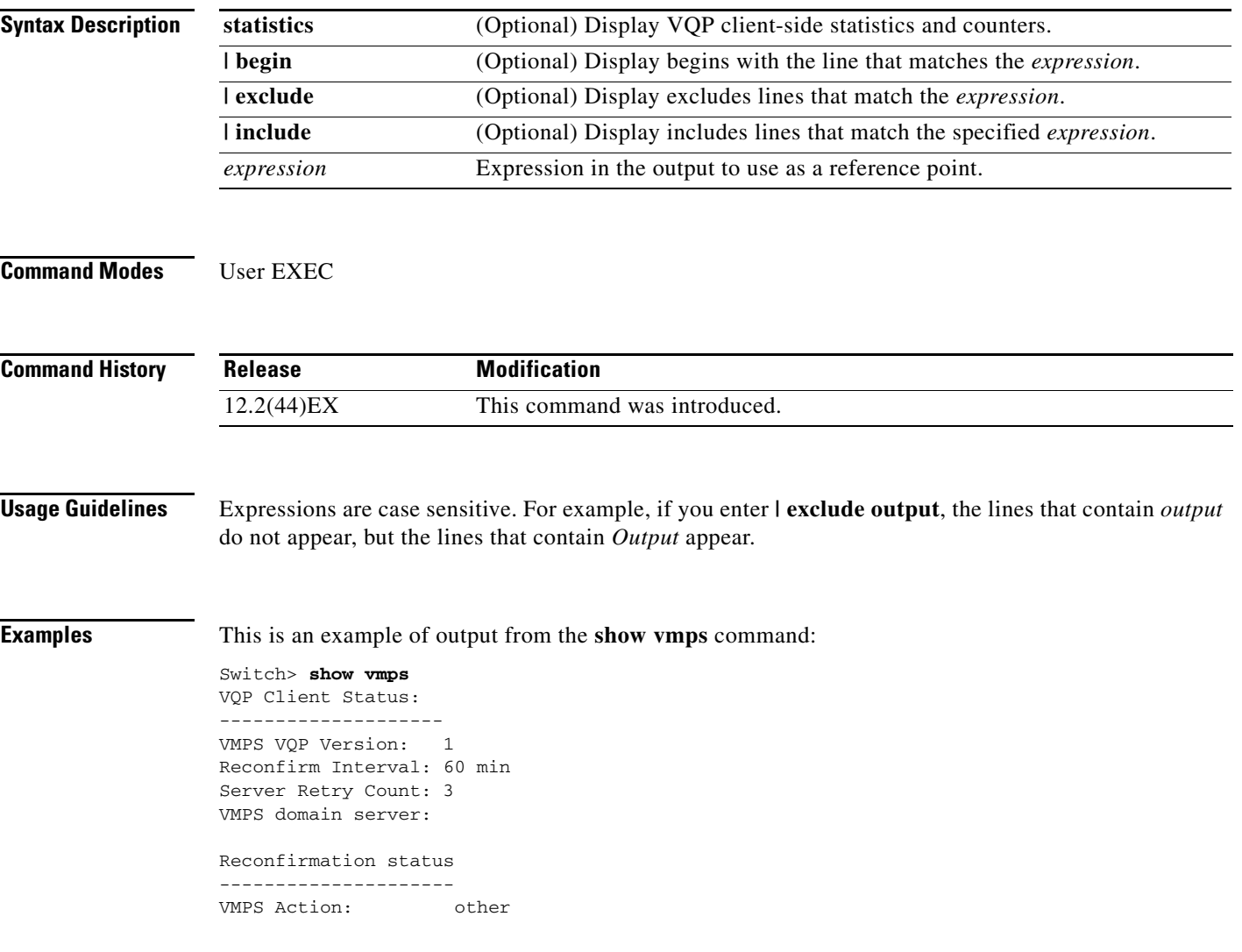

This is an example of output from the **show vmps statistics** command. [Table 2-32](#page-199-0) describes each field in the display.

Switch> **show vmps statistics** VMPS Client Statistics ---------------------- VQP Queries: 0 VQP Responses: 0 VMPS Changes: 0 VQP Shutdowns: 0 VQP Denied: 0 VQP Wrong Domain: 0 VQP Wrong Version: 0 VQP Insufficient Resource: 0

#### <span id="page-199-0"></span>*Table 2-32 show vmps statistics Field Descriptions*

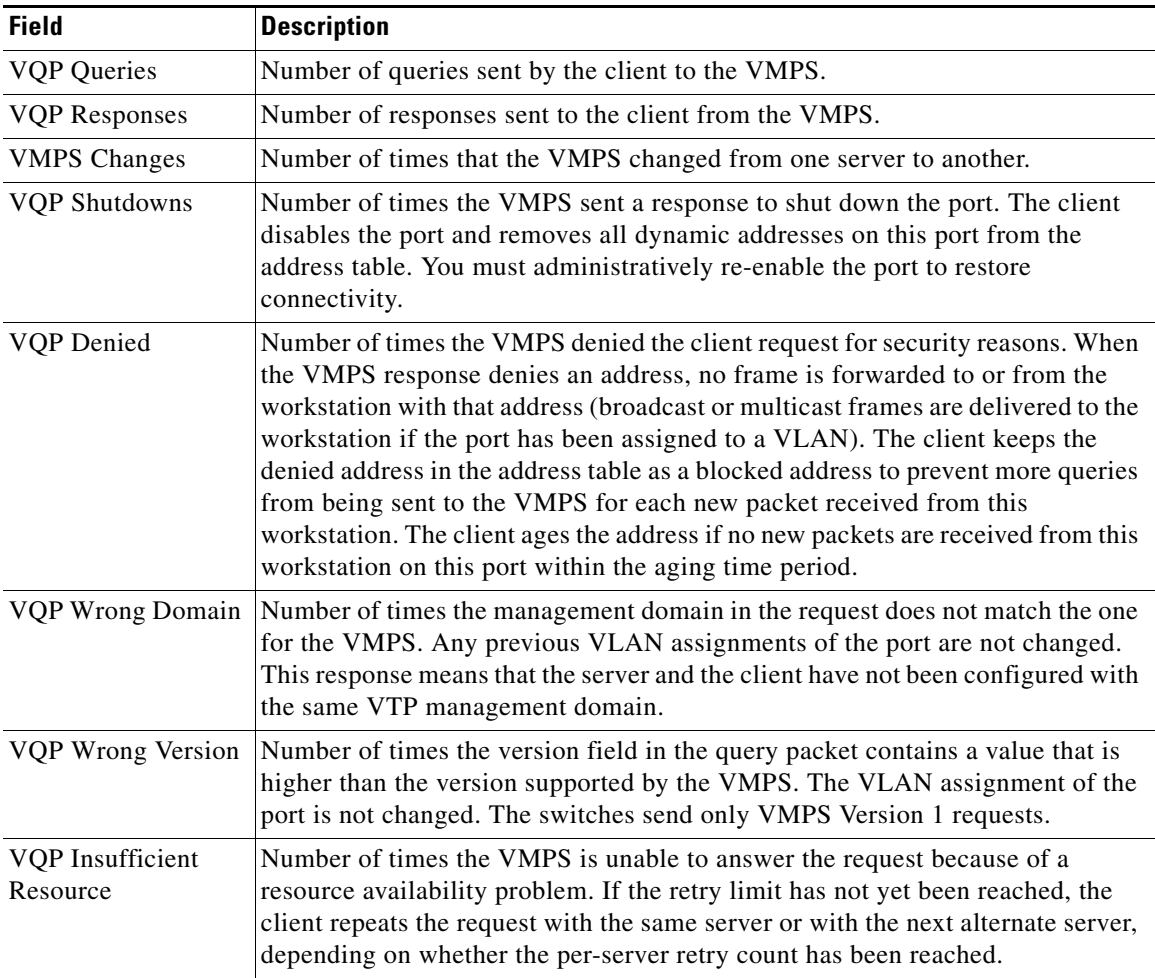

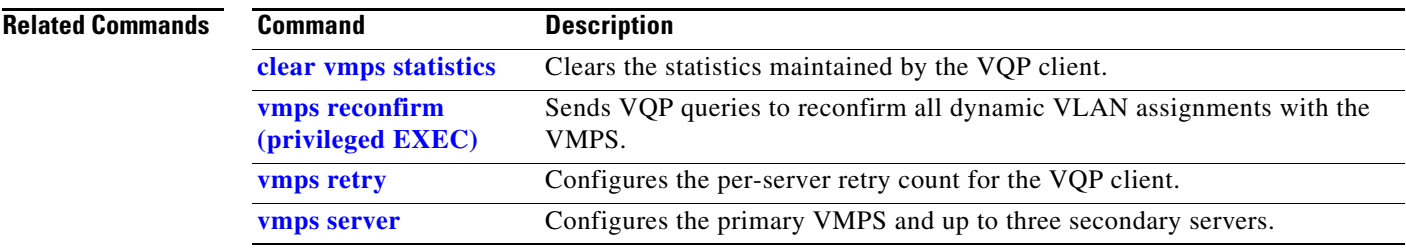

 $\blacksquare$ 

# **show vtp**

Use the **show vtp** user EXEC command to display general information about the VLAN Trunking Protocol (VTP) management domain, status, and counters.

**show vtp** {**counters | password | status**} [ **|** {**begin** | **exclude** | **include**} *expression*]

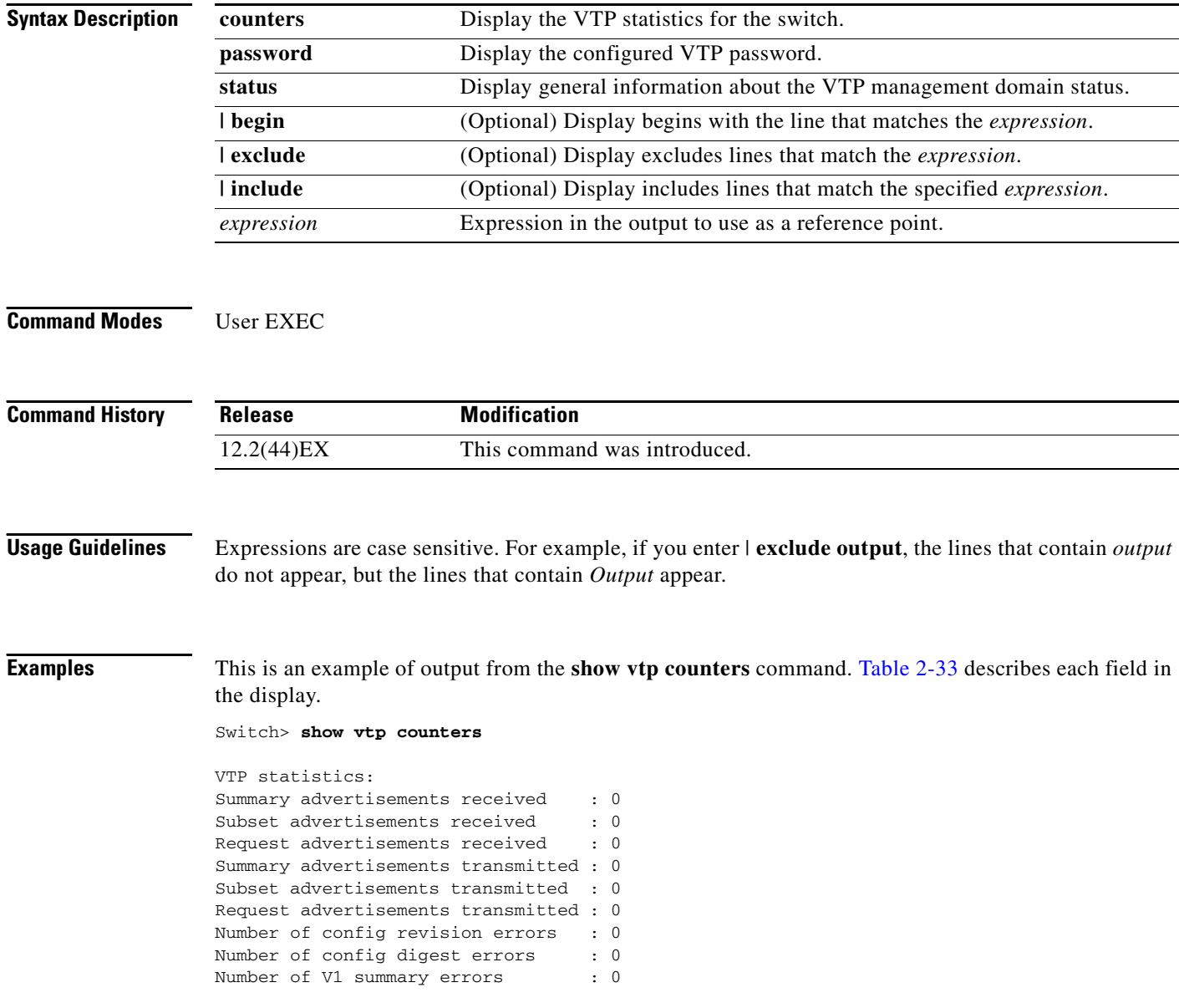

VTP pruning statistics:

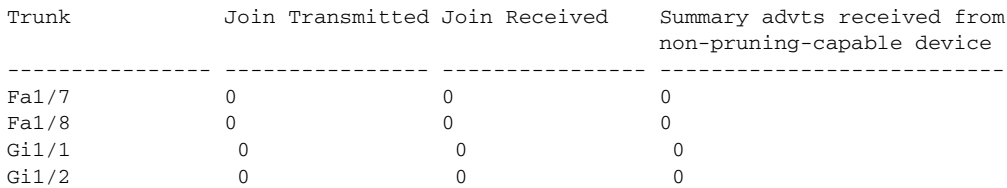

<span id="page-202-0"></span>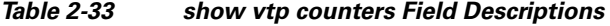

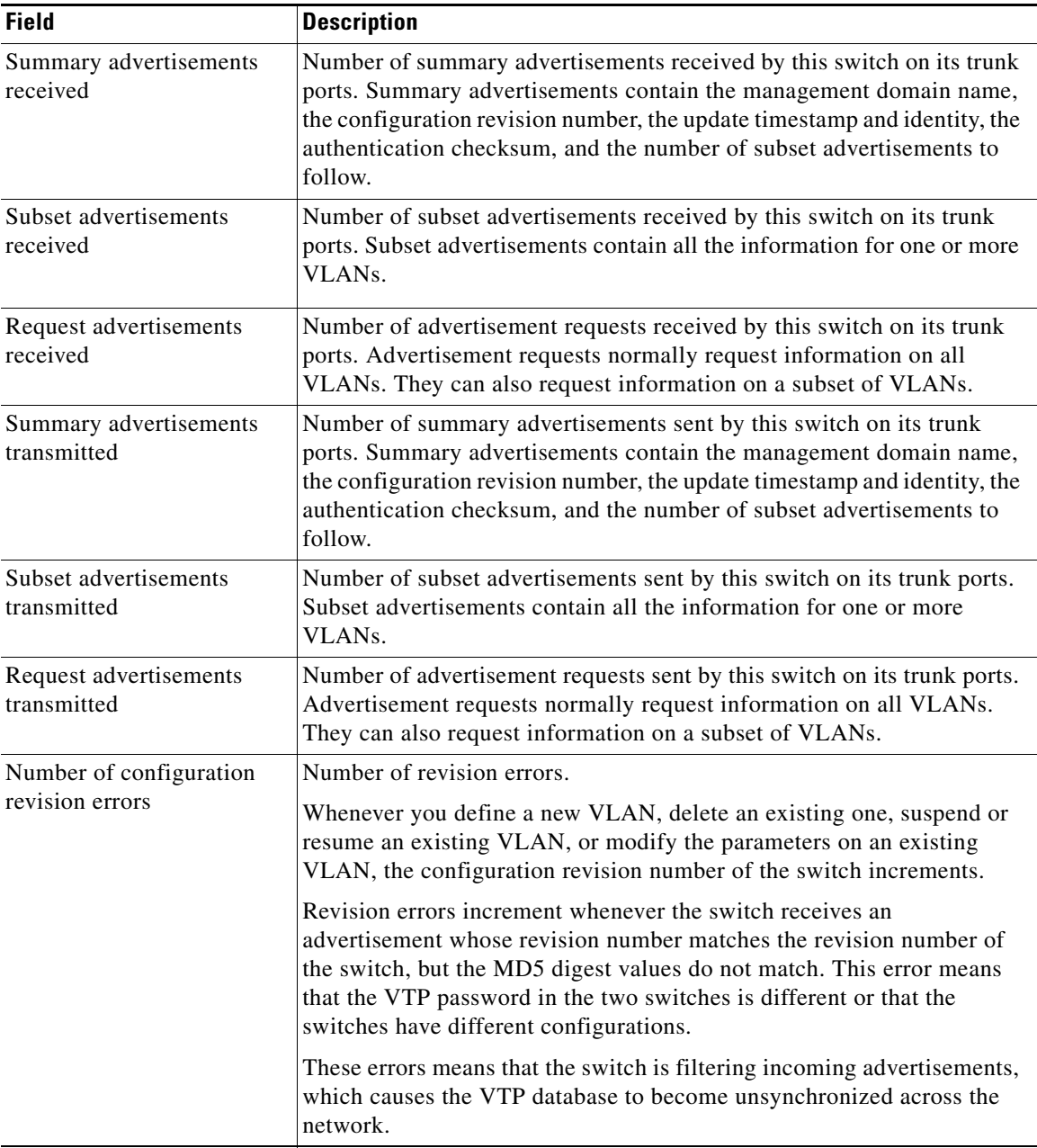

| <b>Field</b>                                                        | <b>Description</b>                                                                                                    |
|---------------------------------------------------------------------|----------------------------------------------------------------------------------------------------|
| Number of configuration                                             | Number of MD5 digest errors.                                                                                                    |
| digest errors                                                       | Digest errors increment whenever the MD5 digest in the summary packet<br>and the MD5 digest of the received advertisement calculated by the<br>switch do not match. This error usually means that the VTP password in<br>the two switches is different. To solve this problem, make sure the VTP<br>password on all switches is the same.  |
|                                                                     | These errors mean that the switch is filtering incoming advertisements,<br>which causes the VTP database to become unsynchronized across the<br>network.                                                                                                    |
| Number of V1 summary                                                | Number of Version 1 errors.                                                                                                    |
| errors                                                              | Version 1 summary errors increment whenever a switch in VTP V2 mode<br>receives a VTP Version 1 frame. These errors mean that at least one<br>neighboring switch is either running VTP Version 1 or VTP Version 2<br>with V2-mode disabled. To solve this problem, change the configuration<br>of the switches in VTP V2-mode to disabled. |
| Join Transmitted                                                    | Number of VTP pruning messages sent on the trunk.                                                                                                    |
| Join Received                                                       | Number of VTP pruning messages received on the trunk.                                                                                                    |
| <b>Summary Advts Received</b><br>from non-pruning-capable<br>device | Number of VTP summary messages received on the trunk from devices<br>that do not support pruning.                                                                                                    |

*Table 2-33 show vtp counters Field Descriptions (continued)*

This is an example of output from the **show vtp status** command. [Table 2-34](#page-204-0) describes each field in the display.

```
Switch> show vtp status
VTP Version : 2
Configuration Revision : 0
Maximum VLANs supported locally : 1005
Number of existing VLANs : 45
VTP Operating Mode : Transparent
VTP Domain Name : shared_testbed1
VTP Pruning Mode : Disabled<br>
VTP V2 Mode : Disabled<br>
: Disabled
VTP V2 Mode<br>
VTP Traps Generation : Enabled<br>
: Enabled
VTP Traps Generation
MD5 digest : 0x3A 0x29 0x86 0x39 0xB4 0x5D 0x58 0xD7
```
<span id="page-204-0"></span>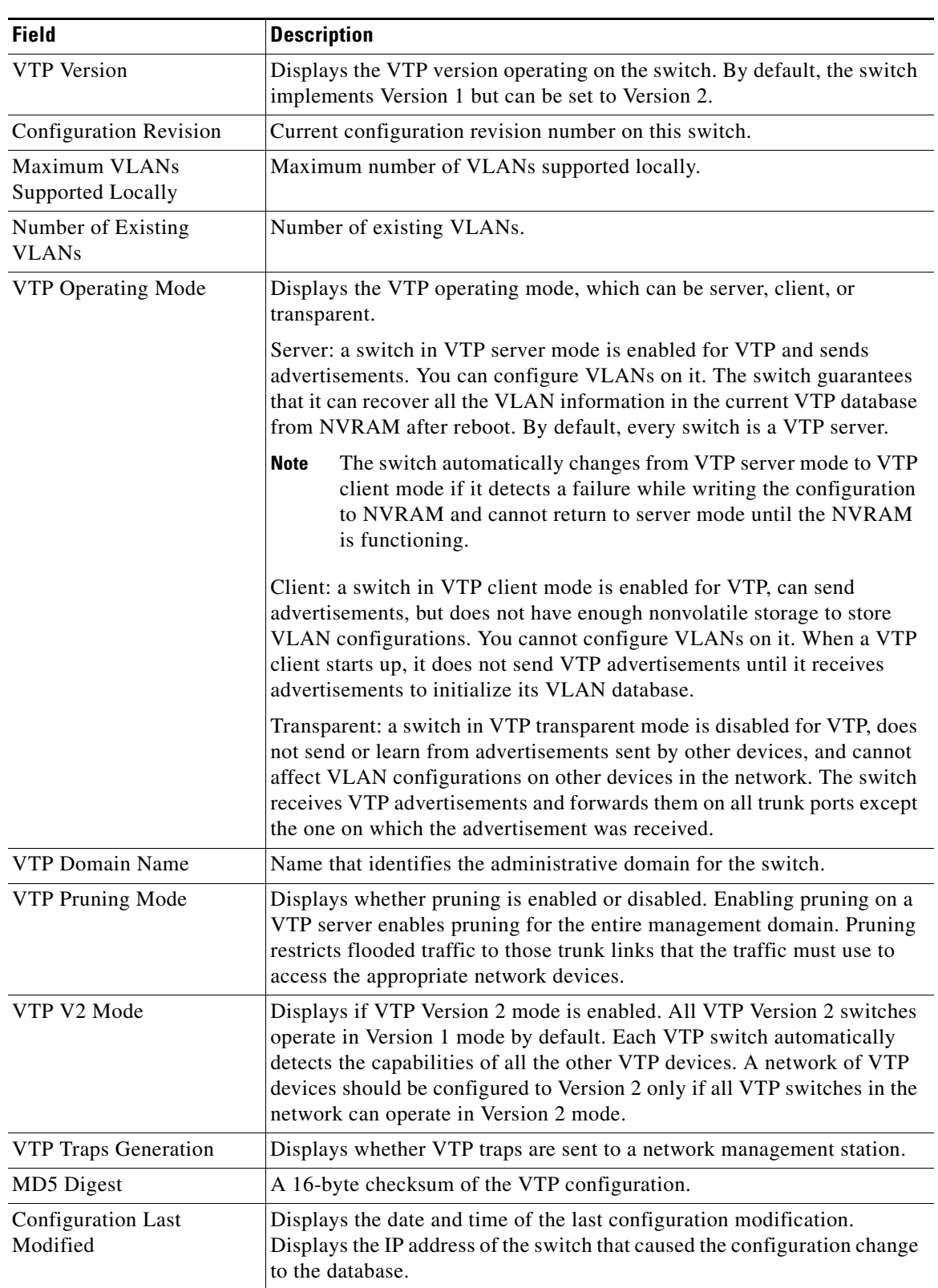

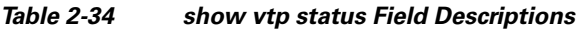

 $\blacksquare$ 

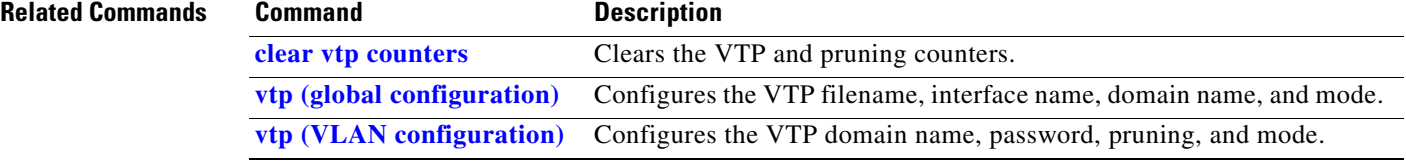